ISSN 2335-8661 (Print) ISSN 2669-0527 (Online) https://doi.org/10.15544/2669-0527.2019

VYTAUTO DIDŽIOJO UNIVERSITETAS LIETUVOS INŽINERINĖS GRAFIKOS IR GEOMETRIJOS DRAUGIJA

# **INŽINERINĖ IR KOMPIUTERINĖ GRAFIKA**

Konferencijos pranešimų medžiaga

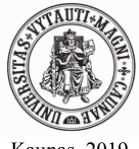

Kaunas, 2019

## **REDAKCINĖ KOLEGIJA**

#### **Atsakingas redaktorius**

Doc. dr. Antanas Vansevičius, Vytauto Didžiojo universitetas

#### **Redakcinė kolegija**

Doc. dr. Tatjana Sankauskienė, Vytauto Didžiojo universitetas Doc. dr. Petras Milius, Kauno technikos kolegija Doc. dr. Algirdas Sokas, Vilniaus Gedimino technikos universitetas Dr. Algimantas Vasylius, Kauno technologijos universitetas Doc. dr. Sonata Vdovinskienė, Vilniaus Gedimino technikos universitetas

#### **Viršelio dizainerė**

Danguolė Raudonienė

#### **Konferenciją organizuoja:**

*Vytauto Didžiojo universiteto Hidrotechninės statybos inžinerijos institutas kartu su Lietuvos inžinerinės grafikos ir geometrijos draugija*

#### **Konferencijos pranešimų medžiaga recenzuojama.**

Už straipsnių kalbą atsako autoriai.

Šis leidinys finansuojamas remiant Europos Komisijai ir atspindi tik autorių požiūrį, todėl Komisija negali būti laikoma atsakinga už bet kokį jame pateikiamos informacijos naudojimą.

#### **Redakcijos adresas**

Universiteto g. 10-227, LT-53361, Akademija, Kauno r., Lietuva. El. paštas: antanas.vansevicius@vdu.lt, tatjana.sankauskiene@vdu.lt

Leidinio bibliografinė informacija pateikiama Lietuvos nacionalinės Martyno Mažvydo bibliotekos Nacionalinės bibliografijos duomenų banke (NBDB).

© Vytauto Didžiojo universiteto Žemės ūkio akademija, 2019

## **Turinys**

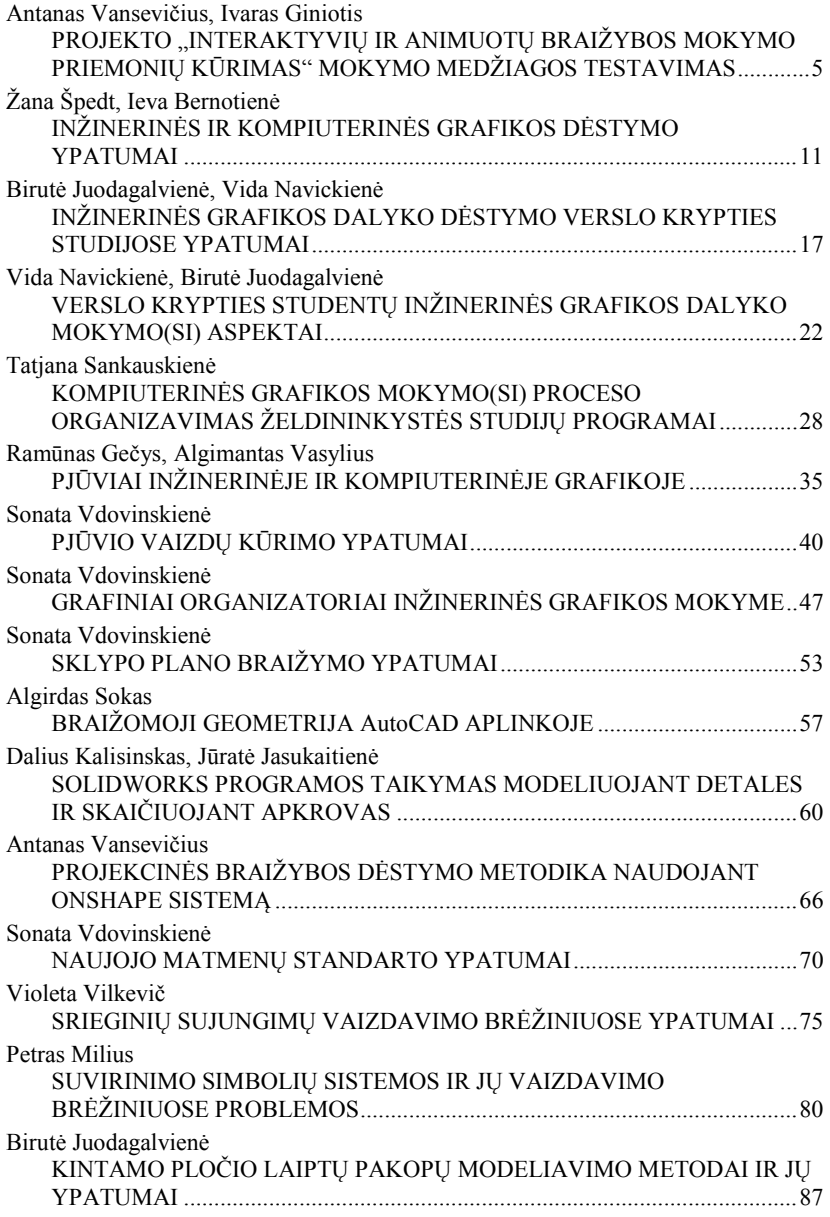

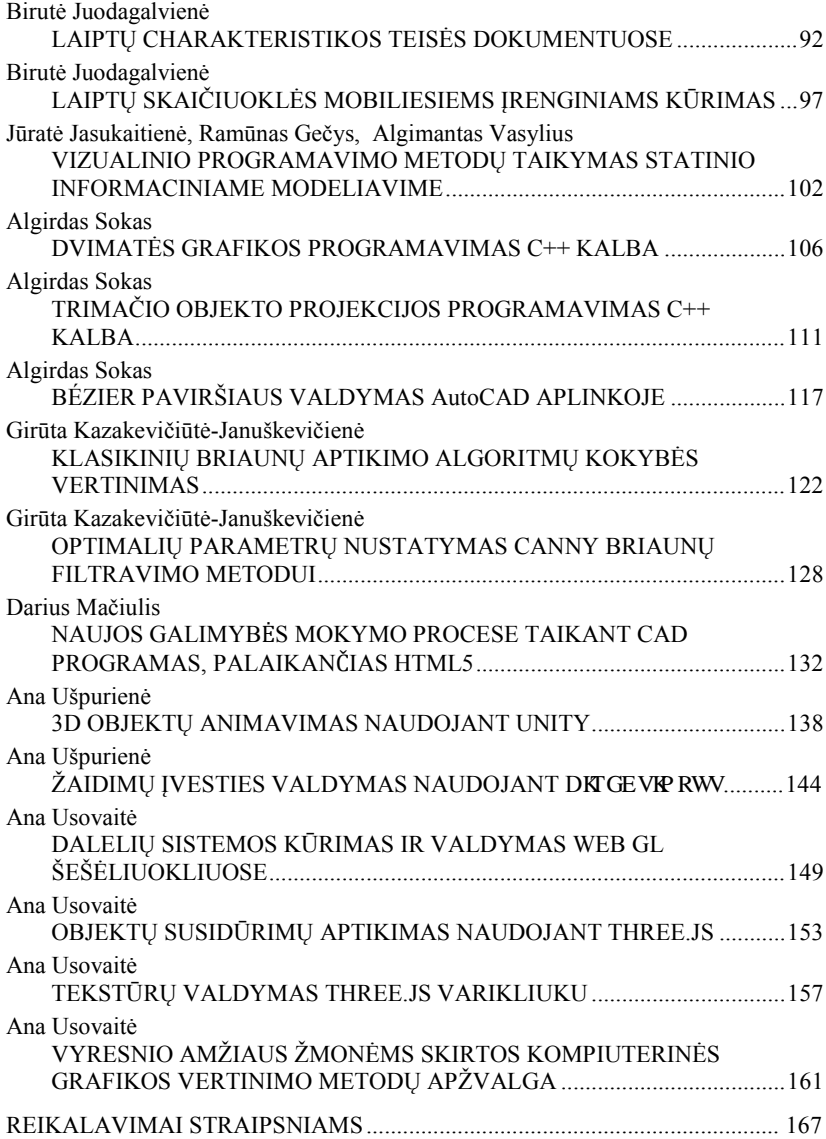

## <span id="page-4-0"></span>**PROJEKTO "INTERAKTYVIŲ IR ANIMUOTŲ BRAIŽYBOS MOKYMO PRIEMONIŲ KŪRIMAS" MOKYMO MEDŽIAGOS TESTAVIMAS**

## **Antanas Vansevičius<sup>1</sup> , Ivaras Giniotis<sup>2</sup>**

*1 Vytauto Didžiojo universitetas, <sup>2</sup> Vilniaus statybininkų rengimo centras*

## **Įvadas**

Vykdant Erasmus+ programos KA2 strateginės partnerystės projekto "Interaktyvių ir animuotų braižybos mokymo priemonių kūrimas" <DIADtools> Nr. 2017-1-LT01-KA202-035177 veiklas, šiuo metu mokymo medžiaga parengta testavimui, ekspertu vertinimui. Projekto "DIAD-tools" internetiniame puslapyje [1] patalpinta mokymosi medžiaga anglų kalba ir visomis projekto partnerių kalbomis: estų, latvių, lenkų, slovakų, lietuvių [2, 3].

Projekto paruošti produktai suskirstyti į keturis Braižybos kurso mokymo skyrius:

1. Brėžinių įforminimas. Geometrinė braižyba.

2. Projekcinės braižybos pagrindai. Vaizdai. Kirtiniai. Pjūviai.

3. Detalių sujungimai. Detalių darbo brėžiniai.

4. Statybinė braižyba.

Šių skyrių turinys parinktas pagal anketinės apklausos analizės duomenis [4].

Parengto pirminio mokymo medžiagos varianto testavimo tikslas yra parengti tikslinių grupių išvadas, rekomendacijas, kaip ir ką reikėtų tobulinti projekto "Interaktyvių ir animuotų braižybos mokymo priemonių kūrimas" Nr. 2017-1-LT01-KA202-035177 mokymo priemonėse.

#### **Projekto DIAD-tools testavimo metodika**

Metodika skirta kuriamų projekto "Interaktyvių ir animuotų braižybos mokymo priemonių kūrimas" Nr. 2017-1-LT01-KA202-035177 interaktyvių mokymo priemonių testavimui atlikti. Projekto "DIAD-tools" mokymo priemonių testavimas atliekamas projekto partnerių šalyse: Estijoje, Latvijoje, Lenkijoje, Slovakijoje, Lietuvoje.

Projekto pagrindinis tikslas – parengti interaktyvias ir animuotas braižybos mokymo priemones (kompiuterinį variantą), kurios palengvintų / padėtų profesinių mokyklų, kolegijų, universitetų studentams geriau išmokti (įsisavinti) braižybos mokymo medžiagą. Darbas su šia interaktyvia mokymo

medžiaga padės profesinių ir aukštųjų mokyklų mokiniams / studentams įsiminti informaciją ir ją pritaikyti praktikoje.

Projekto testavimo tikslinės grupės:

- profesinių mokyklų profesijos mokytojai, dėstantys braižybos kursą;
- profesinių mokyklų, kolegijų, aukštųjų mokyklų mokiniai / studentai;
- ekspertai-mokslininkai;
- projekto partneriai mokslininkai, dirbantys "DIAD-tools" projekte.

"DIAD-tools" projekte numatyta tikslinių grupių grižtamojo ryšio apie parengtas ir elektroninėje testavimo platformoje patalpintas DIAD-tools interaktyvias mokymosi priemones bei duomenų apie priemonių testavimą tikslinėse grupėse surinkimas, apibendrinimas ir analizė.

Pagrindinis projekto "DIAD-tools" testavimo rezultatas – parengti tikslinių grupių išvadas, rekomendacijas, kaip ir ką reikėtų tobulinti projekto "Interaktyvių ir animuotų braižybos mokymo priemonių kūrimas" Nr. 2017- 1-LT01-KA202-035177 interaktyviosiose mokymo priemonėse. Rekomendacijos bus pateiktos projekto partneriams, atsakingiems už medžiagos paruošimą.

## **Testavimo metodai**

Parengtų kompiuterinių "DIAD-tools" mokymo priemonių testavimui kaip pagrindinį metodą siūloma taikyti statistinę duomenų analizę. Elektroninėje platformoje pateikiamos priemonės pirmiausia praktiškai išbandomos projekto tikslinių grupių atstovų. Grįžtamasis ryšys užtikrinamas naudojant diferencijuotos anketinės apklausos priemonę. Anketinės apklausos priemonė – klausimynas, rengiamas diferencijuojant jį atsižvelgiant į testuotojų – priemonių bandytojų – grupes. Pagal tikslines testuotojų grupes rengiami 3 tipų klausimynai, atspindintys pagrindinius projekte numatytų 3 tikslinių grupių ypatumus. Klausimynų duomenys renkami ir apibendrinami analizuojant anketinėje apklausoje pateiktus atsakymus ir apibendrinant kitą pateiktą grįžtamojo ryšio informaciją.

Anketinės apklausos būdas ir klausimynas kaip priemonė pasirinkta dėl jos suteikiamų pranašumų: galimybės įtraukti tiek kiekybinius, tiek kokybinius duomenis; galimybės lengvai patalpinti internetinėje apklausos platformoje ir užtikrinti automatizuotą duomenų surinkimą, pradinį apibendrinimą ir grįžtamąjį ryšį.

Tyrimo duomenys apibendrinami ir pateikiami aprašomosios ataskaitos forma, statistiniai duomenys surinkti pasitelkus anketinės apklausos metodą pateikiami grafiniu pavidalu, atliekama aprašomoji grafinės informacijos interpretacija ir analizė. Kokybiniai duomenys (atvirojo tipo) klausimai ir

komentarai grupuojami pagal tikslines grupes, analizuojami ir apibendrintai pristatomi galutinėje ataskaitoje taikant aprašomosios analizės metodą [5].

## **Testavimo priemonė**

Grįžtamajam ryšiui pateikti naudojama priemonė – elektroninis klausimynas. Priemonėms testuoti parengiami 3 tipų (pagal tikslines grupes) klausimynai. Klausimynai sudaromi iš dviejų dalių – pirmoje dalyje pateikiami kiekvienai tikslinei grupei adaptuoti uždarojo tipo klausimai, leidžiantys surinkti statistinius objektyvius duomenis apie testuojamos priemonės naudą apklausiamai tikslinei grupei, antroje dalyje naudojami aprašomojo tipo (atvirieji, kokybiniai) klausimai, leidžiantys priemonės bandytojui pateikti atvirojo tipo atsakymus apie priemonės bandymo patirtį.

Klausimynai rengiami ir talpinami elektroninėje testavimo platformoje kartu su testuojamomis priemonėmis, testuotojams sudaromos galimybės elektroniniu būdu iš karto užpildyti grįžtamojo ryšio klausimynus, pateikiamus priemonės pradžioje.

Klausimynuose pateikiami bendrieji klausimai apie priemones bandančiųjų socialinę ir demografinę padėtį, priemonės-modulio tikslus ir uždavinius, užduočių aiškumą ir supratimą, vertinimo kriterijus, grafinį patrauklumą, multimedijos ir animacijos elementų naudojimą, pritaikomumą tikslinės grupės priemonės naudotųjų reikmėms. Atvirojo tipo klausimynų dalyse prašoma pasidalyti subjektyvia apklausiamųjų patirtimi, pateikti apibendrintus priemonių vertinimus ir rekomendacijas dėl tolesnio testuojamų priemonių tobulinimo.

Testavimo klausimynai ir klausimai parinkti taip, kad:

- būtų aiškiai susiję su konkrečiais testavimo uždaviniais;
- būtų suprantami tikslinių grupių nariams;
- prašytų respondento pateikti aiškų požiūrį;
- būtų suformuluoti taip, kad mažintų klaidos galimybę.

## **Testavimo struktūra**

Projekte parengtas priemones testuojama gaunant grižtamajį ryšį iš keturių tikslinių grupių:

- ekspertų-mokslininkų;
- profesijos mokytojų;
- mokinių / studentų;
- projekto partnerių, dirbančių "DIAD-tools" projekte**.**

Norint užtikrinti, kad visų tikslinių grupių atstovai turėtų vienodas galimybes išbandyti parengtas priemones ir pateikti grižtamaji ryšį. testuojamosios priemonės elektroninėje platformoje yra pateiktos visoms trims tikslinėms grupėms, sudarant galimybes jas išbandyti ir pateikti

grįžtamąjį ryšį kaip įmanoma greičiau – testuojamos priemonės viršuje / pradžioje atsakant į klausimus. Tikslinės grupės atstovams sudarant galimybę testuoti parengtą priemonę elektroninėje platformoje kartu su prieiga prie priemonės siunčiamos elektroninės nuorodos į tikslinei grupei adaptuotus klausimynus, patalpintus elektroninėje klausimynų sistemoje. Užpildyti klausimynai analizuojami ir rengiama galutinė aprašomoji priemonių testavimo patirties ataskaita, kurioje pateikiama aprašomoji kokybinė analizė, apibendrinti statistiniai duomenys iš klausimynų ir rekomendacijos tolesniam išbandytų priemonių tobulinimui.

Priemonių testavimo struktūra pateikiama 1 pav.

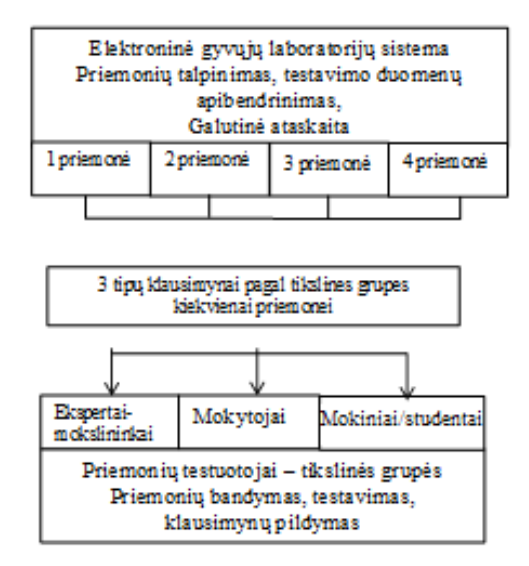

**1 pav.** Priemonių testavimo struktūra

## **Testavimo rezultatas**

Gyvųjų laboratorijų priemonių testavimo rezultatas – aprašomojo tipo tyrimo ataskaita, talpinama elektroninėje platformoje ir skirta projekto partneriams, kuriantiems projekto mokymo medžiagą. Ataskaitoje pateikiami testuojamų priemonių aprašymai, tyrimo eiga, apibendrinti kokybiniai ir kiekybiniai duomenys apie tyrimo tikslinių grupių priemonių testavimo patirtį, formuluojamos priemonių testavimo patirties išvados ir rekomendacijos priemonėms tobulinti, suskirstytos pagal tikslines apklausas užpildžiusiųjų ir testavimo patirtimi pasidalijusių tikslinių grupių sritis.

2 pav. pateikiamas grįžtamojo ryšio užtikrinimo principas ir galutinis rezultatas:

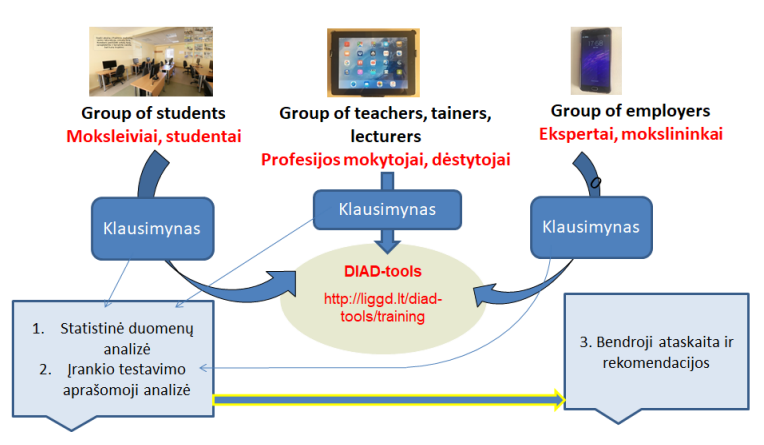

**2 pav.** Grįžtamojo ryšio užtikrinimas

Grįžtamojo ryšio užtikrinimo struktūra leidžia toje pačioje elektroninėje platformoje pasiekti visų priemonių testavimo tikslų – bandyti ir testuoti interaktyvias animuotas priemones ir užtikrinti grįžtamojo ryšio duomenų surinkimą užpildant elektroninius klausimynus betarpiškai po testavimo ir pasitelkiant elektroninės apklausos sistemą apibendrinti klausimynų duomenis pateikiant jų statistinių duomenų analizei reikalingus rezultatus lengvai suprantama grafine forma.

## **Išvados**

- 1. Prieš atliekant testavimą projekto tikslinės grupės turi būti susipažinusios su projekto tikslais ir uždaviniais.
- 2. Demonstruoti projekto produktus reikia tikslingai, dėstant tam skirtą temą.
- 3. Rekomenduojama mokymo medžiagą panaudoti daug kartų, kad būtų galima objektyviai įvertinti jos efektyvumą.
- 4. Klausimynus parinkti taip, kad būtų galima surinkti kiekybinius ir kokybinius rodiklius.
- 5. Dirbant su projekto "DIAD-tools" mokymo medžiaga, reikalinga skatinti mokinių / studentų braižybos mokymo motyvaciją.

## **Literatūra**

- 1. DIAD tools. Prieiga per internetą: [https://liggd.lt/diad](https://liggd.lt/diad-tools/lt)-tools/lt<br>2. Mokymosi medžiaga Prieiga per interneta ht
- [https://liggd.lt/diad](https://liggd.lt/diad-tools/lt/mokymosi-medziaga)[tools/lt/mokymosi](https://liggd.lt/diad-tools/lt/mokymosi-medziaga)-medziaga<br>Interaktyvi medžiaga
- 3. Interaktyvi medžiaga. Prieiga per internetą: [https://liggd.lt/diad](https://liggd.lt/diad-tools/lt/geogebraLT)[tools/lt/geogebraLT](https://liggd.lt/diad-tools/lt/geogebraLT)
- 4. Vansevičius, A. (2018). The report of the needs analysis survey, Erasmus+ Programme KA2 Strategic Partnership Project . Development of Interactive and Animated Drawing Teaching Tools" N° 2017-1-LT01-KA202-035177, 42. Prieiga per interneta: https:/[/liggd.lt/diad](https://liggd.lt/diad-tools/uploads/newsMaterials/The%20results%20of%20the%20project%20DIAD-tools%20needs%20analysis%20study.pdf)[tools/uploads/newsMaterials/The%20results%20of%20the%20project%20DIA](https://liggd.lt/diad-tools/uploads/newsMaterials/The%20results%20of%20the%20project%20DIAD-tools%20needs%20analysis%20study.pdf) D-[tools%20needs%20analysis%20study.pdf](https://liggd.lt/diad-tools/uploads/newsMaterials/The%20results%20of%20the%20project%20DIAD-tools%20needs%20analysis%20study.pdf)
- 5. Kardelis, K. (2002). Mokslinių tyrimų metodologija ir metodai. Kaunas. Judex.

#### **TESTING OF THE TRAINING MATERIAL OF THE PROJECT "DEVELOPMENT OF INTERACTIVE AND ANIMATED DRAWING TRAINING TOOLS"**

#### **A. Vansevicius<sup>1</sup> , I. Giniotis<sup>2</sup>**

#### **Summary**

This article is intended to cover the testing of interactive learning tools developed as part of the project No. 2017-1-LT01-KA202-035177. The testing of learning tools developed by "DIAD-tools" project is carried out in partner countries: Estonia, Latvia, Poland, Slovakia and Lithuania.

The main goal of the project is to develop interactive and animated drawing training tools (in digital format) to facilitate learning of the drawing training material for the vocational school, college and university students. Working with this interactive teaching material will help students in vocational schools and higher education institutions to easier assimilate the information and apply it in practice.

Project Testing Target Groups:

- Vocational VET trainers, teaching a drawing course;
- Vocational school, college, higher education students;
- Experts-scientists.

Keywords: testing, training material, target groups.

## <span id="page-10-1"></span>**INŽINERINĖS IR KOMPIUTERINĖS GRAFIKOS DĖSTYMO YPATUMAI**

## **Žana Špedt, Ieva Bernotienė**

*Lietuvos aukštoji jūreivystės mokykla* 

## <span id="page-10-0"></span>**Įvadas**

Inžinerinė ir kompiuterinė grafika lavina studentų erdvinį mąstymą, supažindina su standartų reikalavimais, moko sudaryti brėžinius ir juos skaityti. Įgytos žinios ir gebėjimai reikalingi tolimesnių studijų metu įsisavinant specialybės dalykų grafinę medžiagą, rengiant kursinius ir baigiamuosius darbus, taip pat tolimesnėje darbinėje veikloje. Lietuvos aukštosios jūreivystės mokyklos absolventai, priklausomai nuo baigtos studijų programos, dirba laivų mechanikais, elektromechanikais, taip pat krante jūriniam sektoriui priklausančiose technologinėse bei inžinerinėse kompanijose ir kt. Absolventai, baigę Jūrų transporto logistikos technologijų studijas, gali eiti jūrų logistikos technologo, logisto, logistikos vadybininko, logistikos ir technologijų projekto vadovų, jūrų krovos terminalų technologo pareigas [1].

Straipsnio tikslas **–** išnagrinėti *Inžinerinės ir kompiuterinės grafikos* dėstymo tendencijas Lietuvos aukštojoje jūreivystės mokykloje, siekiant studentams suprantamiau pateikti grafinę medžiagą.

## **Inžinerinės ir kompiuterinės grafikos dėstymas**

Lietuvos aukštojoje jūreivystės mokykloje Laivų energetinių įrenginių eksploatavimo ir Laivų elektros įrenginių eksploatavimo pirmosios pakopos koleginių studijų programų studentams "Inžinerinė ir kompiuterinė grafika" dėstoma pirmajame semestre. "Inžinerinės ir kompiuterinės grafikos" kurse skaitomos teorinės paskaitos, lygiomis dalimis pravedami "Inžinerinės grafikos" praktikumai (braižoma pieštuku) ir "Inžinerinės kompiuterinės grafikos" praktikumai kompiuterinio projektavimo sistema AutoCAD. Lygiagrečiai mokomasi braižyti rankiniu būdu ir kompiuterinio projektavimo sistema AutoCAD pagrindinių braižymo, redagavimo ir kt. komandų. Pagrindinis dėmesys skiriamas dvimačių brėžinių (2D) kūrimui.

Jūrų transporto logistikos technologijų pirmosios pakopos koleginių studijų programoje yra "Inžinerinės ir kompiuterinės inžinerinės grafikos" kursas, kurį sudaro teorinės paskaitos ir praktikumai automatizuoto projektavimo sistema AutoCAD.

Teorinių paskaitų ir praktikumų metu naudojami šie grafinės medžiagos pateikimo būdai: braižymas lentoje, mokomųjų modelių demonstravimas, kompiuterinių ir animuotų skaidrių parengtų PowerPoint programa demonstravimas, video medžiagos demonstravimas ir kt.

Inžinerinės ir kompiuterinės grafikos užsiėmimų metu retai braižoma lentoje, nes nubraižyti brėžiniai gali būti netinkamos kokybės, reikalingos braižymo priemonės. Inžinerinės ir kompiuterinės grafikos teorinių paskaitų ir praktikumų metu demonstruojamos kompiuterinės ir animuotos skaidrės. Rengiant animuotas skaidres, automatizuoto projektavimo sistema AutoCAD nubraižomas brėžinys. Po to brėžinys perkeliamas į MS "PowerPoint" ir sukuriamas animuotas brėžinio (uždavinio) sprendimas, kuriame atsispindi visa brėžinio braižymo eiga. Kiekvienas braižymo veiksmas perkeliamas į skaidrę ir nustatomas informacijos pateikimo greitis. Skaidrių demonstravimo metu galima valdyti naujo judesio pasirodymą ir, jei būtina, pakartoti keletą kartų. Atliekant animaciją galima panaudoti garso efektus [2, 3,]. Šio metodo trūkumas – ilgas animuotų skaidrių parengimui skirtas laikas.

Viena iš inžinerinės grafikos dėstomų temų – geometrinių kūnų projektavimas. Šio teorinio užsiėmimo metu pirmiausia išdėstoma teorinė medžiaga, demonstruojami geometrinių kūnų modeliai. "Dirbant tradiciniais metodais paskaitas patartina planuoti taip, kad studentai po pasyviosios paskaitos dalies pereitų prie aktyvios veiklos: paskaitų metu įvesti kai kurias veiklas..." [4]. Kadangi inžinerinėjė grafikoje teorija neatsiejama nuo praktinių užduočių, studentams pateikiamas A3 formate atspausdintas pradinis brėžinys (1 pav.), kuriame pavaizduotos keturių geometrinių kūnų dvi projekcijos (horizontalioji ir frontalioji).

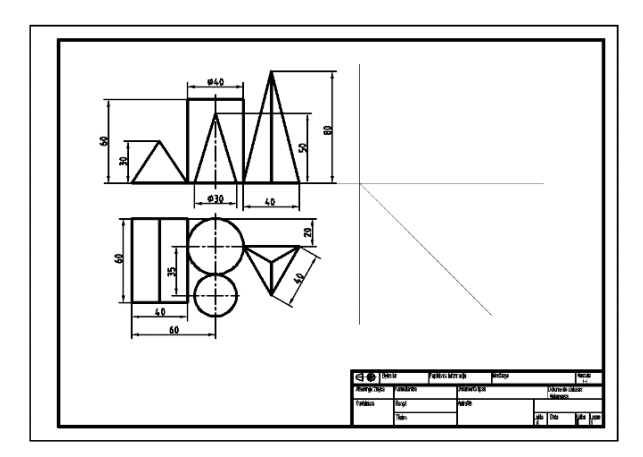

**1 pav**. Pradinis brėžinys, pateiktas studentams

Paskaitos metu dėstytojas aiškina geometrinių kūnų profiliųjų projekcijų braižymo nuoseklumą ir demonstruoja PowerPoint programa parengtas animuotas skaidres, kuriose atsispindi visa braižymo eiga. Studentai tuo pačiu metu pieštuku braižo dėstytojo pateiktame brėžinyje. Vadovaujami dėstytojo, studentai braižo trijų geometrinių kūnų profiliąsias projekcijas, tačiau vieno geometrinio kūno (piramidės) profiliąją projekciją - randa savarankiškai.

Praktinės užduoties atlikimas teorinės paskaitos metu, skatina studentus atidžiau klausytis dėstomos medžiagos. Brėžinio (ruošinio) panaudojimas užduočiai atlikti, taupo laiką, nes nebereikia perbraižyti užduoties.

"Dėstytojas teorinių užsiėmimų metu, be abejo, neturi galimybės pabendrauti su kiekvienu studentu, patikrinti jo konspektų, skirti jam individualių užduočių, kaip tai įprasta laboratorinių ar kitų praktikos darbų metu, tačiau teorinės paskaitos turi ypatingą privalumą - taupomas laikas, nes vienu metu galima pateikti reikalingą informacijos kiekį didesniam skaičiui studentų"[5].

Inžinerinės kompiuterinės grafikos praktikumų metu studentai mokosi kompiuterinės projektavimo sistemos AutoCAD pagrindų: kuria sluoksnius, teksto, matmenų stilių, nagrinėja pagrindines braižymo, redagavimo, matmenų žymėjimo komandas ir kt. Primityvų braižymo ir redagavimo, techninio profilio sudarymo užduotys atliekamos pagal parengtą aprašą, kuriame nuosekliai aprašytos užduoties atlikimo komandos AutoCAD programa. Kiti "Inžinerinės ir kompiuterinės grafikos" darbai atliekami be aprašo. Atliekant projekcinės braižybos užduotį, studentai jau yra išmokę pagrindines AutoCAD komandas, kurias taiko sudarydami brėžinį. Jie ne tik perbraižo užduotyje nurodytus vaizdus, bet panaudodami inžinerinės grafikos paskaitų metu įgytas žinias, nubraižo vaizdą iš kairės, atlieka reikalingus pjūvius, žymi matmenis. Priklausomai nuo studijų programos, studentai atlieka skirtingo sudėtingumo ir apimties užduotis. Inžinerinės ir kompiuterinės grafikos kurse yra atliekamos specializuotos užduotys: Laivų energetinių įrenginių eksploatavimo studijų programos studentai braižo laivų sistemų schemas, Laivų elektros įrenginių eksploatavimo studijų programos studentai braižo elektros schemas, Jūrų transporto logistikos technologijų studijų programos studentai – krovos operacijų schemas.

*Darbas mažose grupėse.* Laivų energetinių įrenginių eksploatavimo ir Laivų elektros įrenginių eksploatavimo studijų programų studentai inžinerinės grafikos praktinių užsiėmimų metu dirbdami mažose grupėse braižo detalės eskizą iš natūros, matuoja detalę, nustato sriegio tipą, žymi matmenis. Studentai, dirbdami mažose grupėse mokosi bendrauti, dalintis mintimis, kartu spręsti problemas ir kt.

*Mokymosi aplinkos įrengimas*. Kompiuterinės grafikos užsiėmimai vyksta specializuotose auditorijose. Kiekvieno studento darbo vietoje

įrengtas kompiuteris. Auditorijoje yra interneto prieiga, dėl to studentai užsiėmimo metu gali naudotis e-biblioteka. Auditorijoje įrengta interaktyvi lenta ir dokumentų kamera. Interaktyviosios lentos panaudojimas kompiuterinės grafikos kurse leidžia suprantamiau pateikti dėstomą medžiagą, išplečia demonstravimo galimybes. Dokumentų kameros naudojimas suteikia daugiau galimybių pademonstruoti paveikslus ir sutrumpina dėstytojo pasiruošimo paskaitoms laiką.

### **Studentų apklausa**

Sudaryta anketa studentų apklausai atlikti ir gautas leidimas. Leidimas suderintas su Lietuvos aukštosios jūreivystės mokyklos Bendrųjų disciplinų katedros vedėja ir Direktoriaus pavaduotoja akademinei veiklai. Apklausoje dalyvavo 37 Lietuvos aukštosios jūreivystės mokyklos pirmo kurso studentai (71% visų studentų apklaustose akademinėse grupėse), iš jų 12 studentų Laivų energetinių įrenginių ekspoatavimo studijų programos (18-M-178), 8 studentai – Laivų elektros įrenginių eksploatavimo (18-E-5), 17 studentų – Jūrų transporto logistikos technologijų (18-T-11). Apklausa anoniminė. Atsakydami į klausimus studentai turėjo pažymėti teiginius. Atliekant apklausą, buvo tiriama, kiek studentų mokykloje (gimnazijoje) mokėsi braižybos, kiek laiko skyrė inžinerinės ir kompiuterinės grafikos savarankiškam darbui per savaitę.

Inžinerinės ir kompiuterinės grafikos mokymo procesas priklauso nuo studentų įgytų braižybos žinių lygio mokykloje. Studentų apklausos duomenys rodo (2 pav.), kad vidurinėje mokykloje (gimnazijoje) braižybos mokėsi 35% apklausoje dalyvavusių studentų, 6% Jūrų transporto logistikos technologijų (18-T-11), 50% Laivų elektros įrenginių eksploatavimo (18-E-5), 67% Laivų energetinių įrenginių eksploatavimo (18-M-178) studijų programų studentų.

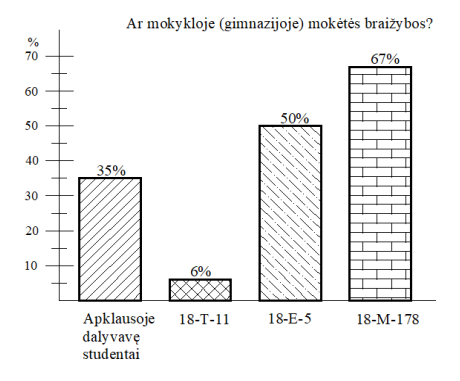

**2 pav**. Mokykloje (gimnazijoje) mokėsi braižybos

Studentų inžinerinės ir kompiuterinės grafikos žinios taip pat priklauso ir nuo savarankiško darbo, gebėjimo rasti reikiamą informaciją. Apibendrinant 3 paveiksle pateiktus duomenis pastebėta, kad 5% apklausoje dalyvavusių studentų inžinerinės ir kompiuterinės grafikos savarankiškiems darbams atlikti per savaitę neskyrė laiko, 49% studentų skyrė apie 1 ak. val., 30% studentų skyrė apie 2 ak. val., 16% studentų skyrė daugiau kaip 2 ak. val.

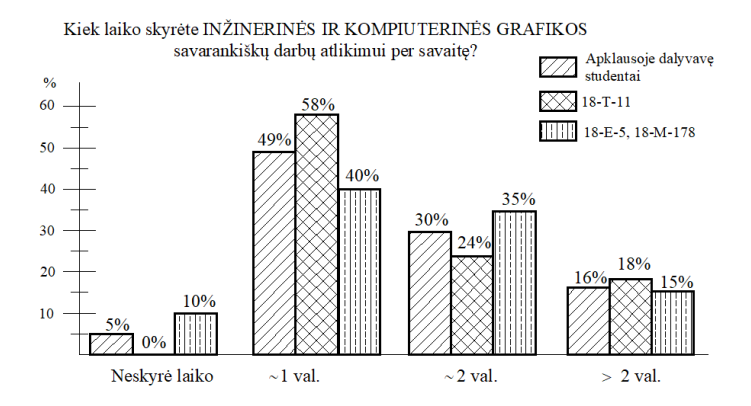

**3 pav**. Studentų laikas, skirtas "Inžinerinės ir kompiuterinės grafikos" savarankiškiems darbams atlikti, per savaitę

Geresniems studijų rezultatams pasiekti, reikia nuolat tobulinti studijų procesą, ieškoti naujų mokymo formų, kad studijų dalykas būtų įdomus ir motyvuotų studentus.

### **Išvados**

- 1. Animuotų skaidrių demonstravimas paskaitose studentams padeda geriau įsisavinti grafinę medžiagą.
- 2. Praktinės užduoties atlikimas teorinės paskaitos metu skatina studentus atidžiau klausytis dėstomos medžiagos.
- 3. Studentai, dirbdami mažose grupėse, mokosi bendrauti, kartu spręsti problemas.
- 4. Kompiuterinio projektavimo sistemos AutoCAD taikymas padeda kokybiškai atlikti brėžinius.

## **Literatūra**

1. Prieiga per internetą: <http://www.lajm.lt/lt/stojantiesiems/stuiju-programos/ html.> [žiūtėta 2019 m. gegužės 2 d.]

- 2. Keršys R., Mokomosios informacijos vizualizacija inžinerinėje grafikoje // Inžinerinė ir kompiuterinė grafika. - 2005, Kaunas: Technologija; p. 40-44, ISBN 9955-09-876-7.
- 3. Bernotienė I., Špedt Ž., Rubežienė A. Vizualizacijos taikymo galimybės inžinerinėje grafikoje// Technologijos mokslo darbai Vakarų Lietuvoje : [konferencijos medžiaga]. ISSN 1822-4652 [T.] 8 (2012). p. 105-108.
- 4. Barzdžiukienė E., Jarovaitienė R., Studentus aktyvinančių mokymo metodų<br>taikymo galimybės aukštojo mokslo studijose lžiūrėta 2019 m galimybės aukštojo mokslo studijose [žiūrėta gegužės 2 d.]. Prieiga per internetą: <https://www.yumpu.com/lt/document/read/ 35446483/>
- 5. Vdovinskienė S., Inžinerinės grafikos paskaitų efektyvumo didinimas // Inžinerinė ir kompiuterinė grafika. - 2018, Kaunas: Akademija; p. 27-31, ISSN 2335-8661.

#### **TEACHING FEATURES AT LITHUANIAN MARITIME ACADEMY**

#### **Ž. Špedt, I. Bernotienė**

#### **Summary**

This article presents "Engineering and Computer Drawing" teaching methods at Lithuanian Maritime Academy. During these lectures students are taught with the basics of drawing forming and are getting familiar with the standards. The teaching methods, helping students in better utilization of graphic materials, are analyzed.

Keywords: Engineering graphic, teaching methods, standards.

## <span id="page-16-1"></span>**INŽINERINĖS GRAFIKOS DALYKO DĖSTYMO VERSLO KRYPTIES STUDIJOSE YPATUMAI**

## **Birutė Juodagalvienė, Vida Navickienė**

*Vilniaus Gedimino technikos universitetas*

## <span id="page-16-0"></span>**Įvadas**

Vienas pagrindinių transporto koridorių, siejančių Rytų ir Vakarų valstybes, yra Lietuvoje. Todėl mūsų šalyje gan intensyviai plėtojama transporto logistikos, kaip vienos iš pelningiausių verslo šakų, veikla. Tačiau Lietuvos gamybos ir vartojimo rinka dar nėra pakankama, kad būtų tinkamai išnaudojamas visas šalies transporto sistemos potencialas. Todėl transporto logistika yra veiklos sritis, kurios specialistai yra reikalingi šiandien ir bus reikalingi ryt. Dalis mokyklų absolventų, gabesnių socialiniuose moksluose, pasirenka logistikos vadybininkų specialybę. VGTU yra viena iš švietimo įstaigų, ruošiančių šios profesijos specialistus.

Straipsnio tikslas − išanalizuoti ir pagrįsti inžinerinės grafikos modulio, skirto transporto inžinerinės ekonomikos ir logistikos 1 kurso studentams, turinį.

#### **Transporto logistikos uždaviniai ir tikslai**

Transporto ekonomikos ir logistikos specialybės anotacijoje yra įrašas: "Apskaičiuota, kad nutrūkus logistikos tiekimo grandinei mažiau nei per savaitę visuomenė taptų neįgali: dar pirmąją dieną nustotų veikti paštas ir imtų trūkti šviežių produktų, antrąją dieną bankomatuose neliktų grynųjų pinigų, netrukus imtų stigti degalų ir būtų uždaryta dauguma įmonių, žlugtų sveikatos apsauga".

Analizuojant transporto rūšis (laivus, lėktuvus, sunkvežimius ir kt.), galima išskirti įvairias infrastruktūros sistemas (geležinkelių tinklus, jūrų uostus, kelius ir kt.) ir kiekvieną iš jų laikyti atskira sistema. Jiems visiems galima taikyti tokius logistikos uždavinius: galinių punktų analizė, krovinio savybių analizė, transporto ir tarifų parinkimas, optimalaus maršruto nustatymas, krovinio kontrolė transportavimo metu, logistikos automatizavimas ir valdymas [1-4]. Tobulėjant informacinėms technologijoms [5], komunikacijai, bei sudėtingėjančios gamybos sąlygos, padidėjusi konkurencija, pareikalavo iš logistikos tikslesnio ryšio su strateginiais firmų tikslais bei logistikos vaidmens suaktyvinimo, didinant firmų lankstumą, jų galimybę reaguoti į rinkos signalus.

Kaip galima suprasti iš tokios apimties uždavinių, transporto logistikos specialistai turi užtikrinti efektyvų, patogų ir saugų krovinių ir keleivių vežimą, taikant naujausias technologijas, informacines transporto sistemas ir inovatyvius sprendimus. Ir, aišku, specialybės įgijimo pradžioje pagrindinis profesinių interesų ugdymo šaltinis yra mokymo procesas.

### **Technologinių ir socialinių mokslų moduliai studijų programose**

Inžinerinės krypties specialistų rengimo kontekste švietimo institucijoms numatyta rengti aukštos kvalifikacijos specialistus, gebančius greitai adaptuotis nuolat kintančioje verslo ir gamybos aplinkoje. Todėl VGTU inžinierių rengimo studijų dalykuose pirmuose kursuose numatyta dalis socialinių mokslų modulių. Aišku, kad analogiškai socialinės krypties moksluose technologinių dalykų moduliai sudaro mažumą. Pasitelkus ilgametę dėstytojų patirtį, galima teigti, kad daugumai pirmo kurso studentų, orientuotų į socialinius mokslus, technologiniai dalykai yra gan sudėtingi, o štai studentai orientuoti į technologinius mokslus priima kitos krypties mokslų poreikį gan atsainiai. Daugumai tai nėra sudėtinga, bet gan neįdomu.

Siekdami palyginti kaip pasiskirsto skirtingų krypčių dalykų moduliai kitos krypties specialybėse, parinkome VGTU Transporto inžinerijos fakulteto dvi specialybes: transporto ekonomikos ir logistikos bei transporto inžinerijos (1 lentelė).

| <b>Semestras</b> | Transporto ekonomika ir<br>logistika, studijų dalykų skaičius |                        | Transporto inžinerija, studijų<br>dalykų skaičius |                        |
|------------------|---------------------------------------------------------------|------------------------|---------------------------------------------------|------------------------|
|                  | Inžineriniai<br>mokslai                                       | Socialiniai<br>mokslai | Inžineriniai<br>mokslai                           | Socialiniai<br>mokslai |
|                  |                                                               |                        |                                                   |                        |
|                  |                                                               |                        |                                                   |                        |
|                  |                                                               |                        |                                                   |                        |
|                  |                                                               |                        |                                                   |                        |
|                  |                                                               |                        |                                                   |                        |
| Viso:            |                                                               |                        | 74                                                |                        |

**1 lentelė.** Studijų dalykų pasiskirstymas skirtingų krypčių studijose

Kaip matyti iš 1 lentelės, abejose specialybėse kitos krypties dalykų moduliai per 5 pirmuosius semestrus sudaro tą pačią dalį, t. y. beveik 22%. Tik šių modulių pasiskirstymas ne visai tolygus: transporto ekonomikos ir logistikos studentai 1 kurso 1 semestre turi net 50% technologijos mokslų dalykų. Socialinės krypties studentams tai yra didžiausias iššūkis. Pagal statistiką didžiausia dalis studentų palieka universitetą būtent pirmajame kurse. Todėl technologinių dalykų dėstytojai turėtų ne tik atsižvelgti į šių studentų kitokius gebėjimus, bet ir išanalizuoti bei peržiūrėti savo dalyko modulio sudėtį.

### **Studentų gebėjimų vystymas ir tobulinimas**

Taigi transporto ekonomikos ir logistikos specialistai turi gebėti rasti pigiausią, greičiausią, daugiausia pajamų duodantį, kitaip tariant, geriausią sprendimą. Jie turi gebėti suvaldyti krizes, reaguoti į pasaulio rinkų pokyčius, laikytis darnios aplinkos principų. Susiejus išvardintus gebėjimus su inžinerine grafika, galima sukonkretinti dalyko tikslus: vystyti erdvinę vaizduotę, išmokti suprasti grafinę informaciją (mašinų ir statybinių brėžinių braižymas bei "skaitymas"), įsisavinti grafiniams objektams atvaizduoti skirtą kompiuterinę programą.

Vystyti ir tobulinti šiuos gebėjimus padeda visos inžinerinės grafikos dalys: braižomoji geometrija, braižyba ir kompiuterinė AutoCAD programa. Yra dvi aplinkybės, dėl kurių mokymo procesas su transporto ekonomikos ir logistikos studentais problematiškas: per mažas auditorinių valandų (arba semestrų) skaičius ir studentų gebėjimai technologinių mokslų srityje. Pavyzdžiui, prieš dvejus metus siekiant išaiškinti studentams vaizdų ir pjūvių braižymo ypatumus pagal LST standartus, buvo pateikta  $\frac{1}{2}$  vaizdo +  $\frac{1}{2}$  pjūvio atlikimo užduotis. Nepaisant parengtų sprendimo pavyzdžių (1 pav.), išsamaus aiškinimo, vaizdinės medžiagos, papildomų konsultacijų, tik apie 5% šių studentų sugebėjo suprasti užduoties prasmę ir ją atliko. Kitiems studentams dėstytojas braižė eskizus, o studentams beliko juos perbraižyti. Po šios užduoties beprasmio atlikimo, jos buvo atsisakyta ir informacija apie pjūvius pateikta tik minimali: atlikti nesudėtingos detalės frontalųjį pjūvį. Kadangi daugumai studentų ir tai buvo sudėtinga, liko išeitis – kopijuoti iš AutoCAD programa atlikto pjūvio.

Taigi, daugumai studentų mokytis dirbti AutoCAD kompiuterine programa (ypač 3D modeliavimas) patiko, jie to laukė ir tikėjosi išmokti. Nors projekcinės braižybos užduotys jiems atrodė nereikalingos, dauguma džiaugėsi sugebėję suprasti trijų pagrindinių vaizdų išdėstymą ir teisingai nubraižė nesudėtingų detalių projekcijas. Bet braižomosios geometrijos pagrindai 80% studentų tapo "neįkandami", trūko laiko, gebėjimų, įdėto darbo, motyvacijos ir noro.

Siekiant sudominti studentus ir akivaizdžiai susieti dėstomo dalyko užduotis su būsima specialybe, buvo pasiūta sklypo plano braižymo užduotis (atsižvelgiant į "Transporto vadybos" katedros pageidavimus). Buvo paprasta motyvuoti studentus: juk dirbant logistikos srityje teks susidurti su sklypų planais (ir gal net juos braižyti ar redaguoti).

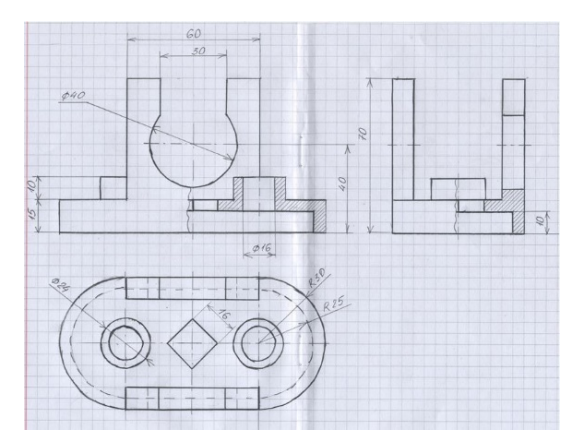

**1 pav**. ½ vaizdo + ½ pjūvio užduoties atlikimo pavyzdys

Ši užduotis buvo pateikta kaip komandinis darbas: kiekvieną komandą sudarė 3 studentai. Dauguma komandų pasiskirstė taip: vienas studentas padarė sklypo plano eskizą, kiti du perkėlė eskizą į AutoCAD failą (2 pav.). Vienas iš studentų turėjo savarankiškai surasti informaciją apie vilkikų važiavimo bei parkavimo dydžius ir pavaizduoti tai brėžinyje, ir supažindinti savo kolegas. Visose sklypo rengimo stadijose dėstytojas pastabas pateikė visiems studentams.

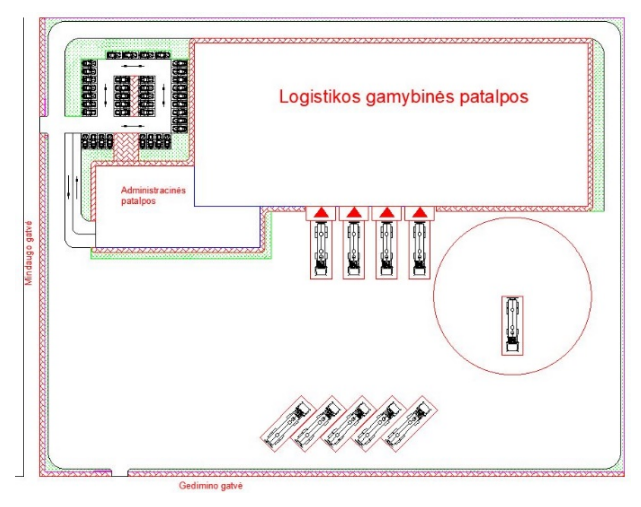

**2 pav**. Studentų atlikto sklypo plano vaizdas

Pateikus šią užduotį, buvo puiki proga studentams paaiškinti projekcinės ir statybinės braižybos skirtumus. Ją atlikę, studentai susipažino su tam tikrų objektų (gatvės, šaligatviai, įvažiavimai, gaisrinis apvažiavimas, skirtingos zonos, automobilių bei vilkikų stovėjimo aikštelės ir kt.) atvaizdavimu statybiniuose brėžiniuose.

## **Išvados**

- 1. Apžvelgus literatūrą, nustatyta, kad transporto ekonomikos ir logistikos specialybė yra paklausi, kad ši verslo šaka Lietuvoje dar vis yra plėtojama.
- 2. Išanalizavus modulių pasiskirstymą tarp skirtingų studijų krypčių, nustatyta, kad transporto ekonomikos ir logistikos 1 kurso studentams 1 semestras yra sudėtingiausias dėl numatytų 50% technologijos mokslų dalykų.
- 3. Išanalizavus kelerių metų darbo patirtį, prieita prie išvados, kad transporto ekonomikos ir logistikos studentams inžinerinės grafikos užduotys turi būti orientuotos į logistikos verslo šakos poreikius.

### **Literatūra**

- 1. Liu, S.; Zhang, Y.; Liu, Y.; Wang, L.; Wang, V. 2019. An 'Internet of Things' enabled dynamic optimization method for smart vehicles and logistics tasks, *Journal of Cleaner Production* 2015: 806-820.
- 2. Zhifeng, Z.; David, J. 2019. An entropy-based approach for assessing the operation of production logistics, *Expert Systems with Applications* 119: 118-127.
- 3. Galkin, A.; Dolia, C.; Davidich, N. 2017. The Role of Consumers in Logistics Systems, *Transportation Research Procedia*, 27: 1187-1194.
- 4. Volland, J.; Fügener, A.; O.Brunner, J. O. 2017. A column generation approach for the integrated shift and task scheduling problem of logistics assistants in hospitals, *European Journal of Operational Research* 260: 316-334.
- 5. Zhou, L.; Zhang, L.; Ren, L. 2018. Modelling and simulation of logistics service selection in cloud manufacturing, *Procedia CIRP 72*: 916-921.

#### **PECULIARITIES OF THE ENGINEERING GRAPHICS SUBJECT IN STUDYING BUSINESS TRAINING**

#### **B. Juodagalvienė, V. Navickienė**

#### **Summary**

The quality of specialist training depends on many things: student skills, teaching methodology and the complexity of teaching staff, study programs and even tasks. The article reviews the differences between different modules of various study fields and the expediency of engineering graphics tasks.

Keywords: engineering graphics, transport logistics, study subjects.

## <span id="page-21-1"></span>**VERSLO KRYPTIES STUDENTŲ INŽINERINĖS GRAFIKOS DALYKO MOKYMO(SI) ASPEKTAI**

## **Vida Navickienė, Birutė Juodagalvienė**

*Vilniaus Gedimino technikos universitetas*

## <span id="page-21-0"></span>**Įvadas**

Be inžinerinės grafikos disciplinos neįmanomas inžinieriaus paruošimas. Šio dalyko studijavimas ne tik skatina loginį mąstymą, bet ir lavina vaizduotę, išmoko braižyti ir suprasti brėžinius. Todėl Vilniaus Gedimino technikos universitete inžinerinės grafikos dalykas numatytas ne tik technologinių mokslų programose, bet ir verslo, socialinių, nors apimtis pastaruosiuose yra dvigubai mažesnė.

Nuo studijų programų, dėstymo metodikos, stojančiųjų polinkių ir gebėjimų priklauso dalyko parengimo kokybė. Jei filosofijos ar logikos studijos yra įdomesnės ir suprantamesnės verslo ir socialinius mokslus studijuojantiems studentams, tai grafinės disciplinos – tiksliųjų mokslų atstovams. Todėl yra labai svarbu suprasti, kokią dėstymo metodiką reikėtų taikyti socialinių mokslų studijose dėstant tiksliuosius mokslus [1-3].

Straipsnio tikslas − išanalizuoti VGTU Transporto inžinerinės ekonomikos ir logistikos 1 kursų studentų nuomonę apie inžinerinės grafikos dalyką siekiant rasti efektyvius sprendimus dėl dėstymo temų parinkimo ir užduočių panaudojimo.

## **Inžinerinės grafikos dalyko užduotys**

Dėstytojui, ilgus metus dirbančiam tik su technologijų krypties studentais, pasikeitus studentų gebėjimams (studijų krypčiai), pradžioje galima nusivilti. Sunku suprasti kodėl šie studentai nesupranta ir neįsivaizduoja elementarių dalykų, pvz., taško (tiesės ar plokštumos) padėties erdvėje x, y ir z ašių atžvilgiu arba kaip atlikti detalės aksonometrinės projekcijos eskizą ir kt. Taip įvykus, vieni tiksliųjų mokslų dėstytojų paprasčiausiai mažina savo dalyko apimtis, kiti ieško gudresnių, logiškesnių sprendimų. Tuo tikslu inžinerinės grafikos dalyko kurse dėstytoja pradėjo ieškoti sprendimų. Pavyzdžiui, panaikinus ½ vaizdo + ½ pjūvio braižymą (2016/17 m. m.), pateiktos ištisinių pjūvių užduotys (2017/18 m. m.). 2018/19 m. m. buvo pateikta mažiau ir paprastesnių užduočių, atliekamų pieštuku, bet padidintas AutoCAD kompiuterine programa atliekamų skaičius. Siekiant išsiaiškinti inžinerinės grafikos dalyko tikslingumą verslo ir socialinių sričių studentų studijoms, buvo organizuotas kokybinis tyrimas semestro pabaigoje.

#### **Transporto ekonomikos ir logistikos studentų kokybinio tyrimo analizė**

Studijų koordinatorių pageidavimu transporto ekonomikos ir logistikos studentų inžinerinės grafikos kursą sudaro trys inžinerinės grafikos dalys: braižomoji geometrija (teorija), braižyba (praktika) ir AutoCAD programa (kompiuterinis įrankis). Reikia pripažinti, kad esant dideliam atotrūkiui tarp mokymo vidurinėje mokykloje ir studijų aukštojoje mokykloje, tenka atsižvelgti į studentų pageidavimus ir teikiamus prioritetus. Tuo tikslu buvo atliktas struktūruotas 1 kurso studentų interviu, kuriame dalyvavo 23 informantai. Duomenims analizuoti buvo taikomas turinio analizės (*angl.* content analysis) metodas ir išskirtos kategorijos ir subkategorijos [4-6]. Klausimai apėmė išankstinius lūkesčius, dominusias užsiėmimų temas, skirtumą nuo kitų dalykų ir patarimus būsimiems pirmakursiams. Nagrinėjant atsakymus buvo išskirtos trys kategorijos – tai *įdomios dalyko temos, sudėtingos dalyko temos, sąsajos tarp dalyko dalių.*

Taigi pirmiausia aptartina pirmoji kategorija *įdomios dalyko temos*, kurią sudaro trys subkategorijos: *mokymasis Auto CAD programa, braižymas pieštuku, sklypo projektavimas.* Beveik visi transporto inžinerinės ekonomikos ir logistikos studentai akcentavo, kad labiausiai juos įtraukė ir motyvavo braižymas AutoCAD programa, nes išmokti naudotis šia programa yra didelis pasiekimas, yra daug galimybių gautas žinias panaudoti ateityje. Studentai teigė, kad: "Visos susijusios su AutoCAD programa", "Programa AutoCAD, nes buvo įdomu dirbti, sužinojau daug naujų dalykų". Kita dalis informantų pateikė tikslesnius atsakymus, akcentuodami 3D: "AutoCAD 3D modelių kūrimas", "Idomiausia man temos buvo 3D kūnų braižymas AutoCAD programa", "AutoCAD 3D modeliavimas, tiesiog tai labai traukė". Vienas informantas pateikė išskirtinį savo požiūrį į mokymosi procesą, kadangi jam yra įdomu mokytis tada, jei tai daro pirmą kartą: "Idomiausia buvo mokytis dirbti su AutoCAD 3D erdvėje, nes nesu to daręs, dėl to įdomu." Reiktų akcentuoti, kad įdomu tai nereiškia lengva, kadangi yra informantų, kurie teigė: "Idomiausia buvo išmokti naudotis AutoCAD, nors ir buvo sunku". Vadinasi, studentus galima motyvuoti mokytis ir sudėtingus dalykus parodant jų naudą būsimai profesijai ar karjerai.

Kita dalis studentų (8) paminėjo, kad buvo įdomu braižyti pieštuku, kadangi tai ugdė jų erdvinį supratimą. Detalių braižymas buvo įdomus dėl reikalaujamo tikslumo ir kruopštumo, kaip teigia informantas: "Idomiausia buvo braižyti detales, nes man patiko tikslumas, buvo įdomu išsiaiškinti kaip ji atrodo iš skirtingų pusių". "Idomiausia buvo braižyti ant vatmano lapo

3 projekcijas, nes tai išlavino mano matymą iš 3 vietų (priekio, viršaus ir šono). Man tai buvo labai įdomu, tikriausia dėl šių darbų ir gavai aukščiausius įvertinimus".

Taigi braižymas ranka yra būtina inžinerinės grafikos dalis, kadangi lavinamas žmogaus erdvinis suvokimas / intelektas, kuris siejamas su kitomis intelekto rūšimis.

Keli studentai paminėjo, kad buvo įdomi ir sklypo projektavimo užduotis. Tačiau atsakymuose matoma ne tik pats sudominimo faktas: "sklypo braižymas buvo įdomus", bet ir įdomumas dėl ugdomų kitų kompetencijų, pavyzdžiui, darbo grupėse: "Sklypas, nes jį darėme grupėmis", gebėjimo įtikinti kitus ir juos išklausyti ...Idomiausia buvo daryti sklypą ir dirbti komandoje, nes pajutau, ką reiškia nesutarti su komandos nariais dėl smulkmenų". Taigi būtų siūlymas per inžinerinės grafikos dalyką skirti studentams panašių kūrybinių užduočių, kuriomis ugdomos ne tik dalykinės, bet ir bendrosios kompetencijos. Visapusiškas studentų gebėjimų ugdymas leis jam lengviau adaptuotis globalioje darbo rinkoje.

Analizuojant antrąją kategoriją *sudėtingos dalyko temos* išskirtinos subkategorijos: *braižomoji geometrija, braižyba, 2 D*. Beveik visi studentai išsakė nuomonę, kad braižomosios geometrijos dalies temos jiems buvo neįdomios ir sudėtingos, tačiau vieni tai tik konstatavo kaip faktą, pavyzdžiui, ". Manes nesudomino braižomoji geometrija, ja buvo sunkiausia suprasti", o kiti vardijo ir priežastis, nors dalis jų buvo abstrakčių: "painu", "kainuoja daug nervų daryti", "nesudomino BG užduotys, nepatiko jų koncepcija ir formuluotės". Studentams sunkumų kyla dėl to, kad jie bendrojo ugdymo mokykloje mažai lavino arba visai nelavino erdvinio mąstymo, tad pirmame kurse iš karto pradėjus studijuoti inžinerinę grafiką susiduriame su tokių gebėjimų trūkumu: "Buvo sunku įsivaizduoti taškus, linijas erdvėje, o ne matyti jas užduotyse, todėl tai man nepatiko", "Galbūt nėra pakankamai išlavintas vaizdinis mąstymas, todėl buvo sunkoka atlikti užduotis", "trūko vaizduotės". Tačiau kita dalis atsakymų rodo, jog braižomosios geometrijos temos reikalauja daugiau pačių studentų mokymosi pastangų, kaip teigia informantai: "Manęs nesudomino BG mini užduotys, nelabai buvau suinteresuota tai daryti, sekėsi sunkiai ir užėmė daug laiko, na bet dabar džiaugiuosi tai atlikusi", "BG braižyti pieštuku sąsiuvinyje man pasirodė per daug sunku". Vieno iš informantų atsakymas rodo, kad ugdantis mokymosi mokytis kompetenciją galima rasti išeitis iš situacijos: "Nedomino BG uždaviniai, nes juos buvo sunku suprasti, tačiau vieną kartą perskaičiau teoriją ir pasirodė nesunku." Reiktų pabrėžti, kad socialinių sričių studentams visgi reikia pagalvoti daugiau ir (ar) kitokių argumentų, kodėl jiems yra svarbios braižomosios geometrijos temos. Tai teigiama remiantis vieno iš informanto atsakymu: "Nesudomino braižomoji geometrija, nes atidėti 3D vaizdinius koordinačių sistemoje, aš manau, yra nereikšminga man kaip logistikos studentui".

Kitos dvi subkategorijos nėra reikšmingos tyrimui, nes tai, kad braižyba buvo neįdomu paminėjo tik du informantai ("Braižyba, nes man nesisekė braižyti ant popieriaus"), o  $2D -$  vienas informantas ("2D, nes painios komandos").

Analizuojant trečiąją kategoriją *sąsajos tarp dalyko dalių* skiriamos subkategorijos pateiktos 1 lentelėje.

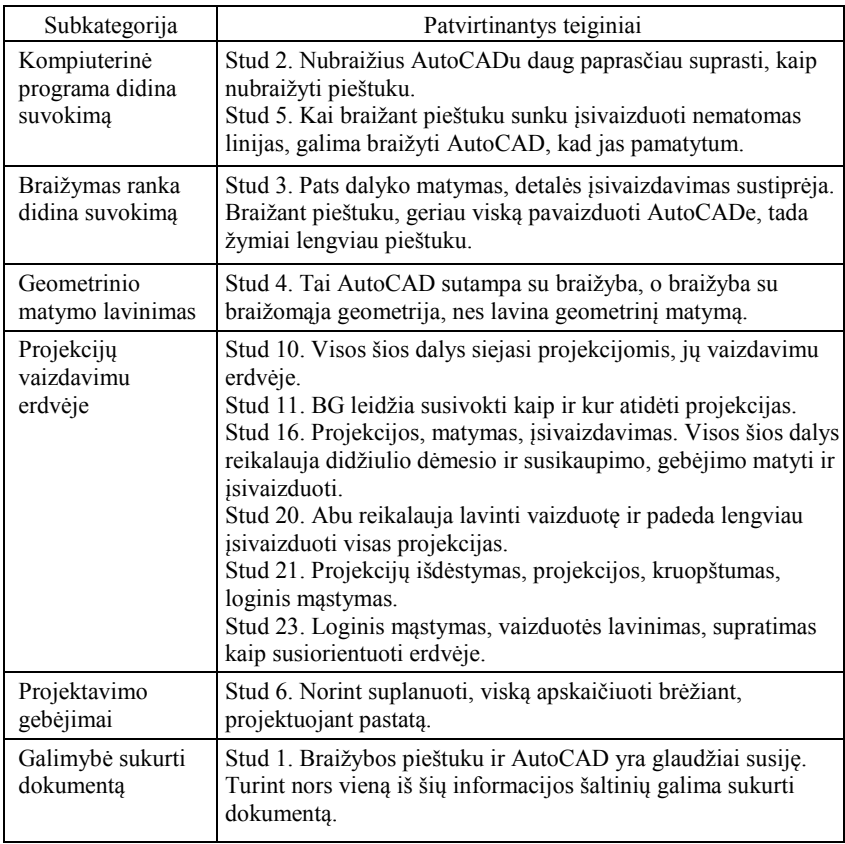

**1 lentelė.** Sąsajų tarp dalyko dalių subkategorijos ir jas patvirtinantys teiginiai

**1 lentelė.** Sąsajų tarp dalyko dalių subkategorijos ir jas patvirtinantys teiginiai (tęsinys)

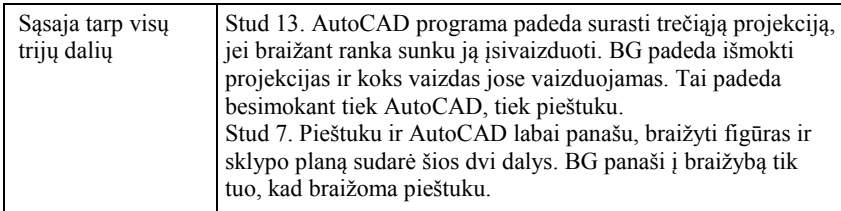

Taigi studentai išsakydami savo nuomonę apie tai, kokios sąsajos yra tarp trijų inžinerinės grafikos dalyko dalių, paminėjo ne tik sąlyčio taškus (pvz., projekcijos, vaizdavimas erdvėje, geometrinis mąstymas), bet ir išryškino savo mokymosi aspektus. Juos galima būtų panaudoti kaip patarimus naujiems studentams arba mokymosi tikslams lavinant erdvinį suvokimą. Analogiškas užduotis galima pateikti dviem būdais: pirmus kartus pirmiausia nubraižant AutoCAD programa, o vėliau, kitą kartą atvirkščiai, taikant probleminio mokymosi prieigą prie užduoties.

## **Išvados**

- 1. Transporto inžinerinės ekonomikos ir logistikos studentams įdomiausia studijuojant inžinerinės grafikos dalyką yra mokymasis AutoCAD programa, braižymas pieštuku, sklypo projektavimas. Tokį pasirinkimą lemia tai, kad studentai mato akivaizdžią jų naudą ir galimybę pritaikyti baigus studijas. Taip pat pastebėtas ir imlumas kūrybinėms užduotims, kurias studentai darė projektuodami sklypą.
- 2. Sudėtingiausios temos Transporto inžinerinės ekonomikos ir logistikos studentams buvo *braižomoji geometrija ir braižyba.* Tai galima paaiškinti tuo, kad pirmo kurso studentai neturi išugdyto erdvinio mąstymo, todėl atliekant užduotis reikia įdėti daugiau pastangų, ir nemato tiesioginės naudos ateičiai. Galima būtų teigti, jog dėstant socialinės srities studentams reiktų pagalvoti apie įtraukimą daugiau kūrybiniu ar probleminiu pagrindu suformuluotų užduočių, kurias atliekant reiktų taikyti ir naudoti AutoCAD, braižybos pieštuku ir braižomosios geometrijos teorines žinias.

## **Literatūra**

1. Sankauskienė, T. 2017. Grupinio darbo metodo taikymas dėstant kompiuterinę grafiką (AutoCAD programa), *Inžinerinė ir kompiuterinė grafika, konferencijos pranešimų medžiaga*. Kaunas: Akademija, 40-44.

- 2. Vdovinskienė, S. 2018. *Inžinerinės grafikos paskaitų efektyvumo didinimas, Inžinerinė ir kompiuterinė grafika, konferencijos pranešimų medžiaga*. Kaunas: Akademija, 27-31.
- 3. Bernotienė, I.; Špedt, Ž. 2018. *Projekcinės braižybos dėstymo ypatumai KU, Inžinerinė ir kompiuterinė grafika, konferencijos pranešimų medžiaga*. Kaunas: Akademija, 17-20.
- 4. I. V. Kotlyarevskaya, I. V.; Knyazeva, E. G.; Yuzvovich, L. I.; Maltseva, Y. A.; Kochetkov, D. M. 2018. Classification of Networks in Higher Education: A Marketing Analysis of the Club of Ten (Russia), *Integration of education*, 22 (1).
- 5. Uzunboylu, H.; Aşıksoy, G. 2014. Research in Physics Education: A Study of Content Analysis, *Procedia - Social and Behavioral Sciences*, 136: 425-437.
- 6. Tan, B. P.; Naidu, N. B. M.; Osman, Z. J. 2018. Moral values and good citizens in a multi-ethnic society: A content analysis of moral education textbooks in Malaysia, *The Journal of Social Studies Research*, 42: 119-134.

#### **BUSINESS STUDENT ENGINEERING GRAPHICS SUBJECT ASPECTS OF EDUCATION**

#### **V. Navickienė, B. Juodagalvienė**

#### **Summary**

The paper performs the analysis of transport economics and logistics students after passing the engineering graphics exam. The analysis of the data was based on the content analysis method, distinguishing categories and subcategories. The aim was to answer the main question of the study - what benefits do students see.

Keywords: engineering graphics, content analysis, qualitative research.

## <span id="page-27-1"></span>**KOMPIUTERINĖS GRAFIKOS MOKYMO(SI) PROCESO ORGANIZAVIMAS ŽELDININKYSTĖS STUDIJŲ PROGRAMAI**

## **Tatjana Sankauskienė**

*Vytauto Didžiojo universitetas*

## <span id="page-27-0"></span>**Įvadas**

Kompiuterinės grafikos studijų dalykas buvo pradėtas dėstyti Agronomijos fakulteto studentams 2013 metais. Tuo metu programos pavadinimas buvo "Sodininkystė ir želdininkystė". Tačiau studijų programa netenkino visuomeninės ir darbo rinkos poreikių bei sąlygų, dėl to buvo ženkliai atnaujinta tikslinant jos pavadinimą į "Želdininkystė" [1]. Paskutiniais (2018/19) studijų metais programa nesurinko būtino stojančiųjų skaičiaus jos vykdymui ir tai vėl paskatino jos tobulinimą. Taigi 2019/20 st. m. paskelbtas atnaujintos programos pavadinimas "Želdininkystė ir kraštovaizdžio dizainas". Pažymėtina, kad būtent į kraštovaizdžio dizainą visuomet buvo orientuotas dalyko Kompiuterinė grafika turinys.

Kaip skelbia programos sudarytojai, "visuomenės poreikiai želdynų projektavimo, kraštovaizdžio bei funkcinio ir erdvinio gyvenamosios aplinkos planavimo srityse labai išaugo" [2]. Kadangi šios programos absolventų tolesnės karjeros galimybės numato darbą želdynų projektavimo ir įrengimo įmonėse, nacionaliniuose ir regioniniuose parkuose, architektų ir planuotojų įmonėse [3], vienas programos tikslų yra "parengti universitetinio išsilavinimo specialistus, turinčius kraštovaizdžio formavimo technologijų bei erdvių formavimo meno žinių, gebančius taikyti erdvių formavimo dėsnius planuojant, pritaikant arba pertvarkant kraštovaizdį" [4]. Kompiuterinės grafikos studijų dalyko tikslas yra glaudžiai susijęs: "suformuoti modernių informacinių technologijų panaudojimo įgūdžius, atitinkančius gamybos ir projektavimo sričių želdininkystės specialistų poreikius" [5].

Kompiuterinės grafikos dalyko 6 kreditų apimtis numato 4 kreditus AutoCAD ir PhotoShop bei 2 kreditus SketchUp (2 kr.) programų įsisavinimui. Studijų dalyko rezultatai – tai išmokti dirbti šių programų aplinkose ir gebėti pritaikyti įgytas žinias inžinerinio projektavimo procese formuojant, redaguojant ir modifikuojant kraštovaizdžio objektų kompiuterinius vaizdus; pritaikyti kompiuterinės grafikos žinias specifiniams želdininkystės uždaviniams spręsti [5].

Straipsnyje analizuojamas dalyko Kompiuterinė grafika mokymo(si) proceso organizavimas, taikomas AutoCAD programos įsisavinimui.

### **AutoCAD programos bazinės ir taikomosios dalies studijos**

Kokybiškų studijų samprata siejama su studijų procesu, dėstytojais ir studijų rezultatais. Kalbant apie Kompiuterinės grafikos studijų proceso organizavimą, jo pagrindas – mišrus mokymo(si) būdas, kai šalia klasikinių metodų aktyviai naudojamos informacinės technologijos ir mokymosi medžiaga bei mokymo(si) veiklos pateikiamos virtualioje aplinkoje Moodle (1 pav.). Kiekvieno auditorinio užsiėmimo metu pagrindinių teorinių žinių užtvirtinimui numatomi praktiniai uždaviniai, kuriuos namuose rekomenduojama pakartotinai atlikti savarankiškai, o užsiėmimo pabaigoje atliekamos blic-apklausos, sutelkiančios svarbiausius temos akcentus. Auditorijoje naudojami pateikti Moodle aplinkoje konspektu "griaučiai", kuriuos studentai nuosekliai pildo klausydami dėstytojo aiškinimų. Atskirais klausimais sudaromi koncepciniai žemėlapiai, kai studentai turi galimybę susisteminti gautas žinias, jas sugrupuoti ar išskirti bei vizualizuoti. Tokiu būdu studentai patys konstruoja savo teorines žinias ir įtvirtina jas praktikuodamiesi.

Viso studijų proceso metu Moodle aplinkoje besimokantieji individualiai gauna grįžtamąjį ryšį apie savo apklausų ir kontrolinių darbų atlikimą tokiu būdu tikrindami savo sukauptas žinias prieš finalinį testą bei užpildydami jų spragas dėstytojo komentarais.

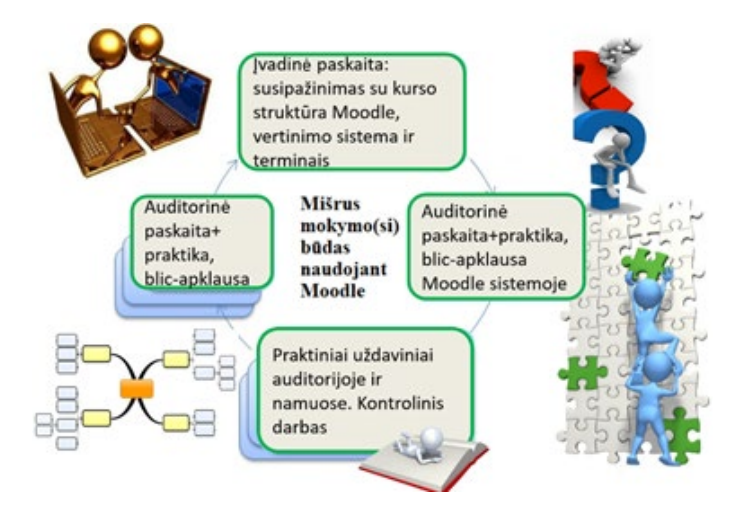

**1 pav**. Mokymo(si) proceso organizavimo schema

Antrame paveiksle matomas turinio ir vertinamųjų darbų išdėstymas. Dvimatės grafikos kurso žinių patikrinimui skirtos 6 apklausos, 1 darbas įskaitai ir 2 kontroliniai darbai.

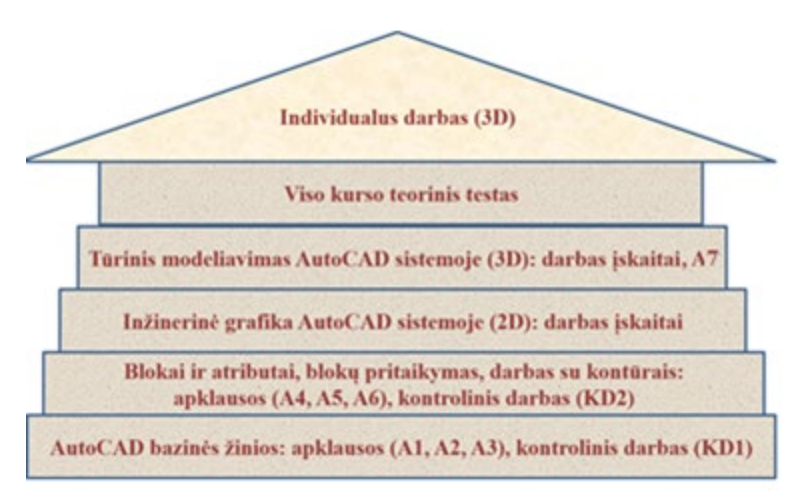

**2 pav**. Turinys ir vertinamieji darbai

Pažymėtina, kad pirmas kontrolinis darbas (KD1) numato visiškai savarankišką atlikimą, nes tikrina bazinius praktinius įgūdžius, be kurių tvirto žinojimo antras kontrolinis (KD2) taptų labai komplikuotu. Kadangi KD2 skirtas taikomųjų žinių patikrinimui, jo metu leidžiama naudotis konspektais ir metodine medžiaga, nes sėkmę užtikrina geras orientavimasis gausių parametrų aprašyme, o ne jų išmokimas atmintinai.

## **AutoCAD programos erdvinės dalies studijos**

AutoCAD programos trimatė grafika – tai paskutinė ir įdomiausia kurso dalis. Po programos plokštuminio braižymo ir redagavimo įsisavinimo, šių studijų metu teikiamos trimačio braižymo pagrindai ir ypatybės, lavinamas busimųjų kraštovaizdžio dizainerių erdvinis mąstymas. Tikroviškų 3D vaizdų sukūrimui pasirinktos turinių modelių sudarymo, redagavimo bei vizualizacijos metodų studijos, kurių pagrindas yra spartus vartotojo koordinačių sistemos keitimas. Būtent šiam įgūdžio vystymosi skirtas namų darbas įskaitai – auditorijoje sukurto turinio modelio (3 pav., a) matmenų žymėjimas erdvėje. Studentų individualiai atliktas darbas siunčiamas dėstytojui Moodle aplinkoje, gaunamas grįžtamasis ryšys.

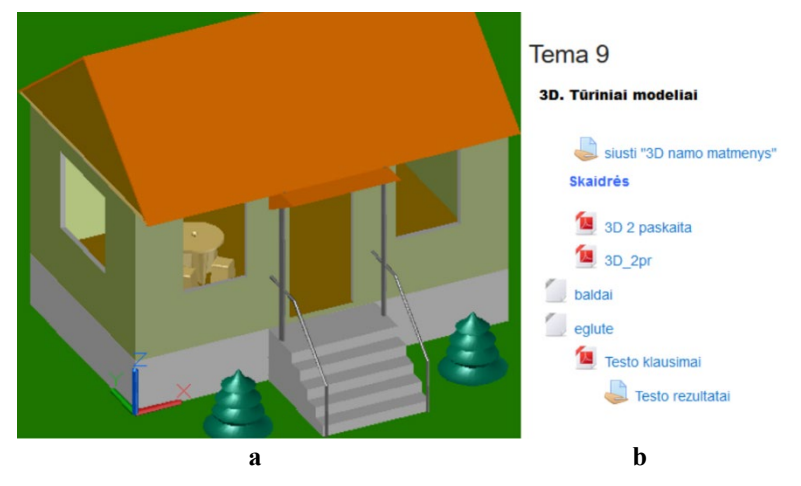

**3 pav**. Tūrinio modelio vizualizacija (a) ir šios temos fragmentas Moodle sistemoje (b)

Po paprasčiausių AutoCAD vizualizacijos priemonių nagrinėjimo (3 pav., a) studentai gauna individualią užduotį sukurti sklypo aplinką. Jie gali naudotis Moodle pateiktais blokais "baldai" ir "eglutė" (3 pav., b), bet dažnai patys sukuria savo objektus, bazinis lieka tik namo modelis, kurio elementų spalvas galima keisti. Studentai gauna visišką kūrybinę minties laisvę ir naudoja ne tik kompiuterinės grafikos žinias, bet ir prieš tai studijuotus kompozicijos pagrindus. Studijų dalyko individualių užduočių atlikimo pavyzdžiai pateikti 4-7 paveiksluose.

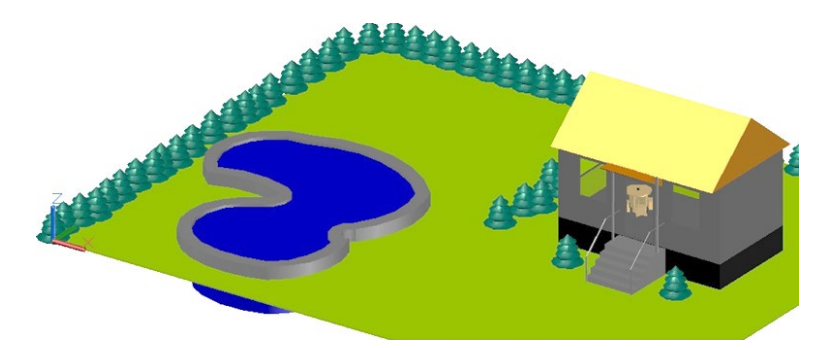

**4 pav.** Individualaus darbo atlikimo pavyzdys 1 (2013 m.)

Šios užduoties vertinimo kriterijai: tikroviškas, estetiškas vaizdas; efektyvus AutoCAD 3D priemonių panaudojimas; aiškus ir įdomus viešas savo darbo pristatymas. Darbo privalumu laikomas naujų (neteikiamų auditoriniam mokymui(si)) AutoCAD galimybių pristatymas objektų kūrimui ir vizualizacijai. Studentai dalyvauja kolegų darbų vertinimo procese.

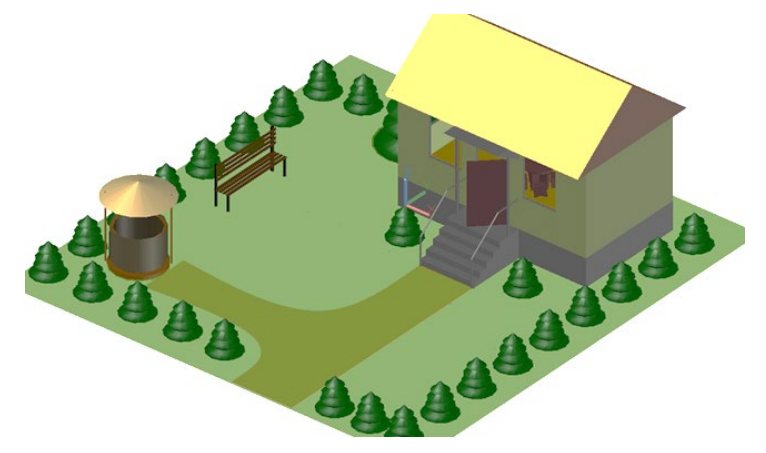

**5 pav.** Individualaus darbo atlikimo pavyzdys 2 (2018 m.)

Skirtingai nuo visų iki šiol atliktų individualių darbų 2019 m. pirmą kartą buvo savarankiškai realizuota idėja sukurti nelygaus paviršiaus sklypą (6 pav.).

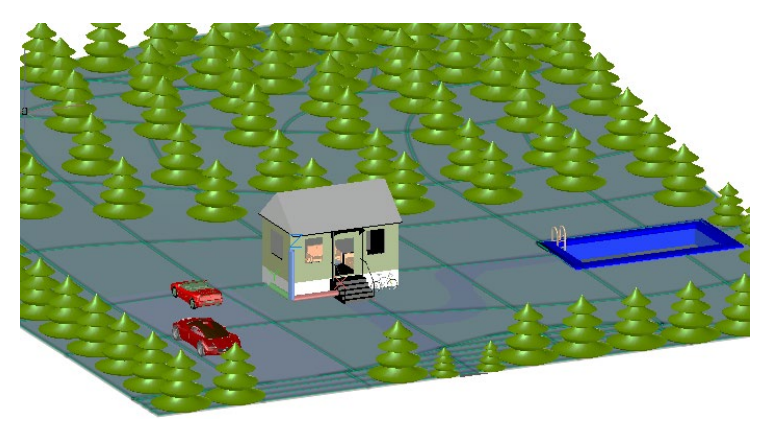

**6 pav.** Individualaus darbo atlikimo pavyzdys 3 (2019 m.)

Panaudotos individualiai išstudijuotos galimybės kopijuoti objektus pagal nurodytą trajektoriją bei valdyti medžiagų bibliotekos savybių parametrus (baseino vizualizacijos priemonė vandens skaidrumui atvaizduoti). Nenaudoti Moodle sistemoje pasiūlyti baldų blokai, o sukurti nauji, surasti ir įterpti į brėžinį automobilių bei dviračio tikroviškų modelių blokai.

Kaip atskira darbų grupė (bent po vieną darbą kiekvienais metais) gali būti išskirta apšvietimo tema (7 pav.).

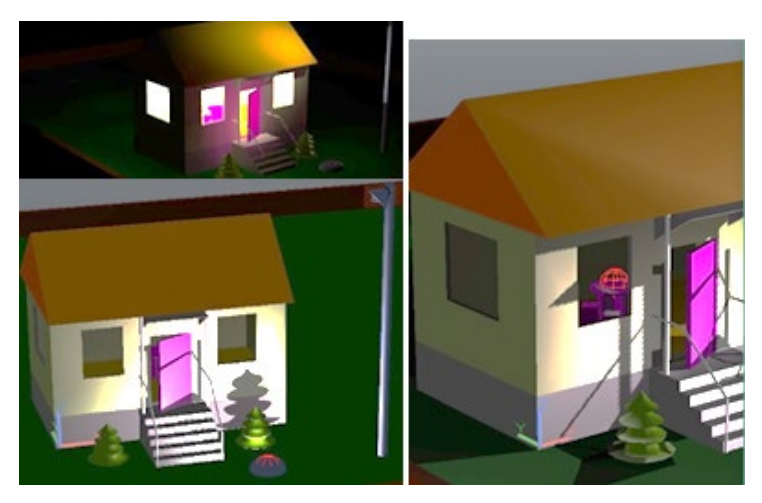

**7 pav.** Individualaus darbo atlikimo pavyzdys 4 (2018 m.)

Nors ji nutolusi nuo želdininkystės specialybės, bet nėra uždrausta individualiam darbui dėl įdomių savarankiškai atrastų AutoCAD programos galimybių demonstravimo ir kūrybingo mąstymo vystymo(si).

## **Išvados**

- 1. Dalyko studijų organizavimas, grindžiamas mišriu mokymo(si) metodu, naudojant virtualią aplinką Moodle bei taikant blic-apklausas, konspektų "griaučius" bei koncepcinius žemėlapius skatina efektyvų Kompiuterinės grafikos mokymą(si).
- 2. AutoCAD programos bazinės ir taikomosios dalies studijose suteikiamas nuolatinis grįžtamasis ryšys padeda studentams tobulėti konstruojant savo žinias.
- 3. Studentų individualieji darbai, pristatomi kurso pabaigoje, demonstruoja ne tiek dalyko įgytas žinias, kiek kūrybingą jų panaudojimą bei savarankiškai įsisavintų priemonių galimybes.

## **Literatūra**

- 1. Pirmosios studijų pakopos programos Želdininkystė savianalizės suvestinė. Akademija, 2017. [žiūrėta 2019-04-20]. Prieiga per internetą: <http://af.asu.lt/wpcontent/uploads/sites/3/2014/12/Pirmosios-studiju-pakopos-programos-Zeldininkyste-savianalizes-suvestine.pdf>
- 2. Želdininkystė ir kraštovaizdžio dizainas. Žemės ūkio mokslai. VDU bakalauro studijų programos, 2019. [žiūrėta 2019-04-20]. Prieiga per internetą: < https://www.vdu.lt/lt/study/program/show/299/>
- 3. Želdininkystė ir kraštovaizdžio dizainas. Detaliau, 2019. [žiūrėta 2019-04-20]. Prieiga per interneta:  $\langle \frac{h}{dx} \rangle$  https://zua.vdu.lt/studijos/studiju programos/?/lt/study/program/detailed/299>
- 4. Želdininkystė ir kraštovaizdžio dizainas. Studijų programų registrai. [žiūrėta 2019-04-21]. Prieiga per internetą: <https://www.aikos.smm.lt/ Registrai/Studijuprogramos/\_layouts/15/Asw.Aikos.RegisterSearch/ ObjectFormResult.aspx?o=PROG&f=Prog&key=2264&pt=of&ctx\_sr=NOAJZ8 Kgp7rQy5e34aTmdDoVpQI%3d>
- 5. Kompiuterinė grafika. Studijų dalyko aprašas. [žiūrėta 2019-04-22]. Prieiga per interneta: [<http://aprasai.asu.lt/2016](http://aprasai.asu.lt/2016-2017/Agronomijos%20fa-kultetas/Pirmosios%20pakopos%20programos/%C5%BDeldininkyst%C4%97/Studij%C5%B3%20dalykai/Kompiuterin%C4%97_grafika_V%C5%BDHSB017.pdf.)-2017/Agronomijos%20fa[kultetas/Pirmosios%20pakopos%20programos/%C5%BDeldininkyst%C4%97/S](http://aprasai.asu.lt/2016-2017/Agronomijos%20fa-kultetas/Pirmosios%20pakopos%20programos/%C5%BDeldininkyst%C4%97/Studij%C5%B3%20dalykai/Kompiuterin%C4%97_grafika_V%C5%BDHSB017.pdf.) [tudij%C5%B3%20dalykai/Kompiuterin%C4%97\\_grafika\\_V%C5%BDHSB017.](http://aprasai.asu.lt/2016-2017/Agronomijos%20fa-kultetas/Pirmosios%20pakopos%20programos/%C5%BDeldininkyst%C4%97/Studij%C5%B3%20dalykai/Kompiuterin%C4%97_grafika_V%C5%BDHSB017.pdf.) [pdf](http://aprasai.asu.lt/2016-2017/Agronomijos%20fa-kultetas/Pirmosios%20pakopos%20programos/%C5%BDeldininkyst%C4%97/Studij%C5%B3%20dalykai/Kompiuterin%C4%97_grafika_V%C5%BDHSB017.pdf.).>
- 6. Kompiuterinė grafika AF (2018-2019). VDU ŽŪA Moodle. [žiūrėta 2019-04-22]. Prieiga per internetą: <https://moodle.asu.lt/moodle/course/view.  $php$ ? $id=914>$

#### **TITLE OF THE ARTICLE ORGANIZING COMPUTER GRAPHICS' STUDY PROCESS FOR GREENERY AND LANDSCAPE DESIGN STUDY PROGRAMME**

#### **T. Sankauskienė**

#### **Summary**

This paper presents the organization of mastering process of AutoCAD program for Computer Graphics subject. Active teaching and learning methods are applied effectively, Moodle environment is used, and feedback is given on continuous basis. Students' individual tasks demonstrate a creative application of the received knowledge.

Keywords: computer graphics, efficiency of teaching (learning) process, Moodle environment.

## <span id="page-34-1"></span><span id="page-34-0"></span>**PJŪVIAI INŽINERINĖJE IR KOMPIUTERINĖJE GRAFIKOJE**

## **Ramūnas Gečys, Algimantas Vasylius**

*Kauno technologijos universitetas*

Pjūvis – tai kirtinio atvaizdas su papildomomis, už kertančiosios plokštumos esančio kontūro, linijomis. Taip formuluojama pjūvio sąvoka inžinerinėje ir kompiuterinėje grafikoje. Pjūvio esmė tai erdvinės vaizduotės formavimas ir grafinių objektų suvokimas, jų pateikimas 2D erdvėje. Pjūvio suvokimas ir gautos pradinės žinios inžinerinėje ir kompiuterinėje grafikoje padeda studentams geriau įsisavinti ir suprasti aukštesniuose kursuose dėstomus modulius.

Pjūvio teisingas atvaizdavimas eilę metų buvo problema ne tik inžinerinėje, bet ir kompiuterinėje grafikoje. Buvo pasirinkti ir išanalizuoti KTU Elektros ir elektronikos fakultete 2016/2017 m. m. inžinerinės grafikos ir kompiuterinės braižybos kurso studentų individualių darbų vertinimai. Nagrinėjami tik darbai susiję su pjūviais (paprasti ir sudėtingi pjūviai).

KTU Elektros ir elektronikos fakulteto studentai inžinerinės grafikos (IG) kurse (3kr.) susipažįsta su techninių dokumentų ruošimo standartais ir taisyklėmis, braižomosios geometrijos pagrindais. Viena iš dėstomų dalių yra projekcinė braižyba. Dėstomo inžinerinės grafikos kurso pagrindas – projekcinė braižyba ir braižomoji geometrija. Dėstoma projekcinė braižyba sudaro apie 30-35% viso kurso [1]. Rugsėjo mėnesį studentai pirmų paskaitų metu gauna informaciją susijusią su brėžinių ruošimo taisyklėmis, galiojančiais standartais ir kt. Teorinė paskaita būna antroje savaitėje, kurioje studentams išdėstoma visa informacija susijusi su projekcine braižyba. Kiekvieną savaitę vykstančiose praktiniuose užsiėmimuose teorinė medžiaga dar kartą paaiškinama remiantis praktinėmis užduotimis. Išnagrinėjami pjūviai, jų rūšys ir kiekvienu atveju lentoje rodoma pjūvio atlikimo seka pagal sudėtingumą, atsižvelgiant į atskirus pjūvio atvejus. Pradedama aiškinti nuo paprasto pjūvio (simetriška detalė – ketvirtinis pjūvis), analizuojama sienelė ir briauna einanti per simetrijos ašį. Atliekami du individualūs darbai, kuriuos studentai pradeda praktiniuose užsiėmimuose. Pirmame individualiame darbe studentas gauna erdvinį detalės brėžinį pagal, kurį A3 formato lape pieštuku nubrėžia tris vaizdus, atlieka reikiamus pjūvius, sudeda matmenis. Antrame darbe – iš gautų dviejų vaizdų nubraižo tris vaizdus su tiksliniais pjūviais (kai briauna ar sienelė sutampa su simetrijos ašimi). Lentoje paaiškinamas sudėtinis pjūvis, jo rūšys

ir pritaikymo galimybės. Atsiskaitę už du individualius darbus, studentai atlieka kontrolinį darbą – pieštuku: pateikiami du pagrindiniai vaizdai – reikia nubrėžti tris vaizdus su pjūviais ir sudėti matmenis.

Kitame semestre studentai turi modulį kompiuterinė braižyba (KB), kurioje per teorinę dalį dar kartą prisimena pjūvių rūšis ir pritaikymo galimybes, naudojant AutoCAD programą. Per praktinius užsiėmimus brėžia sudėtinį pjūvį, naudojantis AutoCAD komandomis. Praktiniuose darbuose naudojamas Moodle aplinkoje pateiktas pjūvio atlikimo eigos algoritmas, be to dar kartą aiškinama pjūvio atlikimo seka ir jo ypatumai. Kiekvienas studentas atlieka po vieną individualų sudėtingą pjūvį. Atsiskaitę darbus studentai rašo kontrolinį darbą. Jame pateikus du pagrindinius vaizdus, reikia gauti tris vaizdus su reikiamais pjūviais ir sudėti matmenis. Rašomo kontrolinio darbo užduoties pavyzdys parodytas 1 pav.

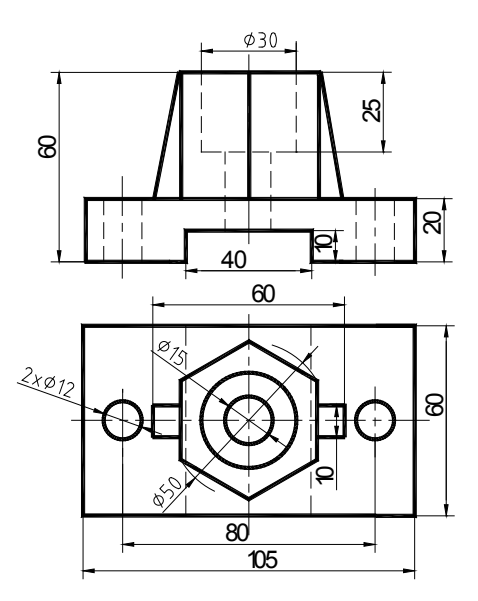

**1 pav.** Kontrolinio darbo užduotis (IG ir KB)

KTU Elektros ir elektronikos (EE) fakultete inžinerinės grafikos modulis dėstomas rudens, o kompiuterinės braižybos modulis dėstomas pavasario semestre. Studentų gebėjimų analizei palyginti sugretiname projekcinės braižybos kontrolinių rezultatus atskirose grupėse (studentų skaičius IG – 90, KB – 89).
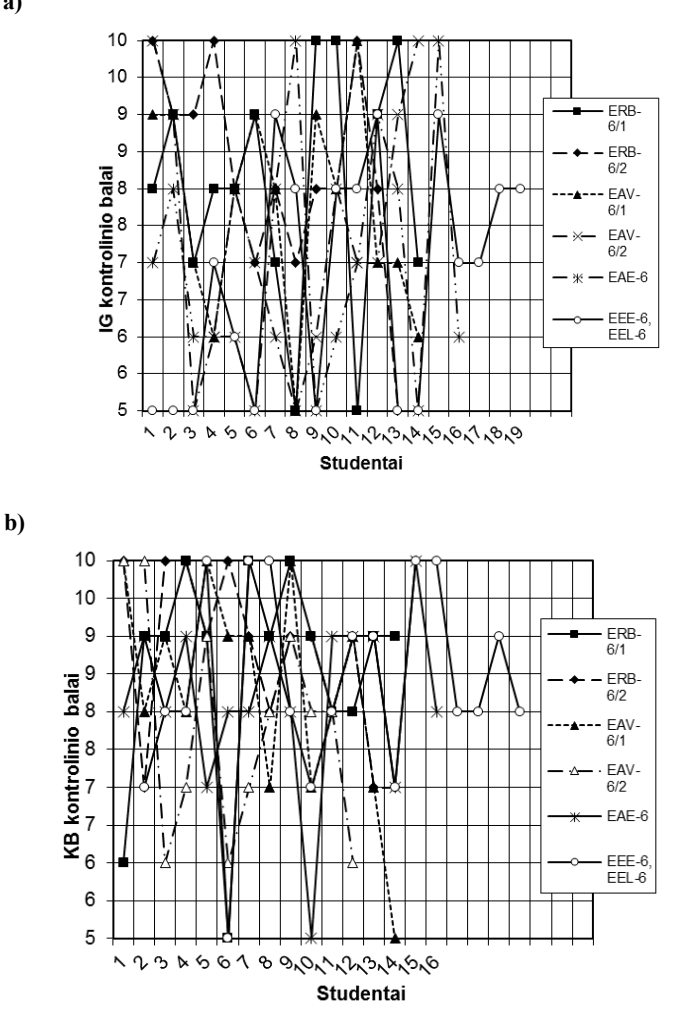

**2 pav.** Kontrolinio darbo įvertinimo balai: a – IG; b – KB

Grupės ERB-6/1, ERB-6/2, EAV-6/1, EAV-6/2, EAL-6, EEE-6, EEL-6 rezultatų tyrime buvo naudotos tos pačios, kad būtų galima panagrinėti asmeninę studentų pažangą. Užduočių yra paruošta 46 variantai: 23 – rudenio semestrui ir 23 – pavasario semestrui.

Kaip matyti iš gautų duomenų (2 pav.) IG ir KB modulių minimalus balas yra silpnai (5 balai), maksimalus – puikiai (10 balų). Inžinerinėje

grafikoje, rašant kontrolinį, gauti įvertinimai svyruoja nuo 5 (16%) iki 10 (12%) balų ir daugiausia jų yra nuo 6 iki 9 (72 %) (2a pav.) balų. Kompiuterinėje braižyboje, rašant kontrolinį, gauti įvertinimai svyruoja nuo 5 iki 10 (19%) balų, tačiau silpnai įvertintų darbų yra tik – 3%. Daugiausia balų yra nuo 7 iki 10 (70%) (2b pav.). Gauti rezultatai rodo, kad gautos rudenio semestre žinios neužsimiršta ir pavasario semestre.

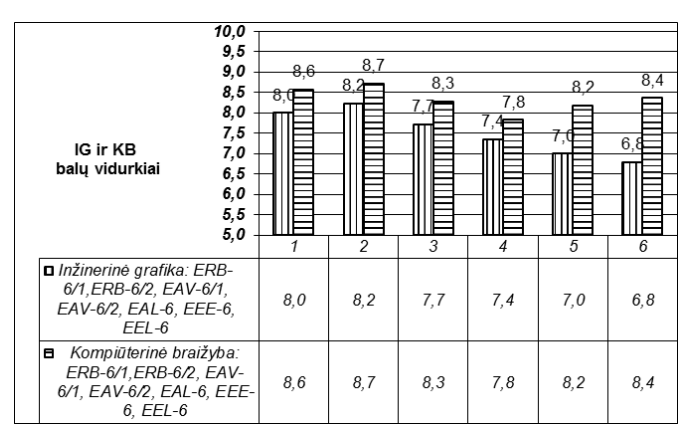

**3 pav.** IG ir KB grupių kontrolinio balo vidurkiai

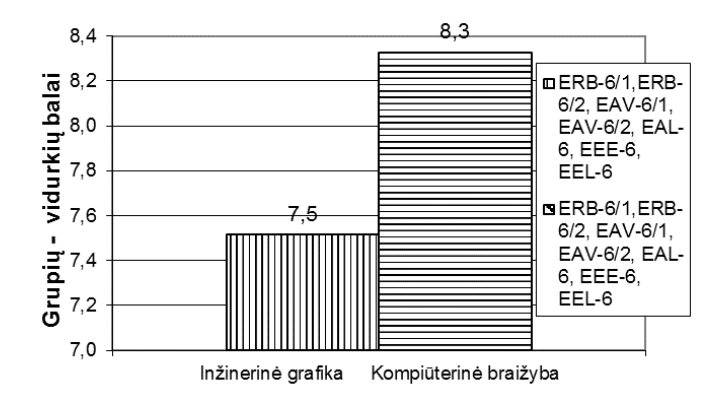

**4 pav.** IG ir KB bendri grupių balų vidurkiai

3 pav. parodyti IG ir KB grupių vidurkiai ir jie tarpusavyje palyginti.

Kaip matyti tarp inžinerines grafikos ir kompiuterinės braižybos rezultatų skirtumas svyruoja nuo 0,5 iki 1,5 balų. Rezultatų svyravimas priklauso ir nuo įstojusių studentų turimų žinių.

Įtakos į gaunamus balus pavasario semestre turi ir pačių studentų suvokimas, kad įstojo mokytis ir gilinti savo žinias,

Inžinerinės grafikos grupių ERB-6/1,ERB-6/2, EAV-6/1, EAV-6/2, EAL-6, EEE-6, EEL-6 kontrolinio darbo įvertinimo vidurkis yra 7,5 (4 pav.), o kompiuterinės braižybos kontrolinio rezultatai – 8,3 balo. Kaip matyti skirtumas yra 0,8 balo, t.y. jis nežymus.

#### **Išvada**

Inžinerinės grafikos (rudens semestras) ir kompiuterinės braižybos (pavasario semestras) projekcines braižybos kontrolinių darbų įvertinimo vidurkiai skiriasi labai nežymiai +0,8 balo. Eilė metų stebėta tendencija nekinta, o tai rodo, kad rudenio semestre įgytos žinios, jas šiek tiek priminus pavasario semestre niekur ne dingsta.

#### **Literatūra**

R. Gečys, M. Žmuida. Inžinerinės grafikos egzamino rezultatų analizė. - "Inžinerinė ir kompiuterinė grafika" konferencijos pranešimų medžiaga, Kaunas, Technologija, 2010. 47-51 p.

#### **SECTIONS IN ENGINEERING GRAPHICS AND COMPUTER DRAWINGS**

#### **R. Gečys, A. Vasylius**

#### **Summary**

Grades of drawing sections in engineering graphics and computer drawing courses are analized. Results show that students are getting required competences and knowledge of drawing sections.

Keywords: section, computer, graphics.

## **PJŪVIO VAIZDŲ KŪRIMO YPATUMAI**

## **Sonata Vdovinskienė**

*Vilniaus Gedimino technikos universitetas*

#### **Įvadas**

Pjūvių vaizdavimas – viena svarbiausių bendrosios inžinerinės grafikos temų. Pjūvių vaizdus naudojame tiek statybinėje braižyboje, tiek ir mechaninėje jos dalyje. Kiekvienas inžinierius specialistas privalo gebėti įsivaizduoti objekto viduje esančius konstrukcinius elementus, tą informaciją pateikti tiek kompiuterinių programų pagalba, tiek rankiniu būdu.

Šiame straipsnyje yra pateikiami skirtingomis programomis gautų pjūvio vaizdų ypatumai, atsižvelgiant į jų kūrimo paprastumą, žymėjimą, apiforminimą bei redagavimą.

#### **Pjūvio vaizdavimas**

Pjūvio vaizdas – tai menama plokštuma perkirsto objekto vaizdas. Jis naudojamas norint parodyti objekto viduje esančius elementus. Šis apibūdinimas aiškiausiai suprantamas norint nubraižyti pastato vidų, t. y. parodyti patalpų ir angų išsidėstymą. Didžiausias tokio vaizdo privalumas – tai svarbiausių konstrukcinių sprendimų pateikimas (sienos, laiptinė ir kt).

Mašinų braižyboje pjūvio vaizdo pagalba sužinome detalės viduje esančias kiaurymes, konstrukcinio mazgo sandarą.

Tiek statybinėje, tiek mašinų braižyboje atliekant pjūvius brėžiniuose turėtų būti taikomos tos pačios taisyklės, tie patys standartai su tam tikrais nedideliais skirtumais, kaip pvz. matmenų baigmų tipai, pjūvio linijos ir pavadinimo žymėjimai.

Bet kurio inžinerinio projekto dalyvio pažintis prasideda mokymo įstaigoje. VGTU studentai, neabejotinai, yra vieni iš tų, kurie pirmuose kursuose studijuoja inžinerinę grafiką, taigi taip pat mokosi atlikti pjūvio vaizdų brėžinius.

### **Pjūvis statybiniame brėžinyje**

Statybiniuose brėžiniuose pjūvio vaizdo, lyginant su detalių pjūvio ar kirtinio vaizdu, suvokimas gal kiek aiškesnis – horizontalus pjūvis naudojamas braižant pastato planą, kur aiškiai matyti patalpų išdėstymas, sienų storis, angų vieta sienose. Studentai suvokdami skersinio pjūvio, braižomo per pastato laiptinę, paskirtį, nesunkiai formuoja laiptų aikšteles bei braižo laiptų pakopas. Daugiausiai šiuo metu problemų susidaro dėl bendrųjų brėžinio reikalavimų: painiojami linijų pločiai, nepreciziškai išdėstomi

matmenys (kas apsunkina brėžinio skaitymą) bei susiduriama su skirtingais medžiagų brūkšniavimo tipais (betono, gelžbetonio, mūro, termoizoliacijos sluoksnio vaizdavimu).

Naujausiame lietuviškame standarte, kuriame išdėstyti statybinės braižybos reikalavimai LST 1516 [1], pateiktas daugiasluoksnės sienos fragmentas, kuriame, labiausia tikėtina, parodyta siena yra keraminio arba silikatinio mūro (1 pav.).

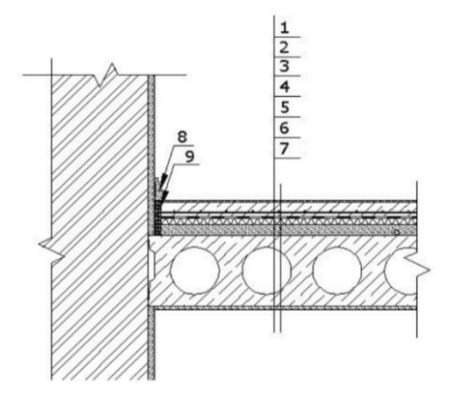

**1 pav**. Daugiasluoksnės sienos konstrukcijos žymėjimo pavyzdys [1]

Tačiau vis dar studentų mokymuose nepakeičiamose AutoCAD ir SolidWorks kompiuterinėse programose šis žymėjimo tipas taikomas plieninėms konstrukcijoms (2 pav.).

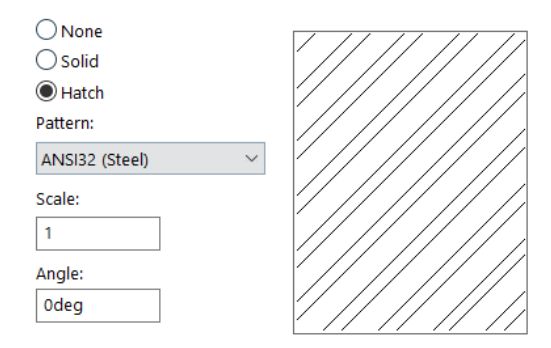

**2 pav**. Plieninių konstrukcijų žymėjimo pavyzdys

Ilgą laiką galiojusiame Statybos techniniame reglamente STR 1.05.08:2003 šis žymėjimas buvo naudojamas mūrui iš natūralių akmens gaminių.

Plytų mūrui AutoCAD programoje galime taikyti keletą tarpusavy panašių šablonų (3 pav.).

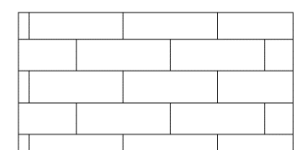

**3 pav**. Mūro sienos konstrukcijos žymėjimo pavyzdys

Viename vokiečių standarte [2], kuris pripažįsta galiojant europinį standartą, minėtą žymėjimą taiko visiems kietiems kūnams bendruoju atveju, o keramikai siūlo 4 paveiksle parodytą žymėjimą.

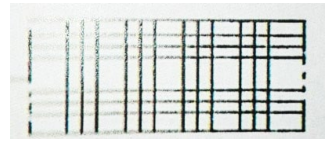

**4 pav**. Keraminės sienos konstrukcijos žymėjimo pavyzdys

Revit programinėje įrangoje, atitinkančioje informacinio pastato modeliavimo standartus ir apimančioje visas projektavimo, modeliavimo sritis nuo architektūros, konstrukcijų iki vidaus inžinerinių tinklų, randame plytų mūrui taikytiną žymėjimą, panašų kaip ir ankstesniuose pavyzdžiuose (5 pav.).

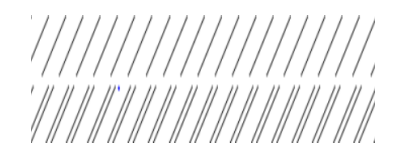

**5 pav**. Plytų mūro sienos konstrukcijos žymėjimo pavyzdys Revit programinėje įrangoje

Tai tik keletas pavyzdžių, rodančių skirtingus medžiagų žymėjimus. Ir nors vienas iš europinių standartų [3] teigia, kad skirtingai žymėti nėra nusižengimas taisyklėms, tačiau tai įveda tam tikros sumaišties ir nesusikalbėjimo tarp tos pačios srities specialistų.

Dvimačiam brėžiniui atlikti kol kas vis dar nepakeičiama AutoCAD kompiuterinė programa, kuria vykdomi pirmieji susipažinimo su statybiniais brėžiniais ir statybinio objekto pjūvio vaizdais žingsniai, ir šių minėtų brėžinių rezultatas pirmiausiai priklauso nuo studentų žinių ir jų sumanumo pasirinkti teisingą braižymo schemą.

#### **Pjūvis mašinų braižyboje**

Jei statybiniame brėžinyje kurti pjūvio vaizdą įprasta rankiniu būdu, tai detalių pjūvio vaizdų gavimas dažniau yra atliekams automatizuotai. Visų pirma rezultatas greičiau pasiekiams, o atlikimo procesas reikalauja mažiau erdvinės vaizduotės resursų. Tačiau išlieka didelė tikimybė palikti klaidas, atsiradusias dėl neatitikimo standartų. Skirtingomis kompiuterinėmis programomis automatizuotai gauti pjūvio vaizdų brėžiniai pirmiausiai įrodo netinkamą pjūvio vaizdų žymėjimą.

SolidWorks kompiuterinė programa suteikia spartesnes modeliavimo galimybes lyginant su kitomis braižymui skirtomis kompiuterinėmis programomis, todėl ir pjūvio vaizdus automatizuotu būdu gausime greičiau. Ypatingai ši programa pranašesnė tuo atveju, jei pjūvio vaizdą būtina derinti su detalės vaizdu, tačiau nėra galimybės naudoti pusinį pjūvį. Vienos komandos *Broken-out-section* paspaudimu gaunamas simetriškos detalės pjūvio vaizdas kartu su išorės vaizdu. Tačiau pjūvio linijos bei jo vaizdo žymėjimas neatitinka standartų (6 pav.), gauto brėžinio rezultatas taip pat reikalauja redagavimo (7 pav.).

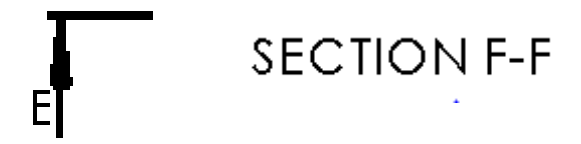

**6 pav**. Pjūvio linijos ir vaizdo žymėjimas SolidWorks kompiuterinėje programoje

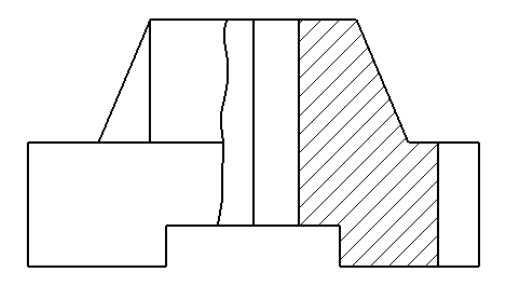

**7 pav**. Pjūvio vaizdo ir išorės vaizdo derinimas SolidWorks kompiuterinėje programoje

Automatizuotai gauta laisvai ranka brėžta linija, rodanti ne pilną pjūvio vaizdą, yra ne siauroji, kaip to reikalaujama linijas apibrėžiančiame standarte [4], bet plačioji linija, žyminti detalės kontūrą (7 pav.). Taip pat matyti, kad pjūvio vaizdo pavadinime gaunamos ne tik raidės, bet ir pjūvio vaizdo žodinis pavadinimas, kurį būtina nutrinti, nes mašinų braižyboje jis neturi būti rašomas. Pjūvio linijos vietos žymėjime reikia ne tik perkelti raidę į kitą vietą, bet ir ištisinę liniją keisti brūkšnine su tašku linija.

Su pjūvio vaizdų žymėjimo problema susiduriama ir AutoCAD kompiuterinėje programoje (8 pav.). Matyti, kad nors raidė yra tinkamoje vietoje, tačiau linijos tipas parinktas ne tas, o ir rodyklės linija nėra tokio pat pločio kaip linija, žyminti pjūvio plokštumos vietą.

A  $\top$ 

**8 pav**. Pjūvio linijos žymėjimas AutoCAD kompiuterinėje programoje

Daugiausiai tenka redaguoti brėžinį tuomet, kai reikia derinti pjūvio vaizdą su detalės vaizdu arba tiesiog atliekant pusinį pjūvį. Pirmiausiai krenta į akis vaizdo viduryje esanti linija, kuri turi būti ašinė, todėl ją taip pat būtina redaguoti (9 pav.).

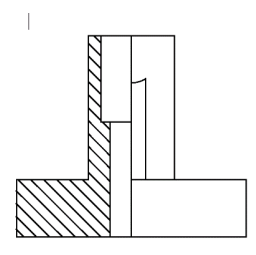

**9 pav**. Pusinio pjūvio gavimo fragmentas AutoCAD kompiuterine programa

Norint parodyti viduryje detalės esančią briauną, sutampančią su simetrijos ašimi, tuomet reikia atlikti vietinį pjūvį, tačiau, priešingai nei SolidWorks programa, tokios komandos įrankio ši kompiuterinė programa neturi. Tokiu atveju tinkamam vaizdui gauti atliekama kur kas daugiau veiksmų: atskirai kuriami detalės ir pjūvio vaizdai, po to jie sujungiami brėžiant *Spline* liniją (10 pav.).

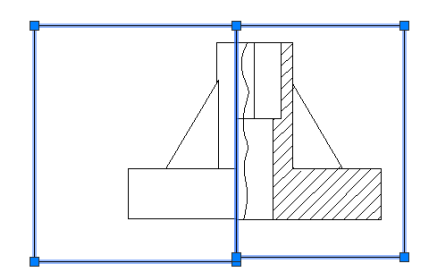

**10 pav**. Vietinio pjūvio atlikimas AutoCAD kompiuterine programa [5]

Vis labiau tarp kompiuterinių programų vartotojų plinta naujos programinės įrangos produkcijos, suteikiančios galimybę informaciją laikyti interneto aplinkoje. Autodesk kompanija jau ne vienerius metus didina naujo savo produkto Fusion 360 apimtis. Ši modeliavimo technologija suteikia dizaineriams ir inžinieriams galimybes žymiai paprasčiau ir greičiau kurti trimačius modelius ir bendrauti tarpusavy debesų aplinkoje. Kadangi ši technologija palaiko atvirą modeliavimo aplinką, tai leidžia jos vartotojams apdoroti CAD duomenis praktiškai iš bet kurio šaltinio.

Akivaizdu, kad turėdama informacijos saugojimo privalumus Fusion 360 vis labiau naudojama ir mokymo tikslams. Tačiau atliekant projekcinės braižybos užduotis, pvz. braižant detalės pjūvio vaizdus, taip pat gaunami netinkami pjūvio vaizdų žymėjimai (11 pav., a). Ypatingai reikia atkreipti

dėmesį, kad pjūvio plokštumą žyminti linija ne tik netinkamo tipo, bet ir jos plotis neatitinka standarto [4] reikalavimų (11 pav., b).

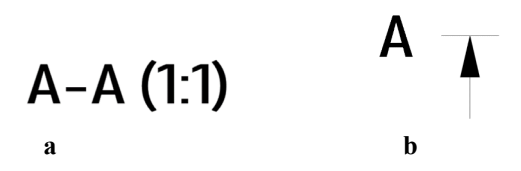

**11 pav**. Pjūvio linijos ir vaizdo žymėjimas Fusion 360 kompiuterine programa

Taip pat šia programa neįmanoma tinkamai atlikti brėžinio, kuriame detalės vaizdas derinamas su pjūvio vaizdu.

## **Išvados**

- 1. Pateikti pavyzdžiai rodo, kad nei viena iš pateiktų kompiuterinių programų nesuteikia galimybės gauti optimalų pjūvio vaizdų braižymo rezultato be papildomo redagavimo.
- 2. Bet kuris dėstytojas pasitelkęs savo žinias ir įžvalgas pasirenka sau tinkamą reikiamų vaizdų gavimo kelią.

#### **Literatūra**

- 1. LST 1516:2015. Statinio projektas. Bendrieji įforminimo reikalavimai.
- 2. DIN ISO 128-50. Technical drawings general principles of presentation part 50: Basic conventions for representing areas on cuts and sections.
- 3. ISO 128-50:2001. Techniniai brėžiniai. Bendrieji vaizdavimo principai. 50 dalis. Pagrindiniai pjūvių ir kirtinių plotų vaizdavimo reikalavimai.
- 4. ISO 128-24:2014. Techniniai brėžiniai. Bendrieji vaizdavimo principai. 24 dalis. Linijos mechanikos inžinerinos brėžiniuose.
- 5. Vdovinskienė, S. 2010. Peculiarities of computer aided creation of sectional views based on 3D model. *The Journal of Polish Society for Geometry and Engineering Graphics.* Vol. 20: 33-37.

#### **PECIULIARITIES OF REPRESENTING CUTS**

#### **S. Vdovinskienė**

#### **Summary**

Representing cuts and sections is one of the most important themes of general engineering graphics. The article presents the peculiarities of the sectional images obtained by different programs according to simplicity, marking, shaping and editing.

Keywords: cuts, computer programs, standards.

# **GRAFINIAI ORGANIZATORIAI INŽINERINĖS GRAFIKOS MOKYME**

## **Sonata Vdovinskienė**

*Vilniaus Gedimino technikos universitetas*

## **Įvadas**

Pagrindinis mokytojo ar dėstytojo tikslas – ne tik suteikti besimokančiajam reikiamą informaciją, bet ir užtikrinti, kad ji būtų suprantama ir nesunkiai įsisavinama. Todėl dėstymo proceso metodų parinkimo klausimas vis dar yra svarbus. Iprastiems, laiko patikrintiems metodams, tenka neįprasta užduotis – jie ne tik turi atitikti šiandieninio pasaulio keliamus reikalavimus, bet ir nenusileisti aktyviai į metodologiją besiveržiantiems moderniems mokymo (si) būdams, kuomet šių nėra galimybės panaudoti.

Informacijos suvokimas tampa bereikšmiu, jei susiduriama su neveiklia atmintimi. Ieškant naujų ir efektyvių informacijos perteikimo būdų vienas iš uždavinių – patikrinti, ar metodu pateikiama medžiaga yra lengvai įsimenama. Pavyzdžiui, nustatyta, kad vaizdinė (neverbalinė) informacija išlaikoma atmintyje ilgiau už verbalinę. Bet negalima sumenkinti ir verbalinės bei girdimosios atminties. Yra žmonių, kurie turi labiau išlavintą verbalinę atmintį. Abu atminties būdai papildo vienas kitą. Kai reikia įsiminti sparčiau, labiau tinka vizualinė atmintis, o pateikiant informaciją lėčiau, efektyvus yra ir verbalinis įsiminimas. Aišku, kad geriausias rezultatas pasiekiamas, kuomet abu būdai papildo vienas kitą [1].

Įvairiuose literatūros šaltiniuose pateikiama informacija, kuri aprašo vaizdinių priemonių panaudojimą inžinerinės grafikos paskaitų efektyvumo didinimui [2]. Tačiau neretai tos priemonės reikalauja papildomų laiko, kompiuterinių ar materialinių resursų. Be to, jos dažniausiai apibūdina tik kažkurią pasirinktą dalyko temą.

Šio darbo tikslas – pateikti inžinerinės grafikos temų aiškinimui įvairių grafinių organizatorių naudojimo galimybes.

#### **Kas yra grafiniai organizatoriai**

Vizualinio mokymosi metu besimokantysis geriau supranta ir saugo informaciją, kadangi idėjos, žodžiai ir sąvokos yra susijusios su vaizdais. Kai kurios bendrosios vizualinės mokymosi strategijos apima grafinių organizatorių kūrimą (diagramų sudarymą ir kt.), kitaip tariant, grafiniai organizatoriai yra vaizdinis būdas kurti žinias ir organizuoti informaciją. Jie padeda konvertuoti ir suspausti, rodos, nesuderintą informaciją į struktūrizuotą, lengvai suprantamą grafinį vaizdą. Gautas vizualinis ekranas pateikia sudėtingą informaciją suprantamu būdu. Be to, naujų mokymo (si) metodų taikymas motyvuoja studentą mokytis, taip išvengiant nuobodžių ir neįdomių užsiėmimų.

Refleksijos metu grafinių organizatorių kūrimas taip pat padeda studentui generuoti savo idėjas, vystant ir grafiškai pateikiant bei klasifikuojant savo mintis [1].

#### **Grafinių organizatorių tipai**

Grafinių organizatorių įvairovė vartotojui suteikia plačias galimybes kūrybiniams užmojams atskleisti [3]. Grafinio organizatoriaus tipą lemia užduoties pasirinkimas. Pavyzdžiui, matematinių ir loginių ryšių tarp skirtingų objektų ir grupių demonstravimui jau seniai pradėtos naudoti Venno ir Eulerio diagramos [4]. Jos susideda iš apskritimų, kertančių arba esančių vienas kitame. Ji gali būti skirta problemų grupavimui, temų, idėjų, sąvokų analizei. Mokymo metu dalyviai dirba grupelėmis. Popieriaus lape jie nusipiešia du susikertančius apskritimus. Susikertančioje (centrinėje) dalyje pateikiami analizuojamų problemų panašumai, o nesusikertančiose (išorinėse) dalyse – skirtumai. Tokia diagrama gali atspindėti bet kurios mokslo šakos dalyko žinias (1 pav.).

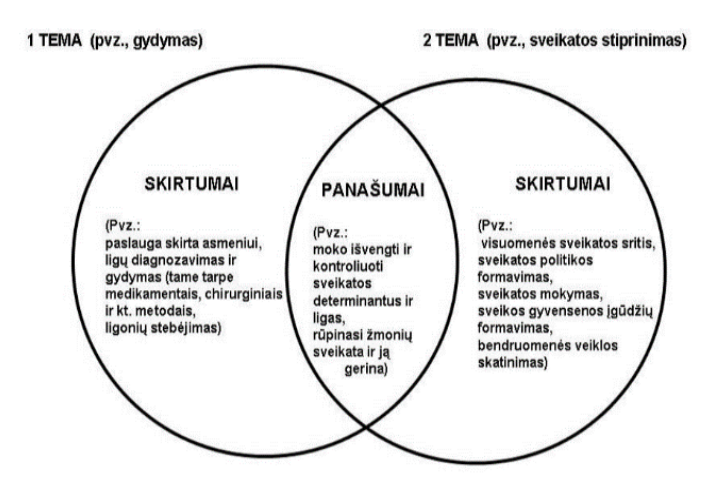

**1 pav**. *Venno diagramos* panaudojimas sveikatos moksluose [5]

Jei užduoties temoje yra keletas potemių, padedančių išsiaiškinti pagrindinius klausimus, tuomet patariama naudoti *tobulo rat*o arba *žvaigždės* diagramas (2 pav., a).

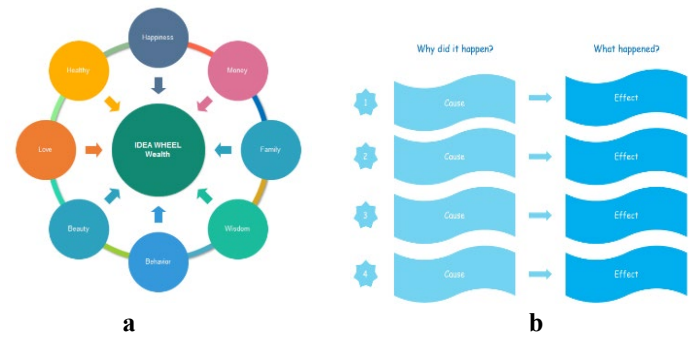

**2 pav**. *Tobulo rato* (a) ir *T* diagramos (b)

*T diagrama* yra naudojama palyginti ir kontrastuoti dvi idėjas (2 pav. b). Paprastai ji taikoma pateikiant privalumus ir trūkumus, priežastis ir poveikį, faktus ir nuomones. Tai skatina studentų kritinį mąstymą.

*Medžio diagrama* arba *minčių žemėlapis* gali būti naudojamas ne tik pateikiant medžiagą, bet ir vykdant rezultatų įsisavinimo analizę. Informacijos, idėjų konvertavimas į grafinį žemėlapį galėtų suteikti studentui didesnį supratimą apie studijuojamą temą. Norint sukurti tokį žemėlapį, studentas turėtų sutelkti dėmesį į elementų santykius ir išnagrinėti kiekvieno iš jų reikšmes. Kuriant jį studentas taip pat turi teikti pirmenybę pagrindinei, fundamentaliajai informacijai, t. y. nustatyti, kurios medžiagos dalys yra svarbiausios, ir kur kiekvienas elementas turėtų būti įtrauktas į žemėlapį (3 pav.).

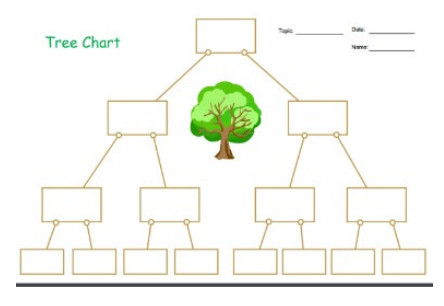

**3 pav**. *Medžio diagramos* schema

*Voratinklis* – vizualus grafinis veiklos rezultatų arba pažangos vertinimo būdas, naudojamas stebėti ir fiksuoti mokymosi pažangą per ilgesnį laikotarpį. Šios diagramos struktūrą sudaro iš vieno centro nubrėžtos ašys, kurių skaičius atitinka vertinamų rodiklių (nuostatų, gebėjimų, žinių ir supratimo) skaičių. Vertinimo skalė ašyse rodo vertinamų rodiklių intensyvumą [3].

#### **Grafinių organizatorių naudojimas inžinerinės grafikos mokyme**

Inžinerinė grafika – tai mokslas apie brėžinių sudarymą. Iš kitų techninių dalykų ji išsiskiria tuo, kad pagrindinė informacija yra pateikiama brėžinių, grafinių vaizdų pavidalu. Tačiau grafiniai organizatoriai čia būtų taikomi ne atskirų grafinių objektų vizualizavimui, bet norint išaiškinti atskirų temų sąsajas, informacijos gylį. Medžiagos sustruktūrizavimas palengvintų besimokantiesiems suvokti ir įsiminti jos turinį.

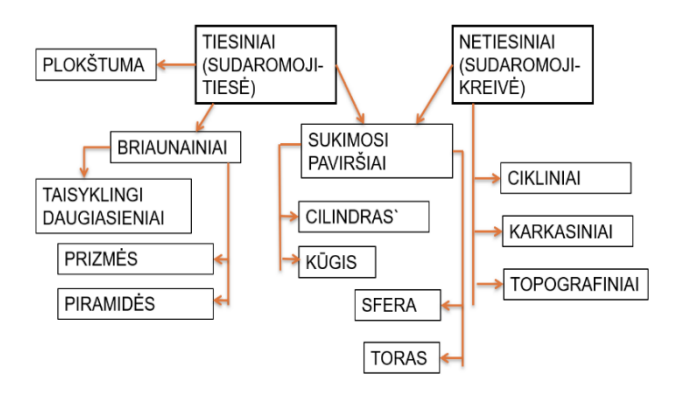

**4 pav**. *T diagramos pritaikymas* paviršių pristatymui

Tiek bendrosios inžinerinės grafikos, kur nagrinėjamo projekcinės braižybos klausimai, tiek taikomosios grafikos temos, tiek kompiuterinės grafikos įrankių supažindinimas gali būti skirstomi į potemes, rūšis, kurias tikslinga ..italpinti" į rėmus, schemas. Tam labai tiktu *medžio diagrama* (4 pav.).

Vienai pagrindinių fundamentaliosios inžinerinės grafikos temų – pjūvių – aiškinimui patogu būtų naudoti *tobulo rato* diagramą (5 pav.). Pateikus ją temos supažindinimo pradžioje studentams suteikiama galimybė iškart sužinoti šios temos apimtį ir pagrindinius klausimus.

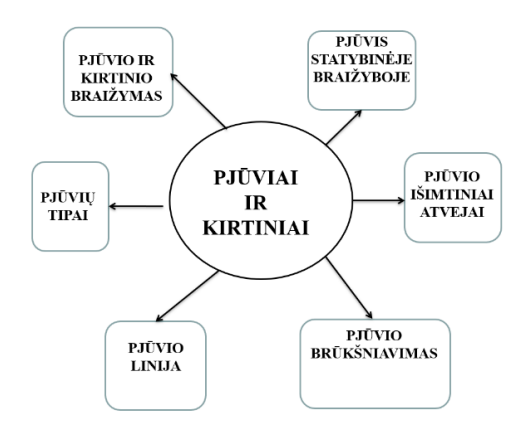

**5 pav**. *Tobulo rato pritaikymo pavyzdys* projekcinės braižybos temos pristatymui

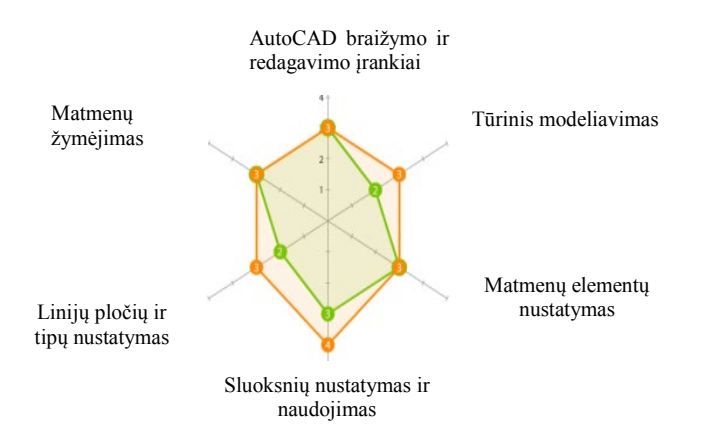

**6 pav**. *Voratinklio diagramos* pritaikymas kompiuterinio brėžinio kūrimo kompetencijų lygio nustatymui

Dažnai pastebima, kad studentai susirūpina savo žiniomis, tiksliau vertinimo rezultatais, tik semestro pabaigoje. Todėl *voratinklio diagrama*, kurioje būtų nurodytos studentų atskirų temų žinios, galėtų jiems nuolat priminti, kuriuos klausimus reiktų dar pasimokyti (6 pav.).

## **Išvados**

- 1. Grafinių organizatorių įvairovė vartotojui suteikia plačias galimybes kūrybiniams užmojams atskleisti.
- 2. Dėstymo proceso metodų parinkimo klausimas vis dar yra svarbus, todėl jų įvairovės ir prasmingumo paieška yra svarbus dėstytojo uždavinys.

## **Literatūra**

- 1. Jatautaitė, D. 2000. Atmintis ir mokymas. *Acta Paedagogica Vilnensia*. 7: 167- 194.
- 2. Nagreckienė, R.; Vdovinskienė, S. 2011. Inžinerinės grafikos mokymo medžiagos pateikimo būdai ir jų ypatumai. *Inžinerinė ir kompiuterinė grafika: konferencijos pranešimų medžiaga.* 25-29.
- 2019-04-21]. Prieiga per interneta: <https://www.enchantedlearning.com/graphicorganizers><br>4. Veno diagrama [žiūrėta 2019-04-21]. Pr
- 4. Veno diagrama [žiūrėta 2019-04-21]. Prieiga per internetą: [https://lt.wikipedia.org/wiki/Veno\\_diagrama](https://lt.wikipedia.org/wiki/Veno_diagrama)
- 5. Sveikatos mokymas. Mokymo formos ir metodai [žiūrėta 2019-04-21]. Prieiga per internetą: [https://www.emedicina.lt/lt/gydytojui/lietuvos\\_naujienos/informacinis\\_met](https://www.emedicina.lt/lt/gydytojui/lietuvos_naujienos/informacinis_met%20odinis_leidinys_sveikatos_mokymas_mokymo_formos_ir_metodai_1.html)  [odinis\\_leidinys\\_sveikatos\\_mokymas\\_mokymo\\_formos\\_ir\\_metodai\\_1.html](https://www.emedicina.lt/lt/gydytojui/lietuvos_naujienos/informacinis_met%20odinis_leidinys_sveikatos_mokymas_mokymo_formos_ir_metodai_1.html)

#### **GRAPHIC ORGANIZERS IN ENGINEERING GRAPHICS TEACHING**

#### **S. Vdovinskienė**

#### **Summary**

Using graphic organizers is a visual way to create knowledge and organize information. The aim of this work is to present the possibilities of using various graphic organizers to explain the topics of engineering graphics.

Keywords: graphic organizers, engineering graphics, visual.

## **SKLYPO PLANO BRAIŽYMO YPATUMAI**

## **Sonata Vdovinskienė**

*Vilniaus Gedimino technikos universitetas*

#### **Įvadas**

Sklypo aplinkos brėžinių kūrimas ir atlikimas – svarbi ir neatsiejama statybinės braižybos dalis. Dažniausiai inžinerinės grafikos dėstyme mažai dėmesio skiriama į sklypo brėžinių kūrimą, be to, nėra pakankamai literatūros, aprašančios šią temą. Paskutiniuose, t. y. naujausiuose mokomuosiuose šaltiniuose apie šią temą net nėra užsimenama, tarsi tai būtų visai nereikšmingas dalykas. O juk nepakankamai žinant sklypo brėžinius reglamentuojančias taisykles ar naudojamus simbolius klaidos yra neišvengiamos.

Pagal naujausią statybos reglamentą STR [1] sklypo plano rūšys yra kelios: situacijos planas, sklypo planas (statinių išdėstymo planas ir jų sarašas nurodant statybos rūšį), sklypo vertikalusis planas (sklypo aukščių planas), sklypo sutvarkymo (aplinkotvarkos) planas, suvestinis sklypo inžinerinių tinklų planas.

Mokomaisiais tikslais studentams labiausiai būtų tinkama sklypo aplinkotvarkos plano braižymo užduotis, kadangi joje būtų panaudojamos kūrybinės studentų galimybės, nes be projektuojamo pastato būtų kuriama ir aplinka aplink jį.

## **Sklypo aplinkotvarkos planų braižymo pavyzdžiai skirtinguose informacijos šaltiniuose**

Sklypo sutvarkymo (aplinkotvarkos) plane (M 1:200–M 1:500) turi būti nurodoma: keliai, gatvės, šaligatviai, takai, stovėjimo aikštelės ir jų dangos, tvorų, atraminių sienelių, mažosios architektūros elementų vietos ir jų rūšys, želdinių, vejų ir kitų aplinkotvarkos elementų sutartiniais ženklais nurodytos vietos, statinių išdėstymas ir jų sąrašas (eksplikacija), sutartiniai ženklai, kiti duomenys. Dažnai aplinkotvarkos planas jungiamas su sklypo planu, kuriame nurodomi ne tik projektuojami, bet ir esami bei numatomi griauti statiniai bei sklypo ribos ir "vėjo rožė" [1].

Šiuolaikiniame pasaulyje didžiausia dalis informacijos yra internete. Tiek studentas, tiek dėstytojas reikalingų žinių paiešką pradeda informaciniuose tinkluose. Ten apstu įvairios informacijos, bet pernelyg sunku atsirinkti reikiamą ir teisingą. Didžiausia galimybė aptarti sklypo planų braižymo ypatumus yra analizuojant internete pateiktų sklypo planų pavyzdžius. Juose pirmiausiai pastebimas skirtingas "vėjo rožės" arba, kitaip tariant, šiaurės krypties žymėjimas.

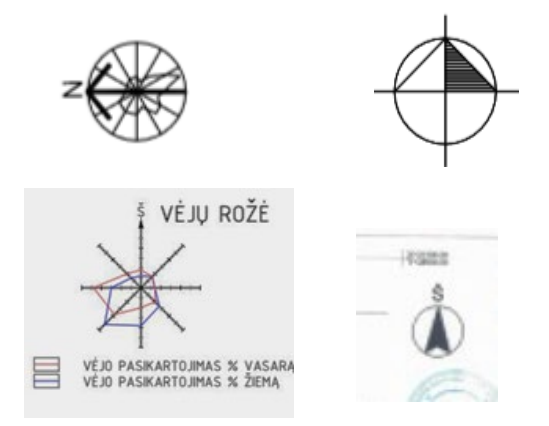

**1 pav**. "Vėjo rožės" žymėjimų pavyzdžiai internetiniuose brėžiniuose

Nors tai tik keletas pavyzdžių, iš visos gausybės pasiekiamų internetiniuose tinkluose, bet ir jų pakanka, kad pamatyti, jog šie brėžiniai atliekami pagal pačių projektuotojų susikurtas taisykles, o ne pagal standartuose pateikiamus reikalavimus.

#### **Reikalavimai. Standartai**

Kaip ir visose žmogaus egzistavimo sferose, taip ir brėžinių atlikimui reikalingi tam tikri susitarimai. Standartų laikymasis lemia brėžinio tvarkingumą, kokybę ir neretai palengvina sprendimų radimą. Kaip ir bet koks brėžinys, kaip techninis teisingas dokumentas, taip ir sklypo planų brėžiniai reikalauja jam tinkamų reglamentų. Šiuo metu Lietuvoje galiojančių taisyklių rinkinys, kuris yra skirtas aplinkotvarkos braižymui, yra standartas LST EN ISO 11091:2001 [2]. Lyginant su kitais techninio dokumento taisykles reglamentuojančiais standartais šis yra seniai išleistas, tačiau vienintelis, kuris apibrėžia pagrindines taisykles, grafinius simbolius bei supaprastintus žymėjimus. Tačiau jame surašytų taisyklių, kaip parodė rasti pavyzdžiai, nėra paisoma.

Pagrindinėse šio dokumento taisyklėse yra nurodoma, kad pateikiamos informacijos apimtis turi priklausyti nuo atliekamo darbo pobūdžio. Vadinasi, nuo numatomo projekto tikslo (ar tai naujai rengiamas sklypas, ar tai rekonstrukcinis projektas ir t. t.) priklauso ir sklypo plano brėžinio pobūdis.

Kuomet bendrąją inžinerinę grafiką studijuojantys studentai atlieka statybinės braižybos užduotį, kurioje numatomas individualaus namo braižymas, tikslinga būtų pateikti ir sklypo aplinkotvarkos plano brėžinį. Jam atlikti studentai būtų priversti ne tik susipažinti su jam skirtais grafiniais simboliais bei kitais žymėjimais, bet ir paanalizuoti individualiam sklypui būtinus kelių, želdynų ir kitus reikalavimus.

#### **Pirmieji sklypo planų brėžiniai**

Kadangi sklypo planų brėžiniai yra statybinio projekto dalis, tai ir tokio brėžinio atsiradimo pradžia sietina su statybinio brėžinio atsiradimu, kuris, manoma, atsirado labai seniai [3]. Tvirtovių statymo laikais jų projekto idėja buvo pažymima tiesiog ant žemės, tad ir atskirai brėžiamų sklypo planų tiesiog nereikėjo. Tik kuomet brėžiniams pradėtos taikyti mums suprantamos taisyklės, tuomet, labiausiai tikėtina, buvo pradėti braižyti mums priimtini sklypo planų brėžiniai. Archyvuose rasti tokie brėžiniai byloja apie jų reikalingumą bei apie tuo metu jiems taikomus reikalavimus, kurie nebuvo labai griežti, nes brėžinyje parodytų objektų lokalizacijos nurodymui trūksta duomenų (2 pav.).

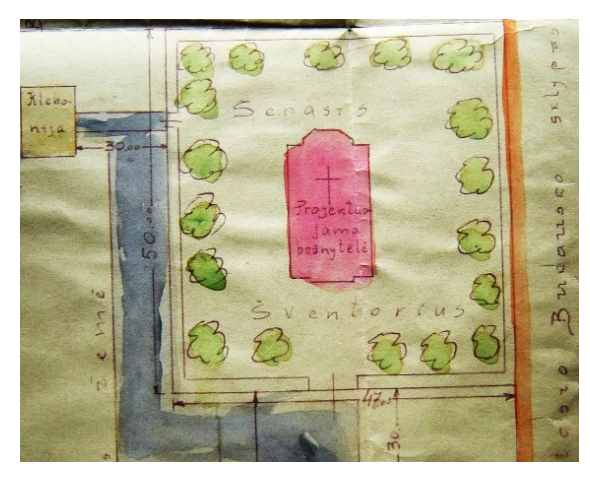

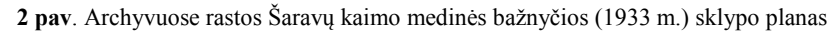

#### **AutoCAD ypatumai sklypo aplinkotvarkos brėžinių kūrime**

Sklypo kūrimas, kaip ir tame sklype numatomo objekto projektavimas, užima nemažai laiko. Modernėjančios projektų kūrimui ir jų braižymui skirtos įvairios programos palengvina projektuotojų darbą, sutaupo vieną svarbiausių žmogaus gyvenimo veiksnių – laiką.

Dvimačių brėžinių kūrimui vis dar nepamainoma ir populiari yra AutoCAD kompiuterinė programa, kuri naudojama ir susipažįstant su statybinio brėžinio atlikimo ypatumais. Ją taip pat patogu naudoti ir braižant sklypo planų brėžinius.

AutoCAD suteikia galimybę interaktyviai talpinti brėžinius iš internetinių grafinių duomenų bazių, kuruojamų tiek atitinkamų interneto svetainių lankytojų, tiek profesionalių projektuotojų [4]. Tai žymiai paspartina darbo procesą. Jei naudojami grafiniai simboliai nėra įmantrūs ir juos paprasta sukurti, patogu naudoti pačių susikurtą blokų biblioteką arba blokus su atributais [5].

#### **Išvados**

- 1. Sklypo plano braižymo užduotis praplėstų statybinės braižybos studentų žinias.
- 2. Griežtų sklypo plano braižymo taisyklių nebuvimas sąlygoja klaidų ir nesusikalbėjimo atsiradimą.

## **Literatūra**

- 1. STR 1.04.04:2017. Statinio projektavimas, projekto ekspertizė.
- 2. LST EN ISO 11091:2001. Techniniai brėžiniai. Sklypo aplinkotvarkos brėžiniai.
- 3. Vdovinskienė, S. 2010. Statybinių brėžinių vystymosi raida. *Inžinerinė ir kompiuterinė grafika: konferencijos pranešimų medžiaga*. 188-193.
- 4. Vdovinskienė, S. 2008. Specializuotų grafinių tinklalapių panaudojimas kompiuterinėje braižyboje. *Inžinerinė ir kompiuterinė grafika: konferencijos pranešimų medžiaga.* 99-102.
- 5. Vdovinskienė, S.; Usovaitė, A. 2011. CAD systems application for modelling landscape and its elements. Engineering *Graphics BALTGRAF-11 : proceedings of the Eleventh International Conference*. 171-184.

#### **PECULIARITIES OF LANDSCAPE DRAWING**

#### **S. Vdovinskienė**

#### **Summary**

Creating and performing landscape environmental drawings is an important and integral part of building drawing. Nowadays it is not given enough attention in to teaching landscape drawings, it is lack literature for this topic too. The article discusses about landscape drawings peculiarities.

Keywords: landscape, building drawing, standards.

# **BRAIŽOMOJI GEOMETRIJA AutoCAD APLINKOJE**

## **Algirdas Sokas**

*Vilniaus Gedimino technikos universitetas*

## **Įvadas**

Braižymas kompiuteriu turi kelis privalumus prieš braižymą pieštuku. Studentai mieliau dirba kompiuteriu, greičiau išmoksta valdyti grafinę sistemą. Nelieka braižymo pieštuku problemų kaip linijų pločio keitimas, tikslumas sujungiant objektus, brėžinio švarumo išsaugojimas. Straipsnyje [1] pateikiami sistemos *AutoCAD* privalumai sprendžiant braižomosios geometrijos uždavinius geologijos srityje. Akcentuojamas tikslesnis taškų nurodymas dėl linijų ilgių ir kampų tikslaus braižymo, paprastas linijų lygiagretumo išsaugojimas, lengvesnis brėžinio redagavimas. Straipsnyje [2] pateikiamos kitos grafinės sistemos taikomos braižomosios geometrijos studijoms. Sistemos vaizdžiai modeliuoja objektus, kuria jų projekcijas ir išklotines.

#### **Paviršiaus ir ypatingos tiesės projekcijos**

Nubraižykime grafinės sistemos *AutoCAD* aplikoje trikampių projekcijas pagal pateiktas x, y, z koordinates ir jų plokštumoje ypatingos tiesės horizontalės tris projekcijas (1 pav.). Labai patogu naudoti sluoksnius: svarbiausius objektus brėžti platesnėmis linijomis, ryšio linijas nurodyti siauras ir kita spalva, ašis braižyti siauromis ašinėmis linijomis. Grafinė sistema turi visą eilę įrankių, kurie padeda sėkmingai braižyti. Funkciniai režimai labai padeda valdyti brėžinį. Pirmiausia, žingsnis (*snap*), kada žymeklis elektroniniame lape žingsniuoja nurodytu ilgiu. Antra, ortoganalus (*ortho*) braižymas lygiagrečiai grafinės sistemos ašims. Trečia, grafinių objektų fiksacijos priemonės (*osnap*), kurios leidžia lengvai surasti linijos ir lanko pradžios, pabaigos, vidurio taškus. Nustatyti apskritimo ir lanko centrą. Rasti grafinių objektų susikirtimo ir lietimosi taškus. Iš bet kurio taško galima nubrėžti statmeną liniją į grafinį objektą.

Svarbiausia grafinė sistema *AutoCAD* turi visą eilę redagavimo komandų, kurios labai tinka braižomosios geometrijos uždavinių sprendimui. Grafinio objekto lygiagretus kopijavimas (*offset*), linijos pratesimas iki nurodyto objekto (*extend*), dviejų linijų sujungimas lanku (*fillet*), objektų kopijavimas (*copy*), simetrinis vaizdo kopijavimas (*mirror*).

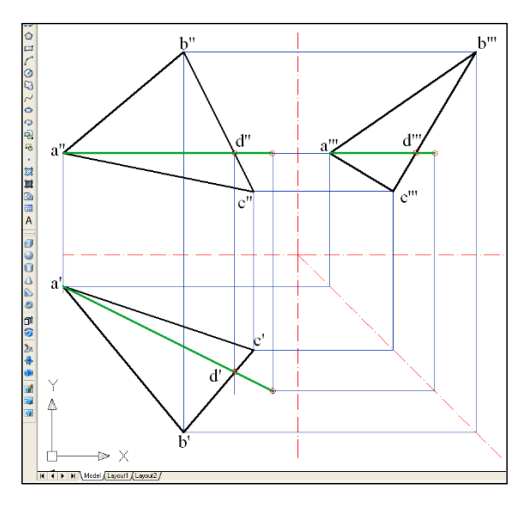

**1 pav.** Trikampio ir horizontalės trys projekcijos

#### **Kūgio ir frontaliai projektuojančios plokštumos projekcijos**

Kūgis yra labai įdomus paviršinis objektas. Projektuojančios plokštuos susikirtimas su kūgiu pateikia labai skirtingus rezultatus priklausomai nuo frontaliai projektuojančios plokštumos pasvirimo kampo į horizontaliąją plokštumą. Pateiktame pavyzdyje (2 pav.) matome frontaliai projektuojančią plokštumą, kuri pateikta tiese frontalioje projekcijų plokštumoje pasvirusioje horizontalią projekcijų plokštumą 55 laipsnius. Kitose projekcijų prokštumose gauname paraboles.

Grafinė sistema *AutoCAD* labai tinka tokių projekcijų braižymui. Frontalioje projekcijoje ties norimu pjūvio tašku nustatome atstumą nuo kūgio simetrijos ašies iki krašto ir atstumą naudojame būsimo apskritimo braižymui horizontalioje plokštumoje, frontalios projekcijos tašką projektuojame į apskritimą horizontalioje plokštumoje ir gauname du horizontalios projekcijų plokštmos taškus.

Profilinėje plokštumoje taškus randame ryšio linijų susikirtimo vietose, tiktai kūgis turi būti vienodai nutolęs nuo ašių.

Pateikti Braižomosios geometrijos pavyzdžiai atlikti *AutoCAD* aplinkoje iliustruoja, kad visus grafinius darbus galime braižyti *AutoCAD* aplinkoje. Čia gerai matomas kiekvieno taško projekcinis ryšys. Brėžiniuose nėra braižymo pieštuku bėdų: sunkiai realizuojamų grafinių objektų linijų ir kreivių skirtingų pločių ir ryškumų, tikslaus objektų sujungimo taške ir liestine, brėžinio švarumo, teksto šrifto realizavimo galimybių.

Labiausiai mane džiugina, kad mokydamiesi Braižomosios geometrijos mokomės ir grafinės sistemos.

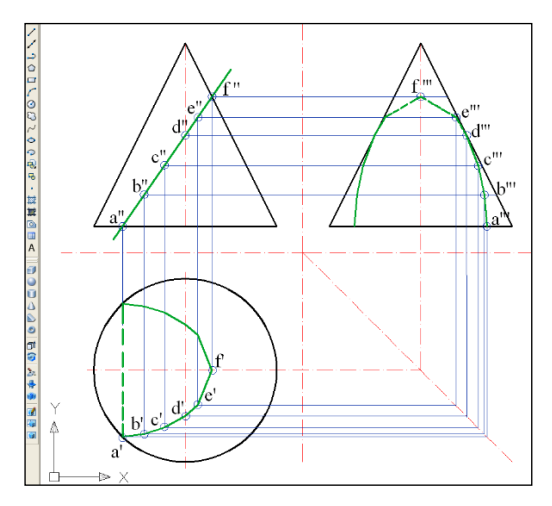

**2 pav.** Kūgis ir frontaliai projektuojanti plokštuma

## **Išvados**

- 1. Literatūros analizė rodo, kad grafinė sistema *AutoCAD* naudojama įvairiuose mokslo tyrimuose susijusiuose su braižymu.
- 2. Grafinės sistemos *AutoCAD* aplinkoje galime tiksliau, greičiau, braižyti ir redaguoti brėžinius.
- 3. Mokydamiesi Braižomosios geometrijos mokomės ir grafinės sistemos *AutoCAD*.
- 4. Esant dideliam studentų skaičiui ir mažai kompiuterių efektingiau naudoti pieštukinę metodiką.

#### **Literatūra**

- 1. Jacobson C. E. 2001. Using AutoCAD for descriptive geometry exercises in undergraduate structural geology. *Computers & Geosciences* 27: 9–5.
- 2. Di Paola, F.; Pedone, P.; Pizzurro, M.R. 2013. Digital and interactive learning and teaching methods in descriptive geometry. *Procedia – Social and Behavioral Sciences* 106: 873–883.

#### **DESCRIPTIVE GEOMETRY IN AutoCAD ENVIRONMENT**

#### **A. Sokas**

#### **Summary**

The possibilities of solving the problems of descriptive geometry in the AutoCAD graphical system are analyzed. Better drawing conditions are set in a graphical system environment than on a sheet of paper.

Keywords: descriptive geometry, projections, graphical system AutoCAD.

# **SOLIDWORKS PROGRAMOS TAIKYMAS MODELIUOJANT DETALES IR SKAIČIUOJANT APKROVAS**

## **Dalius Kalisinskas, Jūratė Jasukaitienė**

*Kauno technikos kolegija*

## **Anotacija**

Atliekant inžinerinius projektavimo darbus susiduriame su būtinybe patikrinti, ar detalė eksploatacijos metu atlaikys įtempimus atsiradusius dėl aplinkos veiksnių. Detalei modeliuoti ir projektuoti naudojama SolidWorks braižymo ir modeliavimo programa turinti *Simulation* paketą, kuris skirtas detalių atsparumui skaičiuoti ir tikrinti.

## **Įvadas**

Kasdien girdime, jog automobiliai itin teršia aplinką, o jų išmetamosios dujos labai kenksmingos sveikatai. Automobilių tarša viena didžiausių, ji lenkia net gamyklas, šiukšlynus ir kitas sritis, teršiančias aplinką. Susirūpinimas oro tarša didėja, būtent dėl to imta ieškoti alternatyvų ir šios problemos sprendimo būdų. Dar vienas būdas apsaugoti aplinką nuo itin kenksmingų į aplinką išmetamų teršalų, tai įprastus automobilius pakeisti elektromobiliais.

Turint elektromobilį, ne tik prisidedama prie ekologijos, tačiau sumažėja ir automobilio išlaikymo kaštai. Kadangi naudojama elektros energija, sutaupoma daug pinigų, nes nereikia naudoti įprastinio kuro, kuris gana brangus.

Elektromobiliai taip pat greiti ir jais galima nesunkiai įveikti daugybę kilometrų. Važinėjant elektromobiliais ne tik saugoma gamta, tačiau ir sukeliama mažiau triukšmo, o svarbu ir tai, jog sutaupoma pinigų. Visi šie dalykai skatina žmones apgalvoti galimybę rinktis tokius automobilius. Kaina kol kas nėra prieinama kiekvienam, tačiau yra įvairių alternatyvų [2].

Kauno technikos kolegijoje vykdomas automobilio Mazda MX8 (1 pav.) modifikavimas. Modifikavimo metu perdaromas benzininis variklis į elektrinį. Perdarant automobilį, iš jo išmontuojamas rotorinis vidaus degimo variklis, kuro sistema, duslintuvas ir kitos elektromobiliui nereikalingos sistemos.

Į automobilį montuojant elektrinį variklį, baterijų dėžes reikalingas tvirtinimo mazgų projektavimas. Šių mazgų projektavimas atliktas su

SolidWorks kompiuterine braižymo programa [3]. Suprojektuoti erdviniai elektrinio variklio ir baterijų dėžių tvirtinimo laikikliai.

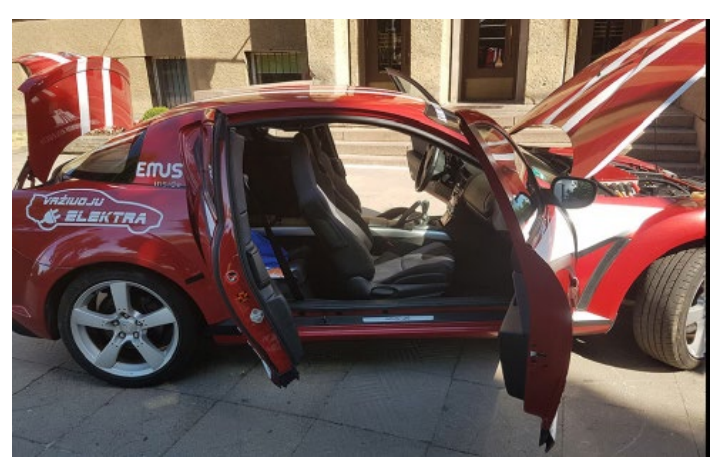

**1 pav.** Mazda MX8

Perdarant motorines transporto priemones turime laikytis direktyvoje 93/92/EEB nurodytų reikalavimų [1]. Transporto priemonės projektuojami mazgai turi atitikti saugumo reikalavimus. Saugumas turi būti užtikrintas taip, kad jeigu akumuliatorių baterija montuojama skyriuje, neatskirtame nuo keleivių skyriaus, baterijos turi būti pritvirtintos taip, kad eismo įvykio atveju ji nesužalotų keleivių. Baterijų pritvirtinimas turi būti apskaičiuotas taip, kad atlaikytų 20 G perkrovą judėjimo kryptimi ir 10 G perkrovą kitomis kryptimis.

#### **Darbo tikslas**

Suprojektuoti elektromobiliui variklio ir baterijų dėžių laikiklius. **Uždaviniai:**

1. Suprojektuoti elektromobiliui variklio ir baterijų dėžių laikiklius, pritaikant formas.

2. Atlikti stiprumo skaičiavimus baigtinių elementų metodu, panaudojant SolidWorks braižymo ir modeliavimo programos Simulation paketą.

3. Nustatyti atsargos koeficientus.

## **Laikiklių projektavimas**

Baterijų dėžių laikiklis turi būti suprojektuotas taip, kad jį būtų galima tvirtinti prie esamų automobilio bazinių taškų. Su automatizuota projektavimo programa suprojektuojamas erdvinis laikiklio modelis. Laikikliui medžiaga parenkama iš SolidWorks duomenų bibliotekos. Laikikliams medžiaga parenkama konstrukcinis plienas S355.

#### **Stiprumo skaičiavimas ir atsargos koeficientų nustatymas**

Skaičiuojant baterijų dėžių laikiklių atsparumą baigtinių elementų metodu naudojami duomenys: 22 baterijų nuosavas svoris 106 kg, Baterijų dėžės tvirtinamos dviem laikikliais prie automobilio kėbulo. Skaičiuojamam laikikliui tenka pusė apkrovos kylančios dėl baterijų svorio t.y. 530 N svorio jėga. Programa SolidWorks suformuoja ataskaitą. Ataskaita išsaugoma Microsoft Word formate 1 lentelė.

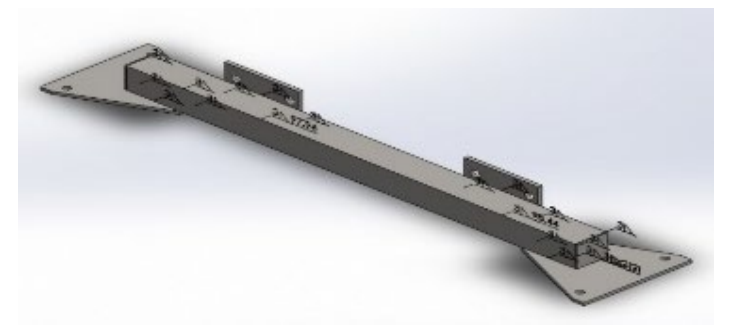

**2 pav.** Baterijų dėžių laikiklis

**1 lentelė.** SolidWorks programa suformuota ataskaita

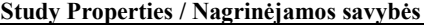

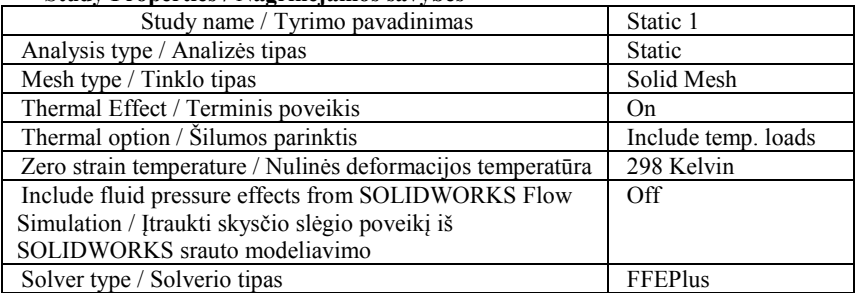

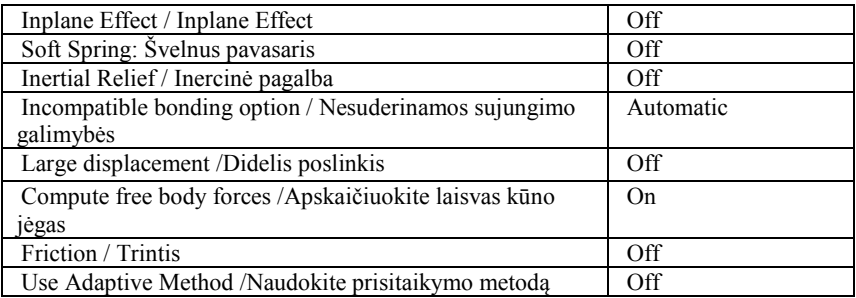

**Units /Vienetai**

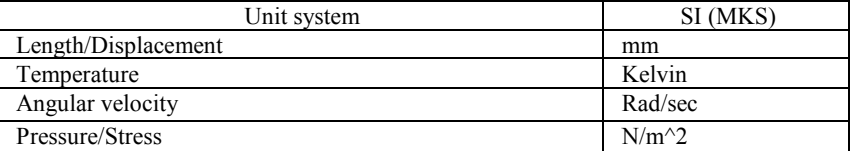

## **Material Properties / Medžiagos svybės**

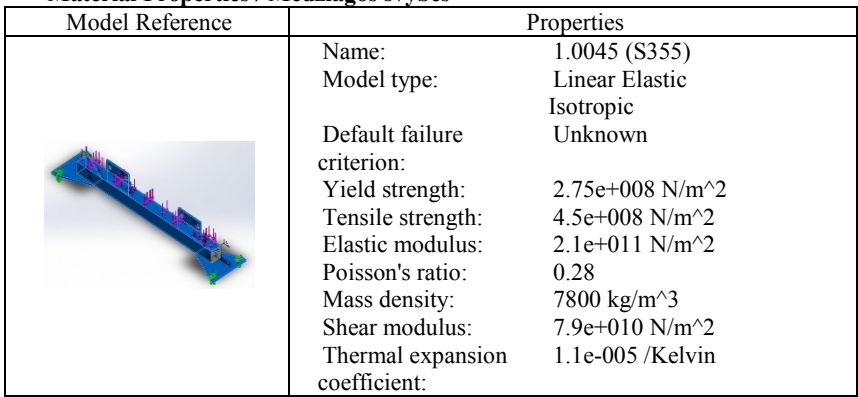

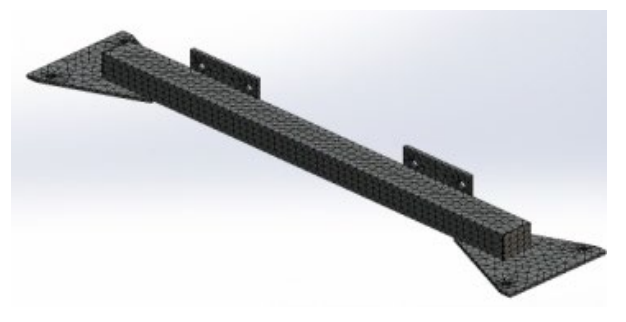

**3 pav.** Tinkliukas

Programa suformuoja ataskaitą grafiniu pavidalu. Ataskaitoje pateikti įtempiai (pagal vos Mises), poslinkiai ir atsargos koeficientas (4 pav.). Įtempiai parodo modelio apkrovimo lygį, kurie palyginami su medžiagos takumo riba.

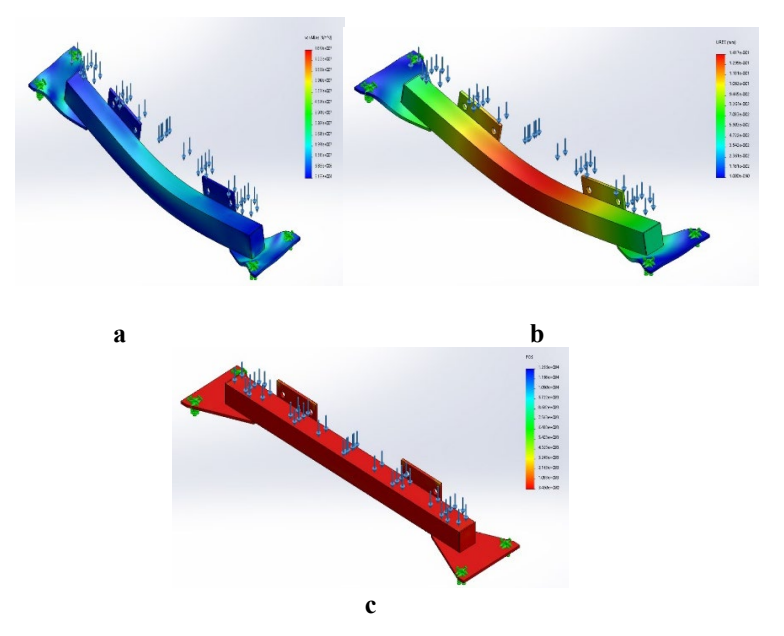

**4 pav.** a – įtempiai, b – poslinkiai, c – atsargos koeficientas

4 pav. (a) pateikti įtempiai, kurių dydis yra 78,7 MPa. Palyginus su leistinais įtempiais, kurių dydis 275 MPa, matome, kad baterijų dėžės laikiklis atlaikys svorio jėgą atsirandančią dėl baterijų svorio.

4 pav. (b) gavome poslinkius, kurių dydis yra 0,141 mm.

4 pav. (c) pateiktas atsargos koeficientas. Skaičiavimo metu gauti rezultatai rodo, kad laikiklis yra statiškai atsparus ir turi 3,5 atsargos koeficientą.

Analogišku būdu skaičiuojami galinių baterijų dėžių laikikliai ir elektros variklio laikikliai. Skaičiuojant elektros variklio laikiklį dar yra įvedamas sukimo momentas. Variklio sukimo momentas 650 Nm, svoris 120 kg. Kadangi variklis prie kėbulo tvirtinamas dviem laikikliais, todėl sukimo momentas tenkantis vienam laikikliui 325 Nm ir svorio jėga 600 N. Laikikliai pateikti (2 lent.).

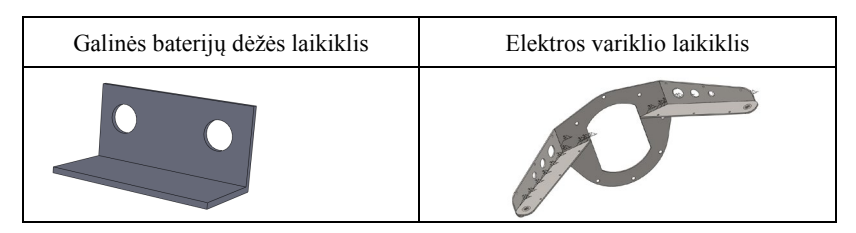

Skaičiavimo metu gauti rezultatai rodo, kad elektros variklio laikikliai yra statiškai atsparūs ir turi 1,1 atsargos koeficientą, kai jį veikia 325 Nm sukimo momentas ir 600 N variklio svorio jėga. Baterijų dėžių laikiklis taip pat yra statiškai atsparus ir turi 2,0 atsargos koeficientą, kai jį veikia 530 N svorio jėga. Kadangi baterijos yra sumontuotos automobilio bagažinėje, todėl jiems atliktas skaičiavimas esant apkrovoms 20 G judėjimo kryptimi ir 10 G kitomis kryptimis.

## **Išvados**

- 1. Suprojektuoti elektromobiliui variklio ir baterijų dėžių laikikliai tinkamai ir nereikalauja, kitų dalių perdarymo.
- 2. Atlikus stiprumo skaičiavimus baigtinių elementų metodu, panaudojant SolidWorks braižymo ir modeliavimo programos *Simulation* paketą įrodyta, jog detalės atlaikys apkrovas.
- 3. Apskaičiavus atsargos koeficientus įrodyta, jog detalės suprojektuotos patikimai.

## **Literatūra**

- 1. Valstybės žinios, 2008-12-30, Nr. 149-6069
- 2. Prieiga per internetą <http://[www.ecotrans.ee>](http://www.ecotrans.ee/)[žiūrėta 2019-03-25].
- 3. Prieiga per internetą <**https://www.solidworks.com>[ žiūrėta 2019-03-20]**<br>4. Prieiga per interneta<http://www.goengineer.com/products/solid
- 4. Prieiga per internetą<[http://www.goengineer.com/products/solidworks](http://www.goengineer.com/products/solidworks-professional/)[professional/](http://www.goengineer.com/products/solidworks-professional/)>[ žiūrėta 2019-03-26]

#### **APPLICATION OF THE SOLIDWORKS PROGRAM IN MODELING DETAILS AND CALCULATING LOADS**

#### **D. Kalisinskas, J. Jasukaitienė**

#### **Summary**

In engineering design work, it is necessary to check whether the component will withstand the stresses caused by environmental factors during operation. SolidWorks drawing and simulation program is used for component design. It has a Simulation package designed to calculate and check component resistance.

Keywords: SolidWorks, simulation, design, loads.

# **PROJEKCINĖS BRAIŽYBOS DĖSTYMO METODIKA NAUDOJANT ONSHAPE SISTEMĄ**

## **Antanas Vansevičius**

*Vytauto Didžiojo universitetas*

## **Įvadas**

Paprastai išskiriami trys pagrindiniai projekcinės braižybos uždaviniai: išmokyti braižyti brėžinius, išmokyti skaityti brėžinius ir lavinti erdvinį mąstymą. Naudojant trimačio modeliavimo pilnai debesų kompiuterija paremtą sistemą Onshape [1], pagrindinė užduotis yra sukurti trimatį modelį, o vaizdai yra generuojami automatiškai. Atrodytų, kad tokiu atveju, studentų gebėjimai braižyti brėžinį nėra lavinami. Čia reikia atkreipti dėmesį į tai, kad pati sistema atlieka ne visą brėžinio formavimo darbą. Nematomų kontūrų linijų rodymas ar nerodymas, simetrijos ašių, centrų linijų nubrėžimas, matmenų žymėjimas, mastelio parinkimas, linijų pločių ir kitų brėžinio parametrų nustatymas, yra užduotis braižytojui. Be to, labai svarbus mokymo elementas yra darbų gynimas. Brėžinių skaitymo (interpretavimo) įgūdžių lavinimui, be darbų gynimo, reikia tinkamai parinkti užduotis. Galimybė bet kuriame etape grįžti nuo modelio prie brėžinio ir atvirkščiai sukuria puikias sąlygas erdvinio mąstymo lavinimui.

#### **Darbų užduotys**

Pirmajai projekcinės braižybos užduočiai naudojame mokomuosius modelius. Naudodami Onshape sistemą, studentai sukuria trimatį modelį pagal mokomojo modelio matmenis, vėliau generuoja pagrindinius šešis vaizdus, papildydami brėžinį modelio izometriniu vaizdu. Šios užduoties tikslas yra susipažinti su vaizdų išdėstymo tvarka pirmojo bei trečiojo kampo projekcijų metodais, atkreipiant dėmesį į modelio skirtingas padėtis izometriniame vaizde. Šiame darbe išsiaiškiname ir nematomų kontūrų linijų įjungimo ar išjungimo būdus, simetrijos ašių bei centrų linijų žymėjimą, matmenų žymėjimą ir brėžinio paruošimo spausdinimui tvarką (linijų pločių, matmenų bei kitų užrašų šrifto ir kitų elementų nustatymą). Pavyzdžius, kaip atlikti šiuos nustatymus, galima rasti Erasmus+ projekto "Interaktyvių ir animuotų braižybos mokymo priemonių kūrimas" mokymosi medžiagoje [2].

Kitai užduočiai naudojame iš ankstesnių metų praktikos turėtas trečiojo vaizdo radimo pagal du duotuosius užduotis. Atrodytų, kad ši užduotis kompiuterinėje grafikoje nėra aktuali, tačiau, kuriant 3D modelį pagal du duotuosius 2D vaizdus, yra lavinami brėžinio skaitymo (interpretavimo)

gebėjimai. Kuriant trimatį modelį, studentams yra svarbu pagal duotuosius vaizdus atsirinkti, kurioje plokštumoje brėžti vienus ar kitus modelio elementų kontūrus, kas lavina ir erdvinį mąstymą.

Supažindinimui su pjūvių tematika taip pat naudojame skirtingo pobūdžio užduotis. Pjūvio viena plokštuma temos įsisavinimui, studentai kuria modelį pagal gautą realią detalę, o pjūvio susikertančiomis plokštumomis temai naudojame dviejų 2D vaizdų užduotį.

## **Darbų gynimas**

Objektyviam studentų žinių ir gebėjimų vertinimui reikia, kad studentas ne tik paruoštų duotos užduoties brėžinį, bet kad sugebėtų paaiškinti jo turinį. Gynimo metu kiekvienos užduoties brėžiniui pasikartojame pagrindinius projekcinės braižybos klausimus: vaizdų išdėstymo tvarką, matmenų žymėjimą, mastelius, linijas ir kt.

Braižant pjūvius rankiniu būdu, dažnai pasitaikydavo klaidos atvaizduojant kontūrus už kirtimo plokštumos [3, 4]. Generuojant brėžinius sistema Onshape, tokių klaidų nebūna, todėl būtina studento paklausti, kodėl brėžinyje rodomi (1 pav.) (ar kai kuriais atvejais nerodomi) (2 pav.) kontūrai, kurių kirtimo plokštumoje mes nematome.

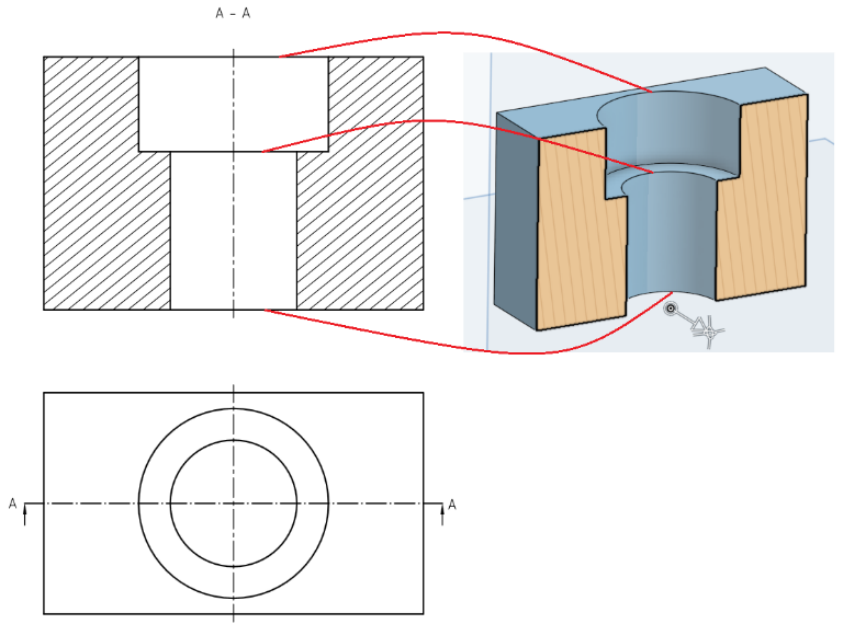

**1 pav.** Pjūvio pavyzdys

Jei studentas susiduria su sunkumais atsakydamas į šį klausimą, gana paprasta paaiškinti tai, atsiverčiant brėžinyje parodyto objekto modelį.

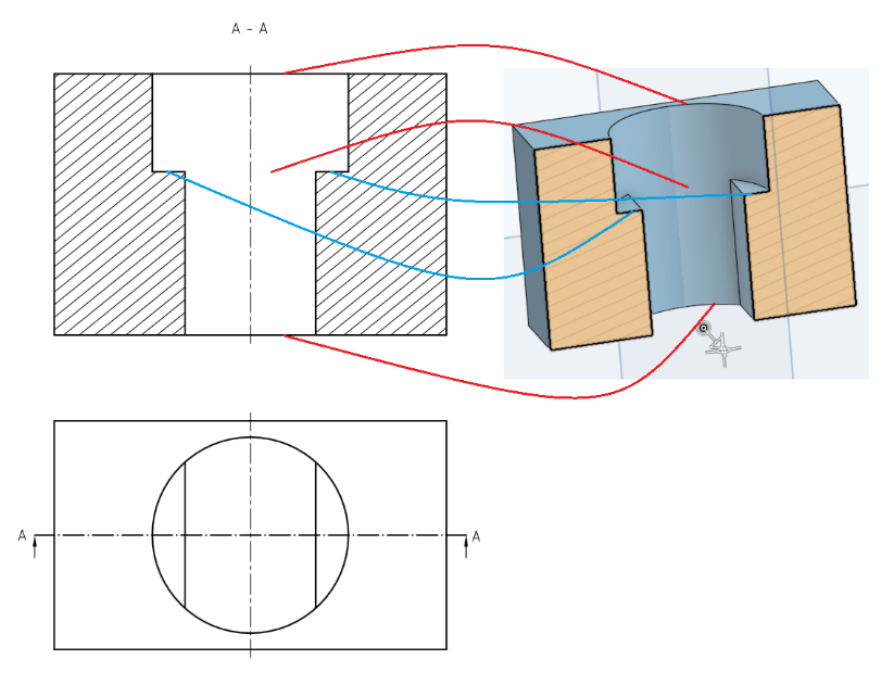

**2 pav**. Pjūvio pavyzdys

Kadangi 2 pav. parodyto pavyzdžio variantai studentų darbuose pasitaiko rečiau, patartina jį parodyti ir detaliau aptarti paskaitų metu.

### **Išvados**

- 1. Darbų užduotims naudojant tiek mokomuosius modelius ar detales, tiek 2D vaizdus, geriau lavinami brėžinių braižymo ir skaitymo gebėjimai.
- 2. Visų brėžinių, įskaitant ir egzamino užduotis, gynimas leidžia objektyviau įvertinti studentų žinias.
- 3. Trimačio objekto modelio panaudojimas 2D vaizdų suvokimui lavina erdvinį mąstymą.

## **Literatūra**

1. Onshape Education. Prieiga per internetą: <https://www.onshape.com/products/education>

- 2. Brėžinių įforminimas. Prieiga per internetą: [https://liggd.lt/diad](https://liggd.lt/diad-tools/lt/mokymosi-medziaga)[tools/lt/mokymosi](https://liggd.lt/diad-tools/lt/mokymosi-medziaga)-medziaga
- 3. Vansevičius, Antanas, 2008. Viena iš dažnai daromų pjūvių braižymo klaidų. // Inžinerinė ir kompiuterinė grafika : konferencijos pranešimų medžiaga / Kauno technologijos universitetas. Kaunas : Technologija. ISBN 9789955255031. p. 91-94.
- 4. Vilkevič, Violeta, 2012. Taikomosios inžinerinės grafikos egzamino klaidų analizė. // Inžinerinė ir kompiuterinė grafika : konferencijos pranešimų medžiaga / Aleksandro Stulginskio universitetas, Lietuvos inžinerinės grafikos ir geometrijos draugija. Akademija,. ISBN 9786094490224. p. 65-68.

#### **PROJECTION DRAWING TEACHING METHODOLOGY USING ONSHAPE SYSTEM**

#### **A. Vansevicius**

#### **Summary**

Usually three main tasks of projection drawing are distinguished: training to draw drawings; teaching to read drawings and to develop spatial thinking. Using full-cloud CAD system Onshape, the main task is to create a 3D model, and images are generated automatically. It would seem that in this case, students' ability to draw a drawing is not being developed. It should be noted here that the system itself does not complete the drawing, showing or not displaying the hidden lines, drawing the symmetry axes, the lines of the centers, marking the dimensions, scaling, setting the line widths and other drawing parameters are the tasks for the drawer. Reading (interpretation) skills development require proper selection of tasks. The ability to return from a model to a drawing at any stage creates excellent conditions for spatial thinking.

Keywords: Onshape system, drawing creation, interpretation, spatial thinking.

## **NAUJOJO MATMENŲ STANDARTO YPATUMAI**

## **Sonata Vdovinskienė**

*Vilniaus Gedimino technikos universitetas*

## **Įvadas**

Matmenys yra vienas iš geometrinių reikalavimų, reikalingų apibrėžti elementą ar jo sudedamąją dalį aiškiai ir nedviprasmiškai. Juk neaiškus matmenų išdėstymas brėžinyje gali būti klaidinantis, sąlygojantis problemų atsiradimą. Todėl svarbu žinoti bent pagrindines matmenims taikomas taisykles, kurios įprastai ieškomos mokomojoje literatūroje, vadovėliuose. Tačiau reikia atkreipti dėmesį, kad visų svarbiausias taisykles aprašantis mokslinis šaltinis – tai standartai, kuriuos kompetentingos organizacijos besiremdamos specialistų patirtimi ruošia daugybę metų, paskui tobulina ir atnaujina pagal einamojo meto aktualijas. Šiuo metu matmenims skirtas standartas *Techniniai gaminių dokumentai. Matmenų ir leidžiamųjų nuokrypų pateikimas. 1 dalis. Bendrieji principai (ISO 129-1)* pakeitė nuo 2004 metų galiojusį tarptautinį standartą *Techniniai brėžiniai. Matmenų ir leidžiamųjų nuokrypų žymėjimo nurodymai. 1 dalis. Bendrieji principai (ISO 129-1:2004).*

Straipsnyje nagrinėjami naujojo matmenų standarto vpatumai, pateikiamas palyginimas su anksčiau galiojusiu matmenų dėstymo taisykles reglamentuojančiu dokumentu.

## **Naujojo ir prieš tai galiojusio standartų ISO 129-1 palyginimas**

Naujai išleisto standarto tikslas yra pakeisti tam tikras taisykles atsižvelgiant į taikymą praktikoje, reikalingumą ir kitus dalykus.

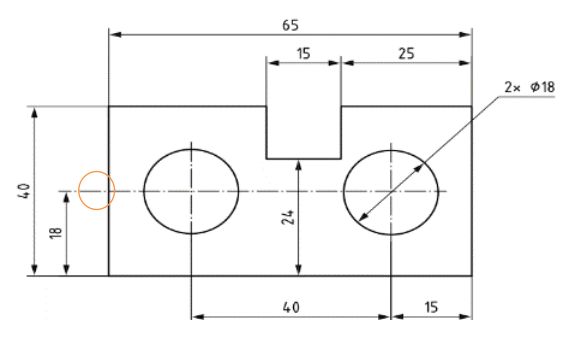

**1 pav**. Matmenų žymėjimo pavyzdys [1]

Todėl pirmiausia atkreipiamas dėmesys į standarte atsiradusius pakeitimus, ypatingai į tuos, apie kuriuos mokomajame procese buvo ypatingai diskutuojama. Viename iš paveikslų, apibūdinančių matmenų žymėjimo vietas, parodo, kad apskritimo centrų linija gali būti pratęsiama ir naudojama vietoj iškeltinės linijos (1 pav.).

Naujajame matmenų standarte daugiau skirta taisyklių baigmų žymėjimui. Nors iš esmės jų tipai nepakito, tačiau atsirado įrašas, nurodantis, kad tam tikri jų vaizdavimo būdai netinka mechaninės inžinerijos brėžiniams (2 pav., a). Tai reiškia, kad kiti baigmų tipai, nors mums ir neįprasti, yra leidžiami (2 pav., b).

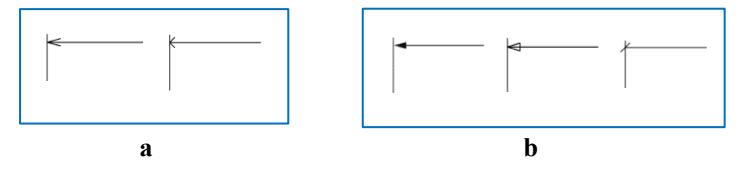

**2 pav**. Baigmų tipai

Apie baigmų žymėjimą netyla diskusijos nustatant jų vietą iškeltinės linijos atžvilgiu. Naujajame standarte randama taisyklė, kuri nurodo baigmas žymėti ant matmens linijos tarp iškeltinių linijų, ir tik tuo atveju, kai jų įterpti tarp iškeltinių linijų neįmanoma, tada jas leidžia rodyti apverstas (3 pav.).

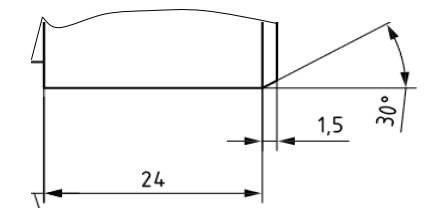

**3 pav**. Baigmų žymėjimo pavyzdys

Naujajame standarte atsirado taisyklė, kad matmens linija galėtų būti braižoma su viena iškeltine linija, jei ji jungia atskirus vaizdus. Todėl paveiksle, kuriame pavaizduota pusė vaizdo ir pusė pjūvio, elemento išorinio skersmens matmens linija yra neištisinė (4 pav.). Senajame standarte ji parodyta su abejomis iškeltinėmis linijomis.

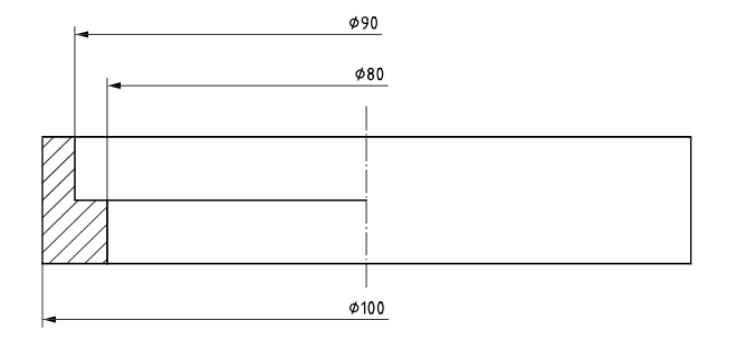

**4 pav**. Matmenų su neištisine matmenų linija žymėjimas

Žemiau pateiktos formos elemento matmenims skirtų standartų reikalavimų taip pat nebuvo, tad naujajame matmenų standarte pateikti pavyzdžiai suteikia informaciją, kaip tą atlikti optimaliai (5 pav.).

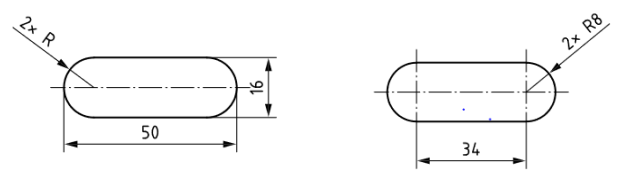

**5 pav**. Elementų, sudarytų iš pusapskritimių, sujungtų lygiagrečiomis linijomis, matmenų žymėjimas

Atkreiptinas dėmesys, kad vienodiems pusapskritimiams ar bet kuriems kitiems elementams pažymėti prie matmens ženklo nurodytas daugiklis su "x" ženklu, reiškiantis vienodų elementų kiekį (5, 6 pav.). Pagal ankstesnį standartą, taip galima buvo pažymėti tik vienodo skersmens apskritimus, taip išvengiant žymėjimo kartojimo.

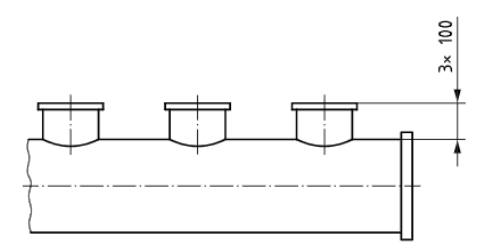

**6 pav**. Pasikartojančių elementų matmenų žymėjimas
### **Įsigaliojusio standarto ISO 129-1 naujumas**

Kokybiškas, neapkrautas linijomis brėžinys – kiekvieno jį kuriančio siekiamybė. Todėl ir standartuose atsiranda vis daugiau taisyklių, padedančių sumažinti linijų skaičių techniniame dokumente (6 pav.). Tokia galimybė, pagal naująjį standartą, atsiranda ir žymint koncentrinių apskritimų skersmenis. Išorinių elementų skersmenis patogu žymėti sanklodiniu būdu ant vienos nuorodos linijos (7 pav., a), o apvalių kiaurymių matmenis – rodant ne visą matmens liniją ir žymint iškeltinę liniją tik iš vienos pusės (7 pav., b).

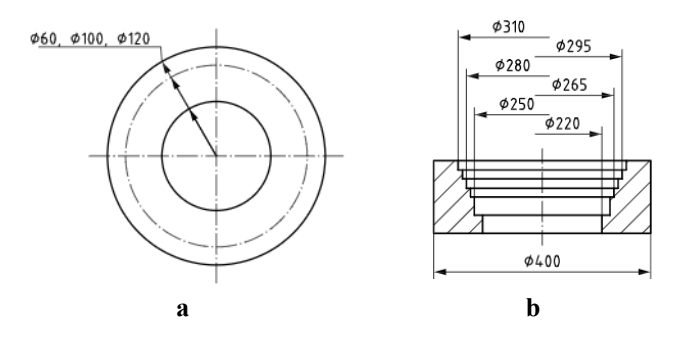

**7 pav**. Skersmens žymėjimo pavyzdžiai

Mechaninėje braižyboje ypatingai svarbu tiksliai pažymėti detalių, mechanizmų sandarą. Dėl to didelis dėmesys yra skiriamas pjūvių vaizdų ir matmenų juose žymėjimui. Naujajame standarte atsirado kiaurymės gylio (8 pav., a). ir jos formos žymėjimai (8 pav., b).

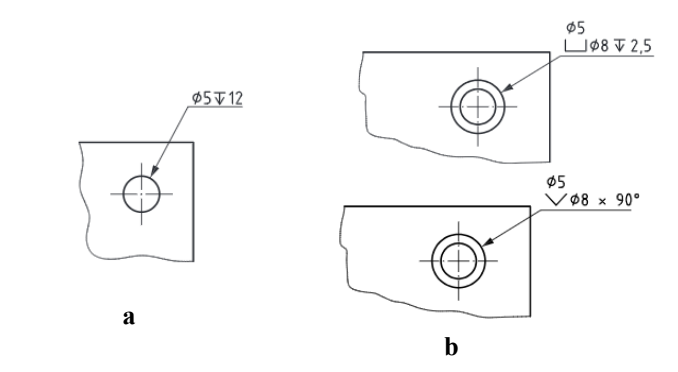

**8 pav**. Kiaurymės gylio (a) ir formos (b) simboliai matmenyse

Šalia įprasto 45 laipsnių nuožulos žymėjimo, kuriame atskirai nurodomas jos kampas ir skylės skersmuo, atsirado matmuo, kuriame ir kampas, ir skersmuo nurodomi ant vienos matmenų linijos (9 pav.).

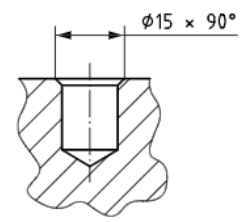

**9 pav**. Nuožulos žymėjimas

### **Išvados**

- 1. Matmenys yra vienas iš geometrinių reikalavimų, reikalingų apibrėžti elementą ar jo sudedamąją dalį aiškiai ir nedviprasmiškai.
- 2. Studento, kaip būsimojo inžinieriaus, susipažinimas su techniniu dokumentu prasideda mokymosi įstaigoje, todėl dėstytojai privalo nuolat tobulinti savo inžinerinės grafikos žinias, ypatingą dėmesį skiriant matmenų dėstymui.
- 3. Naujojo matmenų standarto privalumas supaprastintas ne tik vienodų elementų, bet ir nuožulų bei apskritų elementų žymėjimas.

### **Literatūra**

- 1. ISO 129-1:2018. Techniniai gaminių dokumentai. Matmenų ir leidžiamųjų nuokrypų pateikimas. 1 dalis. Bendrieji principai.
- 2. ISO 129-1:2004. Techniniai brėžiniai. Matmenų ir leidžiamųjų nuokrypų žymėjimo nurodymai. 1 dalis. Bendrieji principai.

### **PECULIARITIES OF THE LATEST DIMENSIONS STANDARD**

#### **S. Vdovinskienė**

#### **Summary**

Dimensions are one of the geometric requirements which are necessary to define an element or its components clearly and unambiguously. It is important to know the basic requirements for dimensions. The article shows the peculiarities of the latest dimensions standard and compares it with the previously used standard document.

Keywords: dimensions, standards, basic requirements.

## **SRIEGINIŲ SUJUNGIMŲ VAIZDAVIMO BRĖŽINIUOSE YPATUMAI**

### **Violeta Vilkevič**

*Vilniaus Gedimino technikos universitetas*

### **Įvadas**

Srieginiai sujungimai yra vieni populiariausių naudojamų mašinų gamyboje sujungimų. Standartas LST EN ISO 6410-1 nustato sriegių ir sriegtų detalių techniniuose brėžiniuose vaizdavimo metodus [1]. Jau ne kartą įvairiuose straipsniuose buvo apžvelgiamas sriegių vaizdavimas brėžiniuose ir jo atitikimas standarto reikalavimams [2,3]. Šiame straipsnyje nagrinėjamas sriegių vaizdavimas detalės ir detalių junginių brėžiniuose, gautuose juos automatiškai generuojant iš tūrinių modelių. Pavyzdžiai atlikti projektavimo sistema SolidWorks.

### **Sriegių vaizdavimas**

Tam tikruose dokumentuose (spaudiniuose, vartotojo vadovuose ir kt.) kartais reikia detaliai pavaizduoti sriegius. Techniniuose brėžiniuose sriegiai taip pat, jei tai yra būtina, gali būti vaizduojami detaliai, ir kur įmanoma, sraigtinė linija vaizduojama tiesiomis linijomis. Detaliai vaizduojant nei sriegio žingsnis, nei profilis tiksliu masteliu nevaizduojami (1 pav.).

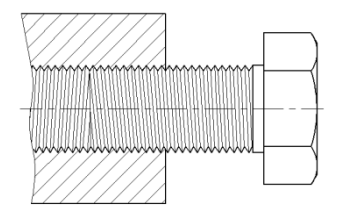

**1 pav**. Detalus srieginio sujungimo vaizdavimas

Visų tipų techniniuose brėžiniuose sriegiai ir sriegtos detalės vaizduojami supaprastintai: sriegių viršūnės (išorinio sriegio didesnysis skersmuo ir vidinio sriegio mažesnysis skersmuo) vaizduojamos ištisine plačiąja linija, o sriegio pašaknys (išorinio sriegio mažesnysis skersmuo ir vidinio sriegio didesnysis skersmuo) - ištisine siaurąja linija. Pagal LST EN ISO 6410-1 standartą tarpas tarp sriegio viršūnes ir sriegio pašaknius vaizduojančių linijų turi būti kuo artimesnis sriegio gyliui, bet ne mažesnis

nei dvigubas plačiosios linijos plotis arba 0,7 mm. Braižant sriegius, kurių vardinis skersmuo d > 8 mm, kompiuteriu leidžiamas 1,5 mm atstumas. Pagal standartą braižant sriegio vaizdą iš galo, jo pašakniai vaizduojami  $\frac{3}{4}$ apskritimo, nubrėžto ištisine siaurąja linija, o tarpas paliekamas viršutiniame dešiniajame ketvirtyje. Taip pat, vaizde iš galo nerodomas nuožulos apskritimas. Sriegio profilio viso gylio pabaiga turi būti vaizduojama ištisine plačiąja linija. 2 paveiksle parodytas pagal standarto reikalavimus atliktas detalės su išoriniu sriegiu brėžinys.

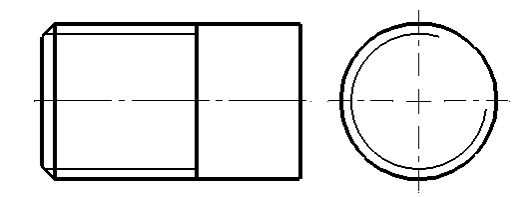

**2 pav**. Išorinio sriegio supaprastintas vaizdavimas

Jeigu sriegtos detalės brėžinys gaunamas automatiškai generuojant jį iš tūrinio detalės modelio, tai norint, kad brėžinyje sriegis būtų vaizduojamas supaprastintai, reikia 3D detalėje modeliuoti ne detalųjį sriegį, o supaprastintą (komanda *Cosmetic Thread*). Automatiškai iš modelio gautame brėžinyje ne viskas atvaizduojama pagal standarto reikalavimus (3 pav.):

- sriegio profilio viso gylio pabaiga vaizduojama ne ištisine plačiąja linija, o ištisine siauraja linija;
- vaizde iš galo sriegio pašaknų ¾ apskritimo tarpas paliekamas ne viršutiniame dešiniajame ketvirtyje, o apatiniame kairiajame;
- vaizde iš galo rodomas nuožulos apskritimas.

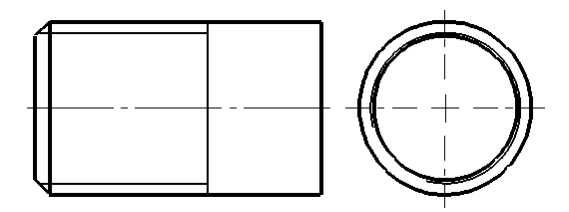

**3 pav**. Sriegio vaizdavimas brėžinyje, generuotame iš 3D modelio

Norint ištaisyti šiuos sriegių vaizdavimo netikslumus, tenka brėžinį redaguoti, paslepiant netinkamus elementus ir kur reikia nubrėžiant kitus.

### **Srieginių sujungimų vaizdavimas**

Pagal standartą [1] surinktos sriegtos detalės brėžinyje turi būti vaizduojamos taip, kad detalė su išoriniu sriegiu visada dengtų detalę su vidiniu sriegiu ir ji negali būti pastarosios užstota (4 pav.).

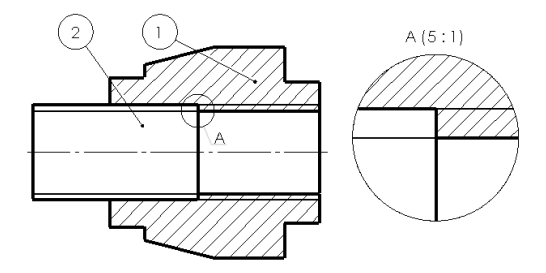

**4 pav**. Srieginių sujungimų vaizdavimas pagal standartą

Jeigu detalė su išoriniu sriegiu junginio brėžinyje vaizduojama neperpjauta, tai automatiškai generuotuose brėžiniuose ji visada dengia detalę su vidiniu sriegiu. Tačiau, jei detalėje yra skylė ir junginio brėžinyje ją reikia vaizduoti perpjauta, tuomet automatiškai iš junginio sudarytame brėžinyje abi detalės pjūvyje persidengia (5 pav.). Tokio brėžinio redagavimui, kad jis tenkintų standarto reikalavimus, tenka skirti nemažai laiko.

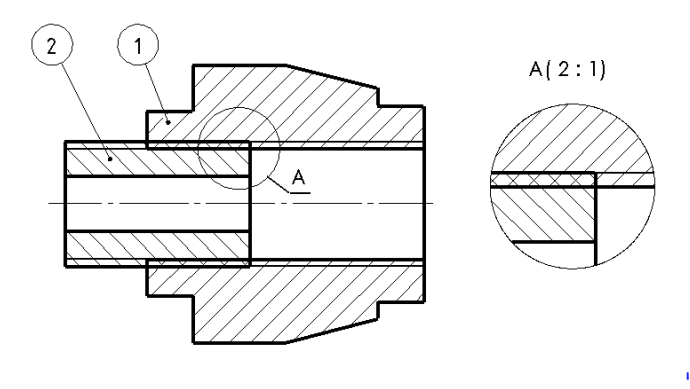

**5 pav**. Neteisingas srieginių sujungimų vaizdavimas

4 paveiksle parodytas standartinis srieginių sujungimų vaizdavimas: išorinio sriegio didesnysis skersmuo sutampa su vidinio sriegio didesniuoju

skersmeniu, o išorinio sriegio mažesnysis skersmuo sutampa su vidinio sriegio mažesniuoju skersmeniu. Iš junginio modelio sudarant brėžinius buvo pastebėta, kad mažesnieji sriegio skersmenys nesutampa. Todėl, nuspręsta sudaryti tris įvairiai sumodeliuotus detalių junginius su tokiu pat sriegiu (M30) ir palyginti sriegių matmenis šių junginių brėžiniuose.

*Pirmas junginys*. Sumodeliuota detalė su vidiniu sriegiu (1 detalė), joje suformuota skylė su supaprastintu sriegiu, sriegio gylis imamas leistinas standarto - 1,5 mm. Sumodeliuotas strypas (2 detalė) su supaprastintu sriegiu. Sriegio mažesnįjį skersmenį programa parenka automatiškai, jo keisti negalima. Iš šio junginio brėžinio (6 pav.) matome, jog mažesnieji sriegio skersmenys nesutampa.

*Antras junginys*. Sumodeliuota detalė (1 detalė), kurioje suformuota standartinė skylė su sriegiu (komanda *Hole Wizard*). Paliekamas programos automatiškai parinktas sriegio mažesnysis skersmuo, nors jį keisti galima. Naudojamas toks pats strypas, kaip ir pirmame junginyje (2 detalė). Ir šio junginio brėžinyje matyti, jog ir šiuo atveju mažesnieji sriegio skersmenys nesutampa (7 pav.).

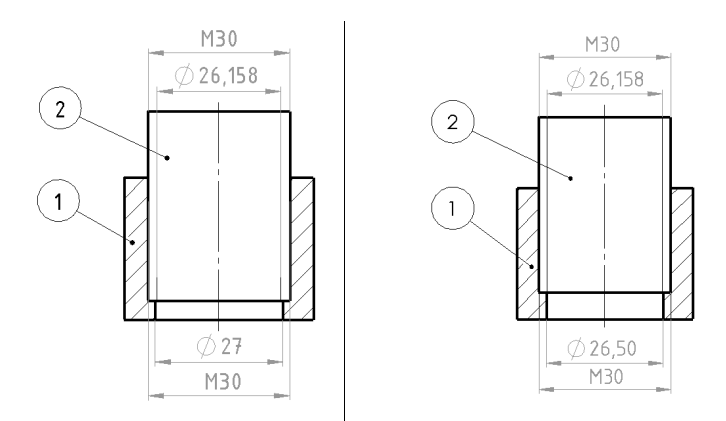

**6 pav**. Pirmo junginio brėžinys **7 pav**. Antro junginio brėžinys

*Trečias junginys*. 1 detalė paliekama ta pati, kaip ir antrame junginyje, joje suformuota standartinė skylė su sriegiu. Kaip 2 jungiamoji detalė parenkama standartinė tvirtinimo detalė – varžtas (iš standartinių detalių bibliotekos *Toolbox*). Šiuo atveju abi detalės yra su standartiniais supaprastintais sriegiais. Tikimasi geriausio rezultato.

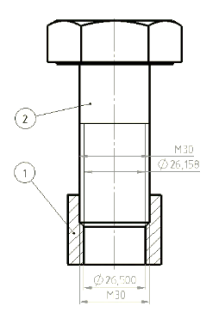

**8 pav**. Trečio junginio brėžinys

Deja, kaip matome 8 paveiksle, ir šio junginio brėžinyje mažesnieji sriegio skersmenys nesutampa.

### **Išvados**

- 1. Iš 3D modelio generuota techninė informacija, kaip ir ranka atliktas ar nubraižytas kompiuteriu 2D brėžinys, turi atitikti normatyvinius techninius dokumentus – standartus.
- 2. Palyginus sriegių matmenis trijuose skirtingai sumodeliuotuose junginiuose matyti, jog automatiškai gauti tikslų srieginio sujungimo vaizdavimą brėžinyje nepavyksta, tam reikia rankiniu būdu abiejose detalėse suvienodinti mažesniuosius išorinio ir vidinio sriegių matmenis.

### **Literatūra**

- 1. LST EN ISO 6410:2002. Techniniai brėžiniai. Sriegiai ir įsriegtos detalės. 1 dalis. Bendrosios nuostatos. Vilnius, 2002. – 12 p.
- 2. Vdovinskienė, S. Lietuvoje ir užsienyje naudojamų inžinerinės grafikos standartų palyginimas. Inžinerinė ir kompiuterinė grafika: konferencijos pranešimų medžiaga. Kaunas:Akademija, 2018, 67-72.
- 3. Vilkevič, V. ISO standartų taikymas SolidWorks brėžiniuose. Inžinerinė ir kompiuterinė grafika: konferencijos pranešimų medžiaga. Kaunas: Akademija, 2018, 73-76.

#### **FEATURES OF VISUALISING THREADED JOINTS IN DRAWINGS**

#### **Violeta Vilkevič**

#### **Summary**

The article reviews the visualization of threaded joints in drawings according to the requirements of ISO standards. Features of depicting such joints are analyzed, when drawings are obtained by automatically generating them from a 3D model.

Keywords: threaded joints, ISO standards, SolidWorks drawings.

## **SUVIRINIMO SIMBOLIŲ SISTEMOS IR JŲ VAIZDAVIMO BRĖŽINIUOSE PROBLEMOS**

### **Petras Milius**

*Kauno technikos kolegija*

### **Įvadas**

Suvirinimas yra vienas iš pagrindinių detalių neišardomo sujungimo technologinių procesų, plačiai taikomų pramonėje gaminant ir remontuojant detales bei įvairias konstrukcijas. Suvirinimu galima pagaminti konstrukcijas iš įvairių metalų ir lydinių, o taip pat galima sumontuoti jas iš detalių, gautų kitais apdirbimo metodais (valcavimu, štampavimu, liejimu, kalimu ir t.t.). Lyginant su kitais metalinių konstrukcijų gamybos metodais, suvirintos konstrukcijos lengvesnės. Gaunama 10-50% metalo ekonomija. Kai kurias konstrukcijas galima pagaminti tiktai suvirinimu, arba kai kurias naujas medžiagas galima panaudoti naudojant suvirinimą.

Nors suvirinimo procesai taikomi plačiai, tačiau daugeliu atveju visi darbai atliekami nesuvokiant ju sudėtingumo, nesuprantant arba nepaisant suvirinimui keliamų reikalavimų, neturint tam reikiamų žinių, pagrindų. Metalinių konstrukcijų suvirinimas labai svarbi, bet vis dar per mažai analizuojama tema, o siūlių žymėjimas dažnais atvejais net patyrusiems konstruktoriams ir suvirintojams išlieka paslaptis. Svarbiausi suvirintų sujungimų tipai, konstrukciniai elementai, matmenys ir sąlyginiai suvirintų sujungimų žymėjimai brėžiniuose, taip pat suvirinamų detalių briaunų paruošimas nurodyti atitinkamuose standartuose.

**Darbo tikslas** – supažindinti su suvirinimo simbolių vaizdavimo sistemomis, apžvelgti pagrindinius suvirintų sujungimų vaizdavimo ir žymėjimo skirtumus brėžiniuose.

### **Suvirinimo simbolių sistemos**

Suvirintų konstrukcijų siūlių žymėjimo standarto LST EN ISO 2553:2014 nauji reikalavimai taikomi jau nuo 2014-04-16, tačiau tikėtina, kad daugelis konstruktorių ir suvirintojų vis dar nėra susipažinę su jais. Šis Lietuvos standartas pakeičia LST EN 22553:2002 ir yra Europos standartizacijos komiteto parengto standarto EN ISO 2553:2013 versija.

Tarptautiniame ISO 2553 standarte nurodomi du skirtingi pasaulinėje rinkoje naudojami metodai, kur metalinių konstrukcijų suvirinimo brėžiniuose žymima rodyklės pusė ir kita pusė arba atskirai, kad atitiktų tam tikrą rinkos poreikį. Bet kurio metodo taikymas reiškia suvirinimo simbolį pagal šį tarptautinį standartą.

Lietuvos standartas pasaulinėje rinkoje naudotus du skirtingus metodus apjungė į vieną, todėl konstravimo ir gamybinėje praktikoje iškilo daug neaiškumų. Remiantis tarptautiniu standartu, standartas LST EN ISO 2553: 2014 išskiria dvi vaizdavimo sistemas, A ir B. Metodas pagal A sistemą yra pagrįstas ISO 2553: 1992. Metodas pagal B sistemą yra pagrįstas Ramiojo vandenyno regiono pakrančių šalyse taikomais standartais.

LST standarte pateikti simboliai gali būti naudojami suvirinamų metalinių konstrukcijų techniniuose brėžiniuose. Konstrukcinės specifikacijos, tokios kaip suvirinimo kokybės tipas, storis ir ilgis, paviršiaus apdorojimas, užpildo medžiaga ir bandymų specifikacijos, gali būti tiesiogiai nurodomos suvirinime šiame standarte pateiktais simboliais.

### **Kita pusė A sistema**

Simbolių atvaizdavimas sistemoje A pagrįstas dviguba nuorodų linija, kurią sudaro ištisinė ir brūkšninė linijos. Galimi du nuorodų linijų išdėstymo būdai (1 pav.).

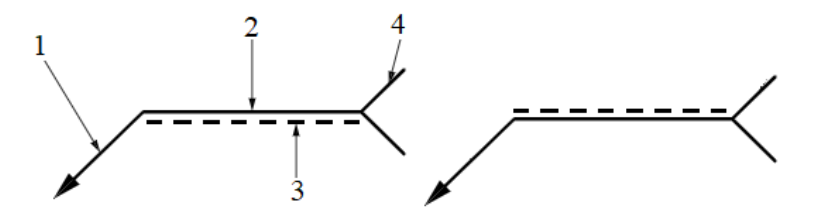

**1 pav.** Pagrindinis suvirinimo siūlės simbolis

Brūkšninės linijos vaizdavimas viršuje ar apačioje ištisinės nuorodų linijos (1 pav.) nenulemia suvirinimo siūlės vietos. Atšaka (atviro arba uždaro tipo) nėra privalomas elementas, kuris prijungiamas prie ištisinės nuorodų linijos pabaigos. Atšaka yra kaip suvirinimo siūlės simbolio dalis, kurioje nurodoma papildoma informacija apie siūlės kokybės lygį (pagal ISO 5817, ISO 10042, ISO 13919 ir t.t.), suvirinimo procesą (nuorodos numeris pagal ISO 4063 - 121), suvirinimo padėtį (pagal ISO 6947), pridėtines medžiagas (pagal ISO 544, ISO 14171, ISO 14341, ISO 2560 arba ISO 3581) ir t.t. Uždarojo tipo atšaka naudojama tik tada, kai norima nusakyti nuorodą į

Pastaba: 1 – rodyklės linija; 2-3 – nuorodų linijos; 4 – atšaka.

konkrečias instrukcijas (nuoroda į suvirinimo procedūros aprašą arba kitą dokumentą) (2 pav.).

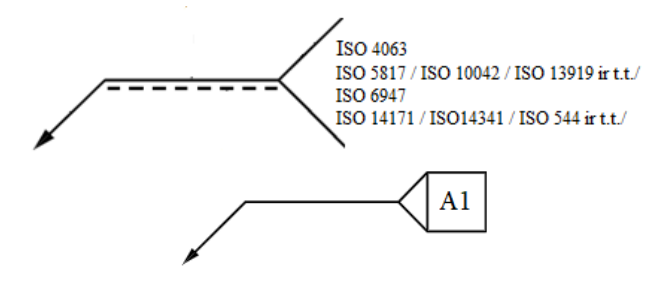

**2 pav.** Atviro ir uždaro tipo nuorodų linijos atšakos

Vaizduojant ir žymint suvirinamų metalinių konstrukcijų suvirinimo siūles techniniuose brėžiniuose labai svarbu suvokti rodyklės pusės ir kitos pusės vietą. **A** sistemoje konstrukcijų suvirinimo siūlių simboliai žymimi ant ištisinės linijos reiškia, kad suvirinimas atliekamas ten kur rodo rodyklė (rodyklės pusė), o siūlių simboliai sužymėti ant brūkšninės nuorodų linijos vaizduoja suvirinimą kitoje pusėje, nei rodo rodyklė. Svarbu suprasti, kad kita pusė, kai kertama ne pagrindinė, o pridėtinė detalė (3 pav.).

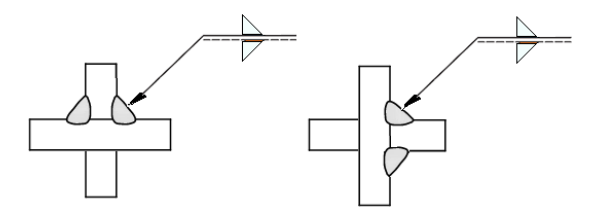

**3 pav.** Suvirinimo siūlių žymėjimas A sistemoje (rodyklės pusėje ir kitoje pusėje)

Pageidautina, kad suvirinimo siūlės simbolis būtų rodomas toje pačioje sąsajos pusėje, kurioje turi būti daromas suvirinimas, t.y. rodyklės pusėje.

### **B sistema**

**B** sistemos simbolių vaizdavimas pagrįstas vienguba nuorodų linija, kas ir sukelia didžiausius nesusipratimus ir broką suvirintų konstrukcijų gamyboje (4 pav.).

Siūlės simbolis esantis apatinėje suvirinimo siūlės nuorodų linijos dalyje reiškia, kad suvirinimas atliekamas ten, kur rodo rodyklė, o siūlės simbolis pavaizduotas viršutinėje nuorodų linijos dalyje vaizduoja suvirinimą kitoje pusėje, nei rodo rodyklė. Kitos pusės reikšmė tokia pat kaip ir **A** sistemoje.

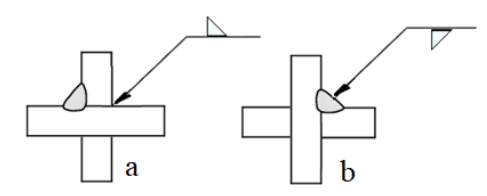

**4 pav.** Suvirinimo siūlių žymėjimas B sistemoje

Pastaba: a – kitoje pusėje; b – rodyklės pusėje.

Lietuvos standarte LST EN ISO 2553:2014 skyriai, lentelės ir paveikslai, kurie pažymėti **A** arba **B** raidėmis, ir yra taikomi tik **A** arba tik **B** sistemai. Brėžiniuose negalima maišyti **A** ir **B** sistemų, reikia aiškiai nurodyti, kuri sistema taikoma. Tai kas standarte nepažymėta raidėmis, galima taikyti abiem sistemom.

Žymint suvirintą sujungimą brėžinyje turi būti pateikta visa reikalinga informacija apie sujungimo specifiką, neperkraunant brėžinio nuorodomis ir papildomais vaizdais. Suvirintojo sujungimo simbolis privalo būti vaizduojamas siauromis linijomis ir būtinai turi turėti elementus, parodytus 5 pav. Siūlės tipą nusakantis simbolis turi liesti ištisinę arba brūkšninę nuorodų liniją. Kai siūlė yra simetrinė abiejose elemento pusėse, tai brūkšninė nuorodų linija nevaizduojama.

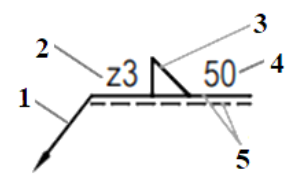

**5 pav.** Būtini suvirinto sujungimo simbolio elementai

Pastaba: 1 – rodyklės linija; 2 – siūlės skerspjūvio matmuo; 3 – siūlės simbolis (kampinė siūlė);  $4 - \sin \theta$  ilgio matmuo;  $5 - \mu$ uorodų linijos.

Siūlių žymėjimo simboliai (1 lentelė) gali būti pridedami prie nuorodų linijos abiejose A ir B sistemose, kad būtų aišku, kokio tipo suvirinimo siūlė turi būti pagaminta. Žymint suvirinimo siūles, siūlių simbolių vaizdavimo orientacija nekeičiama, būtina išlaikyti taip, kaip parodyta 1 lentelėje, o rodyklės linija turi būti nukreipta į tą junginio dalies pusę, kurio briauna nusklembta.

Žymint junginio asimetrinių skirtingo tipo suvirinimo siūlių pagrindinius ir papildomus simbolius brėžiniuose taikant rodyklės ir kitos pusės principą (A sistema), matomos siūlės simbolis vaizduojamas ant ištisinės nuorodų linijos (rodyklės pusė), o asimetrinės nematomos siūlės simbolis ant brūkšninės nuorodų linijos (kita pusė)(6 pav.).

| Siūlės pavadinimas                             | Siūlės iliustracija | Siūlės simbolis |
|------------------------------------------------|---------------------|-----------------|
| Sandūrinė plokščia siūlė                       |                     |                 |
| Sandūrinė V formos siūlė                       |                     |                 |
| Sandūrinė Y formos siūlė                       |                     |                 |
| Sandūrinė pusinė V formos siūlė                |                     |                 |
| Sandūrinė pusinė Y formos siūlė                |                     |                 |
| Sandūrinė U formos siūlė                       |                     |                 |
| Sandūrinė pusinė U formos siūlė                |                     |                 |
| Lakštų su užlengtais galais<br>sandūrinė siūlė |                     |                 |
| Kampinė siūlė                                  |                     |                 |
| : Virinta kniedinė siūlė                       |                     |                 |
| Taškinė siūlė                                  |                     |                 |
| Juostinė siūlė                                 |                     |                 |

**1 lentelė**. Pagrindiniai suvirintų sujungimų siūlių vaizdavimo simboliai

Pastaba: brūkšninės linijos siūlės iliustracijoje parodo bendrą suvirinamų dalių paruošimą prieš suvirinimą

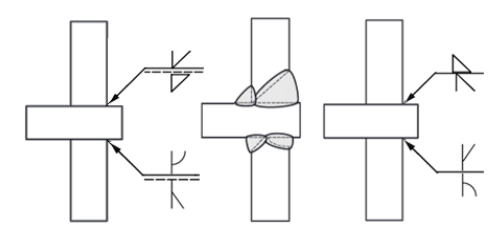

**6 pav.** Skirtingo tipo asimetrinių suvirinimo siūlių simbolių žymėjimas A ir B vaizdavimo sistemose pagal standarto reikalavimus.

Būtini suvirinto sujungimo simbolio elementai gali būti papildyti:

- papildomais simboliais;
- siūlių matmenimis;
- papildoma informacija.

### **Išvados**

- 1. Suvirintieji sujungimai yra racionaliausi ir labiausiai paplitę neišardomi sujungimai, tačiau konstravimo ir gamybinėje praktikoje iškilo daug neaiškumų apjungus nacionaliniame standarte dvi skirtingas siūlių žymėjimo sistemas – **A** ir **B**.
- 2. Žymint metalinių konstrukcijų suvirinimo siūles brėžiniuose labai svarbu suvokti rodyklės pusės ir kitos pusės vietą. A sistema pagrįsta dviguba nuorodų linija, kurią sudaro ištisinė ir brūkšninė linijos. Todėl matomų siūlių simboliai turi būti žymimi ant ištisinės linijos nurodant, kad suvirinimas atliekamas ten kur rodo rodyklė (rodyklės pusė), o siūlių simboliai sužymėti ant brūkšninės nuorodų linijos vaizduoja suvirinimą kitoje pusėje, nei rodo rodyklė.
- 3. Brėžiniuose negalima maišyti **A** ir **B** sistemų, reikia aiškiai nurodyti, kuri sistema taikoma. Svarbu suprasti, kad kita pusė, kai kertama ne pagrindinė, o pridėtinė detalė.

### **Literatūra**

- 1. ISO 2553:2019(E) Welding and allied processes Symbolic representation on drawings –Welded joints.
- 2. LST EN ISO 2553:2014. Suvirinimas ir panašūs procesai. Simbolinis vaizdavimas brėžiniuose. Suvirintosios jungtys (ISO 2553:2013) Welding and allied processes. Symbolic representation on drawings. Welded joints (ISO  $2553:2013$ ).
- 3. LST EN ISO 17659 Suvirinimas. Jungtys. Terminai keliomis kalbomis su iliustracijomis ( ISO 17659:2002 )
- 4. Problems with Welded joints in Steel Structures. Samir Khoshaba, Walter Heinrich Научни Трудове На Русенския Университет - 2013, том 52, серия 2 – 146.
- 5. ISO 2553:19922), Welded, brazde and soldered joints Symbolic representation on drawings.
- 6. Разъемные и неразъемные соединения: сборник заданий для выполнения расчетно-графической работы студентами машиностроительных специальностей / сост. А. М. Бударин, В. А. Мартыненко, Г. М. Горшков и др. – Ульяновск: УлГТУ, 2008. – 52 с.

#### **WELDING SYMBOL SYSTEMS AND PROBLEMS OF THEIR GRAPHING IN DRAWINGS**

### **P. Milius**

#### **Summary**

Welding processes are widely used, but in most cases all works are done without understanding their complexity, without understanding or despite the requirements for welding, without the necessary knowledge. Welding of metal constructions is very important, but there is still too little analysis of the topic, and the marking of stitches in drawings is often a secret even for experienced designers and welders. The International Standard ISO 2553 Welding and allied processes – Symbolic representation on drawings - Welded joints refers to two different methods used in the world market, where the drawings of the metal constructions indicate the side of the arrow and the other half or separately. The Lithuanian standard combines two different methods used in the world market, so there are many uncertainties in construction and manufacturing practice that cause the greatest misunderstandings and frustrations in the production of welded constructions.

Keywords: welding, weld seams, seam symbols, seam marking.

# **KINTAMO PLOČIO LAIPTŲ PAKOPŲ MODELIAVIMO METODAI IR JŲ YPATUMAI**

### **Birutė Juodagalvienė**

*Vilniaus Gedimino technikos universitetas*

### **Įvadas**

Didėjant vienbučių gyvenamųjų namų statybų poreikiui [1], tampa vis aktualesnis vidaus laiptų modeliavimas. Problemų nekyla, jei laiptams yra paliekama pakankama erdvė. Bet kai savininkas taupo laiptams skirtą erdvę, netinkamai parinktos geometrinės pakopų formos tiesiogiai įtakoja laiptų ergonomiškumą. Moksliniuose straipsniuose laiptų erdvė įvardinama kaip viena pavojingiausių [2, 3]. Nelaimės rizikos faktoriaus mastas priklauso nuo laiptų parametrų [4-6]: pakopų dydžių, laiptatakio polinkio kampo, turėklų aukščio ir kitų aspektų.

Kai laiptatakiai projektuojami be laiptų aikštelės, įrengiamos kintamo pločio pakopos. Šioms pakopoms suprojektuoti yra žinomi skirtingi geometriniai metodai. Vieno ar kito metodo taikymas įtakoja būsimų laiptų ergonomiškumą. Straipsnyje pristatyti ir palyginti 4 pagrindiniai kintamo pločio pakopų modeliavimo metodai.

### **Laiptų pakopų konstravimo metodai**

3D pastatų modeliavimo programų pagalba galima sukurti bet kokio geometrinio dydžio laiptų elementus. Visgi, laiptatakyje esant kintamo pločio pakopoms, nuo kurių geometrinio dydžio priklauso lipimo saugumas, tikslinga taikyti skirtingus grafinius metodus, kurie nėra integruoti į 3D modeliavimo programas. Šią problemą galima spręsti įkėlus į programą pakopų planų atvaizdą ir modeliuojant pavienes pakopas.

*1 metodas* – laiptų žymėjimas pagal spindulį. Laiptų įrengimo prasme tai pats technologiškiausias būdas, kadangi laiptatakiai išlieka tiesūs, todėl juos pagaminti ir įrengti būtų paprasčiausia. Laiptų aikštelė padalinama pusiau arba į tris ar keturias dalis (L formos laiptuose) ir dvigubai daugiau dalių (Π formos laiptuose) taip, kad lipimo eigos linijoje pakopos plotis nekistų. Jei žmogus, besileisdamas tokiais laiptais, nukryps nuo lipimo eigos linijos bent 100-150 mm link eigos linijos spindulio centro, gerokai padidės jo griuvimo tikimybė.

*2 metodas* – laiptų žymėjimas pagal spindulį, atitraukus spindulio centrą. Žymint šiuo metodu, spindulio centro taškas atitraukiamas tam tikru atstumu nuo posūkio kampo centro (1 pav.). Metodas paprasčiau suvokiamas L tipo

laiptų atvaizde (1 pav.). Iš gautųjų projekcijų atrodo, kad tikslas pasiektas ir kintamo pločio pakopos tapo patogesnės. Lyginant laiptų modeliavimo metodus pagal "patogios lipimo juostos padėti, paaiškėja kad jos padėtis gan nepatogi.

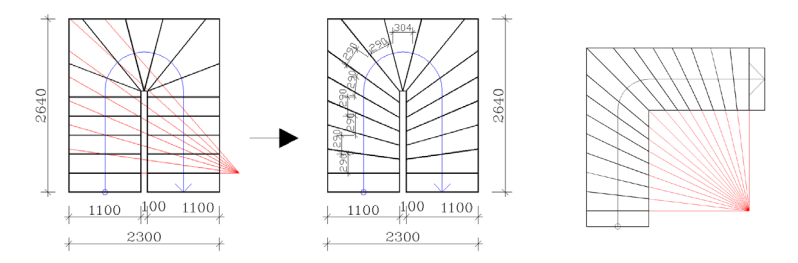

**1 pav.** Laiptų pakopų žymėjimas pagal spindulį Π ir L tipo laiptuose

*3 metodas* – laiptų žymėjimas proporcijų metodu. Metodo esmė yra ta, kad ant posūkio (laiptatakių sankirtos su laiptų aikštele) linijos-įstrižainės ir pagalbinės linijos sankirtos pažymima viena pakopa. Tada proporcijų metodu (1:2:3:4:..) ant pagalbinės linijos atidedamos atkarpos, kurių pagalba gaunamos patogesnės kintamo pločio pakopos (2 pav.). Projektuojant laiptus šiuo metodu, jų užimamas plotas kiek padidėja, nes atstumas tarp laiptatakių turi būti ne mažesnis kaip ¼ laiptatakio pločio.

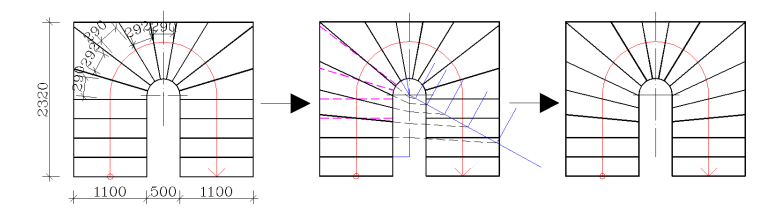

**2 pav.** Laiptų pakopų žymėjimas proporcijų metodu

*4 metodas* – laiptų žymėjimas pagalbinių linijų metodu (3 pav.). Šis metodas yra glaudžiai susijęs su braižomąja geometrija. Metodo esmė yra ta, kad pradžioje sukuriamos dvi simetriškos pakopos, esančios arčiausiai posūkio. Šių pakopų dydis siauriausioje vietoje parenkamas ne mažesnis kaip 120 mm, o plačiausioje ne didesnis kaip 400 mm. Nuo linijos, vaizduojančios ribą tarp kintamo ir nekintamo pločio pakopų, brėžiamos pagalbinės linijos, iki jų pratęsiamos dvi pirmosios sukurtosios pakopos ir vidurinė įstrižainė. Pirmųjų pakopų plotis redaguojamas taip, kad gautasis dydis ant pagalbinės linijos būtų lygus nekintamo pločio pakopos dydžiui. Toliau ant pagalbinių

linijų atidedant dydį, lygų įprastos pakopos pločiui, kuriamos kintamo pločio pakopos.

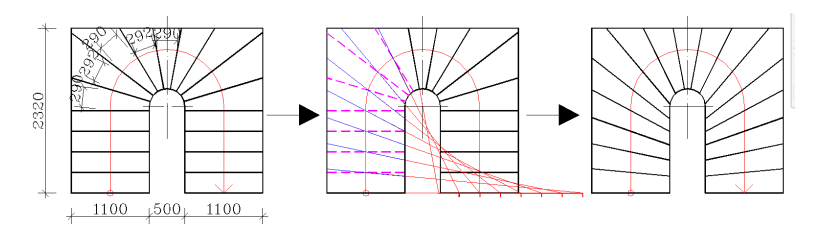

**3 pav.** Laiptų pakopų žymėjimas pagalbinių linijų metodu

### **Laiptų pakopų konstravimo empiriniai ypatumai**

Paprastai žmogus laiptais lipa statmenai pakopos darbinei briaunai. Kai visos pakopos yra tokio paties pločio, visu laiptų plotu lipama vienodai. Atsiradus kintamo pločio pakopoms, ne visas pakopos plotas yra patogus lipti. Tuo tikslu skaičiuojamas tam tikras plotas, kuris yra patogus žmogaus pėdai atremti. Šį patogų ploto dydį galima nustatyti empyriškai. Kaip jau buvo rašyta [7, 8], tokiu būdu gaunama geometrinė figūra vadinama patogia "*patogaus lipimo juosta*".

Kuo gautoji juosta yra platesnė ir kuo patogesniu atstumu ji yra nuo turėklų, tuo yra patogiau lipti laiptais. Todėl yra svarbu nustatyti kuriuo iš aprašytųjų metodų konstruojant laiptus "lipimo juosta" bus patogiausia. Tuo tikslu visais keturiais metodais parengti Π formos laiptų brėžiniai, grafiškai sumodeliuotos kintamo pločio pakopos ir atvaizduota patogi "lipimo juosta" (1 lentelė).

### **Patogios lipimo juostos kūrimas pagal skirtingus metodus**

Lyginimui parinktos dviejų dydžių 290×170 mm ir 300×150 mm pakopos. Kad lyginimas būtų korektiškas 150 mm pakopos aukštis pakeistas į 153 mm, taip pasirenkant vienodą aukšto aukštų lygų 3060 mm.

Sukūrus  $\overline{\Pi}$  formos laiptų grafinius patogių "lipimo juostų" atvaizdus, skirtumai tampa akivaizdūs (1 lentelė).

Kaip matyti iš grafinių atvaizdų, pasirenkant skirtingus kintamo pločio pakopų konstravimo metodus, kinta patogios "lipimo juostos" plotas ir plotis, nuotolis nuo turėklų ir laiptatakių užimamas plotas.

| Metodo                                                                                       | "Lipimo juostos" grafinis atvaizdas, esant skirtingo dydžio<br>pakopoms |                         |  |  |
|----------------------------------------------------------------------------------------------|-------------------------------------------------------------------------|-------------------------|--|--|
| pavadinimas                                                                                  | 290×170 mm                                                              | $300 \times 153$ mm     |  |  |
| Imetodas.<br>Laiptų<br>žymėjimas<br>pagal spindulį                                           | 2300<br>290<br>2640<br>×<br>≢                                           | 2300<br>$300 +$<br>3020 |  |  |
| 2 metodas.<br>Laiptų<br>žymėjimas<br>pagal<br>spindulį,<br>atitraukus<br>spindulio<br>centrą | 2300<br>290<br>2640                                                     | 2300<br>300<br>3020     |  |  |
| 3 metodas.<br>Laiptų<br>žymėjimas<br>proporcijų<br>metodu                                    | 2700<br>$2320 \frac{290}{1}$                                            | 2700<br>300<br>2710     |  |  |
| 4 metodas.<br>Laiptų<br>žymėjimas<br>pagalbinių<br>linijų metodu                             | 2700<br>2320 290                                                        | 2700<br>300<br>2710     |  |  |

**1 lentelė.** Π formos laiptų kintamo pločio pakopos ir patogi "lipimo juosta" pagal pagrindinius 4 metodus

### **Išvados**

- 1. Nustatyta, kad laiptų kintamo pločio pakopų brėžiniai gali būti kuriami pagal 4 pagrindinius metodus.
- 2. Nustatyta, kad yra sukurtas nesudėtingas metodas, kurio pagalba laiptų pakopų atvaizde galima sukurti "patogaus lipimo juostos" atvaizdą.
- 3. Analizuojant kintamo pločio pakopų konstravimo metodus, galima tinkamai pasirinkti laiptų pakopų kūrimo metodą.

### **Literatūra**

- 1. Eurostat, 2014. Statistics Explained. [http://ec.europa.eu/eurostat/statistics](http://ec.europa.eu/eurostat/statistics-explained/index.php/Housing_statistics/lt)[explained/index.php/Housing\\_statistics/lt](http://ec.europa.eu/eurostat/statistics-explained/index.php/Housing_statistics/lt) (žiūrėta 2019.04.15).
- 2. Friedland D.; Brunton I.; Potts J. 2014. Falls and traumatic brain injury in adults under the age of sixty, *Journal of Community Health* 39(1): 148–150.
- 3. Hwang H. F.; Cheng C.H.; Chien D. K.; Yu W.Y.; Lin M.R. 2015. Risk factors for traumatic brain injuries during falls in older persons, *The Journal of Head Trauma Rehabilitation* 30(6):E9-17.
- 4. Ojha, H. A.; Kern, R. W.; Lin, C-H. J.; Winstein, C. J. 2009. Age affects the attentional demands of stair ambulation: evidence from a dual-task approach, *Physical Therapy* 89:1080–1088.
- 5. Asai, T.; Misu, S.; Doi, T.; Yamada, M.; Ando, H. 2014. Effects of dual-tasking on control of trunk movement during gait: respective effect of manual-and cognitive-task, *Gait Posture* 39:54–59.
- 6. Madehkhaksar, F.; Egges A. 2016. Effect of dual task type on gait and dynamic stability during stair negotiation at different inclinations, *Gait & Posture* 43: 114– 119.
- 7. Turskis, Z; Juodagalvienė, B. 2015. A novel hybrid two-step group multi-attribute assessment model of stairs shape for two-story individual dwelling houses. BALTGRAF-13. ISBN 9786094578359, p. 102-107.
- 8. Turskis, Z.; Juodagalvienė, B. 2016. A novel hybrid multi-criteria decisionmaking model to assess a stairs shape for dwelling houses, *Journal of civil engineering and management* 22(8): 1055-1065.

### **PECULARITIES OF MODELING METHODS STAIR-STEP OF VARYING WIDTH**

### **B. Juodagalvienė**

### **Summary**

The owners of the single residential house need to select among available forms of stairs and to decide what and how often they move. Stair-step shape is directly related to the shape of a staircase. The paper presents 4 methods to create graphical P shaped staircase images.

Keywords: stair-step shape, geometric modeling, residential house.

## **LAIPTŲ CHARAKTERISTIKOS TEISĖS DOKUMENTUOSE**

### **Birutė Juodagalvienė**

*Vilniaus Gedimino technikos universitetas*

### **Įvadas**

Šiuolaikiniame pasaulyje standartizacija atlieka svarbų vaidmenį, nes ji daro įtaką praktiškai visoms žmogaus veiklos sritims ir užtikrina ekonominių, finansinių ir gamybos procesų efektyvumą. Vystantis tarptautiniam bendradarbiavimui įvairiose pramonės srityse skirtingos šalys siekia vieningų reikalavimų. Standartizuojami ne tik gaminiai, bet ir lapų formatai, linijos, matmenų žymėjimas, vaizdų ir pjūvių išdėstymas ir t. t. Tai savanoriško taikymo norminiai dokumentai, kuriuos rengia pripažintos standartizacijos organizacijos. Jei statybos techniniame reglamente (STR) yra nuoroda į standartą, jo taikymas yra privalomas.

STR kaip ir standartai, yra redaguojami, atnaujinami, daromos įvairios pataisos. Jei klaidos ar netikslumai teisės dokumentuose susiję su elementų ženklinimu, netikslumai mažai įtakoja elementų gamybą. Bet, jei teisės dokumente pamatų projektavimui bus nurodytas netinkamas betono stipris, po tam tikro laiko namas sugrius. Ir jei laiptų pakopoms bus įrašytos klaidingos ar dviprasmės charakteristikos, gerokai išaugs nelaimių tikimybė. Jau dviaukščiuose pastatuose laiptai yra privaloma konstrukcija. Galima teigti, kad pagrindinis reikalavimas laiptams yra saugumas ir patogumas [1, 2]. Aišku, grožis, estetika, brangios ir taurios medžiagos, naudojamos laiptų gamybai ar puošybiniams elementams, yra svarbūs, bet visgi pirmiausia yra saugumas. Vadinasi, teisės dokumentuose negali būti klaidų, susijusių su laiptų ar kitų gaminių gamybos charakteristikomis.

### **Laiptai Lietuvos statybos techniniuose reglamentuose**

Lietuvos pastatų laiptų pakopų dydžius reglamentuoja trys pagrindiniai statybos techniniai reglamentai [3-5]. Visuomeniniuose pastatuose [3] laiptų nuolydis (išskyrus sporto paskirties statinių žiūrovų tribūnų laiptus) yra griežtai reglamentuotas: nustatytas pakopos aukščio ir pločio santykis, jis lygus 1:2. Todėl visuomeninės paskirties pagrindinėse laiptinėse paprastai pakopų dydžiai įrengiami 300×150 arba 290×145 mm (pakopos plotis  $\times$ pakopos aukštis).

Pagal vienbučių namų STR [4], šių namų laiptams nustatytos ribos yra h ≤ 200 mm, a ≥ 250 mm, kai h – pakopos aukštis, a – pakopos plotis. Irengus

laiptus pagal šias ribines charakteristikas, laiptatakio nuolydis yra net 39°, tokie laiptai nėra patogūs ir saugūs lipti (1 pav.). Skirtingai nuo visuomeninių ir daugiabučių pastatų, vienbučių pastatų savininkams laiptų pakopų charakteristikas leidžiama pasirinkti savo nuožiūra. Todėl pasitaiko atvejų, kad laiptai įrengiami net statesni už STR nustatytas ribas (pvz., 200×200 mm), taip nusižengiant antropocentriniam laiptų konstravimo principui. Lipimas į viršų tokiais laiptais praktiškai dar įmanomas, bet žemyn – tektų lipti atbulomis. Paprastai įmonių, įrengiančių laiptus, ieškoma internete. Deja, jokiuose laiptų projektavimui skirtuose svetainėse, neužsimenama apie saugias laiptų charakteristikas.

Gyvenamųjų namų elementų proporcijas reglamentuoja kitas STR [5], kuriame laiptų pakopų dydžiai jau kiti, bet nekorektiški (1 lentelė).

| Laiptai                               | Minimalus naudojimo<br>plotis, m |                     | Maksimalus<br>pakopos | Pakopu plotis   |  |
|---------------------------------------|----------------------------------|---------------------|-----------------------|-----------------|--|
|                                       | Laiptatakio                      | Laiptu<br>aikštelės | aukštis h, m          | p, m            |  |
| 2 aukštu butuose                      | 0.9                              | 0.9                 | 0.18                  |                 |  |
| daugiabučių namų<br>bendrosios erdvės | 1,2                              | 1,5                 | 0.18                  |                 |  |
| laiptai į rūsį                        | 0.9                              |                     | 0,20                  | $p = 0.65 - 2h$ |  |
| išoriniai namo<br>laiptai             | 1,2                              |                     | 0.12                  |                 |  |

**1 lentelė.** Reglamento laiptinių ir jų elementų matmenų minimalūs dydžiai

Iš STR [5] lentelėje pateiktų dydžių matyti, kad 2 aukštų butuose ir daugiabučiuose numatytas maksimalus pakopos aukštis (h) yra 0,18 m, o pakopos plotis apskaičiuojamas pagal formulę:

$$
p = 0.65 - 2h.
$$
 (1)

Projektuotojui parinkus didžiausią leistiną pakopos aukštį, jos plotis bus lygus:

$$
p = 0.65 - 2 \times 0.18 = 0.29. \tag{2}
$$

Projektuojamų laiptų posvyrio kampas bus 32° – tai gan patogūs lipti laiptai, bet nepriskiriami prie pačių patogiausiųjų [6].

Įrašius į (1) formulę nuo seno žinomą patį ergonomiškiausią [7] pakopos aukštį (150 mm), gautume:

$$
p = 0.65 - 2 \times 0.15 = 0.35. \tag{3}
$$

Šiuo atveju projektuojamų laiptų posvyrio kampas bus 23° – tai patogių laintu žemutinė riba, jie būtų gan lėkšti (1 pav.). Tokio pločio pakopų nerastume nei viename Lieuvos daugiabutyje. Vilniuje seniausios statybos daugiabučiuose (Žirmūnų mikrorajone) yra laiptai, kurių pakopų aukštis tik 0,14 m. Pagal STR įstatę aukštį į (1) formulę, gautume:

$$
p = 0.65 - 2 \times 0.14 = 0.37. \tag{4}
$$

Tokio pločio (370 mm) pakopos daugiabučiuose niekuomet nebuvo ir nebus įrengiamos, nes tam skirta erdvė ir medžiagos ne tik kad būtų be reikalo panaudotos, bet ir tokie laiptai nebūtų patogūs lipti. Gautas laiptatakio posvyrio kampas (21°) nėra patogių laiptų ribose [8].

Siekiant tobulinti irengiamų laiptų saugumą ir ergonomiškumą, Aplinkos ministerijai 2017 m. nusiųstas siūlymas redaguoti STR pateiktą lentelę taip (2 lentelėje):

- redaguoti formulę (lygybės ženklą keisti ženklu mažiau/lygu),
- į lentelę įterpti papildomą stulpelį, ribojantį pakopų plotį,
- ištaisyti gramatinę klaidą: žodį "laiptotakio" keisti žodžiu "laiptatakio".

| Laiptai                                     | Minimalus naudojimo<br>plotis, m |                     | Maksimalus              | Pakopu<br>plotis                 | Pakopu<br>pločio |
|---------------------------------------------|----------------------------------|---------------------|-------------------------|----------------------------------|------------------|
|                                             | Laiptatakio                      | Laiptu<br>aikštelės | pakopos<br>aukštis h, m | p, m                             | ribojimas,<br>m  |
| 2 aukštų<br>butuose                         | 0.9                              | 0.9                 | 0.18                    | $p \le 0,65 -$<br>2 <sub>h</sub> | $p \ge 0.29$     |
| daugiabučiu<br>namu<br>bendrosios<br>erdvės | 1,2                              | 1,5                 | 0.18                    |                                  |                  |
| laiptai į rūsį                              | 0.9                              |                     | 0,20                    |                                  | $p \ge 0,25$     |
| išoriniai namo<br>laiptai                   | 1,2                              |                     | 0,12                    |                                  | $p \geq 0,30$    |

**2 lentelė.** Autorės siūloma laiptinių ir jų elementų matmenų dydžių lentelė

Kadagi vienbučių namų STR yra numatyti tik maksimalūs dydžiai (h ≤ 200 mm,  $p \le 250$  mm), STR siūloma rekomendacijos forma pateikti 2 lentele ir/ar 1 paveikslą, kuriuose vaizdžiai nurodoma sąsaja tarp pakopų dydžių ir laiptatakio polinkio kampo.

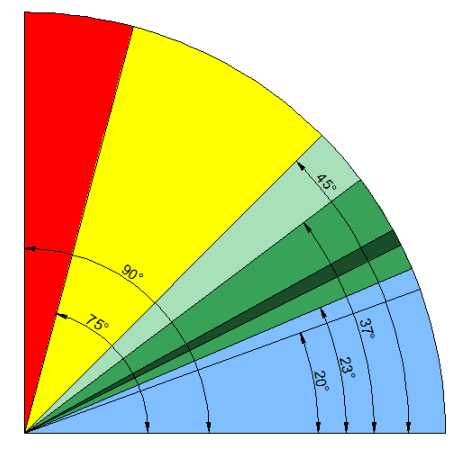

Rekomenduojami pakopu dydžiai

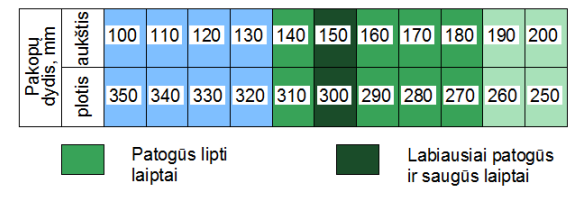

**1 pav.** Pakopų dydžių priklausomybė nuo laiptų polinkio kampo [pagal 8]

### **Išvados**

- 1. Nustatyta, kad STR yra padarytos klaidos aprašant gyvenamųjų namų laiptų charakteristikas.
- 2. Teisės dokumentuose nevienprasmiškai ar net klaidingai pateikta informacija, susijusi su žmonių veiklos ergonomiškumu, turėtų būti taisoma nedelsiant.
- 3. Taisant standartus yra svarbu atsižvelgti į projektuotojų, gamintojų ir mokslo darbuotojų nuomones.

### **Literatūra**

- 1. Ajisafe, T.; Wu, J.; Geil, M. 2017. Toe spatiotemporal differences between transition steps when ascending shorter flight stairways of different heights, *Applied Ergonomics* 59: 203-208.
- 2. Foster, R. J.; Whitaker, D.; Scally, A.; Buckley, J. G.; Elliott, D. B. 2019. What You See Is What You Step: The Horizontal–Vertical Illusion Increases Toe

Clearance in Older Adults During Stair Ascent, *Visual Psychophysics and Physiological Optics*, 2950-2957.

- 3. STR 2.02.02:2004. Visuomeninės paskirties statiniai. Žin., 2004, Nr.54-1851.
- 4. STR 2.02.09:2005. Vienbučiai ir dvibučiai gyvenamieji pastatai. Žin., 2005, Nr.93-3464.
- 5. STR 2.02.01:2004. Gyvenamieji pastatai. Žin., 2004, Nr.23-721.
- 6. Juodagalvienė, B. Vienbučių namų projektinių sprendinių daugiakriteris parinkimas. 2018. Daktaro disertacija, Vilnius: Vilniaus Gedimino technikos universitetas.
- 7. Neufert, E.; Neufert, P. 2012. *Architect's Data. Third Edition.* Blackwell Science. 191–193 p.
- 8. Савельев А. А. 2010. *Лестницы. Расчёт и монтаж*, "Издателъство аделант",  $126 p.$

#### **CHARACTERISTICS OF STAIRS-STEP IN LEGAL DOCUMENTS**

#### **B. Juodagalvienė**

### **Summary**

The article reviews the Lithuanian legal documents regulating stair tread sizes, identifying the existing errors. In order to correct errors, the Ministry of Environment has been proposed to change the characteristics of the stairs of residential buildings. The article presents a proposal to change the Table of Construction Technical Regulations for the design of apartment buildings staircases.

Keywords: standards regulations, stair-step size, staircase ergonomics.

# **LAIPTŲ SKAIČIUOKLĖS MOBILIESIEMS ĮRENGINIAMS KŪRIMAS**

### **Birutė Juodagalvienė**

*Vilniaus Gedimino technikos universitetas*

### **Įvadas**

Mokymo procesas prisitaiko prie aplinkos sąlygų ir tampa vis kompaktiškesnis bei interaktyvesnis. Mobiliųjų technologijų tendencijos keičia ir mokymo procesą. Išmanieji telefonai ir planšetės tapo neatsiejama mūsų gyvenimo dalimi. Dabar švietimas neapsiriboja mokymosi vieta ar įrankiais (stalai, kompiuteriai, brangūs vadovėliai). Vietoje to pasitelkiami kiekvieno asmens pirštų galai, kurių dėka informacija pasiekiama nedelsiant ir neribojant galimybių. Vartotojų įpročiai kinta: studentai pageidauja, kad mokymasis būtų paprastas, efektyvus ir netgi linksmas. Todėl yra aktualu, kad mobiliame įrenginyje informacija būtų pateikiama dalimis, maksimaliai atitiktų situaciją, o sąveikos procesas būtų malonus vartotojui.

Šiuo metu daug dėmesio skiriama mobilių įrenginių integracijai į mokymosi aplinką. Prieš dešimtmetį atsiradęs terminas "mobilusis mokymas" (*angl.* m-learning) jau įsitvirtina daugelyje mokymo institucijų [1]. Mokslininkams atlikus sisteminę literatūros apžvalgą, susijusią su mobiliuoju mokymusi, nustatyta, kad tyrimai yra sukoncentruoti į studentų pageidavimus, medžiagos įsisavinimą, be to jie atliekami praktiškai vien humanitarinių ir socialinių mokslų kryptyse [2]. Kiti mokslininkai nustatė, kad siekiant įdiegti mobilųjį mokymąsi reikalinga tam skirta sistema, kuri palengvintų įdiegimo ir kūrimo procesą. Įvairūs mobilaus mokymosi mechanizmai nėra numatyti keisti tradicinius mokymosi metodus. Nors dauguma dalyvavusių studentų yra susipažinę su mobiliuoju mokymusi, jame trūksta interaktyvumo ir lankstumo [3].

### **Šiuolaikiniai mobilieji įrenginiai mokymo procese**

Šiuo metu dauguma dėstytojų naudoja tokius pagrindinius informacijos šaltinius kaip paskaitos, pratybos, laboratoriniai ir e-knygos, vaizdo įrašai ir testai, egzaminai Moodle aplinkoje. Tačiau šiandien kiekvienas studentas turi mobilųjį telefoną, kompiuterį, planšetinį kompiuterį ir kitą informacinę priemonę. Kadangi studentai nenoriai klausosi paskaitų ar skaito e-knygas, yra siūloma išbandyti mobiliosios mokymosi technologijos alternatyvą.

Mokslo ir technikos pasiekimų informacinių technologijų srityje vystymasis vis labiau vilioja savo galimybėmis ir patogumais. Kasmet

rinkoje atsiranda pažangesnių technologijų ir programų, didėja vartotojų skaičius, ypač tarp jaunų žmonių. Visiškai aišku, kad dabartinės ir būsimos informacijos mainų plėtros, švietimo koncepcija bus rengiama remiantis duomenų srautais, mobiliaisiais prietaisais, debesų paslaugomis ir socialinėmis technologijomis, atitinkančiomis studentų poreikius, efektyviu didaktinės medžiagos mokymu ir švietimo kokybės stebėjimu.

VGTU informatikos inžinerijos krypties studentai mokomi UX (naudotojo patyrimas, *angl*. User Experience) ir UI (naudotojo sąsaja, *angl*. User Interface) dizaino, naudojant mobiliųjų programų terpę. Išsiaiškinta, kad iterpiant UX ir UI projektavimo principus, galima sukurti grafinio dizaino studijos projektą ir susipažinti su šio darbo principais [4]. Siekiant pasiūlyti bendradarbiavimo su kitos krypties studentais galimybę, sukurta laiptų pakopų skaičiavimo programa.

### Programėlė "Laiptu skaičiuoklė"

Darbo užduotis: parengti programėlės "Laiptų skaičiuoklė" prototipą, siekiant integruoti mokymo medžiagą į mobiliuosius prietaisus. Pirmiausia buvo numatytas tikslas: padėti vartotojui (statybą studijuojančiam studentui) apskaičiuoti vidiniams namo laiptams reikalingą plotą ir preliminarią kainą. Šie du aspektai yra pagrindiniai uždaviniai, numatyti programos kūrėjui. Atsižvelgiant į pagrindinį tikslą, programa turėtų vykdyti šiuos funkcinius uždavinius:

- pasiūlyti vartotojui pasirinkti skirtingų laiptų formų atvaizdus;
- pateikti vartotojui pasirinkti laiptų pakopų dydžių charakteristikas ir aukšto aukštį;
- nustatyti reikalingą plotą laiptams įrengti;
- apskaičiuoti reikiamų medžiagų preliminarią kainą.

Siekiant neapkrauti vartotojo pertekliniais skaičiavimais ne programos aplinkoje, programos vartotojo sąsajoje privalu pateikti optimalų langų ir įvedamų laukų skaičių, taip pat pageidaujamus funkcionalumus. Tuo tikslu buvo apklausti trys skirtingo amžiaus, išsilavinimo ir užimamų pareigų žmonės.Vartotojų apklausai buvo naudojamas apklausos būdas su iš anksto numatytais klausimais, vėliau apklausos rezultatai surašyti į atskiras anketas ir sukurtas personų aprašas.

Atlikus konkurentų analizę, paaiškėjo, kad mobiliems telefonams yra sukurtos programos tik anglų kalba, o lietuvių kalba programos pritaikytos tik kompiuteriams. Jei pirmosiose vartotojui buvo pateikiama apskaičiuota informacija tuojau pat, tai kompiuterinėse – iš kliento reikalaujama namo plano, e-mail ir kitų duomenų.

Kuriant svetaines ar programėles, pirmiausia parengiamos panaudos atvejų diagrama [5] ir vartotojo sąsajos langų medis (1,2 pav.). Pirmojoje aprašomos pagrindinės programos funkcijos, skaičiavimų pobūdis, o kitoje – vartotojo sąsajos galimybės. Toliau reikėjo pasirinkti priemonę prototipui kurti. Iš galimų variantų: elementaraus pieštuko ir popieriaus, prezentacijų kūrimo programų ir specializuotų programų prototipų kūrimui buvo pasirinkta Adobe Experience Design programa [4]. Adobe XD programa skirta interneto puslapių ir mobiliųjų įrenginių prototipams ir dizainui kurti, o dirbti ja galima išmokti gerokai greičiau lyginant su klasikiniu Photoshop'u.

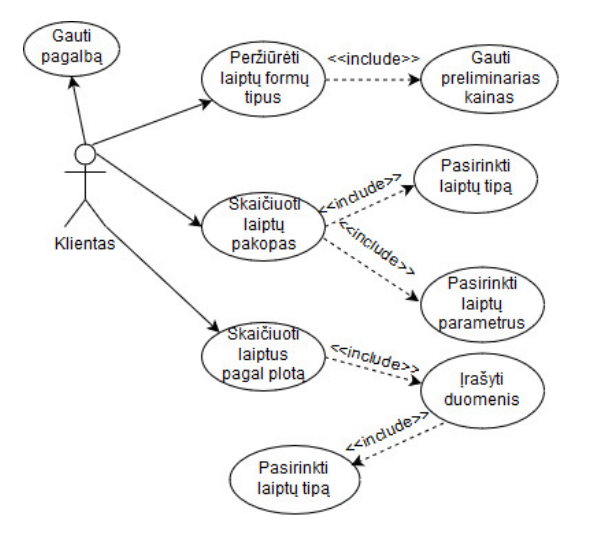

1 **pav**. Programos "Laiptų skaičiuoklė" panaudos atvejų diagrama

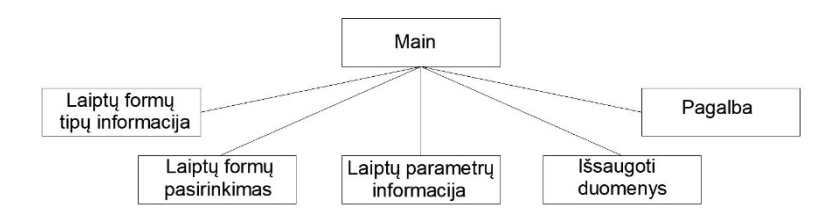

**2 pav**. Vartotojo sąsajos langų medis

Sudarius funkcijų ir jų paskirties aprašą, programos elementų sąsajas, eliminuojant nereikalingus žingsnius, sukurtas programos vielinis prototipas (3 pav.).

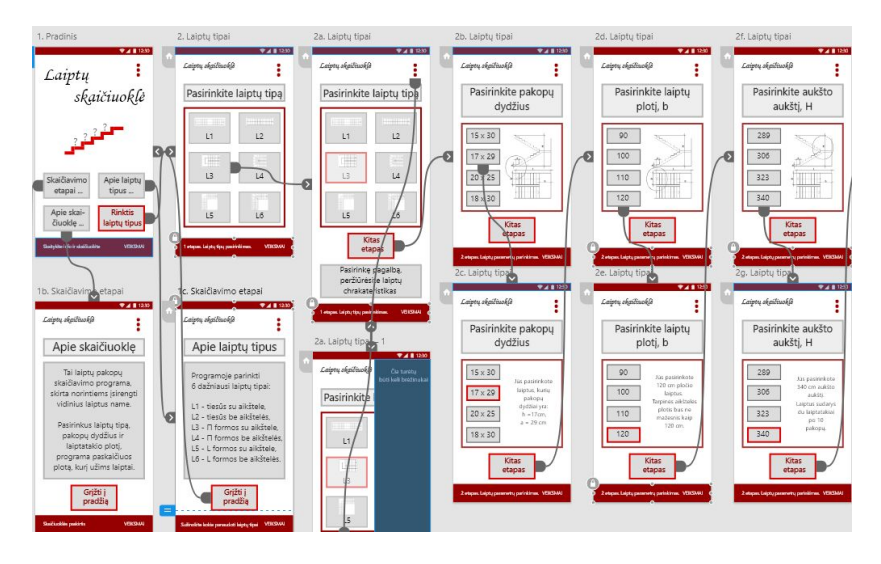

**3 pav**. Programos "Laiptų skaičiuoklė" vielinis prototipas

Kitame etape buvo nustatytas tinkamiausias skaičiavimo algoritmas, ištestuota ir įsitikinta, kad programa atitinka vartotojų lūkesčius. Kuriant spalvinius sprendimus, būtina spalvų dermė, spalvos pjūtis ir suvokimas. Tai nėra paprasta net dizaino besimokančiam studentui, todėl galimi keli variantai, kurie galėtų būti testuojami vienos ir kitos krypties studentų.

### **Išvados**

- 1. Mobiliųjų technologijų panaudojimas universitetuose yra ir natūralus socializacijos procesas, ir artimas studentų informacinei aplinkai.
- 2. Idiegus naujas technologijas švietime, jos žymiai padidins informacijos srautą, suaktyvins studentų galimybes ir padidins savarankiško darbo aktyvumą.
- 3. Procesas pagerins profesinio mokymo kokybę ne tik žodžiais, bet tam reikia keisti tradicinius mokymo metodus.
- 4. Galimas bendradarbiavimas tarp skirtingų krypčių studentų, atliekant kompleksinius projektus.

### **Literatūra**

- 1. Alioon, Y.; Delialioglu, O. 2015. A Frame for the Literature on M-learning, *Procedia - Social and Behavioral Sciences*, 182: 127 – 135.
- 2. Al-Emran, M.; Mezhuyev, V.; Kamaludin, A. 2018. Technology Acceptance Model in M-learning context: A systematic review, *Computers & Education,* 125: 389–412.
- 3. Sarrab, M. 2015. M-learning in Education: Omani Undergraduate Students Perspective, *Procedia - Social and Behavioral Sciences*, 176: 834-839.
- 4. Kilic, E. 2017. User Experience (UX) Design Education for Graphic Design Students, *International multidisciplinary congress of EURASIA, Proceeding*, ISBN:978-9944-0637-5-3, 108-117.
- 5. https://www.draw.io/

#### **CREATE STAIRS CALCULATION IN MOBILE DEVICES**

#### **Birutė Juodagalvienė**

#### **Summary**

The article presents the concept of a prototype for the development of a staircase program. The proposal for cooperation with students from another field is presented. The essence of this is that by teaching students the UX and UI basics, it is possible to create a complex module, where one project will be performed by two students of different directions.

Keywords: staircase program, m-learning, mobile technologies.

## **VIZUALINIO PROGRAMAVIMO METODŲ TAIKYMAS STATINIO INFORMACINIAME MODELIAVIME**

## **Jūratė Jasukaitienė, Ramūnas Gečys, Algimantas Vasylius**

*Kauno technikos kolegija, Kauno technologijos universitetas*

### **Įvadas**

Statinio informacinis modeliavimas, apimantis visus pastatų projektavimo etapus yra svarbus veiksnys, dabar tampantis būtinu projektavimo metodu. Jis ženkliai veikia ir patį statybos organizavimo procesą. Statinio informacinis modelis saugo duomenis apie pastatą ir ne tik naudojamas pastato projektui kurti, bet ir apsprendžia jo įgyvendinimą, valdymą, naudojamas statybos technologijas [1]. Sėkmingai spręsti tokius uždavinius, gebėti naudotis statinio informacinio modelio galimybėmis ir jam kurti įrankiais, yra sudėtingas procesas reikalaujantis kompetencijų ir gebėjimų. Todėl statybinių specialybių studentai jau nuo pirmųjų kursų įgyja kompetencijas ir gebėjimus statinių informaciniame modeliavime. Pradedant nuo bazinių žinių apie pastatų geometrijos formavimą, jos redagavimą, ataskaitų ir žiniaraščių formavimą, architetūrinių elementų ir konstrukcijų bibliotekų panaudimą, kūrimą ir keitimą. Baigiant mokėjimu dirbti su specializuotomis informacinio modeliavimo programomis, grupiniu darbu ir gebėjimu racionaliai realizuoti informacinius mainus tarp skirtingų statinio informacinio modeliavimo programų.

Informaciniame statinių modeliavime kai kada tenka susidurti su uždaviniais, kurie racionaliai neišsprendžiami standartinėmis modeliavimo priemonėmis, todėl tenka naudoti papildomus įrankius ar procedūras. Juos sėkmingai spręsti galima specializuotų programų ar pagrindinės programos papildymų pagalba. Tačiau tokioms specializuotoms programoms įsigyti reikia papildomų resursų, taip pat būtina jas suprasti ir mokėti naudotis. Kitas pasirinkimas – nestandartinių uždavinių sprendimui panaudoti lengvai prieinamus programavimo įrankius, kuriuos nesunku įsisavinti bei žinoti.

Statybinių specialybių studentai nagrinėdami informacinio modeliavimo metodus galėtų ir trumpai susipažinti ir su tokių programavimo sistemų taikymo, išplėtimo galimybėmis ir įrankiais.

### **Vizualinio programavimo sistema Dynamo**

Vienu iš tokių suprantamų ir nesunkiai išmokstamų programavimo įrankių yra Dynamo [2,3]. Tai atviro kodo vizualinio programavimo sistema leidžianti "lengvai suprantamu būdu" (vizualiai) prisijungti prie Revit aplikacijų programavimo sąsajos, ir šitaip pasiekti statinio informacinio modeliavimo programos Revit funkcionalumą ir apsikeisti reikalinga su ja informacija. Vietoj programų rašymo programavimo kalba Dynamo sistemos terpėje nubraižomas grafas, susidedantis tarpusavyje sujungtų viršūnių ar mazgų (*nodes*). Kiekviena viršūnė, pasirinkta iš viršūnių bibliotekos, atlieka jai priskirtus veiksmus. Toks programavimo metodas labiau tinka architektams ir inžineriams, nes yra vaizdesnis ir suprantamesnis negu programavimo kalbos.

Vizualinio programavimo sistema Dynamo leidžia:

- išplėsti Revit programos funkcionalumą, atrasti naujas galimybes;
- automatizuoti rutininius darbus;
- pasiekti modelio duomenis, juos keisti ir analizuoti;
- greitai sukurti kelis projektavimo uždavinių sprendimo variantus ir iš jų išsirinkti geriausius.

Kiekviena toks Dynamo mazgas atlieka specifinias užduotis. Mazgai turi savo įvestis ir išvestis. Vieno mazgo išvestys sujungiamos su kitų mazgų įvestimis. Pačią programą ir reprezentuoja toks mazgų tinklas arba grafas (1 pav.). Programa vykdoma, nuosekliai pereinant nuo vienos grafo viršūnės prie kitos. Kiekvienas mazgas atlieka specifines funkcijas, kurias galima aprašyti pačioje viršūnėje programavimo kalba Python arba parinkti pačią viršūnę iš mazgų bibliotekos, kuri ir realizuoja reikalingą funkciją.

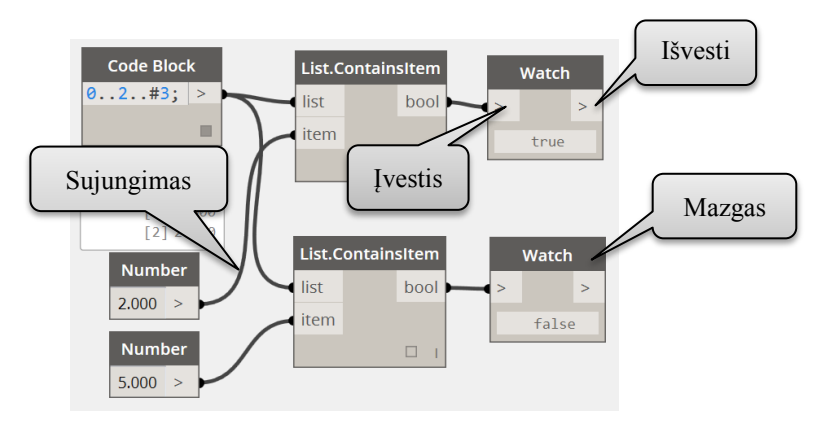

**1 pav**. Detalės profilis

Pavyzdžiui 1 pav. pateiktame pavyzdyje programa nustato ar automatiškai sugeneruotame sąrašas turi skaičius 2 ir 5. Čia viršūnėje *Code Block* sugeneruojamas sąrašas iš trijų skaičių [1, 2, 3]. Paieškos skaičiai (2 ir 5) įrašomi viršūnėse *Number*. Patikra vykdoma viršūnėse *List.ContainsItem*. *Watch* virūnėse išvedami rezultatai.

Studentams praktinių darbų metu galėtų būtų pademonstruota nesudėtingų uždavinių sprendimas vizualinio programavimo priemonėmis, o taip pat jie galėtų patys pabandyti modeliuoti automatiškai geometrinius objektus, dinamiškai keisti jų savybes, pasirinkti Revit architektūrinius elementus ir konstrukcijas, keisti jų parametrus ar vietą projekte.

### **Praktinio darbo pavyzdys**

Tokių nesudėtingų uždavinių pavyzdžiais galėtų būti rutininį darbą palengvinantys pavyzdžiai [4], geometrines 3D modelius formuojantys pavyzdžiai ar kiti nesunkiai sudaromi uždaviniai.

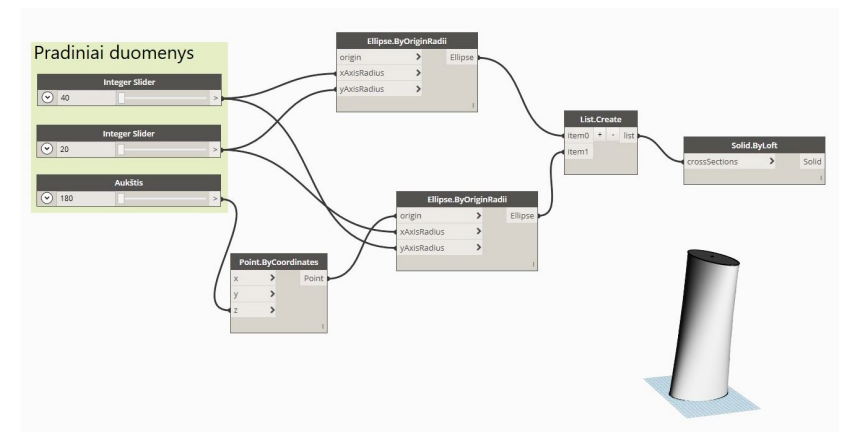

**2 pav**. Detalės profilis

Vienu iš pavyzdžių galėtų būti pasuktos elipsės formos tūrinio modelio formavimas (2 pav.). Čia 3D tūriniam modeliui sukurti naudojamas "loftingo" metodas. Nubrėžiamos dvi elipsės, kurių ilgosios ir trumposios ašys sukeičiamos vietomis. Pradiniai duomenys: trumposios ir ilgosios ašių spinduliai apibrėžiami programos grafo viršūnėmis *Integer Slider*, kuriose galima interaktyviai keisti šių spindulių reikšmes ir modeliuoti skirtingų išmatavimų modelį. Pirmoji elipsė formuojama horizontalioje plokštumoje, kuriai priklauso koordinačių pradžios taškas. Antroji elipsė – horizontalioje plokštumoje, kuriai priklauso elipsės centro taškas (*X*=0, *Y*=0, *Z*=180). Čia *Z* koordinatė taip pat keičiama slankiojimo juostos pagalba. Еlipsės centro taškas formuojamas grafo viršūnėje *Point.ByCoordinates*. Еlipsėms nubrėžti naudojama viršūnė *Ellipse.ByOriginRadii*, kuri braižo elipsę pagal centro tašką (įvestis *Origin*) ir dvi ašis (įvestys *xAxisRadius* ir *yaxisRadius*). Iš jų suformuojamas sąrašas *List* (*List.Create*). Paskutinėje viršūnėje *Solid.ByLoft* pagal geometrinių objektų sąrašą sukuriamas tūrinis modelis.

Keičiant pradinius duomenis, keisis ir modelio geometrinės formos. Sukūrus naujus kontūrus galima juos įterpti į kontūrų sąrašą *List* ir gauti naujos formos objektą. Galima lengvai paversti tūrinį modelį paviršių modeliu pakeitus paskutinę grafo viršūnę, suskirstyti modelį į lygius ar aukštus ir atlikti kitus veiksmus.

Analizuodami tokio tipo nesudėtingus pavyzdžius ir juos tobulindami studentai įgytų bazinius gebėjimus vizualioniame programavime ir gal galėtų vėliau juos taikyti praktikoje.

### **Išvados**

- 1. Vizualinio programavimo priemonės palengvina statinių projektavimą, leidžia lengviau realizuoti ir analizuoti projektavimo sprendimus.
- 2. Studentams, kurie mokosi informacinio modeliavimo pagrindus, reikėtų susipažinti ir su tokiomis vizualinio programavimo galimybėmis.

#### **Literatūra**

- 1. Eastman, C.; Teicholz P.; Sacks R.; Liston K. BIM Handbook: A Guide to Building Information Modeling for Owners, Managers, Designers, Engineers and Contractors, Wiley, 2008, 648 p., ISBN: 978-0-470-54137-1.
- 2. Dynamo primer [žiūrėta 2019-03-01]. Prieiga per internetą: [https://primer.dynamobim.org/en/01\\_Introduction/1](https://primer.dynamobim.org/en/01_Introduction/1-1_what_is_visual_programming.html)- [1\\_what\\_is\\_visual\\_programming.html](https://primer.dynamobim.org/en/01_Introduction/1-1_what_is_visual_programming.html).
- 3. Dynamaniacs of Calgary [žiūrėta 2019-03-01]. Prieiga per internetą: <https://dynamaniacsyyc.ca/dynamo/resources/><br>4. Revit Pure [žiūrėta 2019-03-10].
- Pure [žiūrėta 2019-03-10]. Prieiga per interneta: [https://revitpure.com/blog/3](https://revitpure.com/blog/3-boring-revit-tasks-to-automate-with-dynamo)-boring-revit-tasks-to-automate-with-dynamo.

#### **APPLICATION OF VISUAL PROGRAMMING METHODS IN BIM**

#### **J. Jasukaitienė, R. Gečys, A. Vasylius**

### **Summary**

There is some need to extend possibillities of BIM. Students should know how to do this with visual programming tools. Dynamo system is proposed to automate some Revit tasks.

Keywords: BIM, visual programming, Dynamo tools.

## **DVIMATĖS GRAFIKOS PROGRAMAVIMAS C++ KALBA**

### **Algirdas Sokas**

*Vilniaus Gedimino technikos universitetas*

### **Įvadas**

Pirmoji programavimo kalba, kuri valdė kompiuterio sistemą ir galėjo kurti taikomąsias programas yra C kalba. Denisas M. Ričis (Dennis M. Ritchie) ir Kenas Tompsonas (Ken Thompson) 1972 metais sukūrė C programavimo kalbą, kuri buvo nedidelė, lanksti, turinti paprastą sintaksę, procedūrinio programavimo kalba. Bjarne Stroustrup 1979 metais pritaiko objektinio programavimo metodologiją C kalbai ir pateikia C kalbą su klasėmis, kuri 1983 metais tampa C++ programavimo kalba [1].

Kompiuterinės grafikos vizualizacijai naudojami du metodai vektorinis ir rastrinis. Vektorinę grafiką valdo funkcijos, kurios kuria grafinius primityvus, pavyzdžiui AutoCAD brėžinys. Vektorinės grafikos kokybė nekinta keičiantis objekto masteliui, bet naudoja daugiau kompiuterio resursų. Rastrinė grafika yra taškai kompiuterio ekrane, kurie formuoja vaizdą, pavyzdžiui fotografija. Vaizdo kokybė prastėja kintant objekto masteliui, bet naudoja mažai kompiuterio atminties. Rastras yra taškų matrica kompiuterio ekrane, pavyzdžiui 5x5 matrica. Tokie taškai vadinami pikseliais. Kiekvienas pikselis kompiuterio ekrane turi dvimates koordinates ir spalvą. Koordinačių pradžia yra ekrano viršutiniame kairiajame kampe.

Nagrinėkime mokslo straipsnius, kuriuose programuojama C++ kalba ir vizualizuojama rastrinė grafika. Straipsnyje [2] pateikiama akimis valdoma grafika, kurios parametrai pateikiami pikseliais. Vektorinių dvimačių brėžinių transformacijai į koduotus brėžinius skirtus elektroniniam siuntimui naudojama pikselinė technologija [3]. Dalies tinklo dinaminė analizė atliekama keičiant tinklo tankumą ir kitus parametrus pikseliniais skaičiavimais [4]. Tūrinių objektų palyginimui sukurta technologija remiasi pikselių informacija [5]. Koordinačių debesis formuojama į tūrinį objektą dalinant dvimačiomis plokštumomis su rastrine grafika [6]. B-splainų suformuotas paviršius detalizuojamas pagal kiekvieno pikselio normalės padėtį [7]. Tūrinių objektų gamyboje naudojami parametrai, kuriuos nustatome iš dvimačių horizontalių pjūvių išreikštų pikseliais [8].

### **Dvimačio brėžinio programavimas**

Programavimo kalbos C++ bibliotekoje *API Windows* yra keletas grafinių funkcijų, kurios braižo linijas ir kreives. Pradinį braižymo tašką galime nurodyti funkcija *MoveToEx*, liniją braižome komanda *LineTo*, poliliniją braižome komandomis *Polyline*, *PolylineTo*, elipsės lanką komandomis *Arc*, *ArcTo*. Bibliotekoje yra keletas figūrų braižymo funkcijų: *Chord* – elipsės dalis apibrėžta styga, *Ellipse* –elipsė, *Pie* – elipsės segmentas, *Polygon* – daugiakampis, *Rectangle* – stačiakampis. Nagrinėkime dvidešimties vienodų stačiakampių brėžinį (1 pav.).

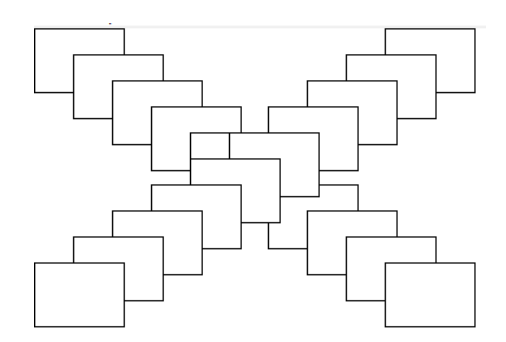

**1 pav.** Dvidešimt vienodų stačiakampių

Parašykime C++ kalba grafikos pavyzdžio braižymo funkciją. Funkcijos pradedamos žodeliu *void*, rašomas funkcijos pavadinimas ir skliausteliuose deklaruojamas ir nurodomas kintamasis – grafinis langas *hWnd*. Deklaruojamas grafikos realizavimo įrenginys *hdc*. Toliau du ciklai, kur kintamasis *i* kinta nuo 0 iki 9 ir braižo 70 x 50 pikselių dydžio stačiakampius:

```
void GrafikosPavyzdys(HWND hWnd)
{ 
HDC hdc;
hdc = GetDC(hWnd);
for (int i = 0; i < 10; i++)Rectangle(hdc, i*30, i*20, i*30+70, i*20+50);
for (int i = 0; i < 10; i++)Rectangle(hdc, 270-i*30, i*20, 270-i*30+70, i*20+50);
ReleaseDC(hWnd, hdc);
}
```
### **Braižymo plunksna ir dažymo teptukas**

Bibliotekoje *API Windows* plunksna (*pen*) yra linijos arba figūros kontūro charakteristika, kuri išreiškiama stiliumi, pločiu ir spalva. (2 pav.). Linijos stilius pateikiamas konstantomis: *PS\_DASHDOT* – ašinė linija, *PS\_SOLID* – ištisinė linija. Linijos plotis pateikiamas pikselių skaičiumi. Spalva pateikiama *RGB* funkcija, kurioje nurodomos trys pagrindinės spalvos: raudona (*Red*), žalia (*Green*) ir mėlyna (*Blue*). Spalvos intensyvumas kinta nuo 0 juodos iki 255 baltos. Pavyzdžiui *RGB(255, 0, 0)* – raudona spalva, *RGB(0, 128, 0)* – žalia, *RGB(255, 255, 0)* – geltona, *RGB(0, 0, 255)* – mėlyna.

Bibliotekoje *API Windows* dažymo teptukas (*bruch*) yra figūros apibrėžto ploto charakteristika, kuri išreiškiama spalva ir užpildymo metodu. Dažymas konkrečia spalva reiškia *Solid* metodą. Galima kurti įvairius rastrinius šablonus *Pattern* ir jais padengti neskaidrių figūrų paviršius.

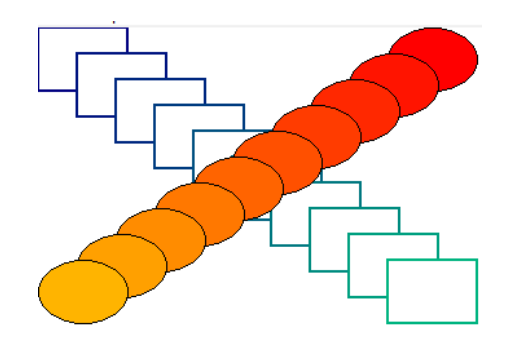

**2 pav.** Stačiakampiai ir elipsės

Parašykime C++ kalba spalvoto grafikos pavyzdžio braižymo funkciją. Čia du ciklai, kur kintamasis *i* kinta nuo 0 iki 9 ir braižo 70 ilgio ir 50 pločio pikselių dydžio stačiakampius ir kita kryptimi elipses. Deklaruojamas grafikos realizavimo įrenginys *hdc*, plunksna *hPen* ir teptukas *hBrush*. Plunksna, kurios plotis yra du pikseliai, cikle keičia stačiakampio kontūro spalvą nuo mėlynos iki žalsvos nurodant funkciją *RGB(0, i\*20, 128)*, teptukas keičia elipsės užpildymo spalvą nuo raudonos iki geltonos nurodant funkciją *RGB(255, i\*20, 0)*. Kiekvieno ciklo gale reikia sunaikinti plunksnos ir teptuko objektus, o ciklo pradžioje sukurti naujus su kitomis spalvomis.
```
void SpalvotasPavyzdys(HWND hWnd)
{ 
HDC hdc;
HPEN hPen, hPenOld;
HBRUSH hBrush, hBrushOld;
hdc = GetDC(hWnd):
for (int i = 0; i < 10; i++) { 
   hPen = CreatePen(PS SOLID, 2, RGB(0, i * 20, 128));hPenOld = (HPEN)SelectObject(hdc, hPen);
   Rectangle(hdc, i*30, i*20, i*30 + 70, i*20 + 50);
   SelectObject(hdc, hPenOld);
   DeleteObject(hPen);
    } 
for (int i = 0; i < 10; i++)\{hBrush = CreateSolidBrush(RGB(255, i * 20, 0));hBrushOld = (HBRUSH)SelectObject(hdc, hBrush);
   Ellipse(hdc, 270-i*30, i*20, 270-i*30+70, i*20+50);
   SelectObject(hdc, hBrushOld);
   DeleteObject(hBrush);
    } 
ReleaseDC(hWnd, hdc);
}
```
Rastrinė grafika kaip matosi (1, 2 pav.) formuojama iš neskaidrių grafinių objektų, kurių komtūro plotį nurodome pikselių skaičiumi, o kontūro ir užpildymo spalvas valdome su RGB funkcija.

Koks pikselio dydis konkretaus kompiuterio ekrane. Kompiuterio funkcija *DXDIAG* pateikia visas kompiuterio scharakteristikas. Monitoriaus išmatavimas pikseliais pateikiamas 1400 horizontaliai ir 1050 vertikaliai. Jeigu monitoriaus plotis 30 cm, tai pikselio dydis yra 300 / 1400 = 0.21 mm.

Monitoriaus skiriamoji geba matuojama dpi (*dots per inch*) pikselių skaičiumi esančiame viename colyje (2,54 cm) ilgio. Jeigu monitoriaus plotis 30 cm arba 11,8 colio, tai dpi = 1400 / 11,8 = 118,6 pikselių colyje monitoriaus.

# **Išvados**

- 1. Programavimo kalbos C++ sintaksė aiški ir kompaktiškai rašoma.
- 2. Programavimo kalbos C++ bibliotekoje *API Windows* yra mažai rastrinių grafinių primityvų.
- 3. Grafiniams primityvams programiniu būdu lengvai nurodomos spalvos, linijos pločiai ir tipai.
- 4. Nustatyta, kad pikselio išmatavimas yra 0.21 mm, o monitoriaus skiriamoji geba yra 118,6 dpi.

## **Literatūra**

- 1. Blonskis, J.; Bukšnaitis, V.; Jusas, V.; Marcinkevičius, R.; Misevičius, A.; Turskienė, S. 2008. Programavimo kalba C++. Mokomoji knyga. Kaunas: "Smaltija", 264.
- 2. Jowers, I.: Prats, M.: McKay, A.: Garner, S. 2013. Evaluating an eve tracking interface for a two-dimensional sketch editor. *Computer-Aided Design* 45: 923– 936.
- 3. Peng, F.; Liu, Y.; Long, M. 2014. Reversible watermarking for 2D CAD engineering graphics based on improved histogram shifting. *Computer-Aided Design* 49: 42–50.
- 4. Cai, Y.; Guo, X.; Zhong, Z.; Mao, W. 2015. Dynamic meshing for deformable image registration. *Computer-Aided Design* 58: 141–150.
- 5. Shu, Z.; Xin, S.; Xu, H.; Kavan, L.; Wang, P.; Liu, L. 2016. 3D model classification via Principal Thickness Images. *Computer-Aided Design* 78: 199– 208.
- 6. Jung, S.; Song, S.; Chang, M.; Park, S. 2018. Range image registration based on 2D synthetic images. *Computer-Aided Design* 94: 16–27.
- 7. Kawasaki, T.; Jayaraman, P.K.; Shida, K.; Zheng, J.; Maekawa, T. 2018. An image processing approach to feature-preserving B-spline surface Fairing. *Computer-Aided Design* 99: 1–10.
- 8. Mao, H.; Kwok, T.-H.; Chen, Y.; Wang, C.C.L. 2019. Adaptive slicing based on efficient profile analysis. *Computer-Aided Design* 107: 89–101.

#### **TWO DIMENSIONS GRAPHIC PROGRAMMING WITH C ++ LANGUAGE**

#### **A. Sokas**

#### **Summary**

The article analyzes the possibilities of two-dimensional graphics programming in  $C_{++}$ . Standard graphical primitives for programming language are used. The characteristics of scratching pen and the staining brush are analyzed. Pixel measurements are calculated.

Keywords: 2D graphics, programming C++, pen, brush, pixel.

# **TRIMAČIO OBJEKTO PROJEKCIJOS PROGRAMAVIMAS C++ KALBA**

# **Algirdas Sokas**

*Vilniaus Gedimino technikos universitetas*

## **Įvadas**

Trimačiai objektai rastrinės grafikos aplinkoje programuojami matematiškai, o vizualizuojamos jų dvimatės projekcijos. Rastrinė grafika yra dvimatė grafika matoma kompiuterio ekrane. Jeigu objektas trimatis tai atsiranda problema nematomų briaunų paslėpimas. Pirmasis šios problemos gerą sprendimo metodą pateikė Henri Gouraund [1] padengdamas paviršių formuojančius plokščius elementus neskaidriais sluoksniais. Sluoksnio kiekvieno pikselio spalvos intensyvumas priklauso nuo šviesos kiekio tenkančio konkrečiam pikseliui. Šviesos kiekis priklauso nuo pikselio normalės kampo su projektuojama plokštuma.

Straipsnyje [2] fotografuojamas mažas realus objektas iš kelių skirtingų pozicijų ir suformuojamas to objekto tūrinis modelis. Fotografijos yra rastrinės objekto projekcijos, kurios matematiškai transformuojamos į tūrinį objektą. Daugelyje straipsnių nagrinėjama problema, kaip trimatį objektą pateikti projekcijoje. Objekto projektavimui ieškomas mažiausias skaičius formų arba apsaugos sistemos stebi aplinką suskirstytą į paviršius tam naudojamas geometrinės dangos metodas [3] išreiškiamas pikseline analize. Tūrinio objekto realistinis vaizdas formuojamas to objekto ekrano projekcijoje įvertinant pikselio matomumą, spalvą ir apšviestumą [4, 5]. Straipsnyje [6] kuriamas lengvojo automobilio realistinis vaizdas su aplinkos atspidžiais kėbulo paviršiuje. Vaizdas kuriamas atskiroms dalims, kurios iškerpamos iš bendro automobilio paveikslo. Straipsnyje [7] modeliuojami fragmentai ir scenos laivo ir lėktuvo realistinių vaizdų. Naudojama sudėtinga sluoksnių sujungtų grafo modeliu duomenų sistema, kuri leidžia valdyti skirtingo grafinio tikslumo informaciją ir ją pateikti projekcijose. Skirtingi objektai projekcijose pateikiami kitomis spalvomis. Labai vaizdžiai straipsnyje [8] pateiktas matomų ir nematomų taškų radimas projekcijoje. Sprendžiamos problemos kaip valdyti didelį kiekį informacijos ir nelėtinti viso proceso gaunant projekcinius vaizdus. Nematomi taškai atskiriami nuo projekcijos formavimo. Straipsnyje [9] skanuojamos žmogaus šukuosenos ir pateikiamos baltos šviesos formuojamos projekcijos.

### **Sferos programavimas**

Sferos karkasinį modelį galime pateikti braižydami dienovidinių ir lygiagrečių paviršiaus tinklą (1 pav.). Sferos paviršiaus koordinatės išreiškiamos funkcijomis:

$$
x = R \cos(\text{B}) \sin(\text{L}),
$$
  
\n
$$
y = R \cos(\text{B}) \cos(\text{L}),
$$
\n(1)  
\n(2)

$$
z = R \sin(B),\tag{3}
$$

čia *R* – sferos spindulys, *B* – platuma, kinta nuo -90 iki 90 laipsnių, *L* – ilguma, kinta nuo 0 iki 360 laipsnių.

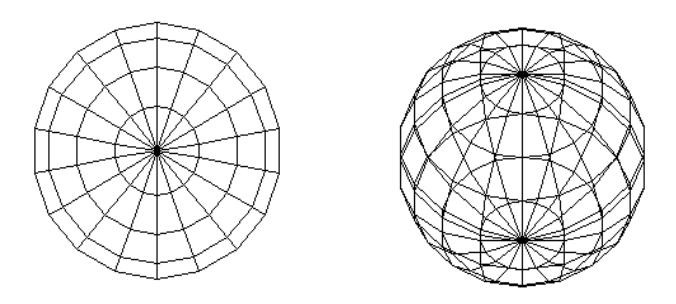

**1 pav.** Sferos horizontali ir pasukta projekcijos

Sferos horizontaliąją projekciją (1 pav.) gauname programiniu būdu braižydami linijas nuo taško iki taško, kurių koordinates pikseliais randame pagal pateiktas funkcijas (1, 2, 3). Sferos spindulį nurodome lygų 100, sferos centro koordinates priimame *x* = 200, *y* = 200, o platumos ir ilgumos kampus cikle keičiame kas 20 laipsnių. Sferos pavyzdžio programinis kodas:

```
void SferosPavyzdys(HWND hWnd) 
{ 
   HDC hdc;
   int x, y, z, R;
   int L, B;
   double p = 3.1417;
   hdc = GetDC(hWnd);
   if (hdc)
   R = 100;
```

```
MoveToEx(hdc, 200, 200, NULL);
  for (L = 0; L \le 360; L += 20) for (B = -90; B <= 90; B += 20)
 { 
         x = (R * (cos(B*p / 180)) * (sin(L*p / 180)));
         y = (R*(cos(B*p / 180))*(cos(L*p / 180)));
         z = (R^*(sin(B*p / 180))));
          LineTo(hdc, x+200, y+200);
 } 
  MoveToEx(hdc, 200, 200, NULL);
  for (B = -90; B <= 90; B += 20)
         for (L = 0; L \le 360; L += 20)\{ \}x = (R * (cos(B*p / 180)) * (sin(L*p / 180)));y = (R*(cos(B*p / 180))*(cos(L*p / 180)));
         z = (R*(sin(B*p / 180))));
          LineTo(hdc, x+200, y+200);
 } 
  ReleaseDC(hWnd, hdc);
```
Programos kode kampai išreiškiami radijanais, tam konkretus kampas laipsniais dauginamas iš konstantos *p* lygios 3,1417 ir dalinami iš 180 laipsnių. Linijas braižome tiktai *xy* plokštumoje.

## **Sferos projekcijos formavimas**

}

Sferos karkasinį modelį galime pasukti apie bet kurią ašį. Sferos pasukimas apie *x*-sų ašį kampu *α* išreiškiamas koordinatėmis *X*, *Y*, *Z* ir pateikiamas funkcijomis:

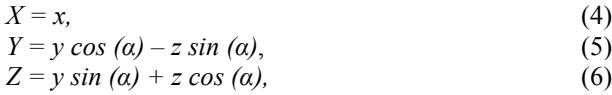

Pasukime sferos modelį 40 laipsnių apie *x*-sų ašį. Tai programinis kodas bus toksai:

 $a = 40$ ;  $xx = x;$ yy = y \* cos(a \* p / 180) - z \* sin(a \* p / 180);  $zz = y * sin(a * p / 180) + z * cos(a * p / 180);$ 

Grafinis rezultatas pateiktas (1 pav.) pasukta projekcija su 20 laipsnių segmentais ir (2 pav.) sferos tinklas su 10 laipsnių segmentais.

Linijas braižome tiktai *xy* plokštumoje nes tai pikselinė grafika kompiuterio ekrano plokštumoje.

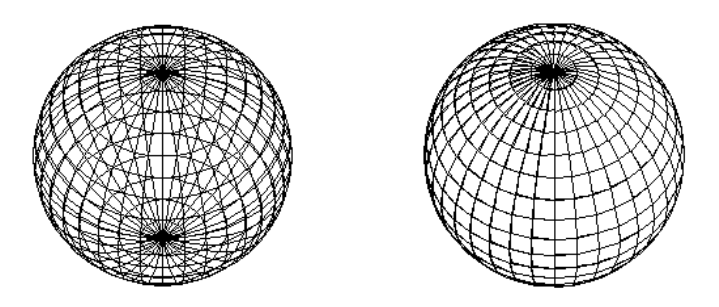

**2 pav.** Sferos tinklas ir paviršius

Tūrinio modelio projekcijos realumui aktualu paslėpti nematomas linijas. Vienas iš metodų yra tinklo langelius paversti neskaidriais keturkampiais (2 pav.). Tam surandame keturių keturkampio kampų koordinates ir surašome į *mx* ir *my* vektorius. Vektorių formavimo ir daugiakampio braižymo programinio kodo fragmentas pateikiamas:

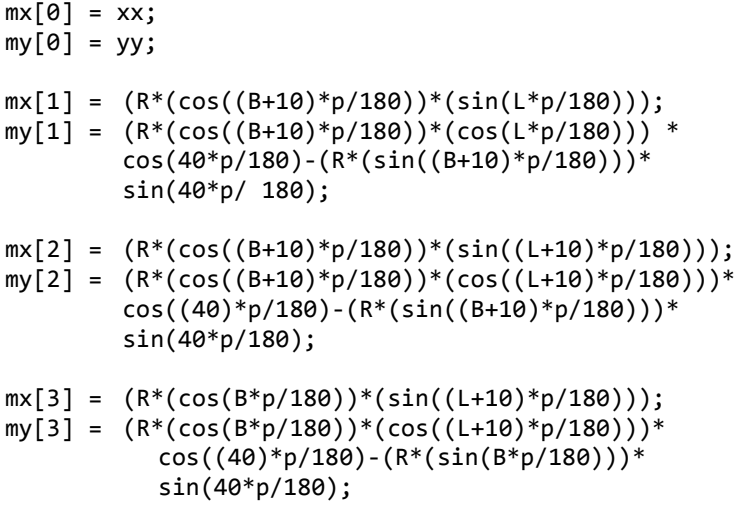

```
POINT pts[4]; // deklaruojami keturi taškai
     pts[0].x = mx[0];pts[0].y = my[0];pts[1].x = mx[1];pts[1].y = my[1];pts[2] \cdot x = mx[2]:
     pts[2], y = my[2];pts[3].x = mx[3];pts[3] \cdot v = my[3];hBrush=CreateSolidBrush(RGB(zz*200/R, zz*200/R, 255));
hBrushOld = (HBRUSH)SelectObject(hdc, hBrush);
Polygon(hdc, pts, 4); // braižomas keturkampis
```
Kiekvieną neskaidrų keturkampį galime nudažyti, galime keisti spalvos intensyvumą pagal objekto normalės kampą į braižymo plokštumą. Straipsnyje spalvų parodyti negaliu, bet modeliuokime su pilka spalva:

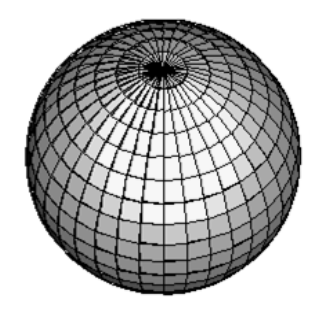

**3 pav.** Sferos vizualizavimas

### **Išvados**

- 1. Rastrinė grafika tai dvimatė grafika, kuri pateikiama kompiuterio ekrano plokštumoje. Trimačių objektų vizualizavimui matematiškai kuriamos tų objektų projekcijos kompiuterio ekrano plokštumoje.
- 2. Rastrinė grafika labai tinka tūrinių objektų skirtingo apšvietimo vizualizavimui. Kiekvienas pikselis gali turėti skirtingus spalvų atspalvius ir intensyvumus. Tai paprastai išreiškiama programiniu kodu C++ programavimo kalba.

# **Literatūra**

- 1. Gouraud, H. 1971. Continous shading of curved surfaces. *IEEE Transactions on computers* C-20(6): 87-93.
- 2. Atsushi, K.; Sueyasu, H.; Funayama, Y.; Maekawa, T. 2011. System for reconstruction of three-dimensional micro objects from multiple photographic images. *Computer-Aided Design* 43: 1045–1055.
- 3. Shragai, N.; Elber, G. 2013. Geometric covering. *Computer-Aided Design* 45: 243–251.
- 4. Concheiro, R.; Amor, M.; Padrón, E.J.; Doggett, M. 2014. Interactive rendering of NURBS surfaces. *Computer-Aided Design* 56: 34–44.
- 5. Liu, F.; Martin, T.; Yeung, S.-K.; Gross, M. 2015. Efficient direct rendering of deforming surfaces via shared subdivision trees. *Computer-Aided Design* 58: 132–140.
- 6. Wu, R.; Peters, J. 2015. Correct resolution rendering of trimmed spline surfaces. *Computer-Aided Design* 58: 123–131.
- 7. Argudo, O.; Besora, I.; Brunet, P.; Creus, C.; Hermosilla, P.; Navazo, I.; Vinacua, À. 2016. Interactive inspection of complex multi-object industrial assemblies. *Computer-Aided Design* 79: 48–59.
- 8. De Vivo, F.; Battipede, M.; Gili, P. 2017. Occlusion points identification algorithm. *Computer-Aided Design* 91: 75–83.
- 9. Chen, Y.; Song, Z.; Lin, S.; Martin, R.R.; Cheng, Z.-Q. 2018. Capture of hair geometry using white structured light. *Computer-Aided Design* 96: 31–41.

#### **THREE DIMENSIONS OBJECT PROJECTION PROGRAMMING WITH C ++ LANGUAGE**

#### **A. Sokas**

#### **Summary**

The article analyzes the sphere programming and methods of finding its projection. The method of visualization of the sphere projection is sought. The article presents the implementation of the applied methods.

Keywords: 3D graphics, programming C++, projection, visualization.

# **BÉZIER PAVIRŠIAUS VALDYMAS AutoCAD APLINKOJE**

# **Algirdas Sokas**

*Vilniaus Gedimino technikos universitetas*

# **Įvadas**

Straipsnyje [1] pateikiamas programinis kodas VBA kalba Bézier tinklo formavimui grafinės sistemos AutoCAD aplinkoje. Kitame straipsnyje [2] analizuojamos tūrinio objekto kūrimo galimybės naudojant kelis Bézier tinklus.

Bézier kreivės tyrinėjamos toliau. Straipsnyje [3] Bézier kreivių savybės priartinamos tamprių kreivių savybėms. Kitame straipsnyje [4] studijuojamos dualios bézier kreivių savybės ir jų pritaikymas konstrukcijų skaičiavimui. Straipsnyje [5] valdomas tūrinio objekto judėjimas pagal Bézier kreivės trajektoriją. Vis tobulinami Bézier kreivių skaičiavimo metodika ir tikslumas [6]. Bézier paviršiai analizuojami įvairiuose mokslo darbuose. Straipsnyje [7] kuriami sudėtingos konfigūracijos paviršiai turintys daugiau negu keturis kampus, pateikiamos tokių paviršių redagavimo galimybės. Kitame straipsnyje [8] Bézier funkcijų pagrindai naudojami piramidinių baigtinių elementų kūrimui. Straipsnyje [9] piramidinis tūrinis objektas išskaidomas į gretasienius objektus suformuotus iš Bézier paviršių.

### **Tinklo keitimas paviršiumi**

Parašykime *Visual Basic for Apllication* (VBA) kalba grafinės sistemos *AutoCAD* aplikoje Bézier tinklą dengiančio neskaidriais keturkampiais programinį kodą:

For 
$$
s = 0
$$
 To 7  
\nFor  $k = 0$  To 7  
\n $t1(0) = Q(0, k, s)$   
\n $t1(1) = Q(1, k, s)$   
\n $t1(2) = Q(2, k, s)$   
\n $t2(0) = Q(0, k, s + 1)$   
\n $t2(1) = Q(1, k, s + 1)$   
\n $t2(2) = Q(2, k, s + 1)$   
\n $t4(0) = Q(0, k + 1, s)$ 

 $t4(1) = O(1, k + 1, s)$  $t4(2) = O(2, k + 1, s)$  $t3(0) = O(0, k + 1, s + 1)$  $t3(1) = Q(1, k + 1, s + 1)$  $t3(2) = O(2, k + 1, s + 1)$ *Set pavirsius = ThisDrawing.ModelSpace.Add3DFace(t1, t2, t3, t4) Next k Next s*

Paviršius padengtas standartiniais *AutoCAD* neskaidrias stačiakampiais *3Dface*. Rezultatas pateiktas (1 pav.).

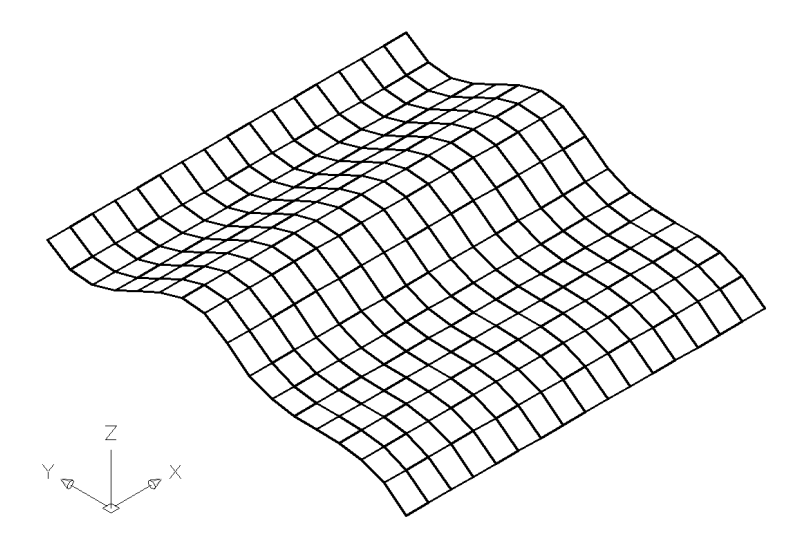

**1 pav.** Bézier paviršius

Bézier tinklą galime padengti *Region* objektais, kurie iškvietus komandą *Hide* tampa irgi neskaidriais keturkampiais:

*Dim linijos(0 To 3) As AcadEntity Dim pavirsius As Variant Set linijos(0) = ThisDrawing.ModelSpace.AddLine(t1, t2) Set linijos(1) = ThisDrawing.ModelSpace.AddLine(t2, t3)* *Set linijos(2) = ThisDrawing.ModelSpace.AddLine(t3, t4) Set linijos(3) = ThisDrawing.ModelSpace.AddLine(t4, t1) pavirsius = ThisDrawing.ModelSpace.AddRegion(linijos)*

### **Paviršiaus transformavimas**

Pateiktas paviršius (1 pav.) yra sudarytas iš keturių Bézier tinklų. Kiekvieną tinklą formuoja valdantis tinklas pagal trimatę koordinačių matricą [*PP*] sudarytą iš keturių eilučių ir stulpelių, ir trijų lygių. Skirtinguose lygiuose surašytos valdančio tinklo taškų x, y, z globalios koordinatės. Pateiktose antro ir trečio valdančių tinklų z koordinatėse pakeiskime tiktai dvi reikšmes (2 pav.). Pateikto paviršius (1 pav.) viršutinio kairiojo kampo z reikšmę padidinkime 100 mm ir apatinio dešiniojo kampo z reikšmę sumažinkime 100 mm (matricos eilutės paryškintos).

> Tinklas 2 Tinklas 3 pp(0, 0, 2) = 70 pp(0, 0, 2) = 50  $pp(0, 1, 2) = 70$  pp $(0, 1, 2) = 50$ pp(0, 2, 2) = 70 pp(0, 2, 2) = 50  $pp(0, 3, 2) = 70$  **pp** $(0, 3, 2) = -50$ pp(1, 0, 2) = 90 pp(1, 0, 2) = 70 pp(1, 1, 2) = 90 pp(1, 1, 2) = 70 pp(1, 2, 2) = 90 pp(1, 2, 2) = 70 pp(1, 3, 2) = 90 pp(1, 3, 2) = 70 pp(2, 0, 2) = 50 pp(2, 0, 2) = 50 pp(2, 1, 2) = 50 pp(2, 1, 2) = 50  $pp(2, 2, 2) = 50$  pp(2, 2, 2) = 50  $pp(2, 3, 2) = 50$  pp(2, 3, 2) = 50 **pp(3, 0, 2) = 170**  $pp(3, 0, 2) = 70$ pp(3, 1, 2) = 70 pp(3, 1, 2) = 70 pp(3, 2, 2) = 70 pp(3, 2, 2) = 70 pp(3, 3, 2) = 70 pp(3, 3, 2) = 70

**2 pav.** Dviejų valdančių tinklų z koordinatės

Bézier tinklas formuojamas iš keturių dalių. Visos šios dalys jungiamos kraštuose tarpusavyje bendrais taškais ir sklandžiais sujungimais. Jeigu

keistume koordinates ties valdymo tinklų jungimosi kraštais tai reikia keisti vienodai viename ir kitame tinkle. Priešingu atveju tinkle atsirastu plyšys.

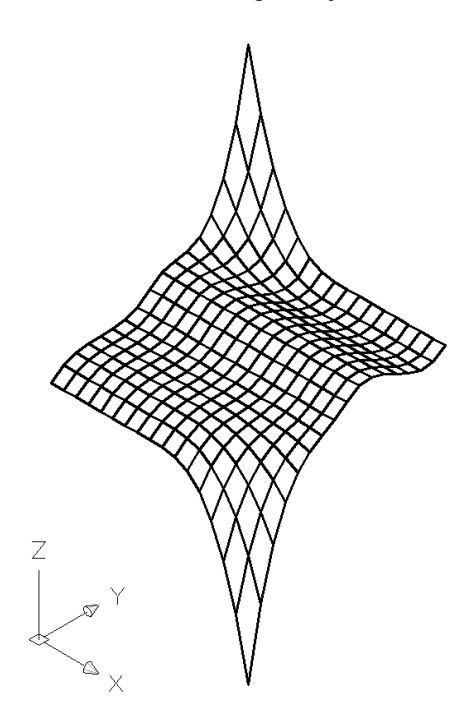

**3 pav.** Paviršius su pakeistomis dviem z koordinatėmis

Pakeitėme tiktai dviejų valdymo tinklo taškų z koordinates, rezultatas pateiktas (3 pav.). Valdymo tinklas transformuoja visą paviršių. Keturi 16 mazgų valdymo tinklai formuoja 289 mazgų bendrą tinklą.

Pateiktas pavyzdys vaizdžiai rodo paviršiaus transformavimo galimybes keičiant koordinates.

## **Išvados**

- 1. Literatūros analizė rodo, kad Bézier kreivės ir paviršiai naudojami įvairiuose mokslo tyrimuose.
- 2. Trimačius tinklus *AutoCAD* aplinkoje galime programiniu būdu pakeisti į paviršius naudodami *3Dface* arba *Region* komandas.
- 3. Bézier paviršiai yra valdomi tinklu, kurių koordinates lengvai galime keisti ir transformuoti visą paviršių.
- 4. Net dviejų z koordinačių pakeitimas stipriai transformavo visą Bézier paviršių.
- 5. Gretimų valdymo tinklų jungimosi koordinatės turi būti vienodos, kad gaunamas paviršius būtų sklandus.

# **Literatūra**

- 1. Sokas, A. 2017. Bezier paviršiaus programavimas. // Inžinerinė ir kompiuterinė grafika. Konferencijos pranešimų medžiaga, Aleksandro Stulginskio universitetas, Lietuvos inžinerinės grafikos ir geometrijos draugija. Kaunas: Akademija, 71-75.
- 2. Sokas, A. 2017. Bezier objekto programavimas. // Inžinerinė ir kompiuterinė grafika. Konferencijos pranešimų medžiaga, Aleksandro Stulginskio universitetas, Lietuvos inžinerinės grafikos ir geometrijos draugija. Kaunas: Akademija, 76-80.
- 3. Brander, D.; Bærentzen, J.A.; Fisker, A.-S.; Gravesen, J. 2018. Bézier curves that are close to elastica. *Computer-Aided Design* 104: 36–44.
- 4. Miao, D.; Borden, M.J.; Scott, M.A.; Thomas, D.C. 2018. Bézier B projection. *Computer Methods in Applied Mechanics Engineering* 335: 273–297.
- 5. Mullineux, G.; Cripps, R.J.; Cross, B. 2018. Bézier motions with end-constraints on speed. *Computer Aided Geometric Design* 63: 135–148.
- 6. Wang, A.; Zhao, G. 2018. Counter examples of "Class A Bézier curves". *Computer Aided Geometric Design* 61: 6–8.
- 7. Salvi, P.; Várady, T. 2018. Multi-sided Bézier surfaces over concave polygonal domains. *Computers & Graphics* 74: 56–65.
- 8. Ainsworth, M.; Fu, G. 2018. Bernstein–Bezier bases for tetrahedral finite elements. *Computer Methods in Applied Mechanics Engineering* 340: 178–201.
- 9. Xu, G.; Jin, Y.; Xiao, Z.; Wu, Q.; Mourrain, B.; Rabczuk, T. 2018. Exact conversion from Bézier tetrahedra to Bézier hexahedra. *Computer Aided Geometric Design* 62: 154–165.

## **BÉZIER SURFACE MANAGEMENT IN AutoCAD ENVIRONMENT**

#### **A. Sokas**

#### **Summary**

The surface provided consists of four Bézier nets. Two methods are being analyzed that change the network surface in the AutoCAD environment. The possibilities of changing the surface configuration are analyzed.

Keywords: Bézier nets, programming VBA, AutoCAD.

# **KLASIKINIŲ BRIAUNŲ APTIKIMO ALGORITMŲ KOKYBĖS VERTINIMAS**

# **Girūta Kazakevičiūtė-Januškevičienė**

*Vilniaus Gedimino technikos universitetas*

# **Įvadas**

Briaunų aptikimui yra sukurta įvairių algoritmų, kurie naudojami skirtingiems vaizdų tipams atsižvelgiant į jų turinį ir taikymo sritį. Briaunoms išskirti naudojami vieno kanalo vaizdai. Jei vaizdai yra daugiakanaliai, pavyzdžiui kaip RGB, tuomet gali būti apdorojami jų atskiri kanalai ir vertinama kompleksinė briaunų informacija. Vaizdų turinys gali būti gana paprastas arba kompleksinis, atvaizduojantis įvairias tekstūras, talpinantis triukšmą ir kitus artefaktus. Kadangi briaunos reaguoja į pikselių intensyvumų reikšmių svyravimus, todėl tiek naudinga, tiek ir nereikalinga informacija atvaizduojama aptinkant briaunas. Reikia pasirinkti tinkamą kokybės metriką, pagal kurią būtų vertinama atitinkamo algoritmo rezultato kokybė. Straipsnyje apsiribota klasikiniais briaunų filtravimo metodais ir keliomis statistinėmis briaunų žemėlapį vertinančiomis metrikomis.

## **Vaizdo briaunų filtravimas naudojant klasikinius metodus**

Populiariausi klasikiniai metodai yra žinomi kaip pirmos (*Roberts*, *Prewitt*, *Sobel*, *Canny*) ir antros išvestinės (LoG – *Laplacian of Gaussian*) briaunų aptikimo metodai. Darbe lyginami *Roberts* [1], *Prewitt* [2], *Sobel* [3] ir LoG [4] algoritmai pagal gauto rezultato kokybę. *Canny* metodas neįtraukiamas, nes jis susideda iš kelių vaizdo turinio apdorojimo stadijų, kai tuo tarpu kiti minėti metodai sudaryti tik iš šių pagrindinių etapų: išvestinės aproksimacija ir gradiento gavimas bei slenksčio taikymas gradiento vaizdui. Jei naudojama standartinė MatLab funkcija *edge*, briaunų ploninimo etapas gali būti įtrauktas arba praleistas. Canny metodas yra akivaizdžiai pranašesnis už pastaruosius.

Pirmos eilės išvestinės gradientiniai operatoriai – *Roberts*, *Prewitt*, *Sobel* – skaičiuoja diskretaus vaizdo atitinkamų krypčių gradientus (tarkime,  $G_r$  ir  $G<sub>v</sub>$ ) ir gradiento dydį. Gradientas atvaizduoja pikselių intensyvumo reikšmių pasikeitimus vaizde. Gradiento dydis skaičiuojamas:

$$
G = [G_x^2 + G_y^2]^{\frac{1}{2}}
$$
 (1)

Briaunų pasvirimo kampai gaunami:

$$
\varphi(x, y) = \tan^{-1}\left(\frac{G_y}{G_x}\right) \tag{2}
$$

Briaunos kryptis yra statmena gradiento krypčiai. Po slenksčio pritaikymo, pirmos išvestinės operatoriai palieka tuos pikselius, kurių reikšmė yra didesnė negu slenksčio reikšmė.

*Roberts* briaunų metodas naudoja du 2 x 2 sąsūkos branduolius (1 pav.) diagonalių briaunų filtravimui. Kadangi naudojamas mažas branduolys, algoritmas yra greitas, bet jautrus triukšmui.

$$
\begin{bmatrix} +1 & 0 \\ 0 & -1 \end{bmatrix}, \begin{bmatrix} +1 & 0 \\ 0 & -1 \end{bmatrix}
$$

**1 pav.** Roberts filtro branduolys

*Prewit* ir *Sobel* briaunų metodai turi didesnius branduolius negu *Roberts* ir dėl to gali šiek tiek geriau pašalinti nedidelius triukšmus. *Prewit* ir *Sobel* branduoliai pateikti atitinkamai 2 pav. ir 3 pav.

|     |                                                                           | $\begin{bmatrix} +1 & +1 & +1 \\ 0 & 0 & 0 \\ -1 & -1 & -1 \end{bmatrix}$ |     |  |
|-----|---------------------------------------------------------------------------|---------------------------------------------------------------------------|-----|--|
|     | $\begin{bmatrix} +1 & 0 & -1 \\ +1 & 0 & -1 \\ +1 & 0 & -1 \end{bmatrix}$ |                                                                           |     |  |
| (a) |                                                                           |                                                                           | (b) |  |

**2 pav.** *Prewitt* filtro branduolys: (a) horizontalioms briaunoms; (b) vertikalioms briaunoms

|     | $\begin{bmatrix} +1 & 0 & -1 \\ +2 & 0 & -2 \\ +1 & 0 & -1 \end{bmatrix}$ | $\begin{bmatrix} +1 & +2 & +1 \\ 0 & 0 & 0 \\ -1 & -2 & -1 \end{bmatrix}$ |     |  |
|-----|---------------------------------------------------------------------------|---------------------------------------------------------------------------|-----|--|
|     |                                                                           |                                                                           |     |  |
| (a) |                                                                           |                                                                           | (b) |  |

**3 pav.** Sobel filtro branduolys: (a) horizontalioms briaunoms; (b) vertikalioms briaunoms

Šie algoritmai duoda neblogą rezultatą, kai vaizde yra kontrastingi perėjimai tarp skirtingų intensyvumų ir yra žemas triukšmo lygis.

LoG briaunų aptikimo atveju Laplaso filtras aproksimuoja antros eilės išvestinę. Jei pirmos eilės išvestinės metodai grąžina briauną toje vietoje, kur yra gradiento max vertė, tai antros eilės išvestinės – kur yra nulio kirtimas. 2D Gauso filtras naudojamas vaizdo glotninimui prieš Laplaso filtro taikymą. Gauso filtras dalinai pašalina triušmą, bet po suliejimo briaunų informacija taip pat gali būti prarasta. Be to, antra išvestinė yra daug jautresnė triukšmui negu pirma. Taip pat svarbu parinkti optimalų slenkstį, kaip ir standartinio nuokrypio vertę, lemiančią filtro branduolio dydį.

# **Statistinės kokybės metrikos ir jų panaudojimas algoritmų rezultatų vertinimui**

Pagrindinis straipsnio tikslas panaudoti klasikinius metodus gauto briaunų žemėlapio vertinimui, t. y. pagal kokybės metrikos aukščiausią vertę parinkti algoritmų parametrus ir atsižvelgiant į juos sugeneruoti briaunų žemėlapį duotam vaizdui. Realizuojami sekantys uždaviniai:

- Parenkamos ir aprašomos statistinės briaunų kokybės vertinimo metrikos;
- Šios metrikos panaudojamos optimalių algoritmų parametrų parinkimui;
- Naudojant klasikinius algoritmus sugeneruojami briaunų žemėlapiai pagal optimalius parametrus ir jie palyginami pagal kokybės metrikas.

Pasirinktos sekančios statistinės kokybės metrikos: *Pm* , c*<sup>2</sup>* , *F*<sup>α</sup> [5]. Jų reikšmės svyruoja nuo 0 iki 1 (1 – geriausia kokybė). Gali būti vertinama kokybė ir klaidos atžvilgiu, bet tuomet šiek tiek skiriasi metrikų skaičiavimas: pavyzdžiui,  $P_m^*$  =1- $P_m$ , o nulinė reikšmė reikštų klaidos nebuvimą.

Prieš pateikiant statistines kokybės metrikas, reikia apibrėžti binarinių briaunų žemėlapių taškų (pikselių) aibes. Gauto briaunų žemėlapio ir etaloninio briaunų žemėlapio (žmogaus sukurto remiantis originaliu vaizdu) taškai yra skirstomi į dvi aibes:

$$
TP = \left| I_{ref} \cap I_{det} \right|,
$$

čia *TP* – *true positive* taškai (bendri etaloninio *Iref* ir gauto *Idet* briaunų žemėlapių taškai);

$$
FP = \left| \neg I_{ref} \cap I_{det} \right|,
$$

čia *FP* – *false positive* taškai (klaidingai aptikti *Idet* briaunų taškai);

$$
FN = \left| I_{\mathit{ref}} \cap \neg I_{\mathit{det}} \right|,
$$

čia *FN* – *false negative* taškai (prarasti *Idet* taškai);

$$
TN=\Big|\neg I_{\mathit{ref}}\ \bigcap \neg I_{\mathit{det}}\Big|\,,
$$

čia *TN* – *true negative* taškai (bendri ne briaunų taškai).

Kaip jau buvo minėta, statistines vertinimas įtraukia du binarinius vaizdus:

$$
\left|I_{ref}\right| = TP + FN \text{ ir } \left|I_{\text{det}}\right| = TP + FP,
$$

čia *I ref* – žmogaus rankiniu būdu sukurtas briaunų žemėlapis atitinkantis etaloną (*ground truth*); *Idet* – aptikti originalaus vaizdo briaunų taškai.

Žemiau pateiktos statistinės kokybės vertinimo metrikos:

$$
P_m\left(I_{ref}, I_{\text{det}}\right) = \frac{TP}{\left|I_{ref} \cup I_{\text{det}}\right|} = 1 - \frac{TP}{TP + FP + FN} \,. \tag{3}
$$

$$
\chi^2\big(I_{ref}, I_{\text{det}}\big) = \frac{TPR - TP - FP}{1 - TP - FP} \cdot \frac{TP + FP + FPR}{TP + FP}.\tag{4}
$$

$$
F_{\alpha}\left(I_{ref}, I_{\text{det}}\right) = \frac{P_{rec} \cdot TPR}{\alpha \cdot TPR + (1 - \alpha) \cdot P_{rec}}, \alpha \in [0;1].
$$
 (5)

4-oje išraiškoje *TPR* (true positive rates) ir *FPR* (false positive rates) skaičiuojama:

$$
TPR = \frac{TP}{TP + FN}
$$
ir  $FPR = \frac{FP}{FP + TN}$ .

Visos 3-ys statistinės kokybės vertinimo metrikos, pateiktos (3), (4) ir (5) išraiškose, naudojamos optimalių algoritmų parametrų – slenksčio ir standartinio nuokrypio – parinkimui. Originalus vaizdas (4 pav., a) testavimui ir etaloninis vaizdas (5pav., a) paimami iš Berkeley [6] duomenų bazės. Pustonis vaizdas gaunamas po originalaus vaizdo konversijos (4 pav., b).

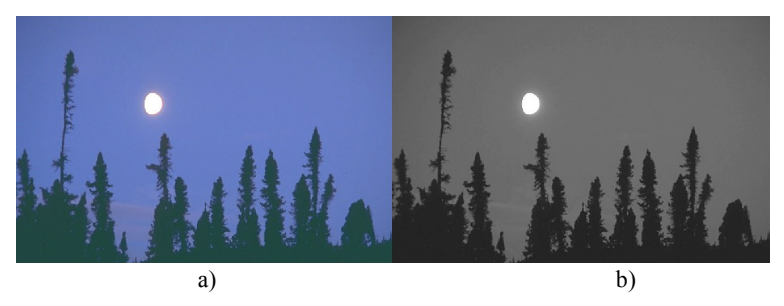

**4 pav**. Spalvotas (a) ir pustonis (b) vaizdai

Naudojant *Roberts*, *Prewitt*, *Sobel*, *LoG* algoritmus sugeneruojami briaunų žemėlapiai pagal optimalius parametrus ir jie lyginami naudojant *Pm* , c*<sup>2</sup>* , *F*<sup>α</sup> metrikas. Eksperimentas realizuojamas MatLab aplinkoje naudojant sistemos programavimo kalbą. Rezultatai pateikti 1-oje lentelėje ir 5 pav. (b).

| <b>Statistinės</b> | Klasikiniai algoritmai |                     |                     |                                          |  |
|--------------------|------------------------|---------------------|---------------------|------------------------------------------|--|
| metrikos           | Roberts                | Prewitt             | Sobel               | LoG                                      |  |
| $P_m$              | 0.15064<br>$t=0.03$    | 0.10764<br>$t=0.04$ | 0.10643<br>$t=0.03$ | 0.11956<br>$t=0.03$ ,<br>$\sigma=0.8$    |  |
| c <sup>2</sup>     | 0.63964<br>$t=0.01$    | 0.43662<br>$t=0.01$ | 0.42647<br>$t=0.01$ | 0.74264<br>$t=0.03$ .<br>$\sigma = 0.55$ |  |
| $F_\alpha$         | 0.26184<br>$t = 0.03$  | 0.19435<br>$t=0.04$ | 0.19238<br>$t=0.03$ | 0.21358<br>$t=0.03$                      |  |

**1 lentelė.** Klasikinių briaunų aptikimo algoritmų palyginimas

Pastaba: čia *t* – optimali slenksčio reikšmė, sigma – optimali standartinio nuokrypio reikšmė.

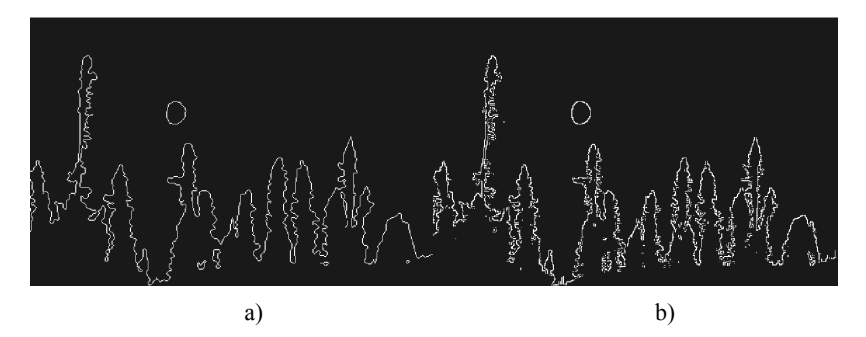

**5 pav**. Žmogaus sukurtas briaunų žemėlapis (a) ir briaunų žemėlapis gautas naudojant Canny algoritmą bei optimalius parametrus (b)

# **Išvados**

1. Geriausias briaunų žemėlapis gaunamas naudojant *Roberts* algoritmą ir *Pm* bei *F*<sup>α</sup> statistines kokybės metrikas prie *t*=0.03.

- 2. Gautų kokybės metrikų reikšmės nėra aukštos, nes statistiniai metodai atsižvelgia į briaunų pikselių lokaciją. Naudojant kokybės metrikas, kurios skaičiuojamos lyginant du vaizdus – sugeneruotą briaunų žemėlapį ir etaloninį žmogaus ranka sukurtą remiantis originaliu vaizdu – etaloninio vaizdo briaunos turėtų idealiai atitikti originaliame vaizde esančias, kad būtų gautos aukštos metrikų vertės, nes algoritmas aptikinėja briaunas originaliame vaizde;
- 3. *Roberts* algoritmas ieško briaunos taškų pagal diagonales, o *Prewitt* bei *Sobel* – pagal horizontalias ir vertikalias kryptis. Kadangi nagrinėjamame vaizde nėra idealiai ortogonalių briaunų, *Roberts* duoda geriausią rezultatą. LoG algorimas labai jautrus menkiausiam triukšmui, nes tai antros išvestinės operatorius.

## **Literatūra**

- 1. Roberts, L. G. 1965. Machine Perception of Three-Dimensional Solids. Optical and Electro-Optical Information Processing, 159-197.
- 2. Prewitt, J. M. S. 1970. Object enhancement and extraction. Picture Processing and Psychopictorics, 75-149.
- 3. Duda, R.; Hart, P. 1973. Pattern Classification and Scene Analysis. John Wiley and Sons, 271-273.
- 4. Marr, D., Hildreth, E. 1980. Theory of edge detection. Proceedings of Royal Soc. Lond. B, 207, 187–217.
- 5. Lopez-Molina, C.; De Baet, B.; Bustince, H. 2013. Quantitative error measures for edge detection. Pattern Recognition, 46, 1125–1139.
- 6. The Berkeley Segmentation Dataset and Benchmark. <https://www2.eecs.berkeley.edu/Research/Projects/CS/vision/bsds/>

## **ESTIMATION OF THE QUALITY OF CLASSICAL EDGE DETECTION ALGORITHMS**

#### **G. Kazakevičiūtė-Januškevičienė**

#### **Summary**

The article presents the classical gradient algorithms of the first and second order for edge detection. These algorithms are used for the detection of raster image edges using a ground truth edge map and statistical quality assessment metrics. These metrics are also used to select the optimal algorithm parameters. The generated edge maps, according to the optimal parameters, are estimated according to the statistical quality assessment metrics.

Keywords: edge, gradient, filter, statistical quality metrics.

# **OPTIMALIŲ PARAMETRŲ NUSTATYMAS CANNY BRIAUNŲ FILTRAVIMO METODUI**

# **Girūta Kazakevičiūtė-Januškevičienė**

*Vilniaus Gedimino technikos universitetas*

# **Įvadas**

Briaunų aptikimas yra tarpinis etapas daugumoje vaizdų bei video taikymo sferų: segmentavimas, atpažinimas, vaizdinės informacijos paieška pagal turinį ir kitos [1]. Naudojama daug skirtingų metodų ir kiekvienas jų pasižymi tam tikromis savybėmis bei tinka skirtingiems vaizdams.

Naudojant kiekvieną algoritmą ar metodą, svarbu išsiaiškinti jo savybes, veikimo principus bei parametrų įtaką rezultatui. Canny briaunų aptikimo metodas yra klasikinis geras ir gana plačiai taikomas briaunų aptikimo algoritmas [2]. Jis duoda pakankamai kokybišką rezultatą įvairių tipų vaizdams, bet mažiau tinka vaizdams su sudėtingomis tekstūromis.

### **Vaizdo briaunos ir jų filtravimo metodai**

Briaunos žymi svarbius intensyvumo pakitimus rastriniame vaizde. Šiuos pakitimus lemia objektų ribos, apšvietimas, gylis, tekstūros ir kitos priežastys. Briaunos gali būti stiprios ar silpnos, o vaizdo įvairios kilmės triukšmas gali būti ir netikrų briaunų priežastis. Ne visi metodai pajėgūs teisingai traktuoti gretimų pikselių intensyvumų svyravimus. Canny briaunų aptikimo metodas priklauso gradientiniams pirmos išvestinės operatoriams. Tačiau jis pranoksta kitus klasikinius gradientinius metodus, nes susideda iš kelių svarbių stadijų, kurių neturi minėti metodai bei naudoja tinkamesnį filtrą pirmos išvestinės aproksimacijai. Be minėtų briaunų filtravimo metodų, dar yra antros išvestinės briaunų operatoriai, statistiniais, morfologiniais, apmokymo bei kitais metodais grįstras briaunų aptikimas [1].

## **Canny briaunų operatoriaus veikimo principai ir jo taikymas**

Pagrindinis straipsnio tikslas yra geriausio rezultato gavimas parinktam vaizdui naudojant Canny metodą. Todėl reikia įgyvendinti šiuos uždavinius:

- išanalizuoti algoritmo veikimo principą,
- pateikti parametrus, kurie įtakoja rezultatą,
- rasti optimalius parametrus, siekiant gauti norimą rezultatą.

Kaip jau buvo minėta, Canny algoritmas yra pirmos išvestinės briaunų aptikimo metodas, susidedantis iš kelių stadijų. Pirmiausiai realizuojamas triukšmo filtravimas naudojant Gauso suliejimo filtrą. 2D Gauso branduolys yra išreiškiamas sekančiai:

$$
G(x, y) = \frac{1}{2\pi\sigma^2} e^{-\frac{x^2 + y^2}{2\sigma^2}},
$$
čia  $\sigma$  - standardinis nuokrypis (1)

Tuomet skaičiuojamas intensyvumo gradientas (tarkime,  $G_x$  ir  $G_y$ ) naudojant sąsūką ir Gauso branduolį. Intensyvumo gradientas naudojamas briaunų stiprumo  $G = [G_x^2 + G_y^2]^{\frac{1}{2}}$ ir krypties  $\varphi(x, y) = \tan^{-1}(\frac{G_y}{G_x})$ nustatymui. Kur gradiento reikšmė didžiausia, toje vietoje turime briaunos pikselį. Briaunos kryptis yra statmena gradiento krypčiai. Pikseliai, kurie nepriklauso briaunai, yra panaikinami naudojant briaunų ploninimo operaciją. Šis procesas, kuris taikomas gradientiniam vaizdui, vadinamas ne maksimalios reikšmės slopinimu (ang. *non-maxima supression*). Likusieji pikseliai yra klasifikuojami naudojant du slenksčius – žemą ir aukštą. Pikseliai, kurių reikšmė yra didesnė nei aukšto slenksčio reikšmė, yra priskiriami stiprioms briaunoms, o pikseliai, kurių reikšmė nesiekia žemo slenksčio reikšmės, yra atmetami. Pikseliai, kurių reikšmės yra tarp dviejų slenksčių reikšmių, priskiriami silpnoms briaunoms. Briaunų sekimas ir sujungimas atliekami taikant histerezės ir briaunų žymėjimo procesą.

Canny algoritmas yra realizuotas MatLab sistemoje kaip *edge* funkcijos metodas. Pagrindiniai parametrai, kurie įtakoja briaunų aptikimo rezultatą, yra aukštasis ir žemasis slenksčiai bei Gauso filtro standartinis nuokrypis. Taigi, keičiant šiuos parametrus, keičiasi ir gautos informacijos kiekis. Nėra gerai, kai slenkstis per aukštas. Tuomet gali būti pašalintos ir tikros briaunos, ypač silpnos. Negerai ir per mažas slenkstis, nes bus išskirta daug triukšmo. Naudojant *edge* funkciją, galima pateikti tik aukštąjį slenkstį, o žemasis priimamas automatiškai padauginant aukštąjį iš 0.4 vertės. Rezultatą tuo pačiu metu įtakoja ir Gauso filtro standartinis nuokrypis, kurio reikšmė pateikiama kaip skaliaras. Keičiant šį parametrą, keičiamas filtro dydis. Kuo didesnis filtras, tuo labiau suglotninamas vaizdas. Taigi, svarbu minėtus parametrus parinkti optimalius.

Tuo tikslu galima naudoti įvairias kokybės metrikas, netiesiogiai ar tiesiogiai skirtas briaunų žemėlapio kokybei vertinti: statistines, atstumo ir kitas. Vienos jų reikalauja briaunų žemėlapio, su kuriuo bus lyginama, kitos vertina rezultatą pagal originalaus vaizdo savybes [3]. Darbe pasirenkama standartinė koreliacija, kuri vertina kaip koreliuoja du vaizdai: po vaizdo apdorojimo gautas briaunų žemėlapis ir žmogaus sukurtas žemėlapis (*ground truth*), kuriam kuo panašesnį norėtume gauti rezultatą.

Testavimui paimtas originalus spalvotas vaizdas (1 pav.) iš Berkeley [4] duomenų bazės. Spalvotas vaizdas konvertuojamas į pustonį, kuris ir apdorojamas naudojant Canny algoritmą.

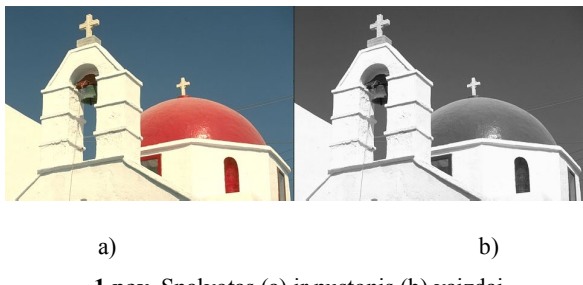

**1 pav**. Spalvotas (a) ir pustonis (b) vaizdai

Naudojant MatLab programavimo kalbą rašomas kodas, kurio pagalba yra renkamos dviejų parametrų, aukšto slenksčio ir standartinio nuokrypio, kombinacijos pasirinktose ribose. Pasirinktos ribos ištestuojamos konkrečiam algoritmui. Cikle keičiant minėtus parametrus, formuojama koreliacijos reikšmių matrica. Prie max matricos vertės parenkamos optimalios aukšto slenksčio ir standartinio nuokrypio vertės testuojamam vaizdui (2 pav.) ir gaunamas rezultatas, kuris geriausiai koreliuoja su žmogaus sukurtu briaunų žemėlapiu. 3-iame pav. (a) pateikta *ground truth*, kuris buvo paimtas iš Berkeley duomenų bazės testuojamam vaizdui, o 3 pav. (b) – aptiktos briaunos naudojant optimalius parametrus.

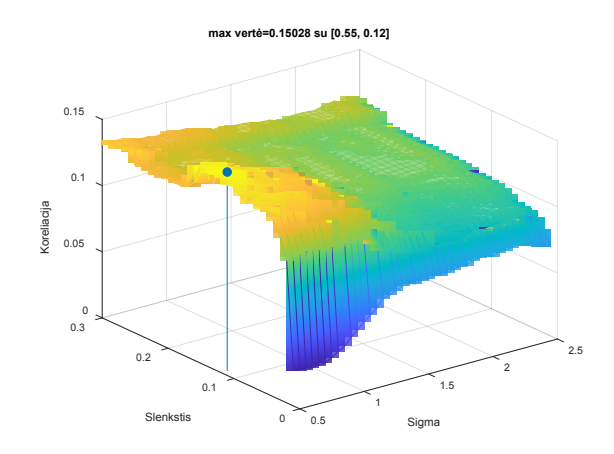

**2 pav**. Koreliacijos reikšmės atvaizduotos grafiškai

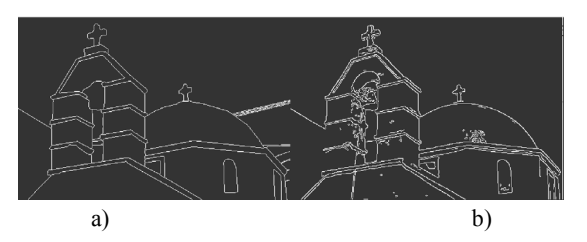

**3 pav**. Žmogaus sukurtas briaunų žemėlapis (a) ir briaunų žemėlapis gautas naudojant Canny algoritmą bei optimalius parametrus (b)

## **Išvados**

- 1. Gautas originalaus vaizdo briaunų žemėlapis gana panašus į žmogaus sukurtą rankiniu būdu.
- 2. Koreliacijos vertė maža nepaisant briaunų žemėlapių panašumo, nes rankiniu būdu gaunant briaunas nėra maksimali briaunų lokalizacija, gali briauna pasistumti per vieną ar kelis pikselius.
- 3. Siekiant gauti tikslesnį briaunų žemėlapį, su kuriuo lyginama, galima naudoti pusiau automatines priemones jam generuoti.
- 4. Kitas būdas gauti tikslesnį rezultatą naudoti briaunų kokybės vertinimo metrikas, kurios nereikalauja briaunų žemėlapio, su kuriuo bus lyginama, o rezultatą vertina pagal originalaus vaizdo savybes.

#### **Literatūra**

- 1. Naeem, S.; Siraj, S. *A. 2013. Framework to Select Edge Detection Method using Multi-criteria Decision Making.* Proceedings of *IEEE International Conference on Systems, Man, and Cybernetics. Manchester, UK.*
- 2. Canny, J. 1986. A computational approach to edge detection. IEEE Transactions on Pattern Analysis and Machine Intelligence: PAMI-8(6).
- 3. Gimenez, J.; Martinez, J.; Flesia, A. G. 2014. Unsupervised edge map scoring: A statistical complexity approach. Computer Vision and Image Understanding 122: 131–142.
- 4. The Berkeley Segmentation Dataset and Benchmark. <https://www2.eecs.berkeley.edu/Research/Projects/CS/vision/bsds/>

#### **ESTIMATION OF OPTIMAL PARAMETERS FOR CANNY EDGE FILTERING**

#### **G. Kazakevičiūtė-Januškevičienė**

#### **Summary**

The process of the raster image edge detection is relevant to image recognition and analysis. Methods that have both advantages and disadvantages have been developed, as well as the Canny's method for edge filtering. Depending on the specificity of the algorithm, a methodology is provided for selecting the optimal algorithm parameters to obtain the best result using the human-made edge map and quality metrics for evaluating edge filtering results.

Keywords: edge detection, edge map, quality metrics.

# **NAUJOS GALIMYBĖS MOKYMO PROCESE TAIKANT CAD PROGRAMAS, PALAIKANČIAS HTML5**

# **Darius Mačiulis**

*Vilniaus Gedimino technikos universitetas*

Interneto kūrimo sferose dažnai girdimas žodis "žymėjimas". Panagrinėkime, ką jis reiškia, kuo skiriasi nuo dažniau sutinkamo termino "kodas". Pagrindinė žymėjimo kalba yra HTML, kuri yra ne programavimo kalba – tai standartizuota [žymėjimo kalba](https://ru.wikipedia.org/wiki/%D0%AF%D0%B7%D1%8B%D0%BA_%D1%80%D0%B0%D0%B7%D0%BC%D0%B5%D1%82%D0%BA%D0%B8) dokumentams, esantiems pasauliniame tinkle *World Wide Web*. Žymėjimą interpretuoja [naršyklės](https://ru.wikipedia.org/wiki/%D0%91%D1%80%D0%B0%D1%83%D0%B7%D0%B5%D1%80), ir gautas rezultatas rodomas kompiuterio arba mobiliojo įrenginio ekrane. Naudodamiesi HTML kūrėjai užtikrina, kaip žiniatinklio naršyklėse bus rodoma daugialypė terpė – tekstas ir hipersaitas, t.y. elementai, kurie sujungia ryšius su dokumentu (hipertekstu) ir kurie daro šiuos dokumentus interaktyvius. Visi šie elementai yra HTML sudedamosios dalys.

Prieš keletą metų buvo išleistas šios žymėjimo kalbos atnaujinimas, pavadintas HTML5. Apžvelgsime skirtumus tarp HTML ir HTML5. HTML laikui bėgant buvo daug kartų atnaujinta, ir HTML5 iš esmės yra žymėjimo kalba, tačiau originaliam HTML kodui ji pridėjo daugybę funkcijų ir panaikino griežtą XHTML sintaksę. Kiekvieną dieną į HTML5 pridedamos naujos funkcijos, tačiau ten nėra jokių naujų numeruotų leidinių. Pagrindinis skirtumas tarp HTML ir HTML5 yra tas, kad nei garso, nei vaizdo įrašai nebuvo HTML sudedamoji dalis, o dabar jie yra sudėtinėmis HTML5 dalimis. Kiti skirtumai tarp HTML ir HTML5 yra šie:

- HTML5 naudoja žiniatinklio SQL duomenų bazes, laikiną duomenų saugojimo taikomąją talpyklą, tuo tarpu HTML galima naudoti tik naršyklės talpyklą.
- Kitas skirtumas tarp HTML ir HTML5 yra tas, kad pirmasis neleidžia "JavaScript" veikti interneto naršyklėje, o pastarasis visiškai palaiko "JavaScript" paleidimą fone.
- HTML5 nėra pagrįstas SGML (standartu, apibrėžiančiu apibendrintą žymėjimą), ir tai įgalina patobulintas analizavimo taisykles, kurios užtikrina didesnį suderinamumą.
- HTML5 yra trijų tipų kodų HTML, CSS ir JavaScript hibridas.

• HTML negali apdoroti netikslios sintaksės ir kitų klaidų, o HTML5 gali apdoroti klaidas. (*EDUCBA (Corporate Bridge Consultancy Pvt Ltd*: [https://www.educba.com/html](https://www.educba.com/html-vs-html5/)-vs-html5/).

*SVG* (vektorinių vaizdų aprašymo formatas), *canvas* (taškinės grafikos kūrimo elementas) ir kita virtualioji vektorinė grafika yra palaikoma HTML5, o HTML vektorinė grafika buvo įmanoma tik naudojant ją kartu su skirtingomis technologijomis, tokiomis kaip "*Flash"*, "*VML"* ir "*Silver-light"* ir kt.

Pirmasis HTML5 viešas projektas buvo išleistas 2008 metais, 2012 metais siekta kad [HTML5 taptų g](http://whatwg.org/html/)alutiniu standartu, o 2014 metais HTML5 buvo paskelbta kaip W3C rekomendacija: [https://www.w3.org](https://www.w3.org/).

Šiuo metu HTML5 palaiko dauguma naršyklių. Naršyklėse atsirado daugiau galimybių grafikai. Tai sąlygoja elementai *SVG, canvas* bei iš pastarojo 3D eksperimentų išsivysčiusi WebGL. WebGL yra pagrįsta [OpenGL ES](https://en.wikipedia.org/wiki/OpenGL_ES#OpenGL_ES_2.0) ir taip pat palaikoma visų šiuolaikinių naršyklių.<br>(W3Schools web developers site: (*W3Schools web developers site*: [https://www.w3schools.com/html/html5\\_intro.asp](https://www.w3schools.com/html/html5_intro.asp) ).

Šios naujovės atvėrė daugiau galimybių ir projektuotojams. ["Autodesk"](https://en.wikipedia.org/wiki/Autodesk) perkėlė į debesį "Fusion 360", "AutoCAD 360", BIM 360: <https://www.autodesk.com/> A360 Drive: [https://a360.autodesk.com/drive](https://a360.autodesk.com/drive/). Mokant dirbti projektavimo programomis yra patogu išnaudoti teikiamas galimybes pateikiant studentams nuorodas į užduotis ar į interaktyvius 3D modelius, kuriuos galima apžiūrėti bet kokioje naršyklėje, netgi išmaniajame telefone (1 pav.). Yra trūkumas, nes kol kas 3D modelyje nepalaikomas tekstas, bet patį modelį galima apžiūrėti iš visų pusių ir taip išsamiau susipažinti su projektavimo principais.

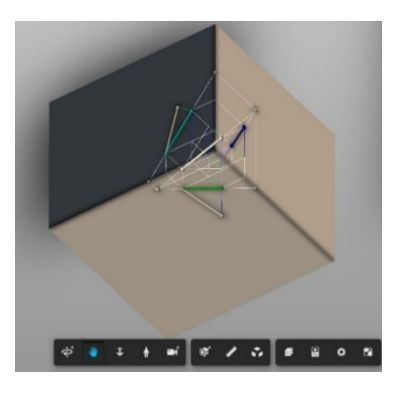

**1 pav.** Atkarpos tikrojo dydžio radimo modelis

Šalia pateikiama epiūra: 2 pav. Galimi įvairūs aplinkos apšvietimo ir spalvų nustatymai, centrinio arba lygiagretaus projektavimo pasirinkimas. Pavyzdžiui, štai taip atrodo cilindro su išpjova modelis, pakeitus aplinkos apšvietimą (3 pav.).

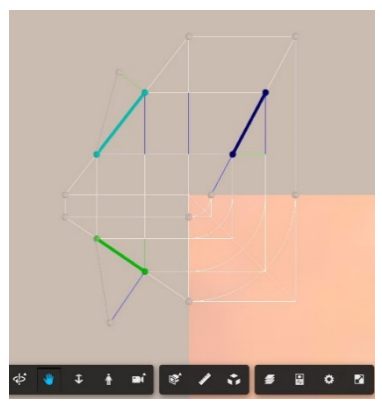

**2 pav**. Epiūra

Yra trūkumas dėl apskritimų atvaizdavimo kokybės: 4 pav.

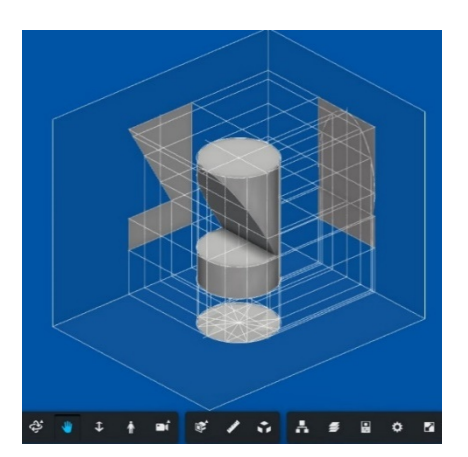

**3 pav**. Cilindras su išpjova

Taip pat trūkumas, kad norint naudotis, reikia turėti Autodesk paskyrą ir failus laikyti A 360 Drive. Privalumai yra tokie, kad norint peržiūrėt failus,

nereikia instaliuoti jokių programų į kompiuterį, failais galima dalintis – juos galima atsisiųsti arba leisti peržiūros prieigą. Galima išmatuoti failus.

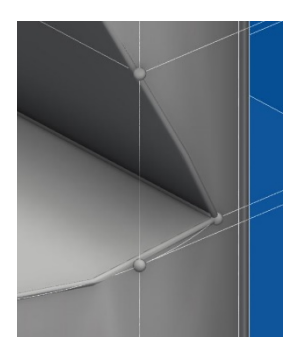

**4 pav.** Apskritimų vaizdavimas

Paskyra yra nemokama ir palaiko daug failų formatų. Nuo Autodesk neatsilieka ir "DASSAULT SYSTÈMES", galima išbandyti Solidworks online (5 pav.). Tai mokama versija verslo atstovams.

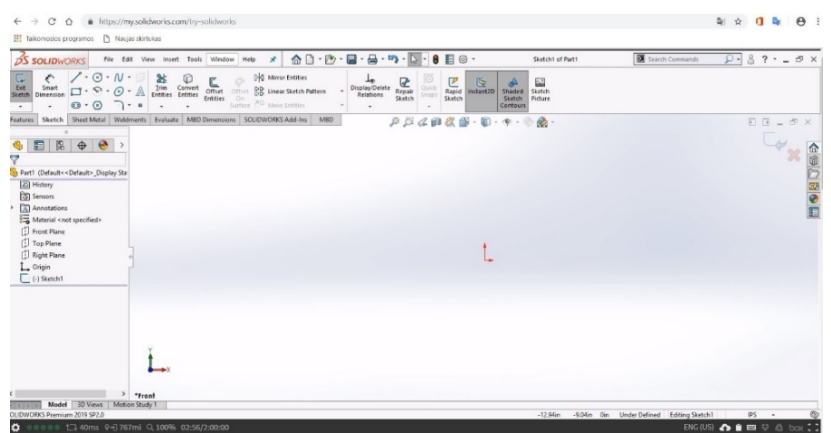

**5 pav**. Solidworks online: [https://my.solidworks.com/try](https://my.solidworks.com/try-solidworks)-solidworks

Naujovė, kuri atsirado tik šiemet – tai Solidworks pakete esanti peržiūros programa eDrawings: https://www.edrawingsviewer.com/, su kuria galima modelius ir brėžinius išsaugoti HTML formatu viename faile: (6 pav.) Ši naujovė taip pat naudinga interaktyviam studentų mokymui, galima įkelti failus į moodle sistemą ir juos peržiūrėti tiesiog naršyklėje kompiuteryje arba išmaniajame telefone. Trūkumai panašūs kaip ir Autodesk peržiūros

platformoje: nepalaikomas tekstas, nepakankama apskritimų atvaizdavimo kokybė. Privalumai: nereikia failų kelti į debesį, failus galima talpinti tinklapiuose (7 pav. ir 8 pav.).

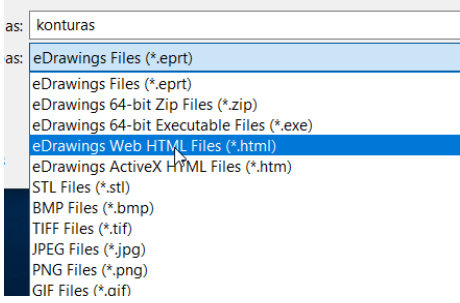

# **6 pav.** Išsaugojimas HTML formatu

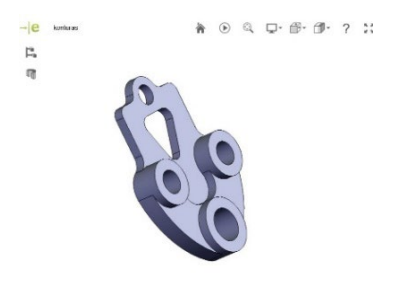

**7 pav.** HTML failas

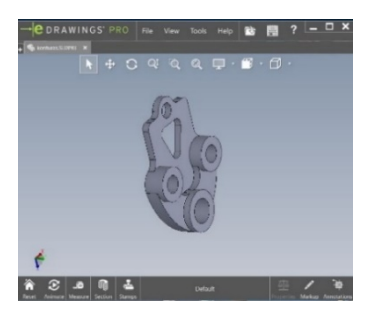

**8 pav**. eDrawing failas

Yra ir daugiau panašiu principu veikiančių peržiūros programų: Glovius *(Geometric Americas, Inc. An HCL Technologies Company*), <https://www.glovius.com/>, CADbro. (WSOFT CO., LTD. (Guangzhou) <http://www.cadbrother.com/>).

Išbandžius šias gana naujas naršyklėje veikiančias programas, galima padaryti išvadą, kad jos dar atsilieka atvaizdavimo galimybėmis nuo kompiuteriuose veikiančių peržiūros programų, bet aiškiai pirmauja failų publikavime ir dalijimesi. Žinant kad šios technologijos gana naujos, galima tikėtis jų plitimo ir tobulėjimo. Taip pat ir projektuotojams kasdien iškyla naujų iššūkių, kurie pareikalaus gilesnių internetinių technologijų žinių.

## **Literatūra**

- 1. Autodesk [interaktyvus] [žiūrėta 2019-04-15] Prieiga per: https://www.autodesk.com/
- 2. Autodesk [interaktyvus] [žiūrėta 2019-04-15] Prieiga per: https://a360.autodesk.com/drive
- 3. Dassault Systèmes [interaktyvus] [žiūrėta 2019-04-15] Prieiga per: https://my.solidworks.com/try-solidworks
- 4. Dassault Systèmes [interaktyvus] [žiūrėta 2019-04-15] Prieiga per: [https://www.edrawingsviewer.com](https://www.edrawingsviewer.com/)
- 5. *EDUCBA (Corporate Bridge Consultancy Pvt Ltd* [interaktyvus] [žiūrėta 2019- 04-15] Prieiga per: https://www.educba.com/html-vs-html5/
- 6. *W3Schools web developers site* [interaktyvus] [žiūrėta 2019-04-15] Prieiga per: [https://www.w3schools.com/html/html5\\_intro.asp](https://www.w3schools.com/html/html5_intro.asp)
- 7. *World Wide Web Consortium (W3C)* [interaktyvus] [žiūrėta 2019-04-15] Prieiga per: https://www.w3.org.

#### **NEW POSSIBILITIES IN TEACHING PROCESS IN APPLICATION OF HTML5- BASED CAD PROGRAMMES**

# **D. Mačiulis**

#### **Summary**

The article reviews the evolution of HTML5, the changes related thereto in CAD programmes, and the newly opened possibilities and challenges in teaching them.

Keywords: CAD, HTML5, drawings, modelling.

# **3D OBJEKTŲ ANIMAVIMAS NAUDOJANT UNITY**

# **Ana Ušpurienė**

*Vilniaus Gedimino technikos universitetas*

# **Įvadas**

Unity yra puikus žaidimų variklis realizuojantis "atgaivink viska" filosofiją, kuri leidžia vizualizuoti net pačias kreatyviausias žaidimo idėjas [1]. Šis įrankis pasižymi didele platformų palaikymo įvairove. Naudojant Unity galima kurti aukštos kokybės 2D ir 3D internetinius, kompiuterinius, konsolinius žaidimus bei žaidimus skirtus mobiliesiems įrenginiams. Unity animacinė sistema pagrįsta animacinių klipų koncepcija, kai pateikiama informacija apie tai, kaip laikui bėgant turėtų pasikeisti tam tikrų objektų padėtis, posūkis, mastelis ar kiti parametrai [2].

Personažo animavimas yra labai svarbus kuriant žaidimą. Animacijos suteikia personažui realistiškumo, o žaidimui gyvumo.

Personažo animavimo procesas, naudojant Unity, susideda iš tokių žingsnių: 1) 3D objekto kūrimas, 2) animacijų kūrimas, 3) perėjimų tarp animacijų nustatymas, 4) perėjimų valdymo skripto rašymas.

Žemiau aprašytas 3D modelio animavimo procesas.

# **Animavimui skirto objekto kūrimas**

Animavimui buvo sukurtas 3D objektas – Robotukas (1 pav.). Robotukas susideda iš 6 kubo (cube) formos objektų. Robotuko spalva RGB formatu: (113, 140, 210).

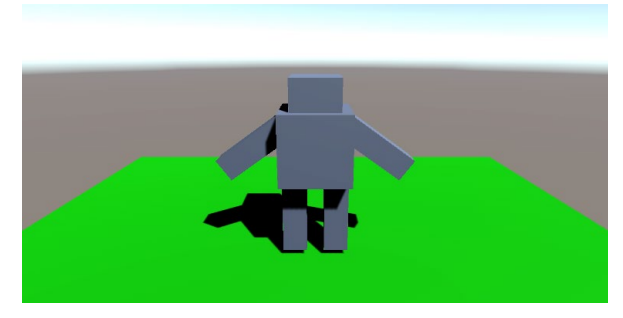

**1 pav**. Robotukas

Robotuko dalių parametrai pateikti lentelėje (1 lent.).

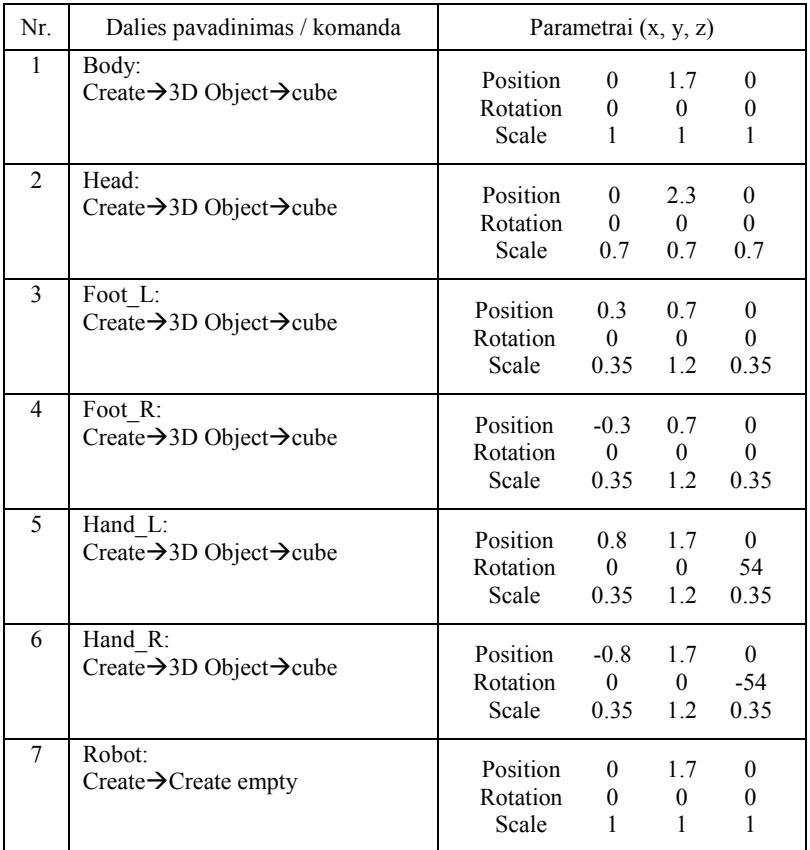

**1 lentelė.** Robotuko dalių parametrai

Sukurtas 1-6 Robotuko dalys reikia įkelti į 7.

# **Animacijų kūrimas**

Unity turi du skirtingus animacijų kūrimo režimus: įrašymo (*angl.* record mode) ir peržiūros (*angl.* preview mode) [3]. Šiame pavyzdyje bus naudojamas pirmasis. Animacijų kūrimas vyksta Animation lange. Šis langas iššaukiamas pasirinkus Window $\rightarrow$ Animation $\rightarrow$ Animation (2 pav.). Kiekvienos animacijos kūrimas vyksta taip:

- 1) pažymima norima animuoti objekto dalis Hierarchy lange;
- 2) animation lange paspaudžiamas Create mygtukas bei įrašomas animacijos pavadinimas;
- 3) paspaudus Add Property mygtuką pridedami parametrai, kurie bus keičiami animacijos metu:
- 4) paspaudžiamas animacijos įrašymo mygtukas;
- 5) nurodomi laiko momentai, bei parametrų reikšmės tais laiko momentais;
- 6) sustabdomas animacijos įrašymas.

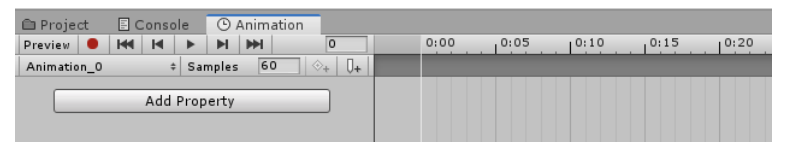

**2 pav**. Animation langas

Žemiau pateikti sukurtų trijų Robotuko animacijų parametrų reikšmės.

**Pirma animacija** (Animation\_0.anim). Ši animacija bus taikoma pagal nutylėjimą paleidus projektą. Bus keičiamas Robotuko parametras Rotation (2 lent.) (Add Property $\rightarrow$ Transform $\rightarrow$ Rotation).

**2 lentelė.** Robotuko animacijos parametrai

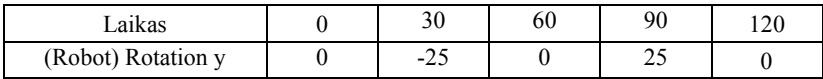

**Antra animacija** (Animation\_1.anim). Kuriama Robotuko kojų animacija. Bus keičiami Robotuko kojų Foot\_L ir Foot\_R Rotation parametrai (3 lent.): Add Property $\rightarrow$ Foot L $\rightarrow$ Transform $\rightarrow$ Rotation, Add Property $\rightarrow$ Foot\_R $\rightarrow$ Transform $\rightarrow$ Rotation

**3 lentelė.** Kojų animacijos parametrai

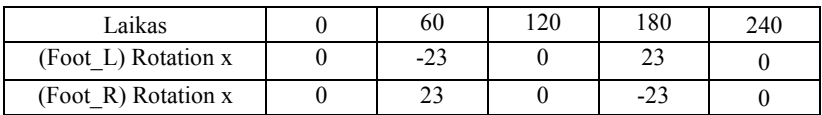

**Trečia animacija** (Animation\_2.anim). Kuriama Robotuko rankų animacija. Bus keičiami Robotuko rankų Hand\_L ir Hand\_R Rotation parametrai (4 lent.) (Add Property $\rightarrow$ Hand L $\rightarrow$ Transform $\rightarrow$ Rotation, Add Property $\rightarrow$ Hand R $\rightarrow$ Transform $\rightarrow$ Rotation.

**4 lentelė.** Rankų animacijos parametrai

| Laikas                  | 60       | 120 |
|-------------------------|----------|-----|
| (Hand L) Rotation $x/y$ | 50/50    |     |
| (Hand R) Rotation $x/y$ | $50/-50$ |     |

Sukurtų animacijų vaizdai parodyti 3 pav.

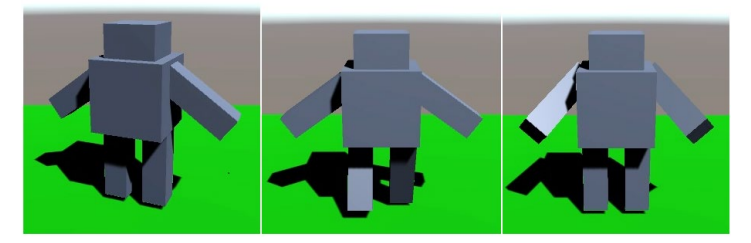

**3 pav**. Sukurtų animacijų vaizdai

# **Perėjimų tarp animacijų nustatymas**

Perėjimų tarp animacijų nustatymas vyksta Animator lange. Šis langas iššaukiamas pasirinkus Window $\rightarrow$ Animation $\rightarrow$ Animator.

Pasirinkti Project $\rightarrow$ Assets $\rightarrow$ Animation $\rightarrow$ Robot.

Pirma animacija bus pagal nutylėjimą. Norint pasirinkti kitą, reikia spragtelti norimą animaciją dešiniu pelės klavišu ir pasirinkti Set as Layer Defaul State. Dvigubai spragtelėjus animaciją galima nustatyti Loop Time ir Speed parametrus. Pašalinus Loop Time – animacija bus kartojama vieną kartą. Speed – galima keisti animacijos greitį.

Padarysime perėjimus tarp animacijų. Tarkime paspaudus "F" klavišą, bus vykdoma kojų animacija (Robotukas eis), o atleidus klavišą bus atvaizduojama rankų animacija ir vėl sugrįžtama į pradinę būseną.

Pasirenkame animacija Animation 0, paspaudžiame dešinį pelės klavišą, pasirenkame Make Transition ir nukreipiam į animaciją Animation 1. Padarome ir kitus perėjimus: nuo Animation 1 į Animation 2 bei nuo Animation  $2$  į Animation  $0$  (4 pav.).

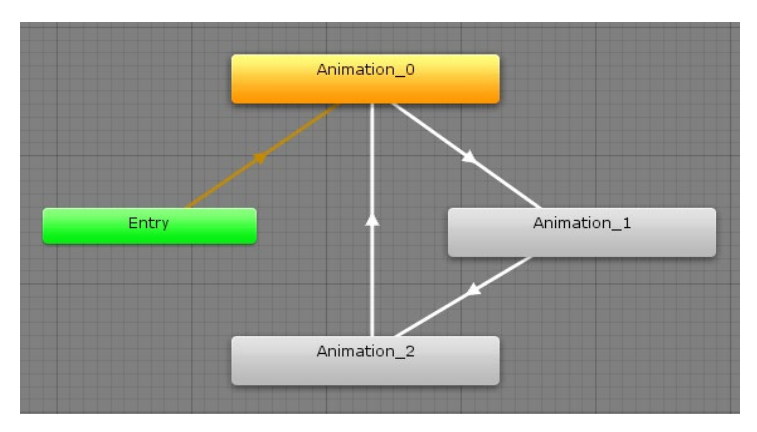

**4 pav**. Perėjimai tarp animacijų

Pasirinkus animaciją, Inspector lange matome perėjimus. Toliau reikia nurodyti perėjimo sąlygas. Pereiname į Parameters ir sukuriame naują Bool tipo parametra "B". Toliau reikia pažymėti perėjimą Animation  $0\rightarrow$ Animation 1, nuimti varnelę Inspector lange nuo Has Exit Time bei nustatyti Conditions $\rightarrow$ B $\rightarrow$ true. Jei pažymėtas Has Exit Time, tai animacija bus vykdoma tik vieną kartą.

Pažymėti perėjima Animation  $1\rightarrow$ Animation 2, nuimti varnele Inspector lange nuo Has Exit Time bei nustatyti Conditions $\rightarrow$ B $\rightarrow$ false.

Perėjimui Animation  $2\rightarrow$ Animation 0 paliekam varnelę Has Exit Time tam, kad atlikus animaciją Animation  $\overline{2}$  iškarto pereitų prie animacijos Animation 0.

Perėjimų tarp animacijų valdymui reikia parašyti scriptą (Robot $\rightarrow$ Add Component $\rightarrow$ New Script $\rightarrow$ ...RobotController"), kuriame aprašyti tokius kintamuosius ir metodus:

```
private Animator anim; 
   void Start() 
   { 
       anim = GetComponent<Animator>(); 
   } 
   void Update() 
    { 
       if (Input.GetKeyDown(KeyCode.F)) 
           anim.SetBool("Bool", true); 
       if (Input.GetKeyUp(KeyCode.F)) 
           anim.SetBool("Bool", false); 
 } 
   ...
```
...

Jeigu norima nurodyti konkrečią animaciją, galima užrašyti taip:

```
if (Input.GetKeyUp(KeyCode.U)) 
    anim.Play("Animation_2").
```
### **Išvados**

- 1. Personažo animavimas yra labai svarbi dalis kuriant žaidimą. Animacijos suteikia personažui realistiškumo bei pagyviną žaidimą.
- 2. Unity yra vienas populiariausių žaidimų kūrimo variklių. Jis suteikia puikias 2D ir 3D personažu animavimo galimybes.
- 3. Personažo animavimą sudaro: animacijų kūrimas, perėjimų tarp animacijų nustatymas, perėjimo tarp animacijų valdymo scripto rašymas.
- 4. Darbe buvo sukurtas 3D personažas Robotukas, sukurtos trys jo animacijos ir perėjimai tarp jų. Aprašytas Robotuko kūrimo ir animavimo procesas bei pateiktos reikalingų parametrų reikšmes.

### **Literatūra**

- 1. Szczesnik, M. 2016. Unity 5.x Animation Cookbook. ISBN 978-1-78588-391-0.
- 2. Animation System Overview. [žiūrėta 2018-05-09]. Prieiga per internetą : <https://docs.unity3d.com/Manual/AnimationOverview.html>
- 3. Animating a GameObject. [žiūrėta 2018-05-09]. Prieiga per internetą : <https://docs.unity3d.com/Manual/animeditor-AnimatingAGameObject.html>

#### **ANIMATION OF 3D OBJECTS USING UNITY**

#### **Ana Ušpurienė**

#### **Summary**

Unity is one of the most popular game development engines. Unity's animation system is based on the concept of Animation Clips, which contain information about how certain objects should change their position, rotation, or other properties over time. The article describes the process of animating 3D objects using Unity. Explains how to create animations and transitions between them.

Keywords: animation, Unity, 3D objects using Unity. Explains how to create animations and transitions between them.

# **ŽAIDIMŲ ĮVESTIES VALDYMAS NAUDOJANT DIRECTINPUT**

# **Ana Ušpurienė**

*Vilniaus Gedimino technikos universitetas*

# **Įvadas**

Nei vienas vaizdo žaidimas ne apsieina be įvesties apdorojimo ir valdymo. Be įvesties vaizdo žaidimai nebūtų tikrais žaidimais [1]. DirectInput yra DirectX aplikacijų programavimo sąsajos (API) metodas skirtas sąveikai su įvesties įrenginiais, tokiais kaip pelytė, klaviatūra, vairasvirtė ir kitais žaidimų valdikliais [2]. DirectX biblioteka skirta aukštos kokybės 3D grafikos taikomųjų programų rašymui naudojant modernią grafinę įrangą Windows platformai [3]. Kaip ir kiti DirectX komponentai, DirectInput yra nepriklausoma nuo aparatinės dalies virtualioji sistema, leidžianti techninės įrangos gamintojams kurti tiek įprastinius tiek ir netradicinius įvesties įrenginius, kurie visi veikia kaip sąsajos vienodai, programuotojams nebereikia spręsti problemas, susijusias su skirtingų gamintojų sukurtais įrenginiais, kad gauti konkrečius duomenis ir tvarkykles (*angl.* drivers) kiekvienam atskiram įrenginiui. Kol techninės įrangos gamintojai savo įrenginiams pateikia DirectInput tvarkykles, įrenginiai dirbs su DirectInput kaip ir visi kiti bendrieji įrenginiai [2]. Tokiu būdu, DirectInput leidžia jūsų žaidimui palaikyti daugybę įvesties įrenginių nesigilinant į jų specifikacijas [4]. Be to, DirectInput leidžia programai gauti duomenis iš įvesties įrenginių net ir tada, kai programa dirba fone [5]. DirectInput užtikrina neįtikėtiną greitį per įprastą Windows įvesties sistemą. Bet kuri didelio našumo programa, kuriai reikia labai jautrių įvesties įrenginių, turėtų naudoti DirectInput [6].

## **Įvesties įrenginių valdymo procesas**

DirectInput arba Microsoft verčia techninės įrangos gamintojus kiekvienam sukurtam įrenginiui suteikti unikalų identifikatorių - GUID arba globalųjį unikalų identifikatorių, o tai reiškia, kad kiekvienas produktas gali būti unikaliai identifikuojamas DirectInput sistema [2].

Klaviatūroms ir pelėms yra du numatytieji GUID: GUID\_SysKeyboard ir GUID\_SysMouse, tačiau turimų vairasvirtės tipo įrenginių GUID turi būti užduodami per atgalinio ryšio funkciją. Norint gauti prieigą prie įvesties įrenginių, pirmiausia reikia gauti rodyklę į pagrindinio DirectInput COM
objekto sąsają. Tuomet visi įvesties įrenginiai prijungiami prie šios sąsajos  $(1 \text{ nav})$ 

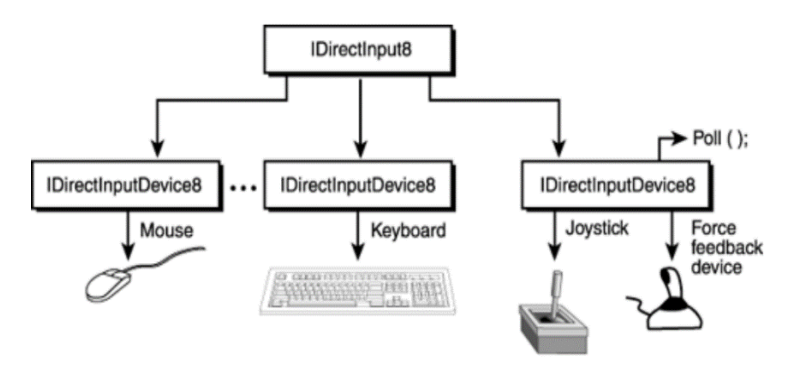

**1 pav**. DirectInput įvesties įrenginiai [2]

DirectInput įvesties valdymą sudaro tokie pagrindiniai žingsniai [2]:

- 1) Pagrindinio DirectInput įvesties įrenginio sąsajos sukūrimas.
- 2) Visų galimų įvesties įrenginių GUID sąrašo gavimas.
- 3) Rodyklių į kiekvieno pageidaujamo įvesties įrenginio sąsają gavimas.
- 4) Kiekvieno sukurto įrenginio bendradarbiavimo lygio nustatymas.
- 5) Kiekvieno sukurto įrenginio norimo duomenų formato nustatymas.
- 6) Kiekvieno sukurto įrenginio norimų parametrų nustatymas.
- 7) Ryšio su kiekvienu įrenginiu gavimas.
- 8) Kiekvieno sukurto įrenginio vartotojo įvesties fiksavimas.
- 9) Įrenginio būsenos nuskaitymas.

Toliau pateikiama visų aukščiau išvardintų žingsnių programinė realizaciją klaviatūros ir pelytės įvesties įrenginių valdymui C++ kalba.

### **Įvesties valdymo programavimas**

Pirmiausia sukuriama pagrindinio įvesties valdymo įrenginio sąsaja bei gaunama rodyklė į šią sąsają:

```
DirectInput8Create(hinstance, DIRECTINPUT VERSION,
IID_IDirectInput8, (void**)&m_directInput, NULL);
```
Toliau inicializuojami klaviatūros ir pelytės įvesties įrenginiai ir pajungiami prie pagrindinio įvesties valdymo įrenginio sąsajos:

```
m_directInput->CreateDevice(GUID_SysKeyboard, &m_keyboard,
NULL) :
```
m\_directInput->CreateDevice(GUID\_SysMouse, &m\_mouse, NULL);

Teisingam duomenų nuskaitymui reikia nustatyti įvesties įrenginių duomenų formatą, kuris priklauso nuo naudojamo įvesties įrenginio tipo:

```
m_keyboard->SetDataFormat(&c_dfDIKeyboard);
m_mouse->SetDataFormat(&c_dfDIMouse);
```
Tolimesniam klaviatūros ir pelytės naudojimui svarbu nustatyti bendradarbiavimo su kitomis programomis lygį:

```
m keyboard->SetCooperativeLevel(hwnd, DISCL FOREGROUND |
DISCL_EXCLUSIVE);
m_mouse->SetCooperativeLevel(hwnd, DISCL_FOREGROUND |
DISCL_NONEXCLUSIVE);
```
Klaviatūrai nurodyta DISCL EXCLUSIVE reikšmė nusako, kad klaviatūros įvestis bus prieinama tik šioje programoje. Tokiu būdu, jei paspausite klavišą, tik jūsų taikomoji programa galės matyti tą įvestį ir joks kitas taikymas nebus prieinamas. Jeigu norima, kad kitos programos turėtų prieigą prie įvesties įrenginio programos veikimo metu, nurodoma DISCL\_NONEXCLUSIVE reikšmė.

Nustačius reikiamus parametrus, gaunamas ryšys su klaviatūros ir pelytės įvesties įrenginiais:

```
m_keyboard->Acquire();
m_mouse->Acquire();
```
Kiekvieno kadro perpešimo metu nuskaitoma klaviatūros ir pelytės būsena, jeigu nėra fokuso arba prarastas ryšys su įvesties įrenginių, mėginama jį atstatyti:

```
result = m_keyboard->GetDeviceState(sizeof 
(m keyboardState), (LPVOID) &m keyboardState);
if((result == DIERR INPUTLOST) || (result ==DIERR_NOTACQUIRED))
   { 
    m_keyboard->Acquire();
   } 
result = m_mouse->GetDeviceState(sizeof
(DIMOUSESTATE), (LPVOID)&m_mouseState);
if((result == DIERR INPUTLOST) || (result ==DIERR_NOTACQUIRED))
   { 
     m_mouse->Acquire();
 }
```
Apdorojant įvesti iš klaviatūros, nurodomas atitinkamo klavišo kodas. Pavyzdžiui, patikrinimo ar nepaspaustas Esc klavišas, kodas atrodo taip:

```
if(m_keyboardState[DIK_ESCAPE] & 0x80)
  { 
      return true;
   }
```
Tai pat būtina užtikrinti kad pelytės kursoriaus koordinatės neišeitų už ekrano ribų:

```
if (m_mouseX \leq 0)
   { 
    m_mouseX = 0:
   } 
if (m_mouseY < 0)
  { 
    m mouseY = 0; } 
if(m_mouseX > m_screenWidth)
   { 
    m mouseX = m screenWidth;
   } 
if(m_mouseY > m_screenHeight)
   { 
    m mouseY = m screenHeight;
   }
```
Atlaisvinant sukurtus objektus, pirmiausia nutraukiamas rysis su jais:

```
m_mouse->Unacquire();
m_mouse->Release();
m mouse = 0;m keyboard->Unacquire();
m_keyboard->Release();
m keyboard = 0;m directInput->Release();
m directInput = 0;
```
## **Išvados**

- 1. DirectInput yra nepriklausanti nuo aparatinės dalies virtuali sistema. Tai žymiai palengvina įvesties valdymą, nes skirtingų gamintojų įvesties įrenginių sąsajos veikia tokių pat principu ir nereikia gilintis į jų specifikacijas.
- 2. DirectInput užtikrina neįtikėtiną greitį, bei leidžia gauti fone veikiančios programos įvesties duomenis.
- 3. Visi įvesties įrenginiai pajungiami prie pagrindinio įvesties įrenginio sąsajos, todėl reikia turėti nuorodą į šią sąsają. Be to, būtina žinoti įvesties įrenginio unikalų identifikatorių.
- 4. DirectInput įvesties valdymą sudaro: įvesties įrenginio inicializavimas, įvedamų duomenų formato nustatymas, bendradarbiavimo su kitomis programomis lygio nustatymas, ryšio su įvesties įrenginių gavimas, įvesties įrenginio būsenos nuskaitymas ir apdorojimas.

## **Literatūra**

- 1. Braynzar Soft Tutorials. DirectX 11. Direct Input. Manual [žiūrėta 2019-05-04]. Prieiga per internetą : < https://www.braynzarsoft.net/viewtutorial/q16390-18 direct-input
- 2. Bellot, G. 2018. DirectInput. [žiūrėta 2019-05-07]. Prieiga per internetą : <https://bell0bytes.eu/directinput>
- 3. Luna, F.D. 2012. Introduction to 3D game programming with Directx 11. ISBN: 978-1-9364202-2-3.
- 4. Sherrod, A; Jones, W. 2012. Beginning DirectX 11 game programming, 2012, Boston, MA : Course Technology. ISBN-13: 978-1-4354-5895-6
- 5. Introduction to DirectInput [žiūrėta 2019-05-04]. Prieiga per internetą : <https://docs.microsoft.com/en-us/previousversions/windows/desktop/ee418273%28v%3dvs.85%29>
- 6. DirectInput tutorial [žiūrėta 2019-05-05]. Prieiga per internetą : <http://www.rastertek.com/dx11tut13.html>

### **GAME INPUT MANAGEMENT USING DIRECTINPUT**

### **A. Ušpurienė**

### **Summary**

DirectInput is an API for input devices including the mouse, keyboard, joystick, and other game controllers, as well as for force-feedback (input/output) devices. Direct Input provides incredible speed over the regular windows input system. Any high performance application that requires highly responsive input devices should be using Direct Input. The article describes the general steps for setting up DirectInput, keyboard, and mouse devices.

Keywords: DirectInput, DirectX, Keyboard, Mouse.

# **DALELIŲ SISTEMOS KŪRIMAS IR VALDYMAS WEB GL ŠEŠĖLIUOKLIUOSE**

# **Ana Usovaitė**

*Vilniaus Gedimino technikos universitetas*

# **Įvadas**

Dalelių sistemos skirtos vizualizuoti reiškinius, atsiradusius dėl kelių mažų objektų judėjimo, pavyzdžiui, dūmų, ugnies, vandens purslų ir t .t. Galima teigti, kad, dalelių sistemos yra kaip "druska ar prieskoniai": netgi nedidelis kiekis gali prisidėti prie išskirtinio aplikacijos dizaino. Šiuolaikiniai kompiuteriniai žaidimai, kuriuose nėra kietųjų dalelių sistemų, atrodo gana nuobodžiai.

Dalelių sistemos yra įrankis, dažnai naudojamas vaizdo žaidimuose atvaizduoti tūrinius efektus, kurie neturi aiškių geometrinių ribų (sprogimų, garų srovių, raketų purškimo, dūmų, kietųjų dalelių ir vandens srovių). Dalelių sistemos gali imituoti įvairius objektus ir gamtos reiškinius, tokius kaip lietus, sniegas, paukščių pulkas ir daug daugiau.

Dalelių sistema yra mažų dalelių rinkinys, kuriuo galima sukurti įvairius greitus animacinius efektus. Kaip ir kietieji kūnai, dalelės imituoja fizinius procesus. Tačiau atskira dalelė nėra animacijos dalis, todėl ji negali būti tiesiogiai valdoma kaip atskiras objektas. Dalelės valdomos keičiant jų parametrus (poziciją, judėjimo greitį, spalvą, permatomumą, gyvavimo trukmę, laikas ir kt.) arba pridedant išorines jėgas.

### **Dalelių sistemos objektų apibūdinimas**

Dalelių kūrimas ir valdymas priskiriamas prie procedūrinių modeliavimo metodų. Dalelių sistemos naudojamos modeliuoti įvairius reiškinius:

- natūralius gamtos reiškinius (debesis, landšaftą, augalus);
- sambūrių (minių) scenas;
- tikrus fizinius procesus.

Dalelių sistemų naudojimo privalumai:

- daleliu objektai paprastesni nei iprastai modeliavimui taikomi daugiakampiai;
- lengviau ir greičiau apskaičiuojami;
- mažesnis kontūrų neryškumas dėl judėjimo;
- modelis yra procedūrinis ir atsitiktinis;
- reikalauja mažau modeliavimo pastangų;
- dalelių sistemos yra "gyvos";
- natūralesnis būdas atstovauti dinaminį judėjima nei daugiakampiai.

Kiekviename atvaizduojamame ekrano kadre naujos dalelės "ateina" į sistemą. Kiekvienai naujai dalelei priskiriami savi atsitiktiniai atributai. Tam tikros dalelės, kurios yra per senos, "išnyksta" ir pašalinamos iš sistemos. Vėliau suformuotas vaizdas perduodamas į kadro buferį  $[1 - 3]$ .

Kiekvienai naujai dalelei reikia nustatyti atributus:

- pradinį padėtį;
- pradinį greitį;
- pradinį dydį;
- pirminę spalvą;
- pirminį skaidrumą;
- formą;
- gyvavimo laiko trukmę.

Dalelės išnyksta arba pašalinamos kai baigiasi nustatytas jų gyvavimo laikas, taip pat gali būti pašalinamos daleles, kurios patenka už lango ribų.

Kalbant apie dalelių sistemas, turi būti daromos dvi supaprastintos prielaidos:

- dalelės neturi sąveikauti su kitais scenos objektais;
- kiekvieną dalelę galima pavaizduoti kaip taškinį šviesos šaltinį.

### **Dalelių sistemos kūrimas ir valdymas**

Dalelių sistemos realizacija internetinėms aplikacijoms WebGL grafinėje bibliotekoje galima supaprastintai aprašyti labai paprastai išvardinant tris pagrindinius žingsnius:

- iniciuoti dalelių atsiradimą;
- naujinti daleles:
- naikinti "pasenusias" daleles.

Tam kad, realizuoti dalelių sistemą būtina laikysis šių taisyklių:

- 1. Visos dalelės paklūsta paprastiems judėjimo dėsniams.
- 2. Visą laiką visas daleles veikia ta pati eiga.
- 3. Dalelės nustoja egzistuoti, kai baigiasi jų gyvavimo trukmė.
- 4. Kai dalelė miršta, gimsta nauja. Bendras gyventojų skaičius niekada neviršija tam tikro fiksuoto skaičiaus (kurį pasirinko naudotojas).
- 5. Dalelės neveikia viena kitos ir nesąveikauja su aplinka.

Dažniausiai dalelių sistemoje yra daug. Kiekviena dalelė turi savus atributus ir atskirai atvaizduojama ekrane. Šis procesas reikalauja nemažai kompiuterinių resursų. Dėl šios priežasties reikia naudoti WebGL viršūnių ir fragmentų šešėliuoklius (šeiderius). Tam, kad realizuoti dalelių sistemą (1 pav.) reikia pamatyti daleles kiekviename kadre, atnaujinti dalelių atributus (padėtį, greitų, dydį ir kitus) ir nusiųsti atnaujinti dalelių atributus į grafinį procesorių atvaizdavimui [4, 5].

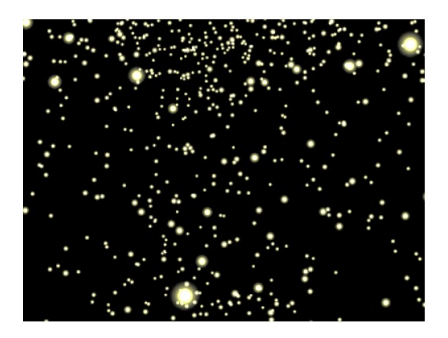

**1 pav.** Dalelių sistemos realizacijos pavyzdys

Viršūnių šeiderio realizaciją galima pateikti:

```
<!—Viršūnių šeideris, skirtas kurti ir valdyti daleles --> 
 <script type="x-shader/x-vertex"> 
 attribute vec4 parVertexPosition; 
 attribute vec4 parVertexVelocity; 
 uniform mat4 uPMatrix; 
 uniform mat4 uMVMatrix; v
 arying highp float currentTime; 
 void main(void) {
    parametricTime = (parVertexPosition.w/100.0);
     vec3 currentPosition = vec3(parVertexPosition.x + 
(parVertexVelocity.x * parametricTime),
    parVertexPosition.y + (parVertexVelocity.y * parametricTime),
    parVertexPosition.z + (parVertexVelocity.x * parametricTime) );
     currentPosition.y -= constant*parametricTime*parametricTime;
    gl_Position = uPMatrix * uMVMatrix * vec4(currentPosition.xyz, 
1.0);
    gl_PointSize = parVertexVelocity.z; 
     } 
     </script>. 
    Fragmento šeiderio realizacija:
```

```
<script id="shader-fs" type="x-shader/x-fragment">
    varying highp double currentTime;
    void main(void) {
```
 *gl\_FragColor = vec4(currentTime\*.10, currentTime\*.10, 1.0, 0.9- (currentTime\*.5));*

*} </script>*.

# **Išvada**

Dalelių sistemos dažnai taikomos kompiuterinėje grafikoje. Šio kompiuterinio efekto kūrimas ir valdymas reikalauja daug kompiuterinių resursų. Todėl internetiniai realizacijai naudinga pasirinkti grafinę biblioteką WebGL ir realizuoti naudojant viršūnių ir fragmentų šeiderius.

# **Literatūra**

- 1. [Diego Cantor](http://www.amazon.com/s/ref=ntt_athr_dp_sr_1?ie=UTF8&field-author=Diego+Cantor&search-alias=books&text=Diego+Cantor&sort=relevancerank), [Brandon Jones.](http://www.amazon.com/s/ref=ntt_athr_dp_sr_2?ie=UTF8&field-author=Brandon+Jones&search-alias=books&text=Brandon+Jones&sort=relevancerank) WebGL Beginner's Guide Beginning. Packt Publishing. 2012.
- 2. [Andreas Anyuru.](http://www.amazon.com/Andreas-Anyuru/e/B007U2QC5I/ref=ntt_athr_dp_pel_1) Professional WebGL Programming: Developing 3D Graphics for the Web. Wrox; 2 edition, 2012.
- 3. [Kouichi Matsuda](http://www.amazon.com/s/ref=ntt_athr_dp_sr_1?_encoding=UTF8&field-author=Kouichi%20Matsuda&search-alias=books&sort=relevancerank), [Rodger Lea.](http://www.amazon.com/Rodger-Lea/e/B00BFWOG7U/ref=ntt_athr_dp_pel_2) WebGL Programming Guide: Interactive 3D Graphics Programming with WebGL (OpenGL). Addison-Wesley Professional; 1 edition. 2013.
- 4. [Brian Danchilla.](http://it-ebooks.info/author/214/) Beginning WebGL for HTML5. Apress; 1 edition. 2012
- 5. [Tony Parisi.](http://www.amazon.com/Tony-Parisi/e/B008UZ888I/ref=ntt_athr_dp_pel_1) WebGL: Up and Running. O'Reilly Media; 1 edition. 2012.

### **DEVELOPING AND MANAGING A PARTICLE SYSTEM IN WEBGL SHADERS**

### **A. Usovaitė**

### **Summary**

Particle systems are often used in computer graphics. Creating and operation this computer effect requires a lot of computer resources. Therefore, it is useful for online applications to select the graphical library WebGL and to implement it using the in the vertex and fragment shaders.

Keywords: particle system, vizualisation, WebGL realization.

# **OBJEKTŲ SUSIDŪRIMŲ APTIKIMAS NAUDOJANT THREE.JS**

# **Ana Usovaitė**

*Vilniaus Gedimino technikos universitetas*

# **Įvadas**

Šiuolaikiniai internetiniai žaidimai ir kitos aplikacijos atvaizduojančios grafikos elementus kuriami WebGL pagrindu. Viena iš jo panaudojimo galimybių yra grafiniai varikliukai sukurti WebGL pagrindu. Darbe aprašoma objektų susidūrimų nustatymo realizacija Three.js grafiniu varikliuku.

Three.js grafinė biblioteka leidžia sukurti pagreitintą 3D grafiką, naudojant grafinį procesorių (GPU) Ši biblioteka parašyta JavaScript kalba. Ji nereikalauja naršyklių papildinių. Tai įmanoma todėl, kad panaudota WebGL technologija. Didžiausi siūlomo sprendimo privalumai yra greitas ir tikslus aplikacijų veikimas bei nesudėtingas kodas. Pateiktame darbe aprašyta susidūrimų (*angl. collision*) tarp objektų aptikimas naudojant Three.js grafinį varikliuką.

## **Objektų susidūrimų aptikimas**

Objektų susidūrimų aptikimo problema sprendžiama labai dažnai. Bet kiekvienas realizacijos įrankis turi savo ypatumus. Naudojant Three.js grafikos varikliuką siūloma gana paprasta susidūrimų aptikimo seka:

- 1. Atvaizduoti objektus tarp kurių aptinkamas susidūrimas.
- 2. Paleisti spindulius iš objekto geometrinio centro į kiekvieną objekto viršūnę.
- 3. Nustatyti ar paleistas spindulys susikerta su kitais objektais.
- 4. Nustačius, kad objektai susidūrė, atlikti norimą veiksmą.

Tam, kad kuo tiksliau nustatyti ar nagrinėjami objektai susiduria, reikia kurti objektus iš tankesnio tinkliuko. Pavyzdžiui, jei naudojamas kubo formos objektas, jį būtina atvaizduoti iš kuo daugiau trikampių *new THREE.BoxGeometry( 50, 50, 50, 10, 10, 10, wireMaterial )*. Gana prastas susidūrimų aptikimo rezultatas bus kai kubas sukurtas iš mažo trikampių skaičiaus, pavyzdžiui, *new THREE.BoxGeometry( 50, 50, 50, 1, 1, 1, wireMaterial )*. Susidūrimų aptikimui tinka visos Three.js varikliuko siūlomos objektų geometrijos. Three.js varikliukas leidžia naudoti ir iš kitų failų formatų (*.obj, .js, json*) objektus [1 - 3].

### **Objektų susidūrimų aptikimo realizacija**

Grafikos varikliukas Three.js susidūrimų aptikimui turi specialią klasę *Raycaster*. Ši klasė deleguoja *raycast (.....)* metodą konkrečiam objektui ir nustato ar spindulys, palestas iš objekto centro kerta kitus objektus [1 - 3].

*Raycaster* konstruktorius susideda iš išvardintų elementų:

*Raycaster (origin : Vector3, direction : Vector3, near : Float, far : Float )*, čia:

*origin* - vektorius, nurodantis iš kur krenta spindulys;

*direction* - krypties vektorius, kuris nurodo spindulio kryptį (turėtų būti normalizuotas);

- *near* visi gauti rezultatai yra toliau nei *near* parametro reikšmė. Parametras *near* negali būti neigiamas. Numatytoji parametro *near* reikšmė yra 0;
- *far* visi gauti rezultatai yra arčiau nei *far* parametro reikšmė. Parametras *near* negali būti mažesnis už *far*. Numatytoji parametro *far* reikšmė yra begalybė.

Tam, kad realizuoti paminėtą algoritmą reikia aprašyti globalius kintamuosius, kurie bus reikalingi vėliau:

*var object1, object2, object3*; // kubas, kuriam ieškomas susidūrimas *var jsobject*; // panaudotas objektas kuriam ieškomas susidūrimas

*var collidableMeshList = []; // objektų, su kuriais nustatomas susidūrimas, sąrašo masyvas*

*var objectGeometry = new THREE.SphereGeometry( 50, 30, 30 ); var objectMaterial = new THREE.MeshBasicMaterial( {color: 0x5555ff} );*

*var wireMaterial = new THREE.MeshBasicMaterial( { color: 0x000000, wireframe:true } );*

Kitame žingsnyje sukuriamas objektų, su kuriais nustatomas susidūrimas, sąrašas. Kode naudoti du objektai:

1. *var object1 = new THREE.Mesh(objectGeometry, objectMaterial); object1.position.set(100, 50, 100); scene.add(object1); collidableMeshList.push(object1); var object1 = new THREE.Mesh(objectGeometry, wireMaterial); object1.position.set(100, 50, 100); scene.add(object1);*

2. *var object2 = new THREE.Mesh(objectGeometry, objectMaterial); object2.position.set(-150, 50, 0); object2.rotation.y = Math.PI / 2; scene.add(object2); collidableMeshList.push(object2); var object2 = new THREE.Mesh(objectGeometry, wireMaterial); object2.position.set(-150, 50, 0); object2.rotation.y = Math.PI/ 2; scene.add(object2).*

Šiuo atveju sukuriami trys objektai *object1*, *object2*, *object3*. Objektų skaičius aplikacijoje neribotas. Visi sukurti objektai turi būti įkelti į objektų sąrašo masyvą *collidableMeshList[ ]*.

Toliau nustatoma susidūrimo galimybė tarp nagrinėjamų objektų:

*for (var vertexIndex = 0; vertexIndex < jsobject.geometry.vertices.length; vertexIndex++) { var localVertex = android.geometry.vertices[vertexIndex].clone(); var globalVertex = localVertex.applyMatrix4( jsobject.matrix ); var directionVector = globalVertex.sub( jsobject.position ); var ray = new THREE.Raycaster( originPoint, directionVector.clone().normalize() ); var collisionResults = ray.intersectObjects( collidableMeshList ); if ( collisionResults.length > 0 &&* 

*collisionResults[0].distance < directionVector.length() )***.**

Jeigu susidūrimas įvyko, atliekamas norimas veiksmas, pavyzdžiui sudedami taškai *addScore(.....)*. Realizacijos pavyzdys pateiktas 1 pav.

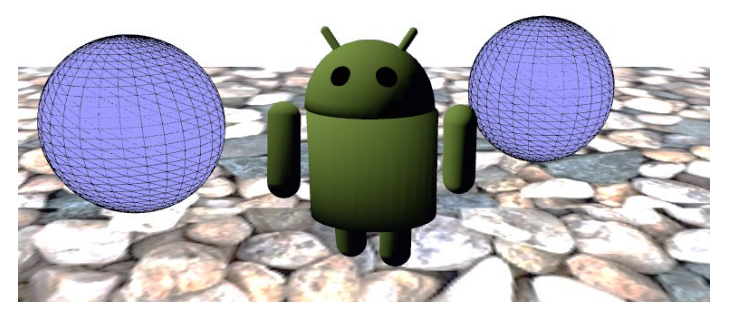

**1 pav.** Objektų susidūrimo realizacijos pavyzdys

Be standartinių Three.js geometrinių objektų galima panaudoti ir objektus pakrautus iš įvairių formatų failų (*.js*, .*json*, *.obj* ir kt.). Idėjos realizacija lieka ta pati, tik reikia pakrauti norimą objektą:

*jsobjectLoader = new THREE.JSONLoader(); jsobjectLoader.load( "models/object\_animations.js", addModelToScene )*.

### **Išvada**

Three.js varikliuku gana paprastai galima realizuoti susidūrimų tarp objektų aptikimą. Realizacija, nors ir skirta internetui, veikia gana greitai ir patikimai.

### **Literatūra**

- 1. [Dirksen](http://www.amazon.com/s/ref=ntt_athr_dp_sr_1?ie=UTF8&field-author=Jos+Dirksen&search-alias=books&text=Jos+Dirksen&sort=relevancerank) J. Learning Three.js: The JavaScript 3D Library for WebGL. Packt Publishing, 2013.
- 2. [Sukin](http://www.amazon.com/s/ref=ntt_athr_dp_sr_1?ie=UTF8&field-author=Isaac+Sukin&search-alias=books&text=Isaac+Sukin&sort=relevancerank) I. Game Development with Three.js. Addison-Wesley Professional; 1 edition, 2013.
- 3. Dirksen J. Three.js Cookbook. Packt Publishing Limited, 2015.

## **OBJECTS COLLISION DETECTION BY THREE.JS**

### **A. Usovaitė**

### **Summary**

The detection of collisions between objects is quite common in Three.js engines. The realization, though dedicated to the Internet, works quite quickly and reliably.

Keywords: collisions, Mesh object, Three.js engines.

# **TEKSTŪRŲ VALDYMAS THREE.JS VARIKLIUKU**

# **Ana Usovaitė**

*Vilniaus Gedimino technikos universitetas*

### **Įvadas**

Programuotojai ir menininkai dažnai naudoja tekstūras savo kuriamose aplikacijose. Tekstūra yra 2D atvaizdis (taip pat egzistuoja 1D ir 3D tekstūros), kuris taikomas objektų detalumui ir realistiškumui padidinti. Taisyklingam tekstūrų uždėjimui būtini trys dalykai: įkelti tekstūrą į grafinę biblioteką (DirectX arba OpenGL), pateikti į atminties buferius tekstūros koordinates kartu su viršūnių koordinatėmis (pritaikyti tekstūrą konkrečiam objektui) ir atlikti apdorojimo operacijas, kad suteikti spalvą ekrano pikseliams.

Šiuolaikinės grafikos bibliotekos pasižymi itin plačiomis tekstūrų valdymo galimybėmis. Grafinis varikliukas Three.js padarytas WebGL pagrindu, todėl jame "paveldėta" stiprioji savybė valdyti tekstūras.

### **Tekstūrų uždėjimo pagrindimas**

Šiuolaikinės grafinės bibliotekos puikiai išnaudoja tekstūravimo galimybes. Tekstūrų valdymui naudojamas grafinis procesorius ir šeiderių programavimas.

Tekstūrų naudojimo privalumai:

- 1. tekstūros suteikia scenai papildomą realistiškumą nenaudojant daug kompiuterinių resursų;
- 2. leidžia pateikti papildamas paviršiaus detales nedidinant scenos geometrinio sudėtingumo;
- 3. galima išlaikyti nedidelį objekto viršūnių ir primityvų skaičių;
- 4. prideda papildomų efektų detales: atspalvius, mikrodetales, įtrūkimus, netolygumus ir t.t.);
- 5. išsamiai nurodyti savybes, kurios įtakoja galutinį spinduliavimą, pvz., objekto ar šviesos savybes;
- 6. modeliavimo ir atvaizdavimo laikas taupomas dėl mažo scenos sudėtingumo.

Tekstūrų uždėjimo procesas tikrai nėra sudėtingas, plačiai naudojamas, todėl visos šiuolaikinės kompiuterinės scenos naudoja objektus su uždėtomis tekstūromis. Daugiausiai galimybių turi ir greičiausiai valdo tekstūravimo procesa DirectX ir Open GL (arba jo "atstovas" internetui WebGL) grafinės bibliotekos. 1 pav. pateiktos tekstūrų koordinačių sistemos šiose grafinėse bibliotekose [1,2].

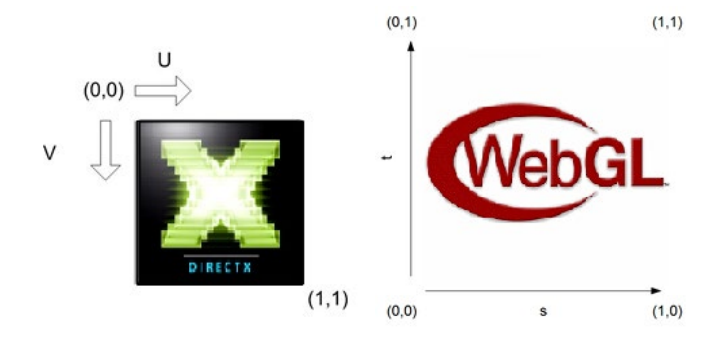

**1 pav.** Tekstūrų koordinačių sistemos skirtingose DirectX ir WebGl grafinėse bibliotekose

2 pav. pateikta pagrindinė idėja formuoti tekstūrų koordinates. Aišku, dažniausiai tekstūros koordinatės ateina kartu su modelio duomenimis. Patys modeliai kuriami modeliavimo programose.

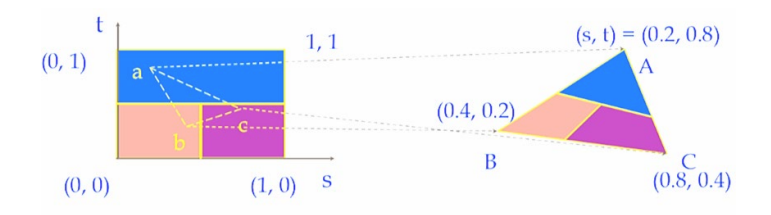

**2 pav.** Tekstūrų uždėjimo principas

Tekstūrų uždėjimo taisyklės ir tekstūrų koordinačių susiejimas su viršūnių koordinatėmis nepriklauso nuo realizacijos įrankio [1-3].

### **Tekstūrų valdymas**

Three.js grafikos varikliukas labai paprastai leidžia valdyti tekstūras. Tam skirtas objektas *Texture (.....)*. To objekto konstruktorius atrodo sekančiai:

*Texture( image, mapping, wrapS, wrapT, magFilter, minFilter, format, type, anisotropy, encoding )*.

Parametras *image* yra paveiksliuko objektas, paprastai pakrautas naudojant *TextureLoader.load (.....)* metodą. Tai gali būti bet kokio formato paveiksliukas (pvz., PNG, JPG, GIF, DDS) arba net vaizdo failas (pvz., MP4, OGG / OGV formato). Three.js palaiko daugumą paveiksliukų formatų.

Parametras *wrapS* apibrėžia, kaip tekstūra vyniojama horizontalia kryptimi, t. y. pagal S ašį. Numatytoji šio parametro reikšmė yra *THREE.ClampToEdgeWrapping*. Kiti du galimi vyniojimo parametrų pasirinkimo variantai *THREE.RepeatWrapping* ir *THREE.MirroredRepeatWrapping*.

Parametras *wrapT* apibrėžia, kaip tekstūra vyniojama vertikalia kryptimi t. y. pagal T ašį. Šio parametro valdymas yra panašus kaip ir *wrapT* parametro.

Tekstūra bus uždėta tik, kai paveiksliuko dydis pikseliais yra 2, 4, 8, 16, 32, 64, 128, 256, 512, 1024, 2048, ir t.t. Paveiksliuko matmenys pagal S ir T ašis gali būti skirtingi, bet kiekvienas atskirai turi būti paminėtų dydžių. Tai yra WebGL, o ne Three.js apribojimas.

Uždedant tekstūra, vieną ekrano tašką pikselį gali atitikti keli tekstūros taškai tekseliai. Šiuo atveju tekstūrą reikia mažinti. Tam naudojamas parametras *minFilter.* 

Atvirkščiai, kelis ekrano taškus pikselius gali atitikti vienas tekstūros taškas tekselis. Šio atvejų tekstūrą reikia didinti. Tam naudojamas parametras *magFilter.* 

Aplikacijos veikimo pavyzdžiai, taikant skirtingus tekstūrų uždėjimų režimus, pateikti 3 pav.

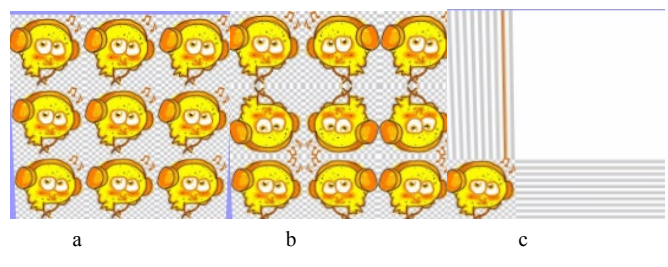

**3 pav.** Aplikacijos veikimo rezultatas

Pastaba: a – THREE.RepeatWrapping, b – THREE.MirroredRepeatWrapping, c – THREE.ClampToEdgeWrapping.

Realizacijos ištraukos pavyzdys: *var plane Texture = new THREE.ImageUtils.loadTexture( 'images/smiley.jpg' ); floorTexture.wrapS = floorTexture.wrapT = THREE.RepeatWrapping; // THREE.MirroredRepeatWrapping // THREE.ClampToEdgeWrapping plane Texture.repeat.set( 3, 3 );*

*var plane Material = new THREE.MeshBasicMaterial( { map: plane Texture, side: THREE.DoubleSide } ); var plane Geometry = new THREE.PlaneGeometry(500, 500, 10, 10); var plane = new THREE.Mesh(plane Geometry, plane Material); plane.position.x = 10.0; scene.add(plane)*.

Be paprastų paveiksliukų, tekstūroms galima panaudoti ir vaizdo medžiagą. Žymiau pateikta kodo ištrauką, kai į tekstūrą atvaizduojamas scenos kameros matomas vaizdas:

*var planeGeometry = new THREE.CubeGeometry( 400, 200, 1, 1 ); finalRenderTarget = new THREE.WebGLRenderTarget( 512, 512, { format: THREE.RGBFormat } ); var planeMaterial = new THREE.MeshBasicMaterial( { map: finalRenderTarget } ); var plane = new THREE.Mesh( planeGeometry, planeMaterial ); plane.position.set(0,100,-500); scene.add(plane).*

### **Išvada**

Grafinės bibliotekos suteikia galimybę naudoti tekstūras ir padaryti kompiuterinę sceną realistiškesne ir detalesne. Three.js varikliukas sukurtas WebGL pagrindu ir tekstūras apdoroja greitai. Be to, Three.js kodas rašomas JavaScript kalba ir yra patogus bei paprastas.

### **Literatūra**

- 1. [Dirksen](http://www.amazon.com/s/ref=ntt_athr_dp_sr_1?ie=UTF8&field-author=Jos+Dirksen&search-alias=books&text=Jos+Dirksen&sort=relevancerank) J. Learning Three.js: The JavaScript 3D Library for WebGL. Packt Publishing, 2013.
- 2. [Sukin](http://www.amazon.com/s/ref=ntt_athr_dp_sr_1?ie=UTF8&field-author=Isaac+Sukin&search-alias=books&text=Isaac+Sukin&sort=relevancerank) I. Game Development with Three.js. Addison-Wesley Professional; 1 edition, 2013.
- 3. Dirksen J. Three.js Cookbook. Packt Publishing Limited, 2015.

### **THE BASICS OF TEXTURE MAPPING BY THREE.JS**

#### **A. Usovaitė**

#### **Summary**

The use of textures makes it possible to apply all modern possibilities and makes the computer scene more realistic and detailed. The three.js engines are based on WebGL and the textures are processed quickly. In addition, the Three.js code is written in JavaScript and is convenient and simple.

Keywords: Texture Mapping, Texture Wraping, Three.js engines.

# **VYRESNIO AMŽIAUS ŽMONĖMS SKIRTOS KOMPIUTERINĖS GRAFIKOS VERTINIMO METODŲ APŽVALGA**

# **Ana Usovaitė**

*Vilniaus Gedimino technikos universitetas*

## **Įvadas**

Kompiuterinė grafika ir jos elementai vis plačiau naudojami šiuolaikinėse aplikacijose. Aišku, kompiuterinės grafikos panaudojimo "lyderiai" yra kompiuteriniai žaidimai. Kadangi kompiuterinių aplikacijų ir žaidimų populiarumas yra labai didelis, aktualu įvertinti grafikos poveikį naudotojui. Šiame darbe nagrinėjama galimybė įvertinti grafiką vyresnio amžiaus žmonėms. Ši žmonių grupė vis dažniau naudojasi šiuolaikinėmis informacinėmis technologijomis. Vyresnio amžiaus žmonėms atsiveria naujos galimybės, gerėja jų sąryšis su išoriniu pasauliu. Vertinat skirtą vyresnio amžiaus žmonių grupei grafiką ir jos elementus, būtina atsižvelgti į jų poreikius ir ypatumus. Labai svarbus aspektas yra aplikacijos paskirtis, pavyzdžiui, aplikacija gali būti skirta atlikti aktyvius fizinius pratimus arba knygų skaitymui.

## **Kompiuterinių žaidėjų patirties vertinimo tipai**

Egzistuojantys kompiuterinių žaidėjų patirties (*angl. player experiences* (PX)) matavimo metodai ir metodikos turi savo stipriąsias ir silpnąsias puses. Dažniausiai žaidėjų patirties tyrimo metodai skirstomi į tris pagrindines grupes: paremtos žmogaus fiziologija, psichologija ir elgsena (1 lentelė). PX matavimo metodikos pagrįstos žmogaus fiziologinėmis savybėmis pasižymi didesniu objektyvumu, tačiau paprastai yra gerokai brangesnės laiko ir finansų atžvilgiu. Be to, šių metodikų rezultatai gali būti sunkiau interpretuojami. Dažniausiai naudojami PX fiziologiniai vertinimai apima elektroencefalografiją, elektromiografiją, elektrinį odos aktyvumą (EDA) ir širdies ritmą. Elektroencefalografija yra metodas, kuriuo matuojama [smegenų biosrovė,](https://lt.wikipedia.org/wiki/Smegen%C5%B3_bangos) fiksuojant [elektrinius virpesius.](https://lt.wikipedia.org/wiki/%C4%AEtampa) Iš gautų signalų sprendžiama apie [smegenų aktyvumą](https://lt.wikipedia.org/wiki/Neurobiologija) bei [sąmonės](https://lt.wikipedia.org/wiki/S%C4%85mon%C4%97) būklę. Elektromiografija yra diagnostinė procedūra, kurios tikslas – įvertinti nervų, raumenų ir juos kontroliuojančių nervinių ląstelių (motorinių neuronų) būklę, elektrinį odos aktyvumą (EDA), rankos odos elektrinį pralaidumą, temperatūrą realaus laiko režimu, širdies ritmą (1). Žaidėjo elgsenos analizė (arba telemetrija) taip pat yra objektyvius rezultatus turintis metodas. Elgsenos analizė yra nauja

dėmesio ir tyrimų sritis, ir vis dar kyla problemų, kaip optimaliai sumažinti sudėtingumą ir kaip susieti žaidimų elgesį su subjektyvia žaidėjo patirtimi. Subjektyvesni ir labai populiarūs PX vertinimo metodai sutelkti į interviu, *focus* grupes (moderatoriaus vedamos grupinės diskusijos), žaidimo zondus ir klausimynus. Šie metodai yra santykinai nebrangios alternatyvos ir sukelia mažiau problemų, susijusių su aiškinimu ir interpretacija, nei fiziologinės ir telemetrijos priemonės. Interviu, *focus* grupės ir žaidimo metu taikomi bandymai yra gana išsamios įžvalgos ir jos yra plačiai taikomos. Priešingai, klausimynai ir apklausos gali būti lengvai diegiami labai didelėse grupėse, bet jie suteikia mažiau informacijos lyginant su kitais subjektyviais metodais. Klausimynai ir apklausos leidžia sutelkti dėmesį į konkrečius PX aspektus. Šiuo metu PX turi nemažai apklausos metodų skirtų įvertinti įvairius PX aspektus.

| Fiziologiniai metodai                                                                                | Psichologiniai metodai                                                                                                    | Elgseną stebėjimo<br>metodai                                                                        |
|----------------------------------------------------------------------------------------------------|----------------------------------------------------------------------------------------------------|----------------------------------------------------------------------------------------------------|
| Elektroencefalografija<br>Elektromiografija<br>Elektrinis odos<br>aktyvumas (EDA),<br>Širdies ritmas | Persona modeliai (konstruojami<br>žaidėju modeliai)<br>Žaidėjų modeliai (dirbtinio<br>intelekto modeliai, kurie reaguoja<br>į žaidėjų elgesį ir atitinkamai<br>pritaiko žaidėjo patirtį)<br>Apklausos ir klausimynai<br>Žodinis pranešimas<br>Interviu<br>Garsu įvertinimas | Akių stebėjimas<br>Žaidimų žurnalai<br>Reakcijos laikas ir<br>kokybė<br>Stebėjimas<br>Vaizdo įrašas |

**1 lentelė**. Kompiuterinių žaidimų patirties vertinimo metodai

# **Apklausos**

Lengviausias ir pigiausiai realizuojamas žaidėjų patirties vertinimo būdas yra apklausos arba pokalbiai. Tačiau jis turi tam tikrų trūkumų. Kadangi jis remiasi žaidėjo atmintimi, gauta informacija gali būti neobjektyvi, kai apklausos atliekamos pavėluotai.

FUGA grupės sukurtas žaidimų patirties klausimynas (*Game Experience Questionnaire GEQ*) [2] susideda iš 36 klausimų ir jame naudojama 7 balų vertinimo skalė. Taikant šią metodiką vertinama kompetencija, panardinimas į žaidimo aplinką, įtampa, nuolankumas, iššūkis, teigiamas ir neigiamas poveikiai. Autoriai taip pat siūlo trumpesnes žaidimo patirties klausimyno versijas: *post-game experience questionnaire (PGQ*, 17 elementų*)* ir *in-game experience questionnaire* (*iGEQ* 14 elementų).

MEC erdvinio buvimo klausimynas (*Measurement Effect Conditions Spatial Presence Questionnaire MEC-SPQ*), kurį pateikė Vorderer ir kt. [3], susideda iš 103 elementų ir devynių balų skalės, kurie matuoja dėmesio paskirstymą, erdvinę situaciją, erdvinį buvimą (savarankiškumo ir galimų veiksmų pažiūriu), didesnį pažinimo įsitraukimą, realistiškumą ir vizualinius efektus.

Erdvinio buvimo patirties įvertinimo skalė (*Spatial Presence Experience Scale (SPES)*) pasiūlė Hartmann [4]. Ji remiasi teoriniu erdvinio buvimo modeliu [5]. Ją sudaro 20 elementų ir dvi vertinimo skalės, kurios matuoja savo buvimo vietą (t. y. naudotojų "buvimo čia" pojūčiai) ir veiksmo atlikimo tikrumo pojūčius, t. y. jausmą, kad gali atlikti veiksmus ir manipuliuoti jais.

Socialinio dalyvavimo žaidime klausimynas (*Social Presence in Gaming Questionnaire SPGQ*), kurį pateikė de Kort ir kiti mokslininkai [6], grindžiamas socialinio dalyvavimo ir mąstymo įvertinimu [7]. Jį sudaro 21 elementas ir trys skalės, kurios matuoja psichologinius pojūčius (empatiją, psichologinį dalyvavimą), neigiamus jausmus ir elgesį.

Brockmyer ir kiti mokslininkai, sukūrė žaidimo įtraukimo vertinimo klausimyną (*Game Engagement Questionnaire GEnQ*). Jis naudojamas kaip dalyvavimo žaidime rodiklio vertinimo įrankis. Anketoje nustatomi žaidėjų psichologinio įsitraukimo lygiai ir daroma prielaida, kad didesnis dalyvavimas gali lemti didesnį poveikį žaidimų eigai. Jis susideda iš 19 elementų, kurie matuoja absorbciją, nuolankumą, buvimą ir panardinimą į žaidimą [8].

*EGameFlow* klausimynas skirtas mokamiesiems žaidimams ir vertina besimokančiojo mąstymą mokomojo žaidimo eigoje. Jį sudaro 56 elementai ir aštuonios balų skalė, kurie matuoja koncentraciją, tikslo aiškumą, grižtamajį ryšį, iššūkį, autonomiją, panardinimą, socialinę sąveiką ir žinių tobulinimą [9].

Calvillo-Gámez [10] sukūrė žaidimų patirties pagrindinių elementų klausimyną (*Core Elements of the Gaming Experience Questionnaire CEGEQ*). Klausimynas skirtas įvertinti pagrindinius žaidimo patirties elementus. Jis remiasi anksčiau aprašytu CEGE modeliu ir susideda iš 38 elementų ir 10 balų skalių, kurios matuoja malonumą, nusivylimą, CEGE, veidmainiavimą, vaizdo žaidimus, kontrolę, tarpininkus, valdymą, žaidimo eigą ir aplinką.

Wourters ir kt. [11] parengė klausimyną, skirtą įvertinti žaidėjų suvokimą apie rimtus žaidimus. Anketoje yra septyni elementai. Klausimyno dalys buvo naudojamos kaip abstraktus smalsumo indeksas.

Išplėstinis trumpo grįžtamojo ryšio klausimynas (*extended Short Feedback Questionnaire eSFQ*), kurį pateikė Moser et al. [12], naudojamas

įvertinti 10–14 metų vaikų žaidėjų patirtį. Jis susideda iš skirtingų dalių, kad būtų galima greitai išmatuoti malonumą, smalsumą ir bendrą patirtį.

Mokslininkai Brox ir kiti [13] įvertino vyresnio amžiaus žmonių poreikius ir reikalavimus žaidimams, kurie skirti padėti atlikti fizinius pratimus (2 lentelė).

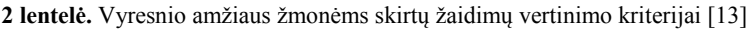

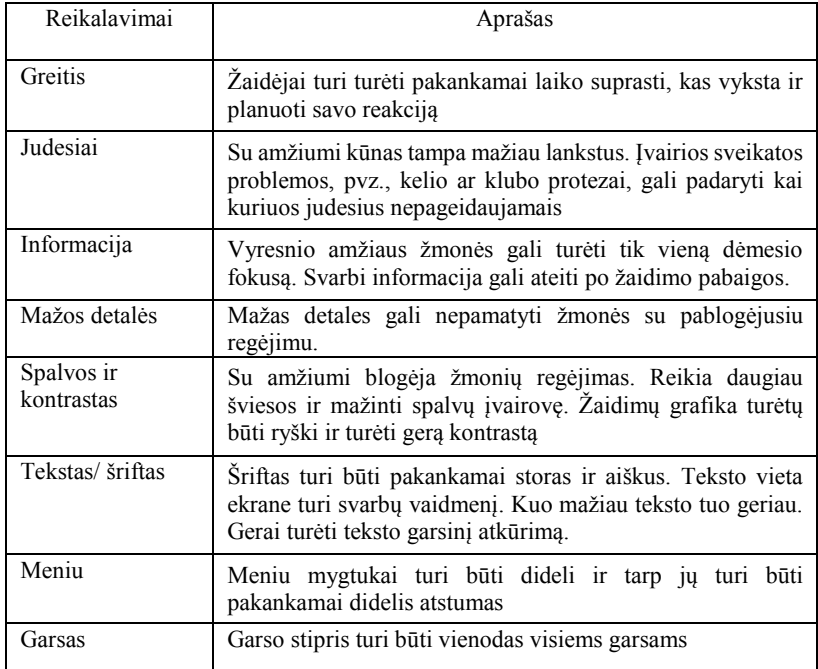

*Šiame* darbe dėmėsis skirtas įvertinti vyresnio amžiaus žmonių fiziologinius ir psichologinius ypatumus. Galima teigti, kad kuriant kompiuterinius grafikos elementus, skirtus vyresnio amžiaus žmonėms svarbu orientuotis į jų poreikius ir galimybes.

Mokslininkas Wang [14] ištyrė elektroninių knygų pritaikomumą vyresnio amžiaus žmonėms ir nustatė vertinimo kriterijus (3 lentelė).

**3 lentelė.** Elektroninių knygų pritaikomumo vyresnio amžiaus žmonėms vertinimo kriterijai

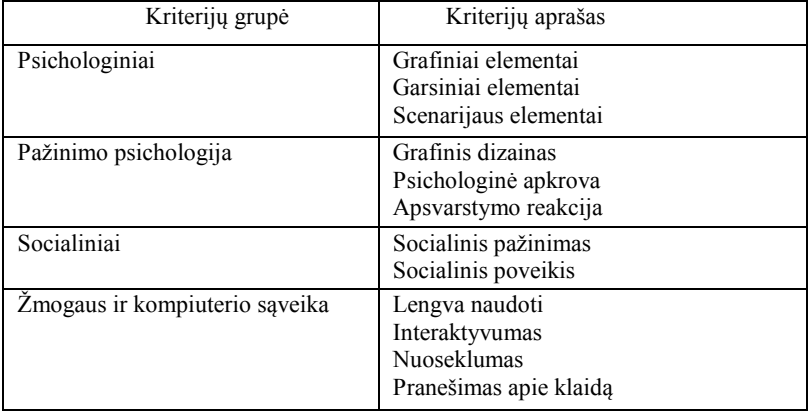

Šiuos vertinimo kriterijus galima taikyti daugumai aplikacijų, skirtų vyresnio amžiaus žmonėms, vertinti. Siūlomi kriterijai įvertina senjorų poreikius, pavyzdžiui, aplikacija turi būti paprasta naudoti, vizualūs elementai turi būti lengvai suprantami ir aiškiai matomi. Be to, be galo aktualus ir socialinis aplikacijos poveikis, nes tai padės senjorams ilgiau likti aktyviems.

## **Išvada**

Darbe trumpai aprašyti kompiuterinės grafikos kompiuterinių žaidimų vertinimo būdai. Aktualu išskirti vertinimo metodus, kurie tinka vyresnio amžiaus žmonėms. Manau, kad mokslininko Wang siūlomi vertinimo kriterijai tinkami, nes jie įvertina šios žmonių grupes psichologinius, socialinius ir fiziologinius poreikius ir leidžia padidinti senjorų galimybes.

# **Literatūra**

- 1. Nacke L. E. An introduction to physiological player metrics for evaluating games. In: Seif El-Nasr M, Drachen A, Canossa A (eds) Game analytics: maximizing the value of player data. Springer, London, 2013.
- 2. Poels K., de Kort Y. A. W., IJsselsteijn W.A. FUGA—The fun of gaming: measuring the human experience of media enjoyment. Deliverable D3.3: game experience questionnaire. TU Eindhoven, Eindhoven, The Netherlands, 2008.
- 3. Vorderer P., Wirth W., Gouveia F. R., Biocca F., Saari T., Jäncke F., Böcking S., Schramm H., Gysberg A., Hartmann T., Klimmt C., Laarn J., Ravaja N., Sacau A., Baumgartner T., Jäncke P.MEC spatial presence questionnaire (MEC-SPQ): short documentation and instructions for application. Report to the European community, project presence: MEC, 2004.
- 4. Hartmann T., Wirth W., Schramm H., Klimmt C., Vorderer P., Gysbers A., Böcking S. Ravaja N., Laarni J., Saari T., Gouveia F., Sacau A.M. The spatial presence experience scale (SPES). JMP. 2015
- 5. Wirth W., Hartmann T., Böcking S., Vorderer P., Klimmt C., Schramm H., Saari T., Laarni J., Ravaja N., Gouveia F. R., Biocca F., Sacau A., Jäncke L., Baumgartner T., Jäncke P. A process model of the formation of spatial presence experience. Media Psychol 9, 2007.
- 6. Kort Y. A., IJsselsteijn W. A., Poels K. Digital games as social presence technology: Development of the social presence in gaming questionnaire (SPGQ). In: Proceedings of PRESENCE, 2007.
- 7. Biocca F., Harms C., Gregg J. The networked minds measure of social presence: pilot test of the factor structure and concurrent validity. In: 4th annual international workshop on presence, Philadelphia, PA, 2001.
- 8. Brockmyer J. H., Fox C. M., Curtiss K. A., McBroom E., Burkhart K. M., Pidruzny J. N. () The development of the game engagement questionnaire: a measure of engagement in video game-playing. J Exp Soc Psychol 45, 2009.
- 9. Fu F. L., Su R. C., Yu S. C. EGameFlow: a scale to measure learners' enjoyment of e-learning games. Comput Educ 52(1), 2009.
- 10.Calvillo-Gámez E. H., Cairns P., Cox A. L. Assessing the core elements of the gaming experience. In: Bernhaupt R (ed) Evaluating user experience in games. Springer, London, UK, 2010.
- 11.Wourters P., Oostendorp H. V., Boonekamp R., Spek E. V.D. The role of game discourse analysis and curiosity in creating engaging and effective serious games by implementing a back story and foreshadowing. Interact Comput, 2011.
- 12.Moser C., Fuchsberger V., Tscheligi M. Rapid assessment of game experiences in public settings. Proceedings of the 4th international conference on fun and games (FNG'12). ACM, New York, 2012.
- 13. Brox E., MSc; Konstantinidis St. Th., Evertsen G. User-Centered Design of Serious Games for Older Adults Following 3 Years of Experience With Exergames for Seniors: A Study Design. JMIR Serious games, 2017.
- 14.Wang [J.](https://www.sciencedirect.com/science/article/pii/S0736585318300340#!) Retrieving critical design factor of ebook for older people in Taiwan. [Telematics and Informatics](https://www.sciencedirect.com/science/journal/07365853). [Telematics and Informatics](https://www.sciencedirect.com/science/journal/07365853), 2018.

### **OVERVIEW OF METHODS FOR COMPUTER GRAPHIC EVALUATION FOR OLDER AGE PEOPLE**

### **A. Usovaitė**

### **Summary**

The paper briefly describes the computer graphics computer game evaluation methods. It is important to distinguish assessment methods that are suitable for older people. I think that the criteria for the evaluation proposed by scientist Wang are appropriate, as they assess the psychological, social and physiological needs of these groups of people and increase the opportunities for seniors.

Keywords: evaluation methods, gaming experience questionnaire, evaluation criterion.

INŽINERINĖ IR KOMPIUTERINĖ GRAFIKA. KONFERENCIJOS PRANEŠIMŲ MEDŽIAGA.2019 ISSN 2335-8661 (SPAUSDINTAS) ISSN 2669-0527 (INTERNETINIS) https://doi.org/10.15544/2669-0527.2019

# **REIKALAVIMAI STRAIPSNIAMS**

"Inžinerinė ir kompiuterinė grafika" leidinyje skelbiami straipsniai, kuriuose aptariamos inžinerinės grafikos mokymo(si), programavimo, modeliavimo, projektavimo, grafinių sistemų naujovių ir galimybių, brėžinių standartų, grafikos istorijos bei braižomosios geometrijos taikymo temos.

- 1. Straipsnio medžiaga turi būti pateikiama tokia tvarka:
- 1.1. straipsnio pavadinimas;
- 1.2. autoriaus vardas, pavardė;
- 1.3. atstovaujamos įstaigos pavadinimas;
- 1.4. straipsnio tekstas (4-6 psl. A5 formatu);
- 1.5. literatūros sąrašas, numeruojamas pagal citavimo eilę tekste;

1.6. straipsnio santrauka anglų kalba (iki 600 spaudos ženklų su intervalais).

2. Priimami taisyklinga lietuvių kalba parašyti straipsniai. Pageidautina, kad straipsnio kalbą būtų patikrinęs lietuvių kalbos redaktorius, o santraukos kalbą – anglų kalbos redaktorius.

3. Pateikiama originali, geros kokybės iliustracinė medžiaga, lentelės, schemos, grafikai ir kt., nepažeidžiant autoriaus teisių.

4. Nuorodos tekste į informacijos šaltinį ir literatūros sąrašas sudaromi pagal APA (Publication Manual of the American Psychological Association, www.apastyle.org) standartą.

# **INŽINERINĖ IR KOMPIUTERINĖ GRAFIKA**

Konferencijos pranešimų medžiaga

Maketuotoja Rasa Švobaitė

2019 06 21. Tiražas 30 egz. Užsakymo Nr. K19-051. Išleido Vytauto Didžiojo universitetas K. Donelaičio g. 58, LT-44248, Kaunas www.vdu.lt | leidyba@vdu.lt